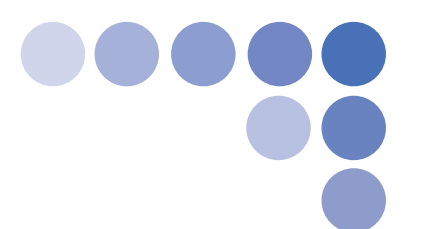

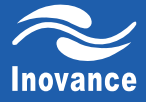

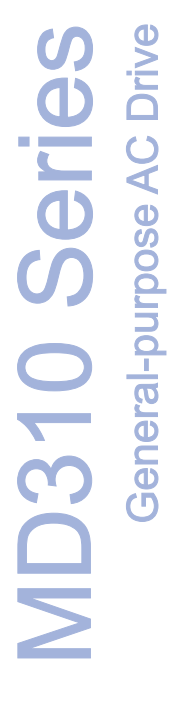

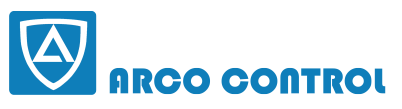

 $\odot$ :051-37133855-6  $\cdots$ :09014284236 **WWW.ARCOKALA.COM** 

# **User Manual**

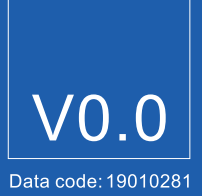

## **Preface**

<span id="page-1-0"></span>**Thank you for purchasing the MD310 series AC drive developed and manufactured by Inovance.**

**The MD310 is a general-purpose compact AC drive. It supports open-loop control and V/F control and implements control of AC asynchronous motor with the advanced current vector control technology. It provides coverage of power of 0.4 to 18.5 kW.** 

**It has the RS485 communication interface, achieves the close-loop process control system with the built-in PID function, and supports a maximum of 16 speeds for running. With the wobble function and fixed length control function, it can drive various automation production equipment involving textile, paper-making, wiredrawing, machine tool, packing, food, fan and pump.**

**This manual is designed to ensure correct use of the drive, including selection, parameter setting, commissioning, maintenance & inspection. Before using the drive, read this manual carefully to have a thorough understanding of the product. Keep the manual well and forward it with the product to end users.**

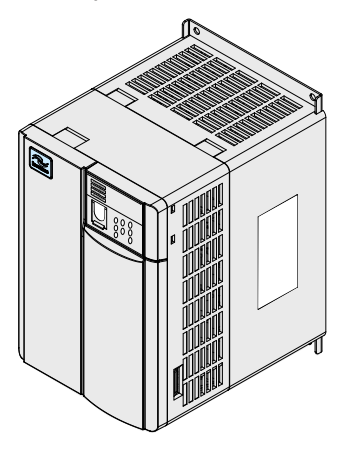

#### **Note**

- **The drawings in the manual are sometimes shown without covers or protective guards. Remember to install the covers or protective guards as specified first, and then perform operations in accordance with the instructions.**
- **The drawings in the manual are shown for description only and may not match the product you purchased.**
- **The instructions are subject to change, without notice, due to product upgrade, specification modification as well as efforts to increase the accuracy and convenience of the manual.**
- **Contact our agents or customer service center if you have any problem during the use.**

■ **Product Checking**

**Upon unpacking, check:**

- **Whether the nameplate model and AC drive ratings are consistent with your order. The box contains the AC drive, certificate of conformity, user manual and warranty card.**
- **Whether the AC drive is damaged during transportation. If you find any omission or damage, contact Inovance or your supplier immediately.**
- **First-time Use**

For the users who use this product for the first time, read the manual carefully. If you have any problem **concerning the functions or performance, contact the technical support personnel of Inovance to ensure correct use.**

#### ■ **CE Certification**

**The CE certification is in progress and compliance shall be advised at a later date.**

#### ■ **Standard Compliant**

**The MD310 series AC drive complies with the international standards listed in the following table.**

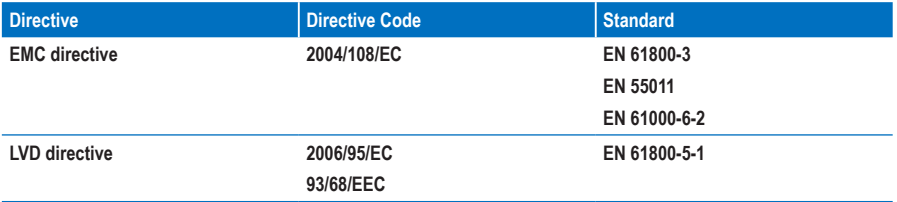

**The MD310 series AC drive complies with the requirements of standard IEC/EN 61800-3 on the condition of correct installation and use by following the instructions in chapter 7.**

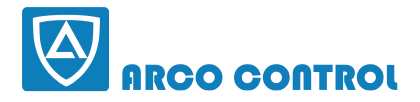

 $\odot$  :051-37133855-6 EE : 09014284236 **WWW.ARCOKALA.COM** 

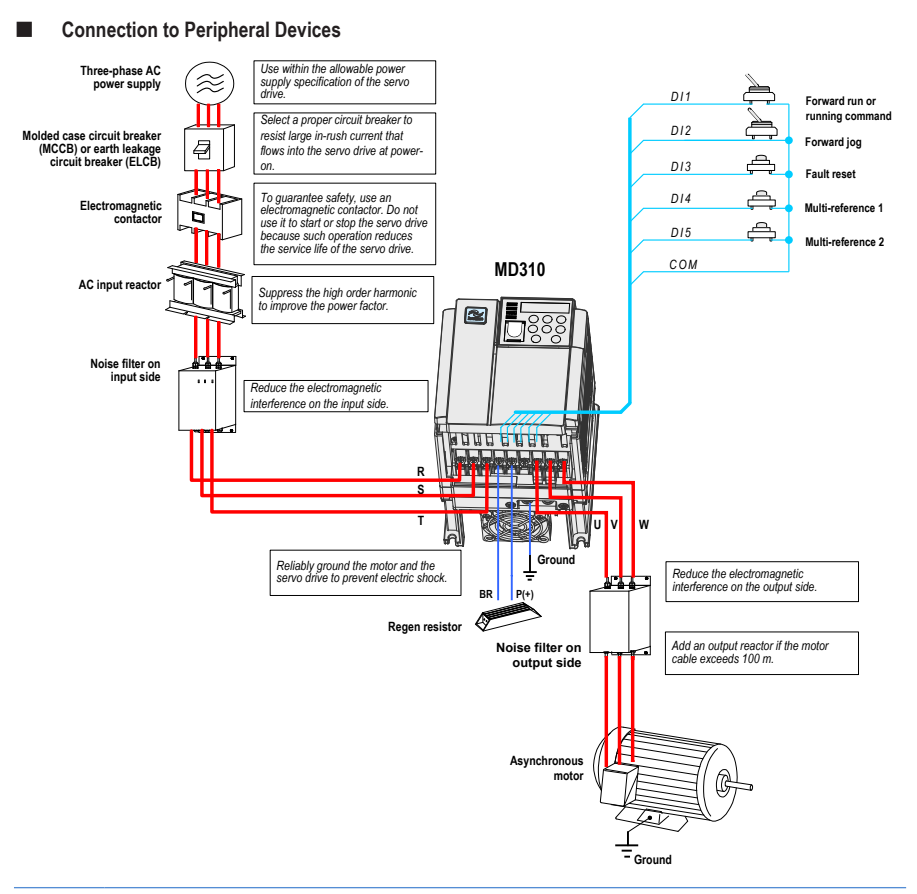

#### **Note**

- **Never install the capacitor or surge suppressor on the output side of the AC drive. Otherwise, it may cause faults to the AC drive or damage to the capacitor and surge suppressor.**
- **Inputs/Outputs (main circuit) of the AC drive contain harmonics, which may interfere with the communication device connected to the AC drive. Therefore, install an anti-interference filter to minimize the interference.**
- **For more details on peripheral devices, refer to related selection guideline.**

#### ■ **Description of Peripheral Electrical Devices**

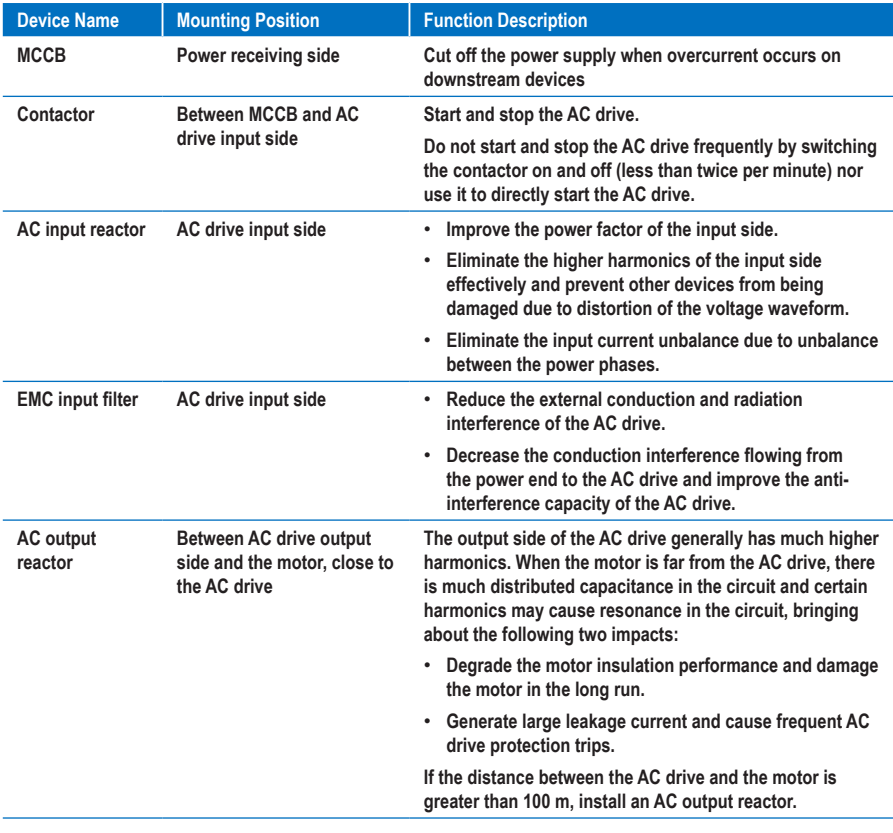

**Note**

**For more details on model selection of peripheral electrical devices, see section 9.3 and Table 11-1.**

## **Contents**

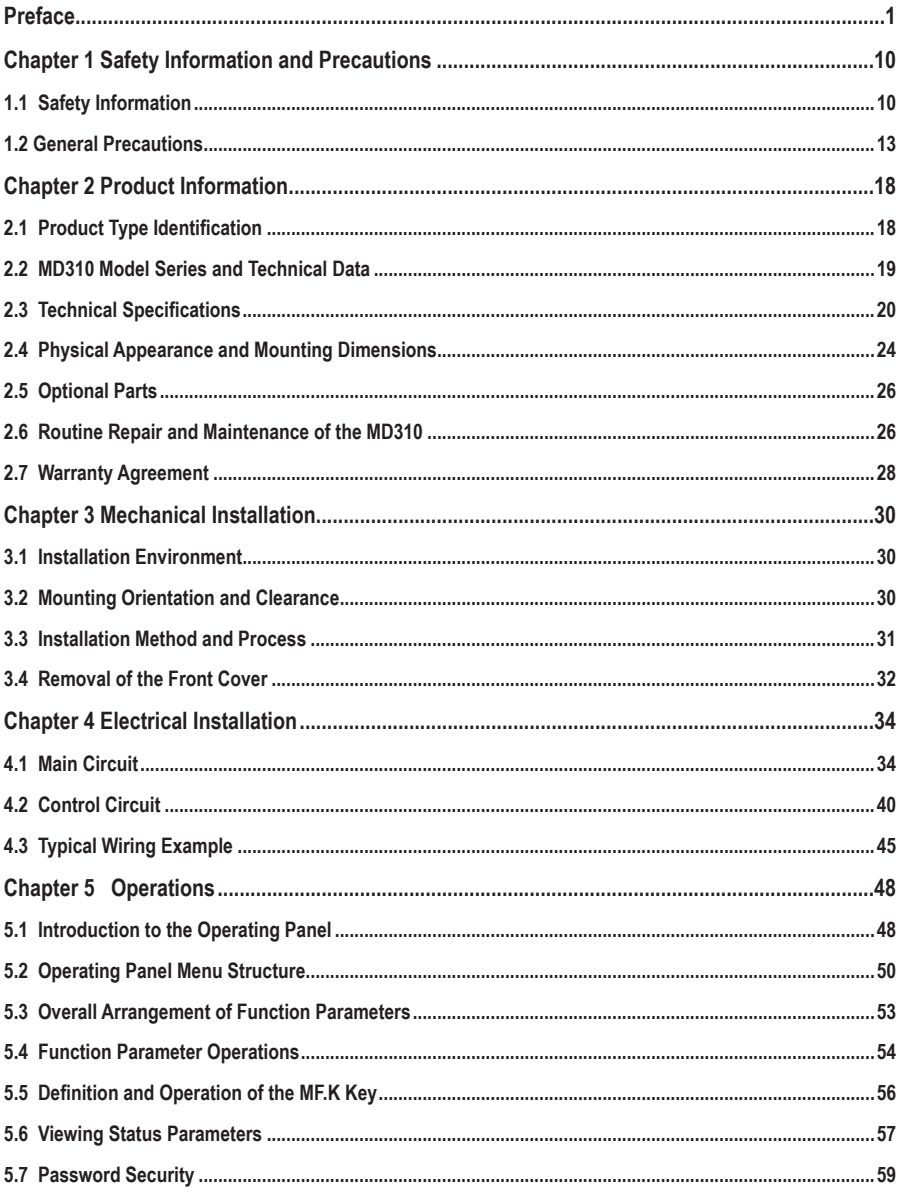

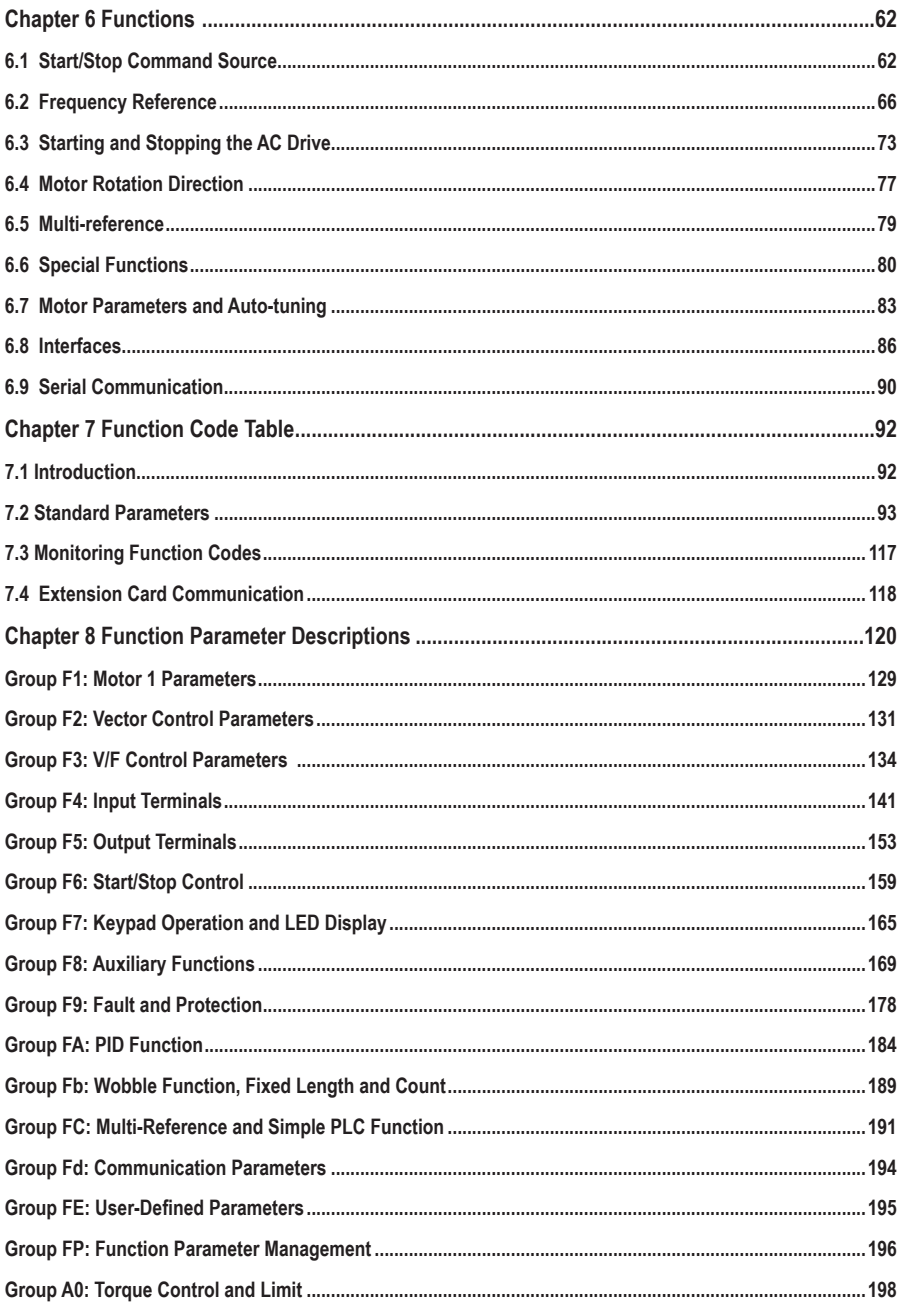

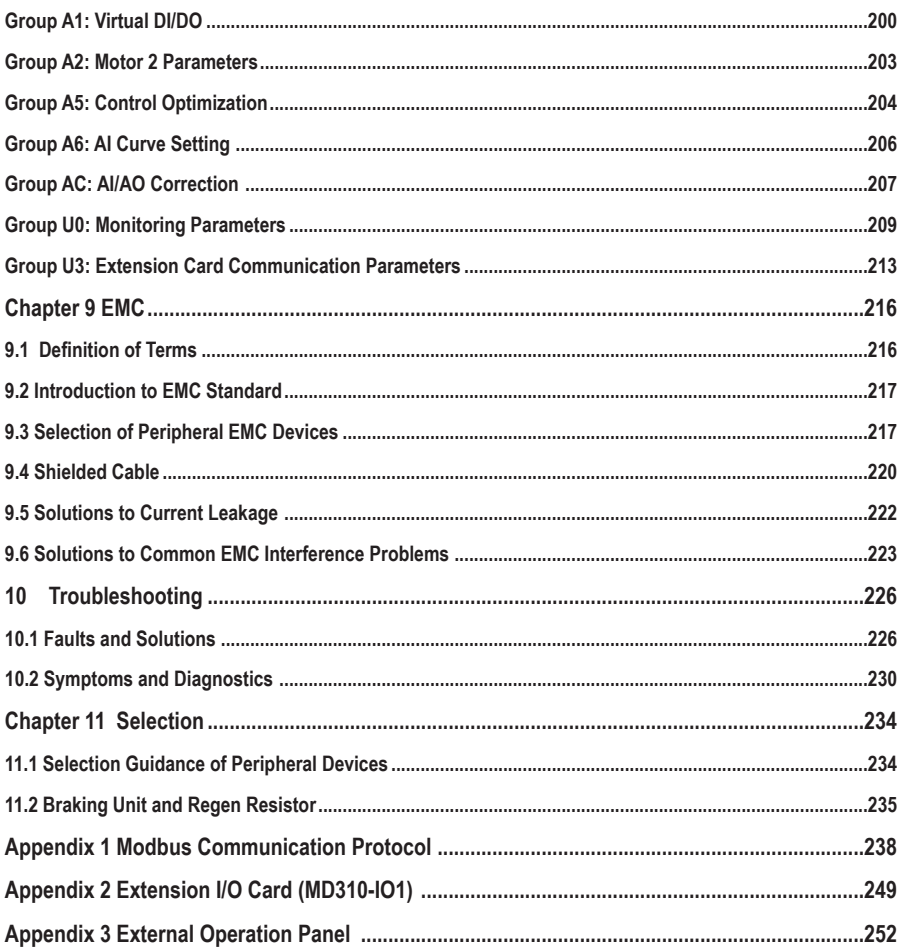

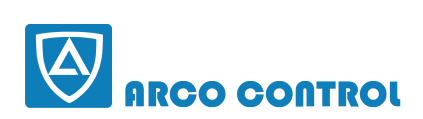

 $\odot$ :051-37133855-6  $\frac{1}{2}$  :09014284236 **WWW.ARCOKALA.COM** 

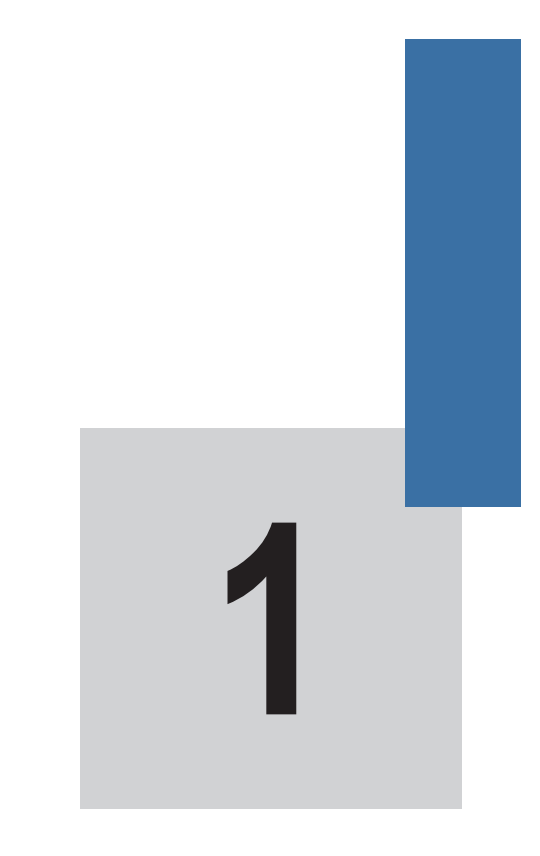

## **Safety Information and Precautions**

## <span id="page-10-0"></span>**Chapter 1 Safety Information and Precautions**

**This user manual includes some very important safety warnings and notices. There are two types of safety notice, and you must comply with both types of notice.**

## **DANGER**

**It indicates that failure to comply with the notice will result in severe personal injury or even death.**

## **WARNING**

**It indicates that failure to comply with the notice will result in personal injury or damage to property.**

**Read the following safety information and instructions carefully so that you understand how to install, commission, operate and maintain the MD310 AC drive system. Inovance accepts no liability or responsibility for any injury or loss caused by improper operation of the equipment described in the manual.**

### **1.1 Safety Information**

**General**

### A DANGER

- **Never install the equipment if the equipment shows signs of water damage or damage during transit, or if parts are missing.**
- **Never install the the equipment if the packing list does not conform to the product you receive.**

 **During Installation**

## **DANGER**

- **Install the equipment only on fire-retardant or incombustible surfaces such as a metal wall.**
- **Do not loosen the fixed screws on components. It is especially important not to remove screws that have a red mark.**

## **WARNING**

- **Do not drop wire ends, screws or other components into the AC drive.**
- **Select an installation location that is free from vibration and where it is not in direct sunlight.**
- **If the same cabinet includes more than one AC drive, make additional arrangements to cool the equipment.**

**Making Electrical Connections**

## A DANGER

- **Electrical connections must be completed only by a qualified technician following the instructions in this user manual.**
- **The electrical power supply to the MD310 AC drive must include a circuit breaker that isolates the AC drive completely from the supply.**
- **Isolate the MD310 AC drive from the electrical supply before you start making or modifying electrical connections throughout the system.**
- **Make sure the MD310 system includes an effective ground connection.**

## **WARNING**

- **Never connect power cables to the output terminals (U, V, W) of the AC drive. Identify the marks of the cable terminals carefully, and make sure you complete all connections correctly.**
- **Never connect the braking resistor between the DC bus terminals (+) and (–).**
- **Use the wire and cable sizes recommended in this user manual.**
- **Use a shielded cable for connections to the encoder, and make sure you connect the shielding layer to an effective ground.**

#### **Before Power-on**

## **DANGER**

- **Make sure the voltage class of the power supply is correct for the voltage class of the MD310 AC drive.**
- **Make sure the input terminals (R, S, T) and the output terminals (U, V, W) are connected correctly.**
- **Make sure there are no short-circuits in the peripheral circuitry.**
- **Make sure the cables and wires are secured safely where they cannot become damaged.**
- **Do not perform a voltage resistance test on any part of the AC drive. The factory performs tests of this type during manufacture and damage might occur if you repeat these tests.**

### **WARNING**

- **Never power on the AC drive until the drive is covered properly.**
- **Follow the wiring method described in this user manual to wire all peripheral devices.**

#### **After Power-on**

## **DANGER**

• **Never open or remove the protective covers of the AC drive when the equipment is powered on.**

• **Never touch any of the input/output terminals of the AC drive.**

## **WARNING**

- **Never touch the rotating part of the motor during motor auto-tuning or while the motor is running.**
- **Never change the factory settings of the MD310 AC drive.**

#### **During Operation**

## **DANGER**

- **Do not touch the fan or the discharging resistor, which becomes hot.**
- **Signal measurements must be made only by a qualified technician.**

## **WARNING**

- **Prevent objects falling into the MD310 AC drive.**
- **Follow the correct procedures described in this user manual to start and to stop the MD310 AC drive. Do not start or stop the AC drive by using the power contactor or circuit breaker.**

#### **During Maintenance**

## ANGER

- **Repair and maintenance operations on the MD310 AC drive must be performed only by qualified technicians.**
- **Do not perform repairs or maintenance operations when the AC Drive is powered on. Follow the repair and maintenance instructions in this user manual.**
- **Wait for a period of 10 minutes after the AC drive is powered off before allowing any repairs or maintenance work to start, so that hot parts can cool down and to allow the residual voltage on capacitors to discharge safely.**
- **Disconnect the AC drive from the power supply before starting any repair or maintenance operations.**
- **Do not connect or disconnect any parts of the AC drive when the system is powered on.**
- **Always set and check related parameters after the AC drive is replaced.**

## **WARNING**

• **The rotating motor feeds power back to the AC drive system. Because of this, the AC drive will still be charged even if the motor stops and the power is disconnected. Therefore, disconnect the motor from the AC drive before starting any maintenance on the AC drive.**

### <span id="page-13-0"></span>**1.2 General Precautions**

**1. Requirements of a residual current device (RCD)**

**The AC drive generates high leakage current during running, which flows through the protective earthing (PE) conductor. Thus install a type-B RCD at primary side of the power supply. When selecting the RCD, you should consider the transient and steady-state leakage current to ground that may be generated at startup and during running of the AC drive. You can select a specialized RCD with the function of suppressing high harmonics or a general-purpose RCD with relatively large residual current.**

**2. High leakage current warning**

## A DANGER

**The AC drive generates high leakage current during running, which flows through the PE conductor. Earth connection must be done before connection of power supply. Earthing shall comply with local regulations and related IEC standards.**

**3. Motor insulation test**

**Arrange for a qualified technician to perform an insulation test on the motor under the following conditions:**

- **Before the motor is used for the first time**
- **When the motor is reused after being stored for a long time**
- **During regular maintenance checks.**

**This precaution detects poor insulation of the motor windings so that early actions can be taken to prevent damage to the AC drive. The motor must be disconnected from the AC drive during the insulation test. A 500 volt insulation tester is recommended for this test, and the insulation resistance must not be less than 5 MΩ.**

**Figure 1-1 Connections required for a motor insulation test**

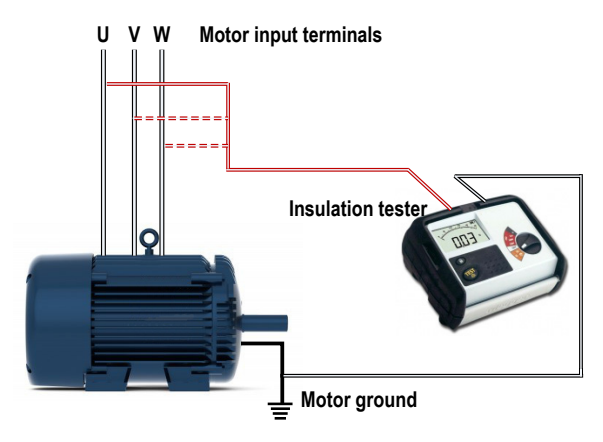

**1. Thermal protection of the motor.**

**If the rated capacity of the motor selected does not match that of the AC drive, adjust the motor protection parameters on the operation panel or install a thermal relay in the motor circuit for protection. It is especially important to take this precaution if the AC drive has a higher power rating than the motor.**

**2. Running at frequencies higher than 50 Hz.**

**The MD310 AC drive can output frequencies in the range 0 to 500 Hz. If it is necessary to operate the MD310 AC drive at frequencies higher than 50 Hz, consider the capacity of the machine.**

**3. Vibration of the mechanical device.**

**The AC drive might experience mechanical resonance at some output frequencies. It is possible to avoid this by selecting the jump frequency.**

**4. Motor heat and noise.**

**The output from the MD310 AC drive is a pulse width modulation (PWM) waveform, which contains harmonic frequencies. Because of this, the motor temperature, noise and vibration increase slightly**  when the AC drive operates at the line frequency (50 Hz).

**5. Voltage-sensitive device or capacitor on the output side of the AC drive.**

**Do not install a capacitor for improving power factor, or a voltage sensitive resistor for lightning protection, on the output side of the AC drive. This is because the output is a PWM waveform and the AC drive might suffer transient overcurrent or become damaged.**

**Figure 1-2 Disallowed connections to the AC drive output**

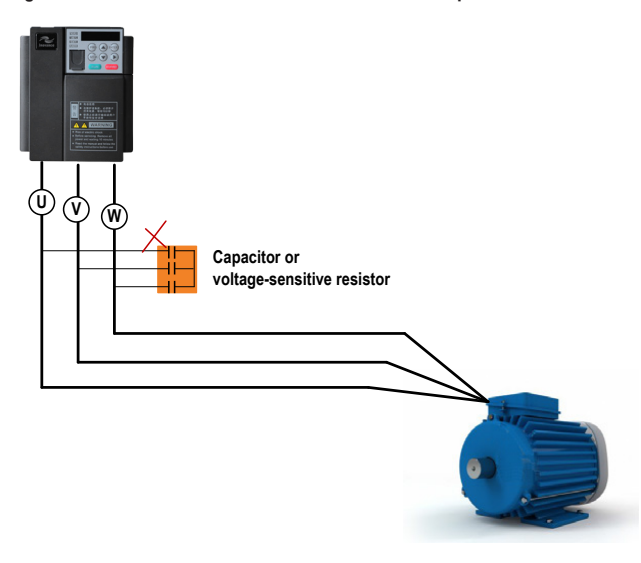

**6. Contactor at the I/O terminal of the AC Drive.**

**If there is a contactor installed between the input side of the AC drive and the power supply, DO NOT use it to start or to stop the AC drive. However, if there is a real and urgent need to use the contactor to start or to stop the AC drive, make sure the time interval between switching is at least one hour. If the interval between switching is shorter than one hour, this will reduce the service life of the capacitor inside the AC drive.**

**If there is a contactor installed between the output side of the AC drive and the motor, do not switch off this contactor when the AC drive is operating. Damage might occur to components inside the AC drive if you switch off the output contactor when the AC drive is operating.**

**Figure 1-3 Input and output contactors**

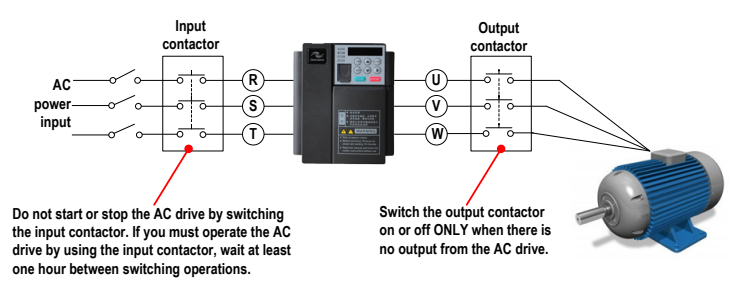

**7. When the external voltage exceeds the rated voltage range**

**Do not operate the AC drive outside the rated voltage range specified in this User Manual. If you operate the AC drive outside its rated voltage range, components inside the AC drive might be damaged. If necessary, use an appropriate voltage step-up or step-down device to match the supply voltage to the rated voltage range for the AC drive.**

**8. 1Prohibition of three-phase input changed into two-phase input.**

**Do not change a three-phase input of the AC drive into a two-phase input.**

**9. Surge suppressor.**

**The AC drive has a built-in voltage-dependent resistor (VDR) for suppressing the surge voltage generated when the inductive loads around the AC drive (for example the electromagnetic contactor, electromagnetic relay, solenoid valve, electromagnetic coil and electromagnetic brake) are switched on or off.**

**If the inductive loads generate a very high surge voltage, use a surge suppressor for the inductive load and possibly also use a diode.**

**Note**

**Do not connect the surge suppressor to the output side of the AC Drive.**

#### **1. Some special usages**

**If your installation requires special cabling that this user manual does not describe, for example to support a common DC bus, contact Inovance for technical support and advice.**

**2. Disposal**

**If it becomes necessary to dispose of any part of the AC drive system, DO NOT attempt to burn the parts on a fire. If you do, the electrolytic capacitors might explode, and the plastic components will create poisonous gases. Treat any parts for disposal as ordinary industrial waste.**

- **3. Adaptable motor**
	- **The standard adaptable motor is an adaptable four-pole squirrel cage asynchronous induction motor. For other types of motor, select the correct AC drive according to the rated motor current.**
	- **The cooling fan and rotor shaft of non-variable-frequency motors are coaxial, which results in reduced cooling effect when the motor speed reduces. If variable speed is required, add a more powerful fan or fit a variable-frequency motor in applications where the motor overheats easily.**
	- **The standard parameters of the adaptable motor have already been configured inside the AC drive. However, it is still necessary to perform motor auto-tuning or to modify the default values based on actual conditions. Otherwise, the running result and protection performance will be adversely affected.**
	- **The AC drive might cause an alarm or might be damaged when a short-circuit exists on cables or inside the motor. Therefore, perform insulation short-circuit test when the motor and cables are newly installed or during routine maintenance. During the test, disconnect the drive from the tested parts.**

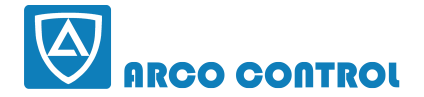

 $\odot$  :051-37133855-6 **Em** : 090 | 4284236 **WWW.ARCOKAIA.COM** 

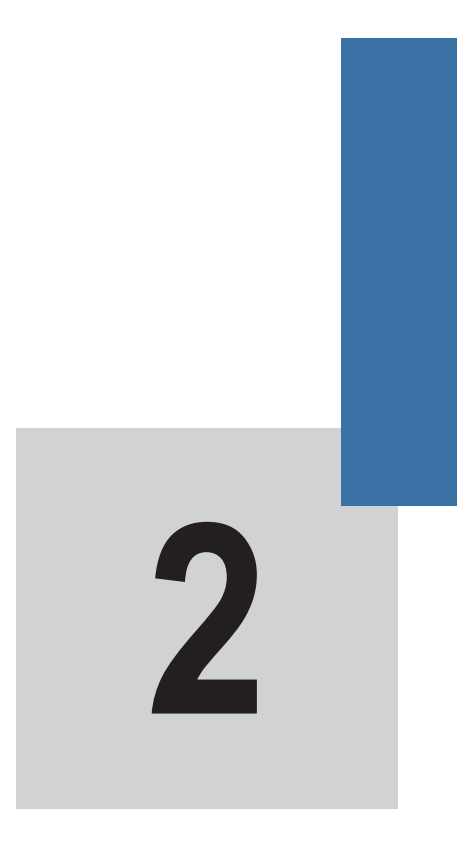

## **Product Information**

## **Chapter 2 Product Information**

### <span id="page-18-0"></span>**2.1 Product Type Identification**

**Each model in the range of MD310 AC drive systems has a model number that identifies important characteristics and specifications for that particular unit.**

The following figure shows an example of a model number and explains how it is derived from the system **specification.**

**Figure 2-1 Nameplate and designation rules of the MD310**

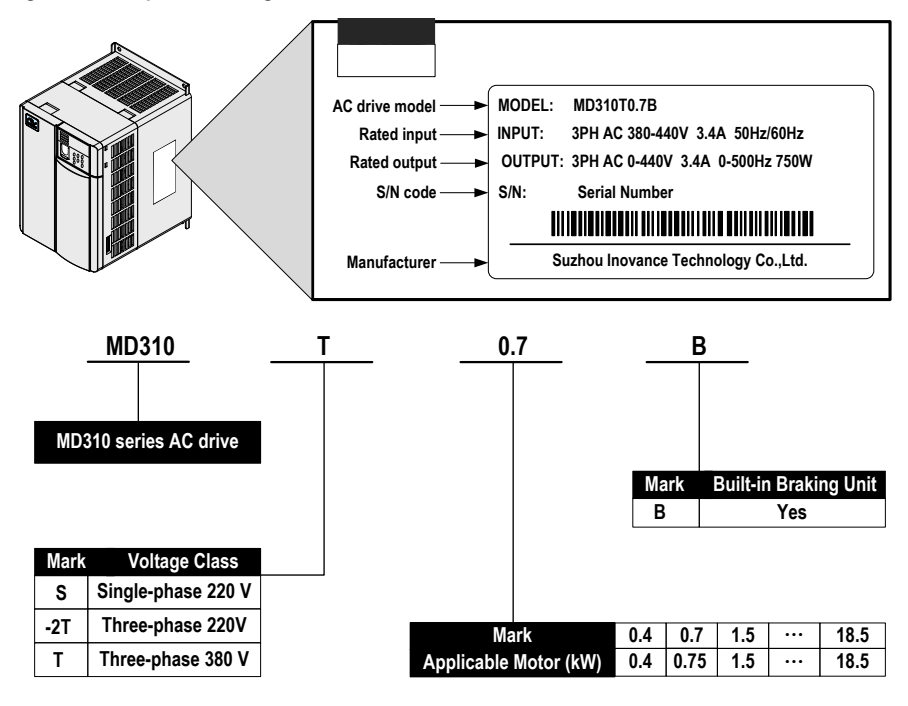

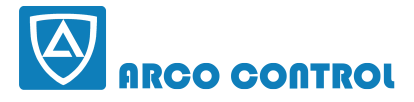

 $\odot$  :051-37133855-6 m : 090 | 4284236 **WWW.ARCOKALA.COM** 

## <span id="page-19-0"></span>**2.2 MD310 Model Series and Technical Data**

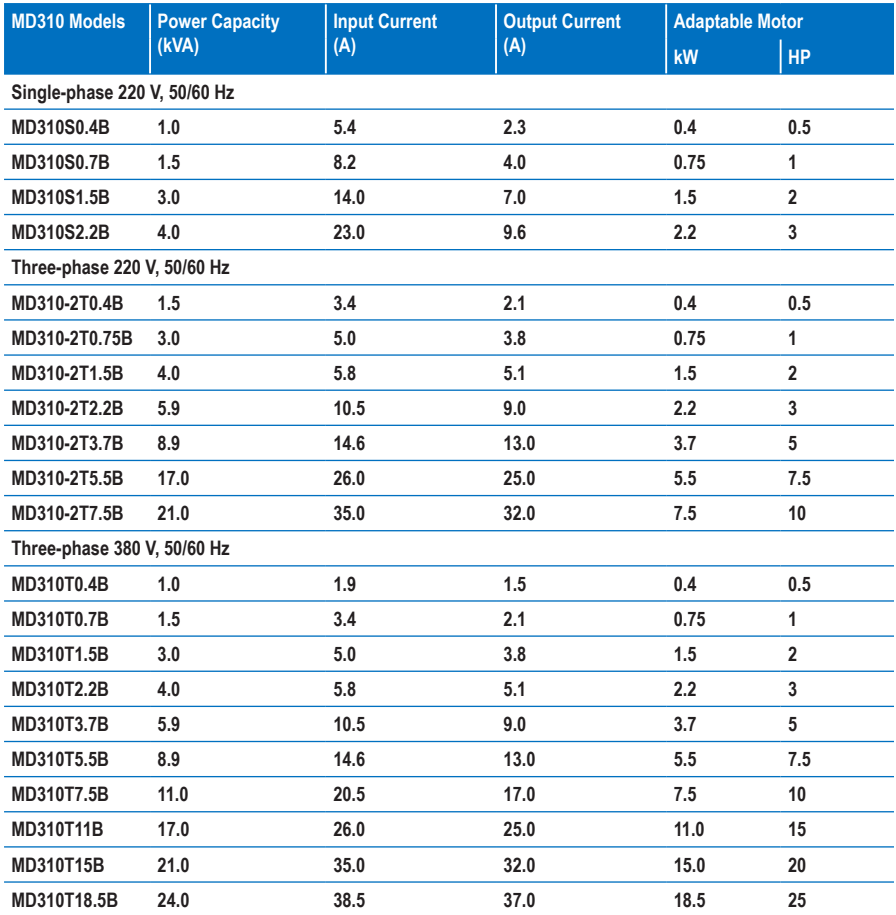

## <span id="page-20-0"></span>**2.3 Technical Specifications**

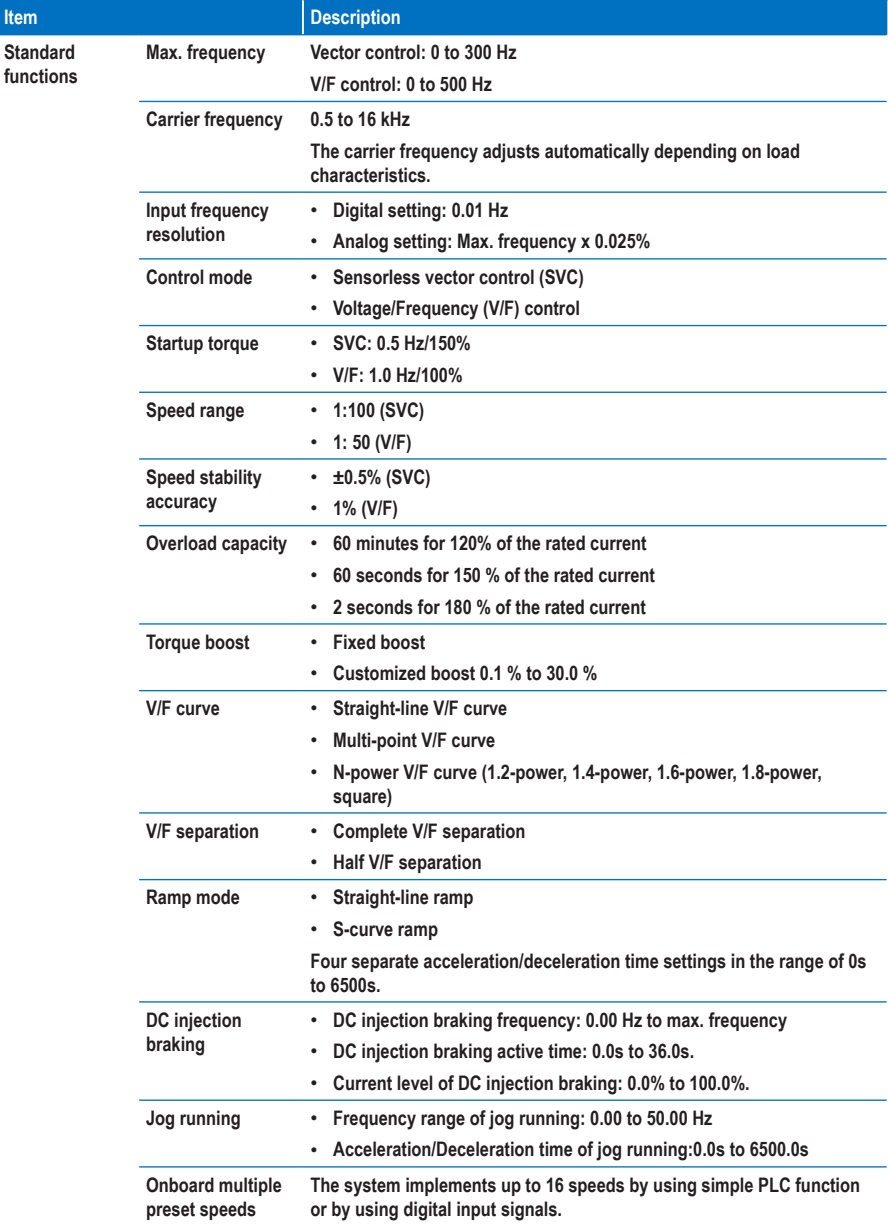

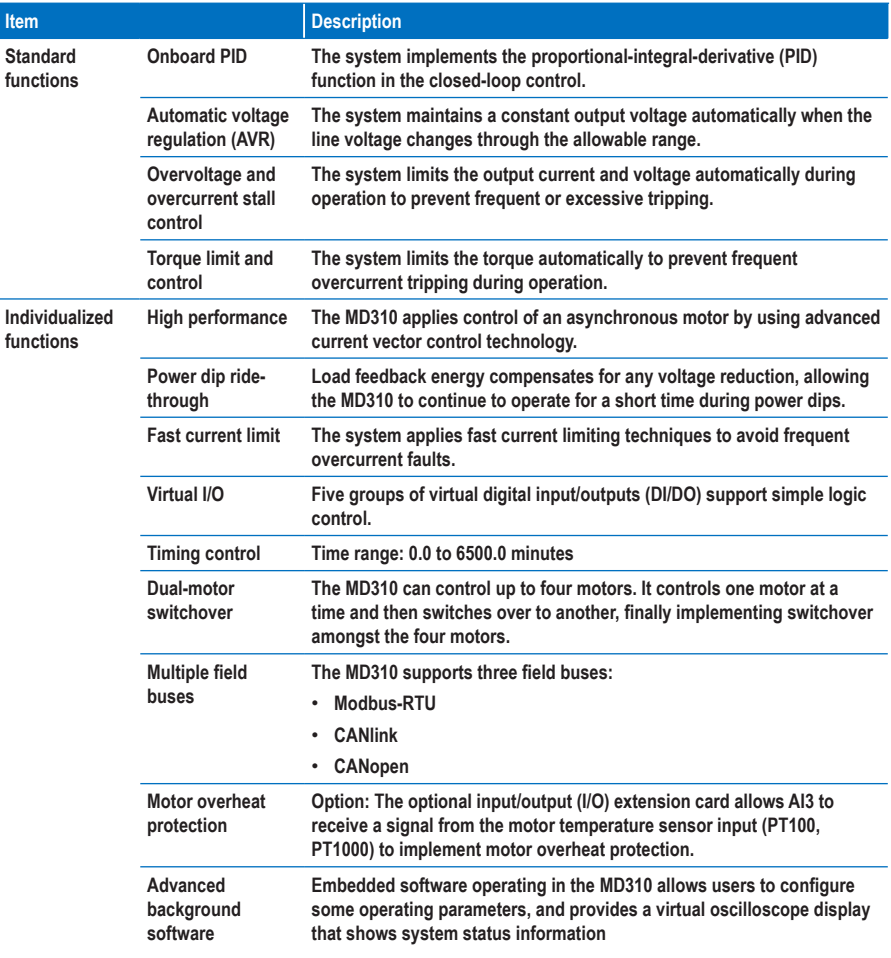

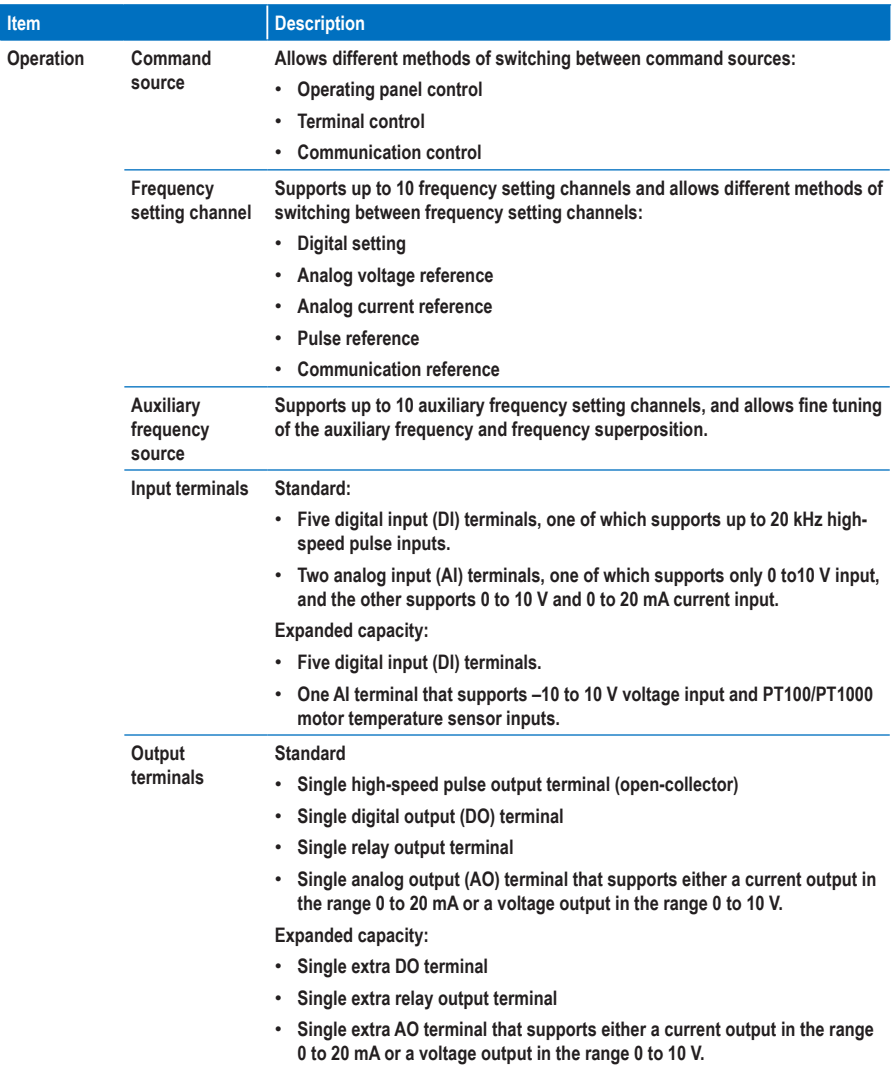

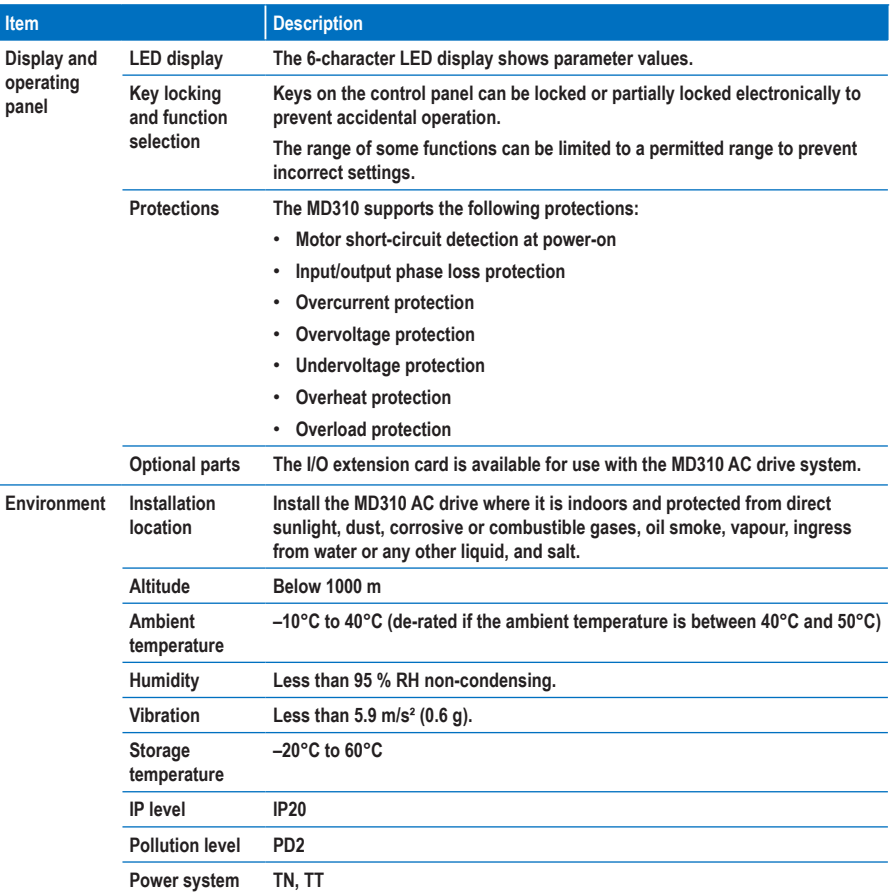

## <span id="page-24-0"></span>**2.4 Physical Appearance and Mounting Dimensions**

#### **2.4.1 Physical Appearance of the MD310**

**Figure 2-2 Physical appearance of the MD310**

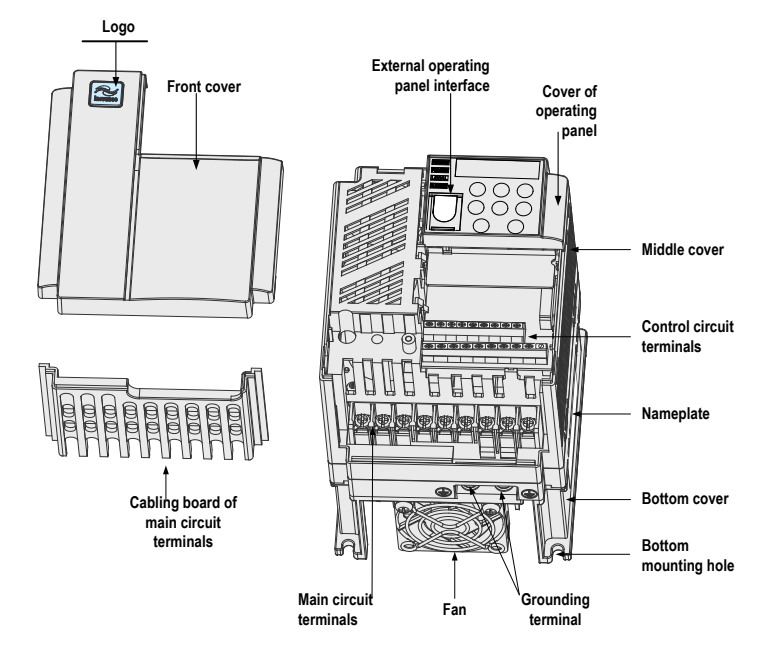

#### **2.4.2 Mounting dimensions of the MD310**

**Figure 2-3 Mounting dimensions of the MD310**

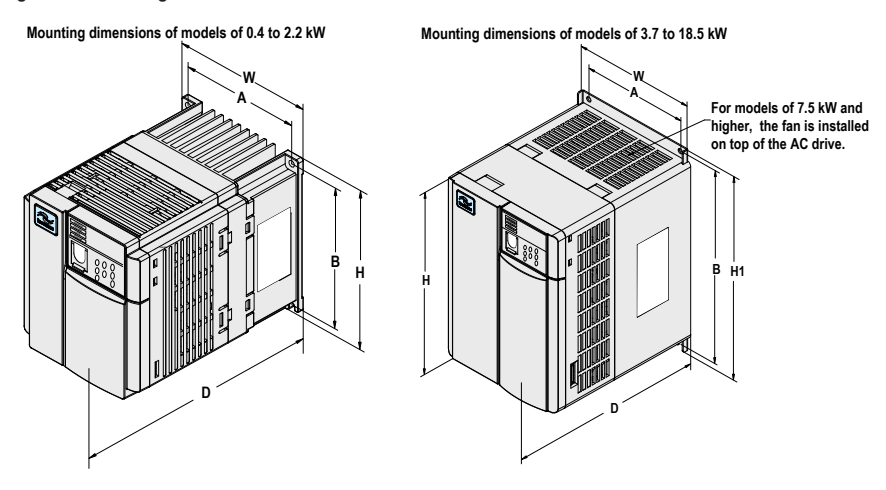

### **Table 2-1 Mounting dimensions of the MD310**

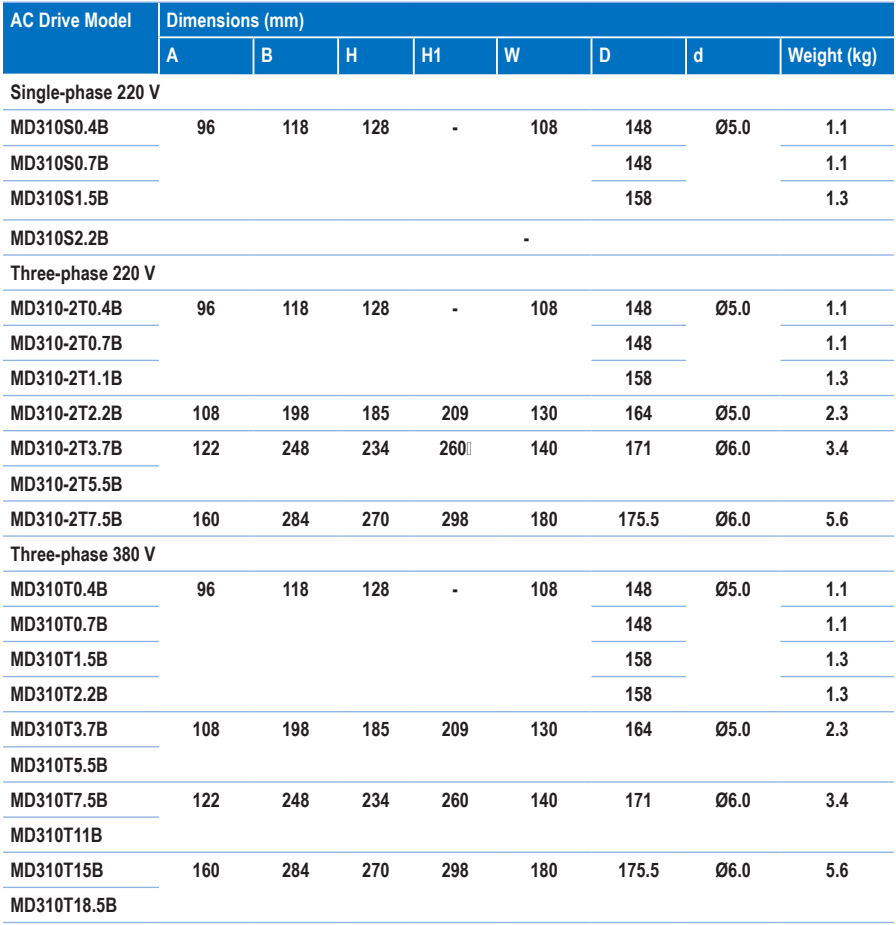

## <span id="page-26-0"></span>**2.5 Optional Parts**

**If any operational part is required, specify it in your order.**

#### **Table 2-2 Optional parts of the MD310**

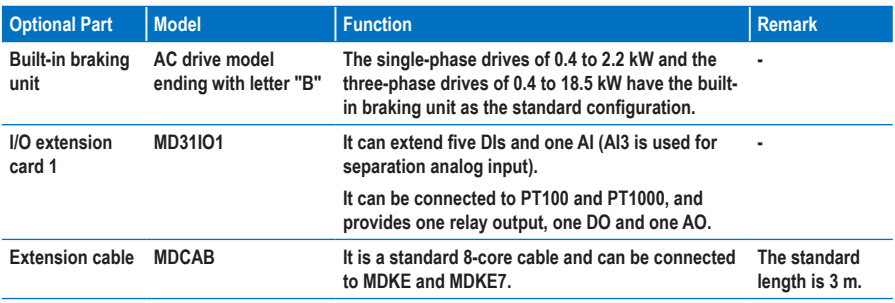

#### **2.6 Routine Repair and Maintenance of the MD310**

#### **2.6.1 Routine Maintenance**

**The influence of the ambient temperature, humidity, dust and vibration will cause the aging of the devices in the AC drive, which may cause potential faults or reduce the service life of the AC drive. Therefore, it is necessary to carry out routine and periodic maintenance.**

**Routine maintenance involves checking:**

- **Whether the motor sounds abnormally during running**
- **Whether the motor vibrates excessively during running**
- **Whether the installation environment of the AC drive changes.**
- **Whether the AC drive's cooling fan works normally**
- **Whether the AC drive overheats**

**Routine cleaning involves:**

- **Keep the AC drive clean all the time.**
- **Remove the dust, especially metal powder on the surface of the AC drive, to prevent the dust from entering the AC drive.**
- **Clear the oil stain on the cooling fan of the AC drive.**

#### **2.6.2 Periodic Inspection**

**Perform periodic inspection in places where inspection is difficult.**

**Periodic inspection involves:**

- **Check and clean the air duct periodically.**
- **Check whether the screws become loose.**
- **Check whether the AC drive is corroded.**
- **Check whether the wiring terminals have arc signs.**
- **Carry out the main circuit insulation test**

#### **Note**

- **Before measuring insulating resistance with megameter (500 VDC megameter recommended), disconnect the main circuit from the AC drive.**
- **Do not use the insulating resistance meter to test the insulation of the control circuit. The high voltage test need not be performed again because it has been completed before delivery.**

#### **2.6.3 Replacement of Vulnerable Components**

**Vulnerable components of the AC drive include the cooling fan and filter electrolytic capacitor. Their service life is related to the operating environment and maintenance status. Generally, the service life is shown as follows:**

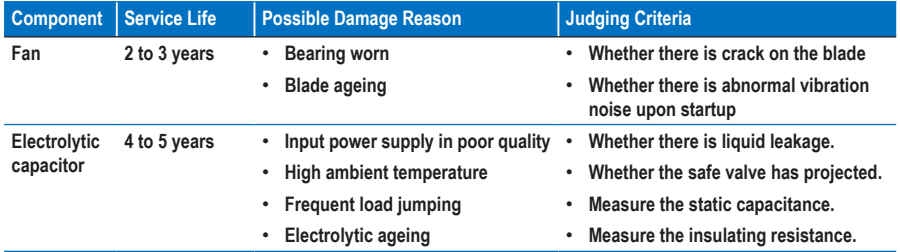

**The standard service time indicates the service time when the AC drive is used on the following conditions:**

- **Ambient temperature: about 30°C on average yearly**
- **Load rate: below 80%**
- **Operating rate: below 20 hours per day**

**You can determine when to replace these parts according to the actual operating time.**

#### **2.6.4 Storage**

**For storage of the AC drive, pay attention to the following two aspects:**

- **1. Pack the AC drive with the original packing box provided by Inovance.**
- **2. Long-term storage degrades the electrolytic capacitor. Thus, the AC drive must be energized once every 2 years, each time lasting at least 5 hours. The input voltage must be increased slowly to the rated value with the regulator.**

### <span id="page-28-0"></span>**2.7 Warranty Agreement**

- **1. Free warranty only applies to the AC drive itself.**
- **2. Inovance will provide 18-month warranty from date of manufacturing for the failure or damage under normal use conditions. If the equipment has been used for over 18 months, reasonable repair expenses will be charged.**
	- **Reasonable repair expenses will be charged for the damages due to the following causes:**
	- **Improper operation without following the instructions**
	- **Fire, flood or abnormal voltage.**
	- **Using the AC drive for non-recommended function**
- **3. The maintenance fee is charged according to Inovance's uniform standard. If there is an agreement, the agreement prevails.**

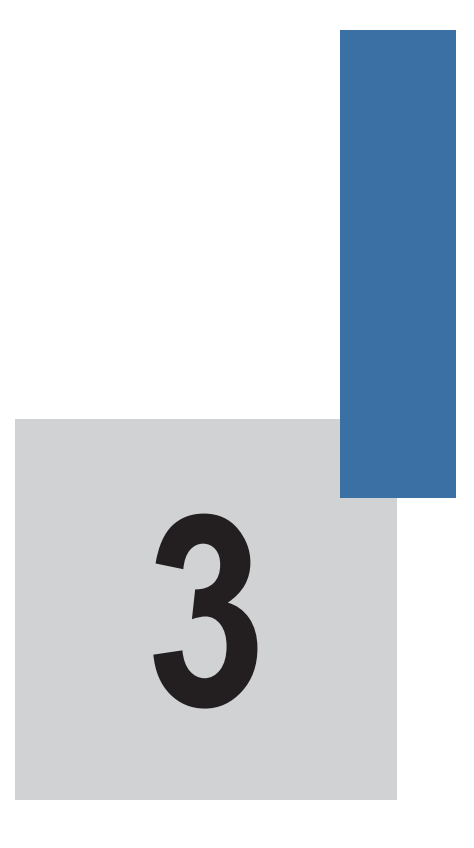

## **Mechanical Installation**

## **Chapter 3 Mechanical Installation**

## <span id="page-30-0"></span>**3.1 Installation Environment**

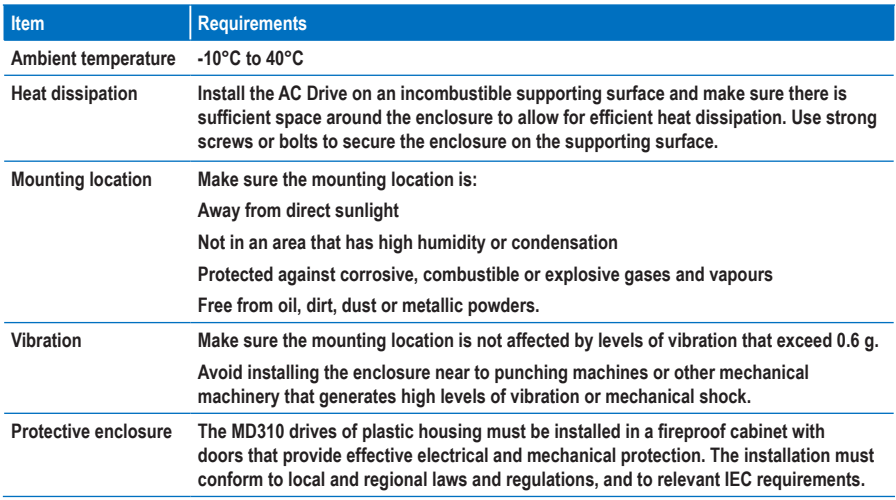

### **3.2 Mounting Orientation and Clearance**

#### ■ **Mounting Clearance**

**The mechanical clearance requirements for the MD310 vary with power classes of the AC drive.**

**Figure 3-1 Mounting clearance of the MD310**

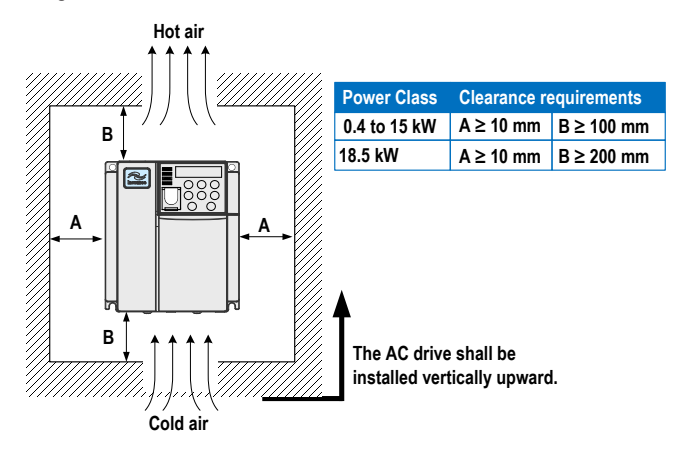

<span id="page-31-0"></span>**The MD310 series AC drive dissipates heat from the bottom to the top. When multiple AC drives are required to work together, install them side by side.** 

**For the application of installing multiple AC drives, if one row of AC drives need to be installed above another row, install an insulation guide plate to prevent AC drives in the lower row from heating those in the upper row and causing faults.**

**Figure 3-2 Installation of the insulation guide plate**

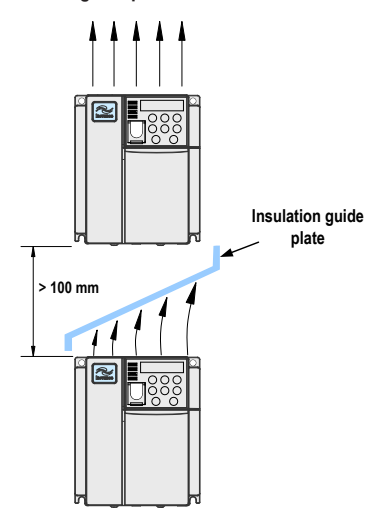

#### **3.3 Installation Method and Process**

**The MD310 only has plastic housing and supports wall-mounting installation.**

**Figure 3-3 Wall-mounting installation of the MD310**

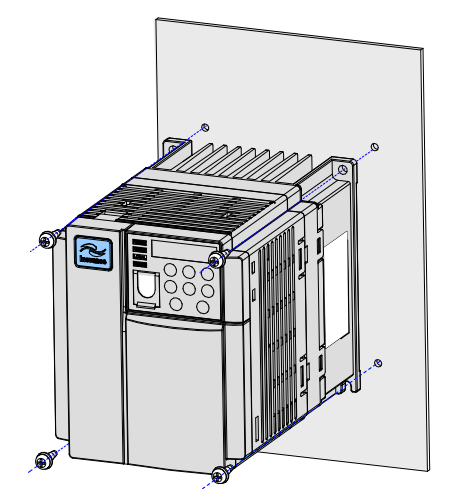

<span id="page-32-0"></span>**The installation precautions are as follows:**

- **Reserve the installation clearances as specified in Figure 3-1 to ensure sufficient space for heat dissipation. Take heat dissipation of other components in the cabinet into consideration.**
- **Install the AC drives upright to facilitate heat dissipation. If multiple AC drives are installed in the cabinet, install them side by side. If one row of AC drives need to be installed above another row, install an insulation guide plate, as shown in Figure 3-2.**
- **Use the incombustible hanging bracket.**
- **In scenarios with heavy metal powder, install the heatsink outside the cabinet, and ensure that the room inside the fully-sealed cabinet is as large as possible.**

### **3.4 Removal of the Front Cover**

**For the MD310 series AC drives, you need to remove the front cover before wiring the main circuit and control circuit. The following figures show how to remove the front cover of the MD310.**

**Figure 3-4 Removal of the front cover of the MD310**

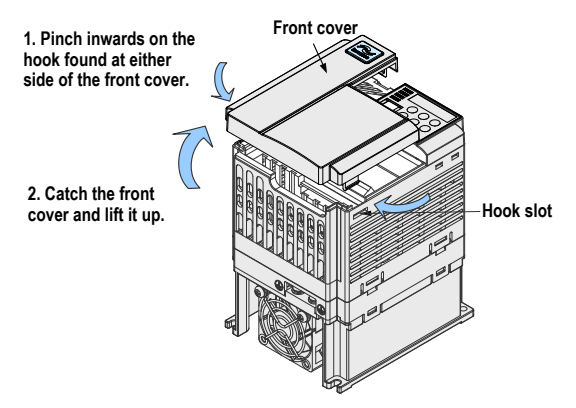

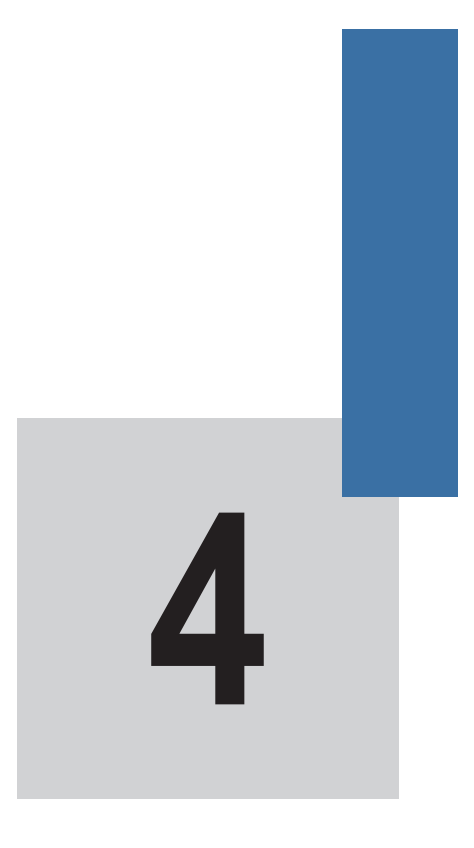

## **Electrical Installation**

## **Chapter 4 Electrical Installation**

### <span id="page-34-0"></span>**4.1 Main Circuit**

#### **4.1.1 Wiring Diagram**

**Figure 4-1 Main circuit wiring of the MD310 of single-phase 220 V**

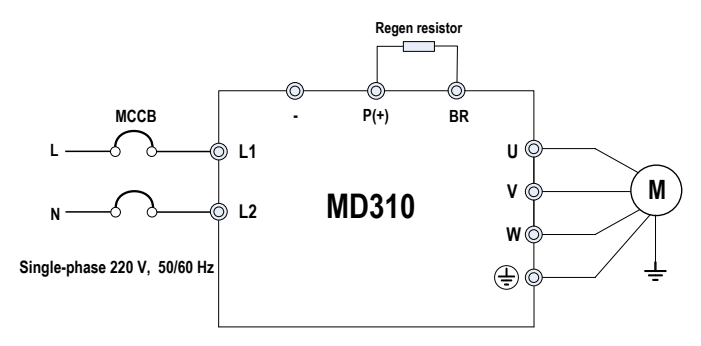

**Figure 4-2 Main circuit wiring of the MD310 of three-phase 220 V (7.5 kW and below)**

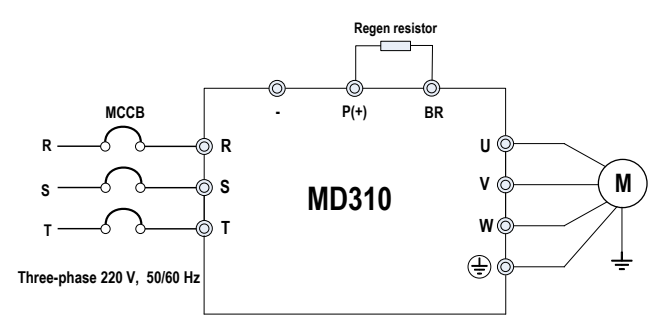

**Figure 4-3 Main circuit wiring of the MD310 of three-phase 380/480 V (18.5 kW and below)**

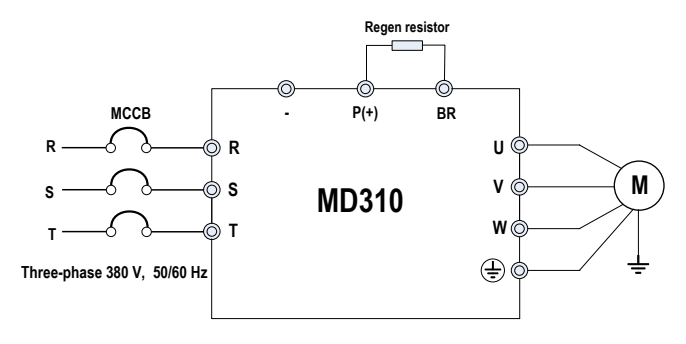

#### **4.1.2 Terminals**

#### ■ **Description of Terminals of Single-phase Drive**

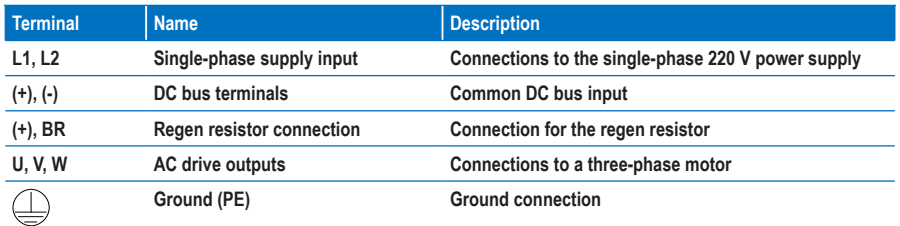

#### ■ **Description of Terminals of Three-phase Drive**

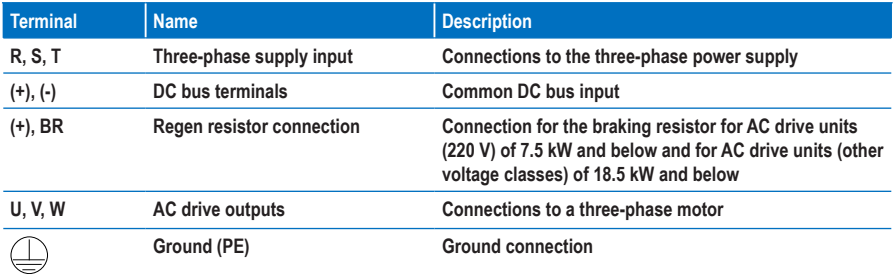

**Pay attention to the following precautions at wiring:**

- **Power input terminals L1, L2 or R, S, T**
- **The cable connection on the input side of the AC drive has no phase sequence requirement.**
- **DC bus terminals P(+), (-)**
	- **Terminals (+) and (-) of DC bus have residual voltage after the AC drive is switched off. After indicator CHARGE goes off, wait at least 10 minutes before touching the equipment. Failure to comply may result in electric shock.**
	- **The cable length of the braking unit must not exceed 10 m. Use twisted pair wire or tight pair wires for parallel connection.**
	- **Do not connect the braking resistor directly to the DC bus. Otherwise, it may damage the AC drive and even cause fire.**
- **Terminals (+), PB for connecting braking resistor**
	- **Connect a braking resistor of the recommended model, and ensure that the cable length of the regen resistor must be shorter than 5 m. Otherwise, it may damage the AC drive.**
- **AC drive output terminals U, V, W**
	- **Do not connect a capacitor or surge absorber to the output side of the AC drive. Otherwise, it may cause frequent AC drive faults or even damage the AC drive.**
	- **If the motor cable is too long, electrical resonance will be generated due to the impact of distributed capacitance. This will damage the motor insulation or generate higher leakage current, causing the AC drive to trip in overcurrent protection. If the motor cable is greater than 100 m long, an AC output reactor must be installed close to the AC drive.**
- $Terminal$  PE
	- **This terminal must be reliably connected to ground and the resistance of the grounding wire must be less than 0.1 Ω. Otherwise, it may cause abnormal running or even damage to the AC drive.**
	- **Do not connect this terminal to the neutral conductor of the power supply.**
	- **The impedance of the PE conductor must be able to withstand the large short-circuit current that may arise when a fault occurs.**
	- **Select the size of the PE conductor according to the following table:**

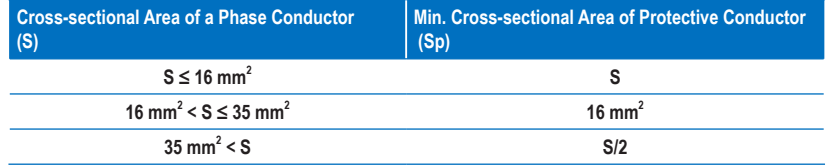

- **You must use a yellow/green cable as the PE conductor.** 

### **4.1.3 Recommended Cable Diameter and Mounting Dimensions of Power Terminals**

**Pay attention to the following aspects before referring to the data in this section:**

- **The recommended data and models are for reference only. The cable diameter you select cannot be larger than the size in the following figures.**
- **The prerequisite of cable selection is as follows: Under ambient temperature of 40 °C in steady state, for the recommended diameters of the PVC insulation copper conductor or cable, see section 12.4 of the IEC 60204-1-2005.**
- **The data in this section is applicable to the three-phase 380 V. For related data of the single-phase or three-phase 220 V, contact Inovance.**

**Figure 4-4 Dimensions of power terminals of the MD310 of 2.2 kW and below**

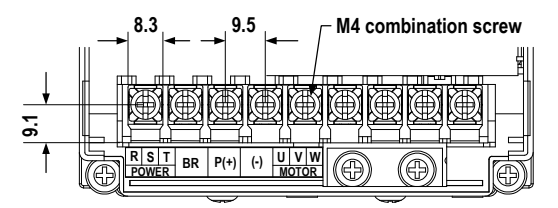

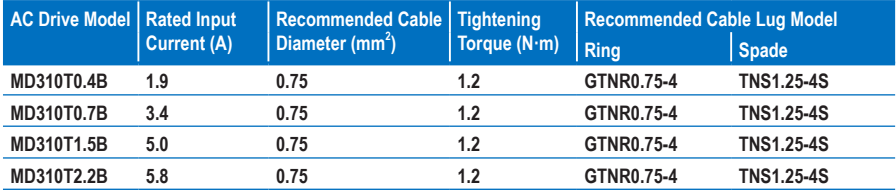

**Table 4-1 Recommended cable diameter and cable lug model of the MD310 of 2.2 kW and below**

**Figure 4-5 Dimensions of power terminals of the MD310 of 3.7 to 5.5 kW**

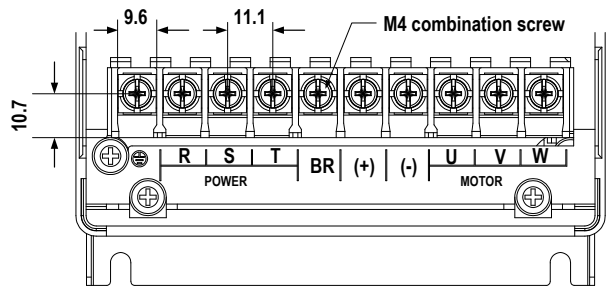

**Table 4-2 Recommended cable diameter and cable lug model of the MD310 of 3.7 to 5.5 kW**

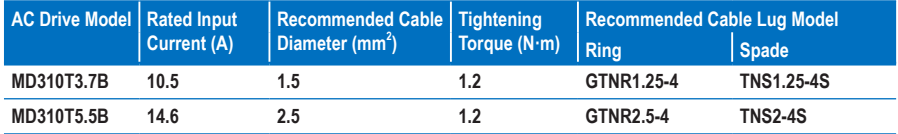

**Figure 4-6 Dimensions of power terminals of the MD310 of 7.5 to 11 kW**

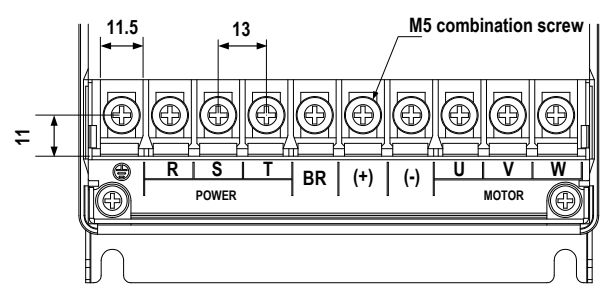

**Table 4-3 Recommended cable diameter and cable lug model of the MD310 of 7.5 to 11 kW**

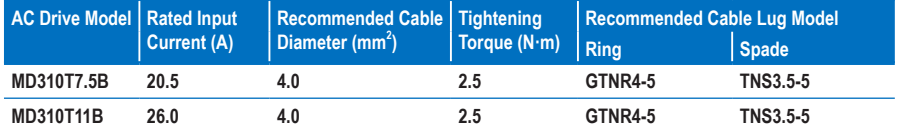

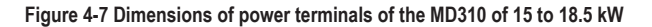

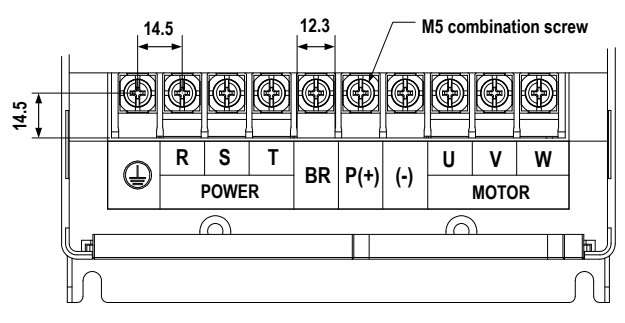

**Table 4-4 Recommended cable diameter and cable lug model of the MD310 of 15 to 18.5 kW**

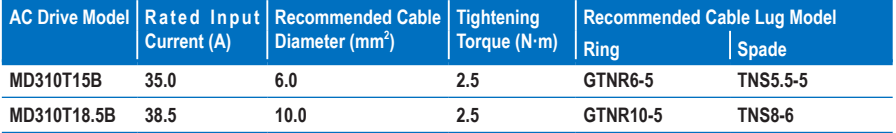

■ **Cable Lug Specification**

**The recommended cable lug is manufactured by Suzhou Yuanli Metal Enterprise.**

**Figure 4-8 Appearance and dimensions of recommended ring GTNR cable lug**

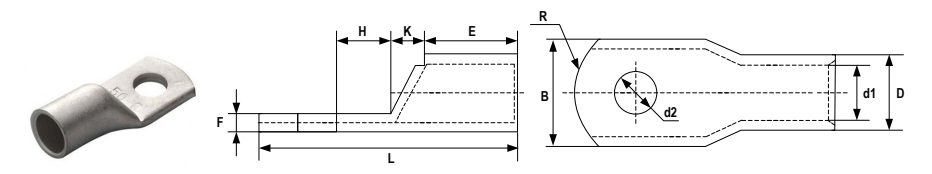

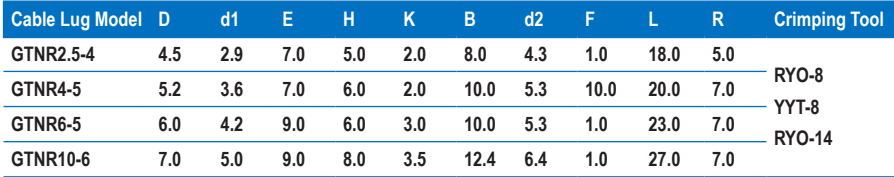

**Figure 4-9 Appearance and dimensions of recommended ring TNR cable lug**

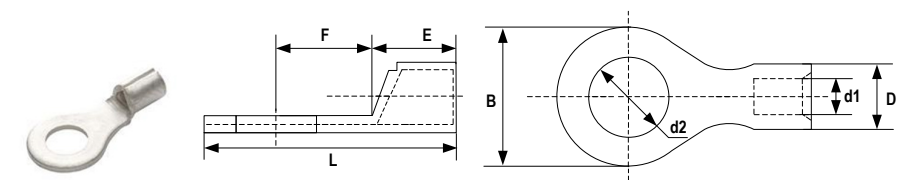

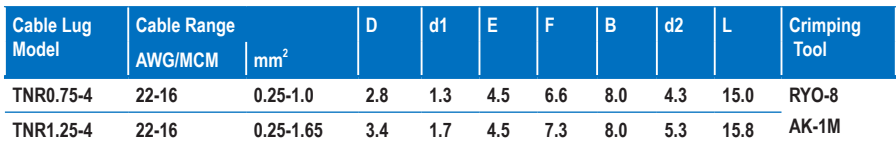

**Figure 4-10 Appearance and dimensions of recommended spade TNS cable lug**

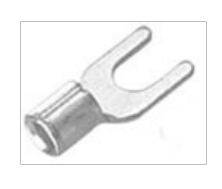

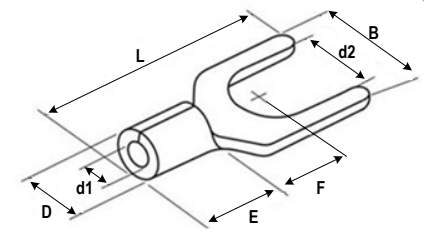

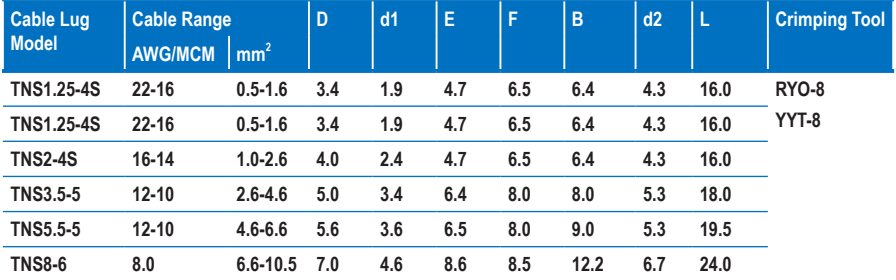

# **4.2 Control Circuit**

# **4.2.1 Terminal Descriptions**

## ■ **Terminal Arrangement**

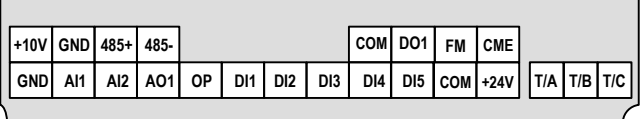

## ■ **Terminal Function**

**Table 4-5 Description of the use of control circuit terminals**

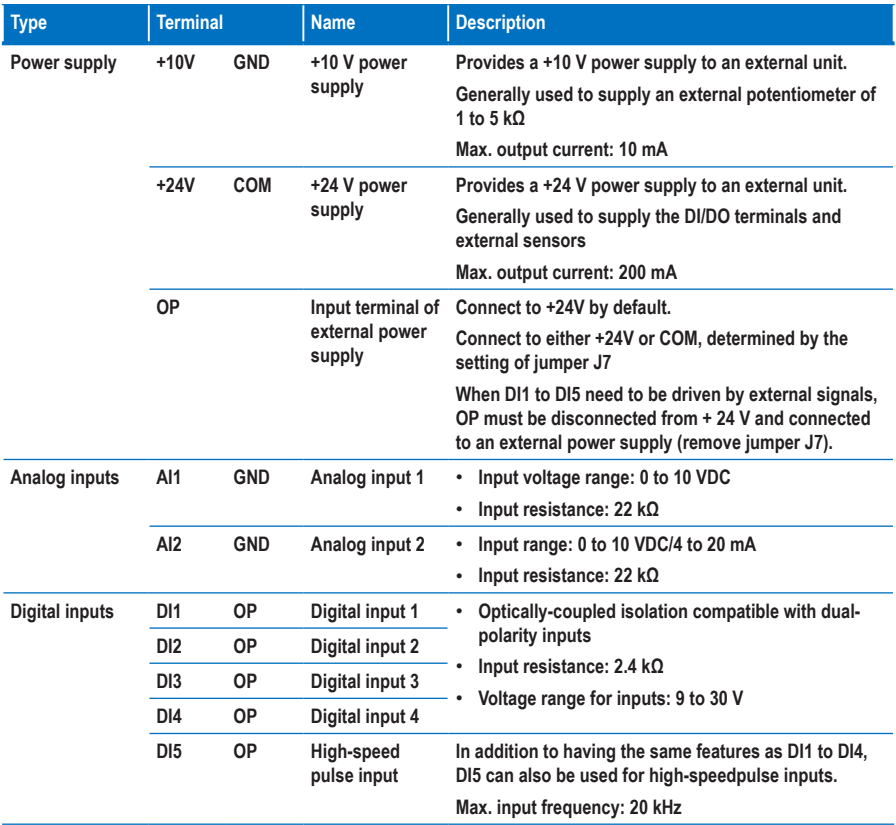

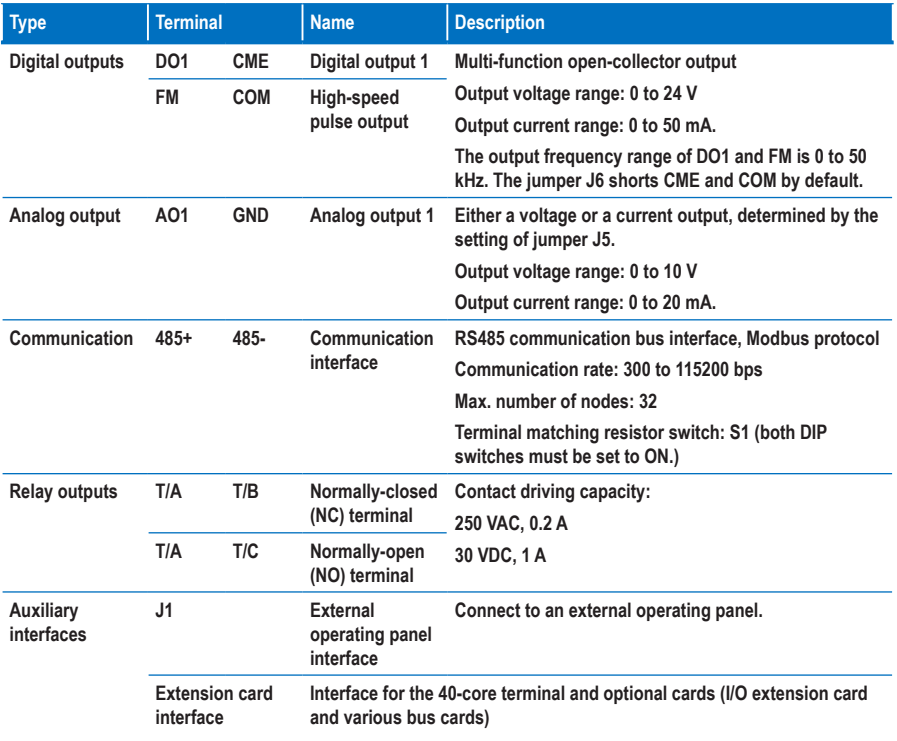

## **4.2.2 Wiring Diagrams**

## ■ **AI1 Wiring**

**Analog signals at low levels can suffer from the effects of external interference. To reduce this effect, it is important to use shielded cables shorter than 20 m long to carry analog signals.**

**Figure 4-11 Wiring method for use with analog input 1**

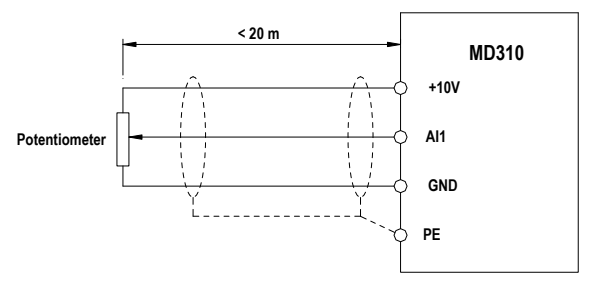

**In applications where the analog signals suffer from the effects of severe external interference, install a filter capacitor or a ferrite magnetic core at the source of the analog signal.**

### ■ **DI1-DI5 Wiring (Sink, Source)**

**Where possible, use shielded cables shorter than 20 m long to carry digital signals. If the installation uses active driving, it is necessary to use filters to prevent the digital signals causing interference on the power supply. In these circumstances, you are recommended to use the contact control mode.** 

### **1. SINK wiring**

**Figure 4-12 Wiring in SINK mode**

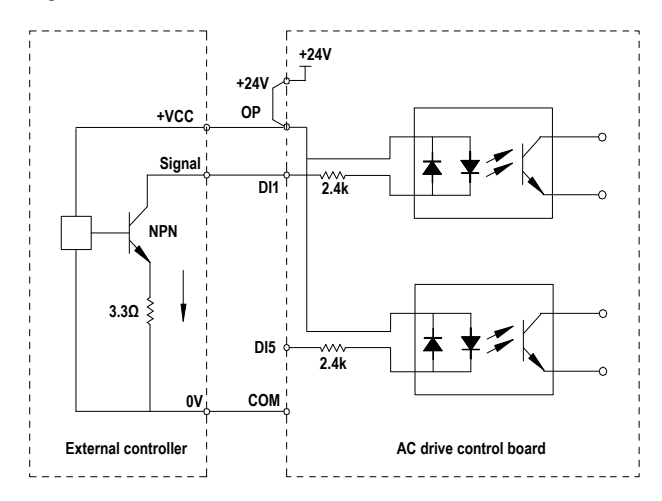

**SINK mode is the most commonly used wiring mode. It is also the default wiring mode, in which the +24V and the OP terminals are shorted.** 

**To apply an external power supply, remove the jumper J7, connect the positive side of the external power 24V to the OP terminal, and connect the negative side of the external power to the corresponding DI terminal via the contact on the external controller.**

**In the SINK wiring mode, do not connect the DI terminals of different AC drives in parallel, otherwise a digital input fault will occur. If it is necessary to connect different AC drives in parallel, connect a diode in series at the digital input. The diode characteristics must satisfy the following requirements:**

- **Forward current rating If: >10 mA**
- **Forward voltage drop Vf: <1 V**

## **2. SOURCE wiring**

**Figure 4-13 Wiring in SOURCE mode**

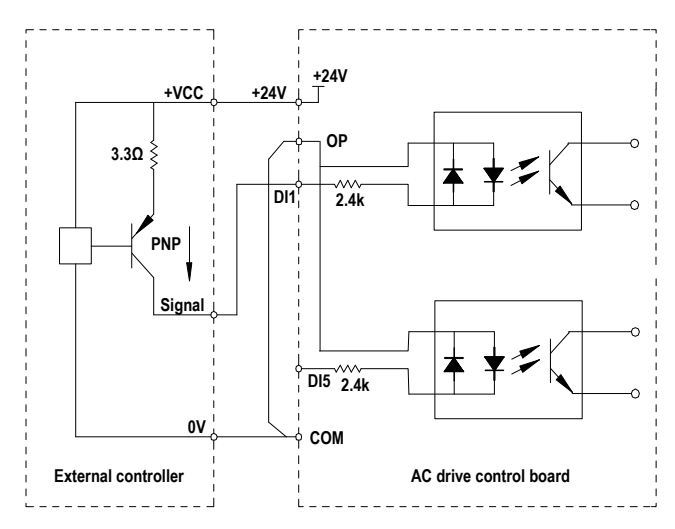

**To use the SOURCE wiring mode, connect the OP terminal to the COM terminal with J7, and connect +24V to the corresponding DI terminal via the contact on the external controller.**

**To apply an external power supply, remove the jumper J7, connect the negative side of the external power 24V to the OP terminal, and connect the positive side the corresponding DI terminal via the contact on the external controller.**

## ■ **DO Wiring**

**When the digital output terminal must drive the relay, it is necessary to install an absorption diode across the relay coil. This diode prevents inductive switching transients causing damage to the 24 VDC power supply. The absorption diode must have a forward current rating of 50 mA.** 

**Figure 4-14 DO wiring diagram**

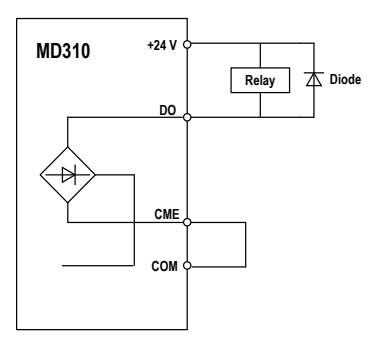

**When the FM terminal is used for FMP continuous pulse output, it allows the maximum frequency output of 100 kHz.**

#### **Note**

- **Be careful to install the absorption diode with the correct polarity, to prevent damage to the 24 VDC power supply when there is a digital output.**
- **CME and COM are internally insulated, but are shorted by the jumper J6. In this case, DO1 is driven by +24 V by default. Remove the jumper J6 and connect the external power to the CME terminal. if you need to drive DO1 from an external power supply.**

# **4.3 Typical Wiring Example**

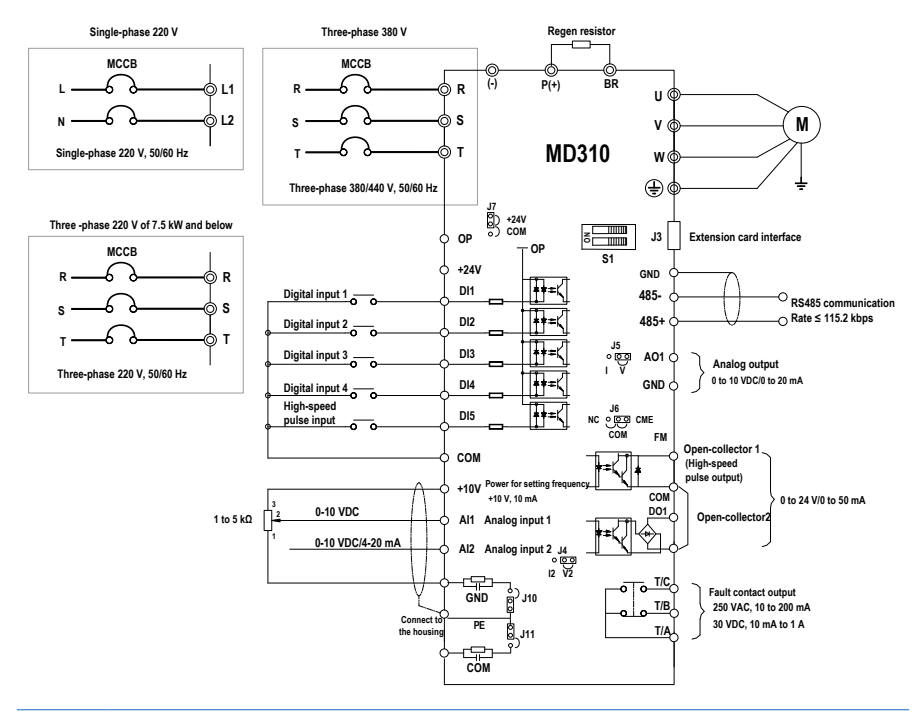

## **Note**

- ◎**indicates the main circuit terminal, and ○indicates the control circuit terminal.**
- **Select the regen resIstor according to your actual requirement. For details, see the selection guidance of the regen resistor.**
- **Run the signal cables and power cables separately. If the signal cables cross over with the power cables, attempt to make them cross over at 90°. It's better to use STP cable as signal cable and use three-core cable as power cable. The specification of the power cables must be larger than cables of common motor or must comply with the requirement in this manual.**
- **J4 and J12 are the jumpers of the RS485 communication terminal resistor. When connecting the terminal resistor, connect them to the RS485 simultaneously. When the terminal resistor is not connected, connect them to the NC simultaneously.**
- **T/A, T/B and T/C are used on the condition that the rated current is 0.2 A and the working voltage is 250 VAC. When the load current is very large or capacitive load is applied, add auxiliary relays. Otherwise, the contact of the output relays may be damaged.**

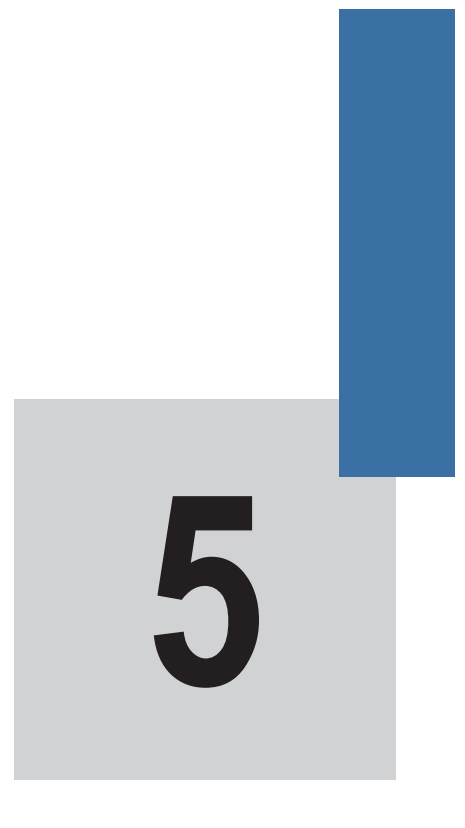

# **Operations**

# **Chapter 5 Operations**

## **5.1 Introduction to the Operating Panel**

**The operating panel, shown in Figure 4-1, allows you to monitor system operation, modify parameters and start or stop the MD310.**

**Figure 5-1 Details of the operating panel**

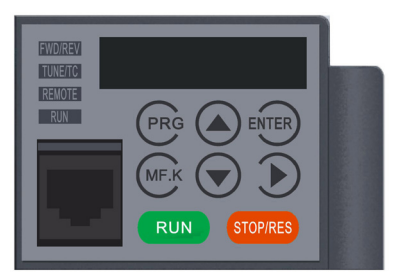

### ■ **Status Indicators**

**There are four red LED status indicators at the top of the operating panel.**

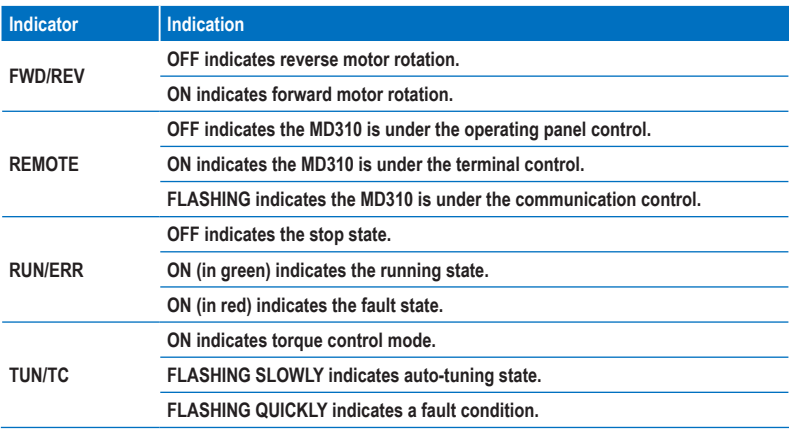

■ **LED Display**

**The five-digit LED data display can show the following range of information:**

- **The frequency reference**
- **The output frequency**
- **Monitoring information**
- **Fault code**
- **Key Functions**

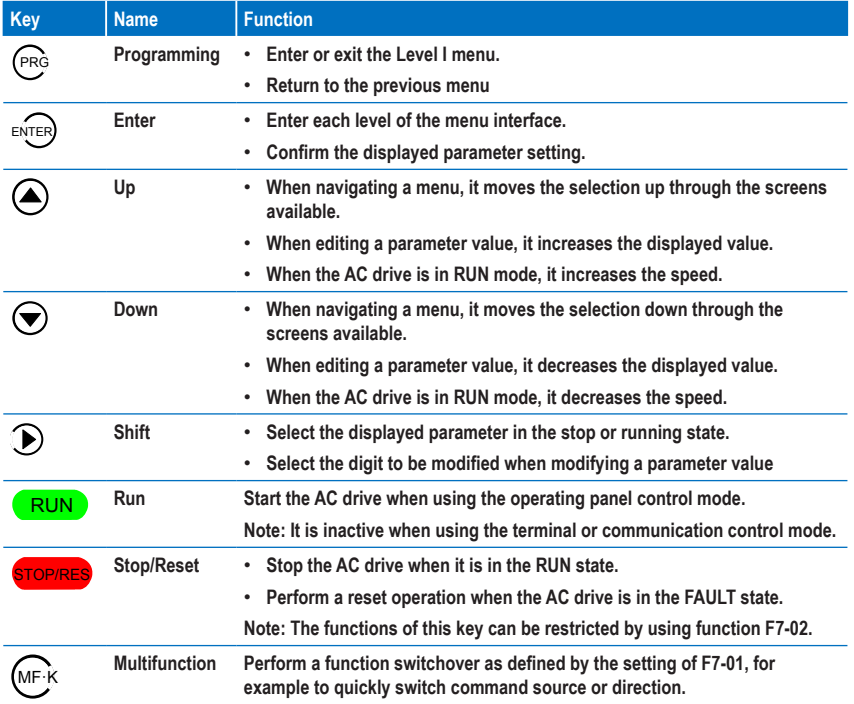

# **5.2 Operating Panel Menu Structure**

**The MD310 operating panel has three levels of menu:**

- **1. Level I the function parameter group**
- **2. Level II the function parameter**
- **3. Level III the function parameter value**

**Figure 5-2 Structure of the three levels of menu**

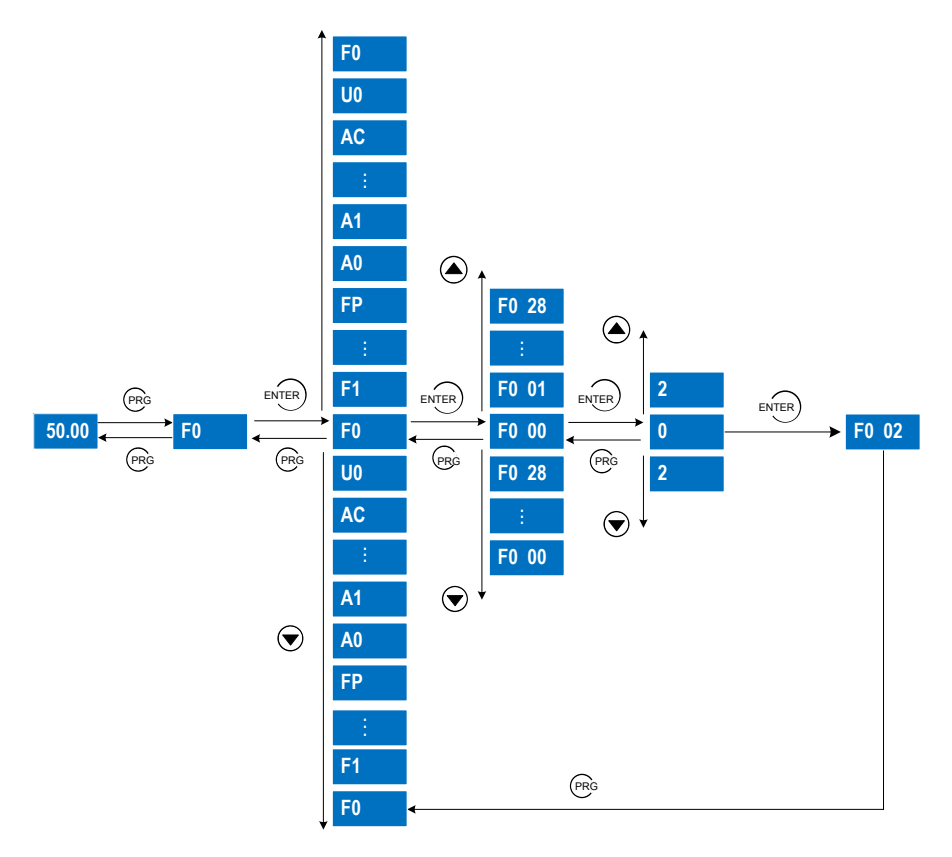

**Operation of the three levels of menu is shown in the following figure:**

**Figure 5-3 Three levels of menu of the operating panel**

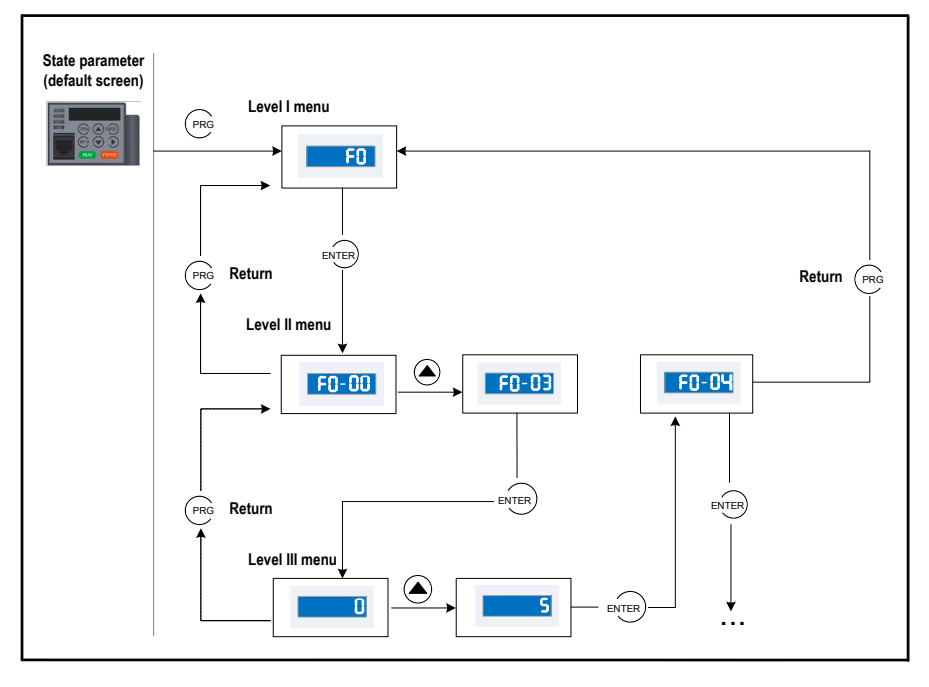

**Press ENTER** from a Level III menu to:

- **1. Save the parameter value you have set**
- **2. Return to the Level II menu, and then**
- **3. Select the next function parameter.**

```
Press PRG from a Level III menu to:
```
**1. Return to the Level II menu without saving the parameter value, and remain at the current function code.**

**The following figure shows how to change F3-02 from 10.00 Hz to 15.00 Hz.**

**Figure 5-4 Change F3-02 from 10.00 Hz to 15.00 Hz**

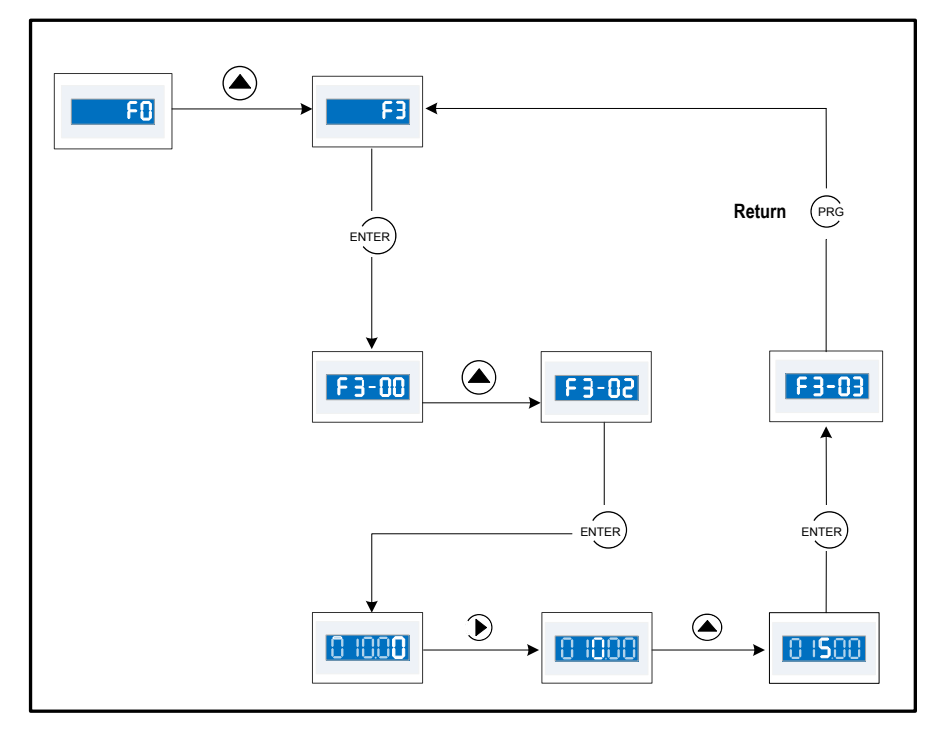

### ■ **Unchangeable Parameters**

**When operating in Level III menus, if the parameter does not include a flashing digit, then it is not possible to change that parameter. There are two possible reasons for this:**

- **1. The function parameter you have selected is read-only. This is because:**
	- **The display is showing the AC drive model.**
	- **The display is showing an actual parameter detected by the system.**
	- **The display is showing a running record parameter.**
- **2. The displayed function parameter cannot be changed while the AC drive is in the RUN state. You can change these types of parameter only when the AC drive is in the stop state.**

# **5.3 Overall Arrangement of Function Parameters**

**The MD310 includes standard functions in group F, and new function groups A and U.**

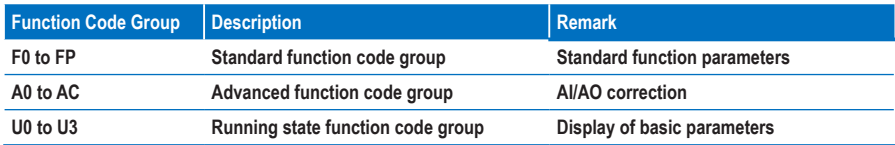

■ **Selection of Function Parameter Group**

**Figure 5-5 Selection of function parameter group**

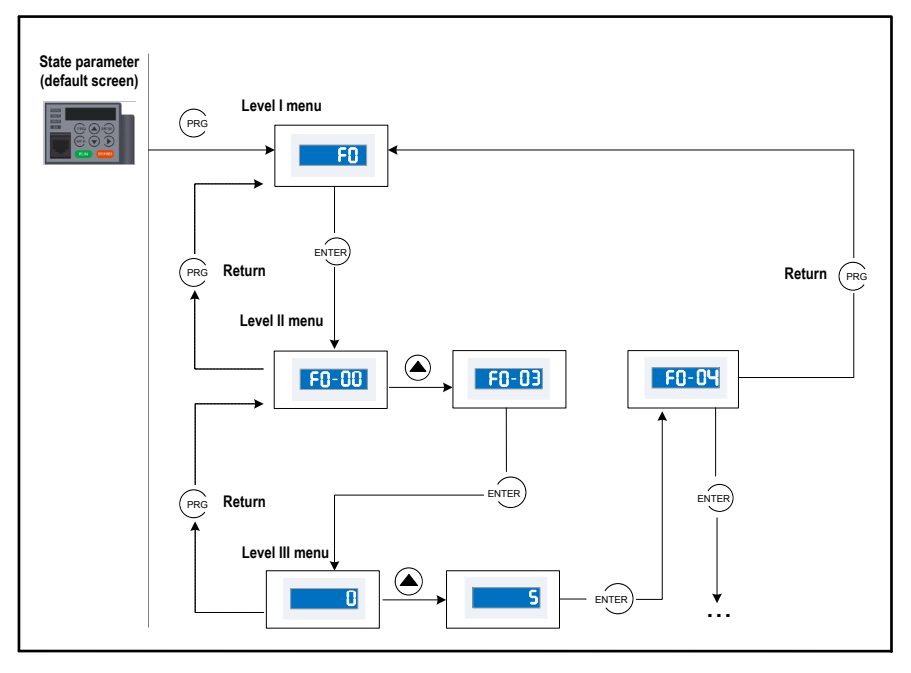

■ **Selection of Displaying A and U Groups**

**The value you set for function parameter FP-02 determines whether the operating panel displays groups U and A.**

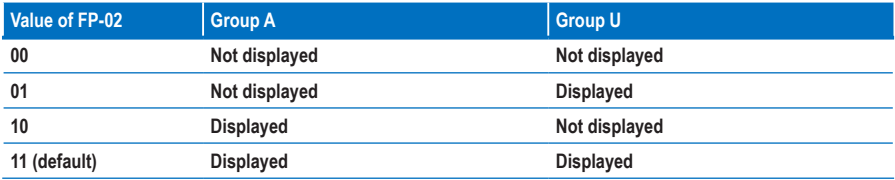

## **5.4 Function Parameter Operations**

## **5.4.1 Viewing and Editing Function Parameters**

■ **Viewing Function Parameters**

**The MD310 provides three display modes for viewing function parameters, described in Table 4-1.**

**Table 5-1 Function parameter display modes**

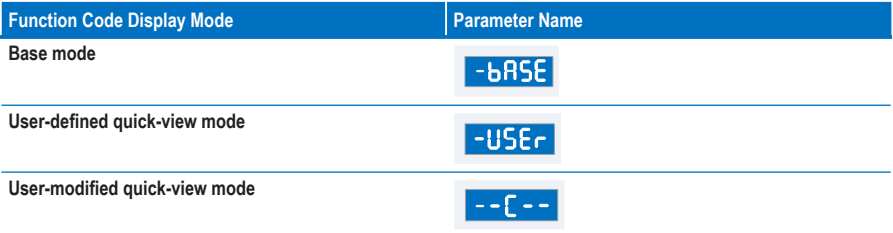

# $-bRSE$

•

•

**It includes all function parameters of the MD310. After the operating panel goes to this mode, level I menu is displayed.**

# $-115E<sub>c</sub>$

**It facilitates you to view and modify the commonly used function parameters. After the operating panel goes to this mode, level II menu is displayed and the function parameter is displayed with letter "u" prefixed, for example, uF3.02 indicates function parameter F3-02.**

**The user-defined parameters are included in group FE. A maximum of 30 function parameters can be included in group FE. If F0.00 is set, it indicates that no function parameters are selected. If "NULL" is displayed, it indicates that the user-defined menu is empty.**

**A total of 16 function parameters have been stored in the user-defined menu when initialized, as listed in the following table:**

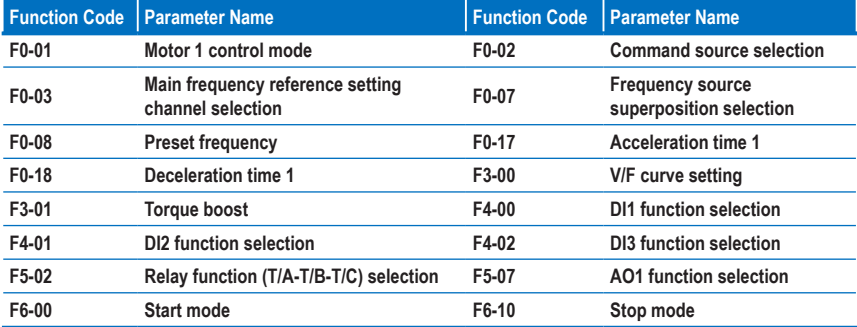

**Table 5-2 The 16 function parameters pre-stored in the user-defined menu**

•

 $-$ 

**It includes the function parameters that are modified to a non-default value and thus is generated by the drive automatically. After the operating panel goes to this mode, level II menu is displayed.**

**Press** MF·K **to cycle through the three function parameter display modes. In each mode, the method you use to view and modify parameter value is the same as shown in Figure 4-3.**

**Figure 5-6 Switching between the three function parameter display modes**

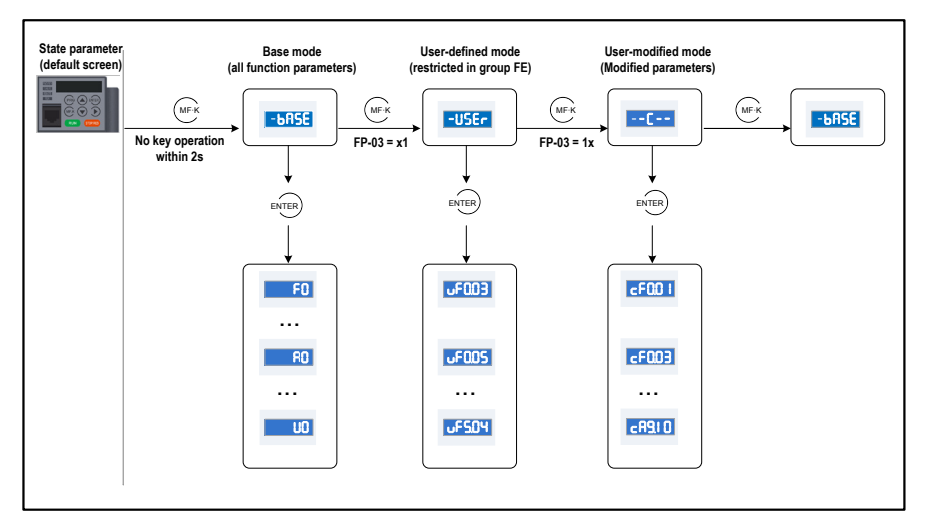

**The value you set for function parameter FP-03 determines whether the operating panel displays the quick-view user-defined and the quick-view user-modified function groups. The base mode is always available.**

**Table 5-3 Setting FP-03 to select the quick-view display modes**

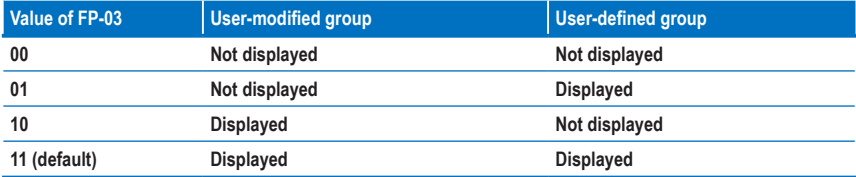

## ■ **Editing Function Parameters**

**This editing method is mostly used in on-site commissioning.**

- Pressing  $\bigcirc$  and  $\bigcirc$  in Level I menu is to quickly change the function parameter group.
- Pressing  $\bigcirc$  and  $\bigcirc$  in Level II menu is to quickly increase or decrease the function parameter **number.**
- Pressing  $\bigcirc$  and  $\bigcirc$  in Level III menu is to quickly increase or decrease the function parameter **value. To save the setting, press** ENTER **. To cancel the setting, press** PRG **.**

## **5.5 Definition and Operation of the MF.K Key**

**You can define the function (command source switchover or the drive running direction switchover) of the**  MF·K **key in F7-01. For details, see the description of F7-01.**

# **5.6 Viewing Status Parameters**

You can press the  $\bigcirc$  key to view the drive's stop or running status parameters. Whether a status **parameter is displayed is determined by the binary bit converted from the value of F7-03 (LED display running parameters 1), F7-04 (LED display running parameters 2) and F7-05 (LED display stop parameters).**

**In the stop state, a total of 13 status parameters can be displayed, as listed in the following table.**

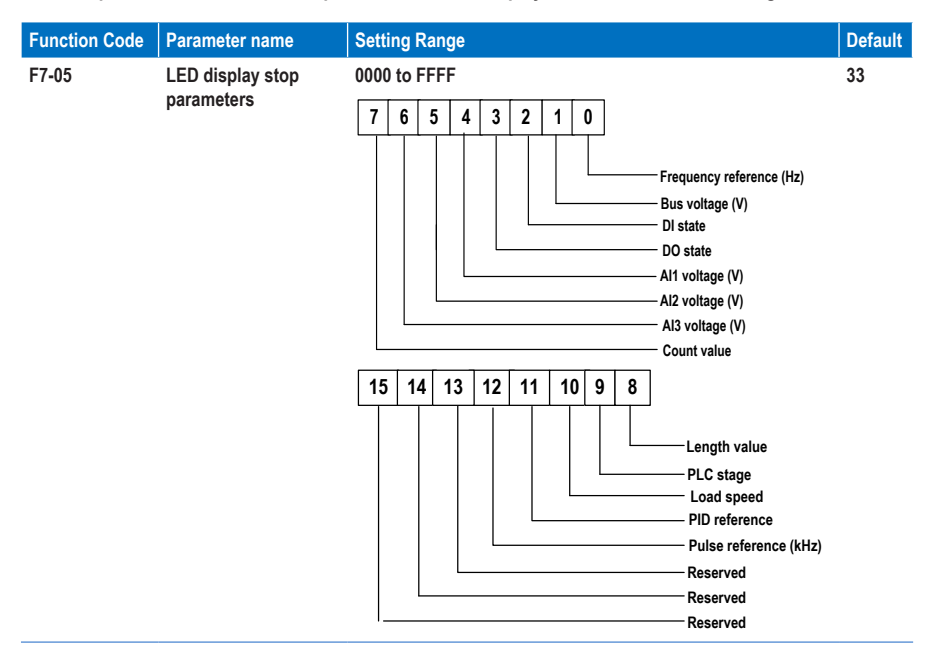

**If a parameter needs to be displayed in the stop state, set the corresponding bit to 1, and set F7-05 to the hexadecimal equivalent.**

**For example, if the parameters frequency reference, bus voltage, AI1 voltage and pulse reference need to be displayed, do as follows:**

- **1. Set the binary bits to 0001 0000 0001 0011.**
- **2. Convert the binary number to the hexadecimal equivalent 1013H.**

**The operating panel displays the value H.1013.**

**During the drive running, five running status parameters are displayed by default: running frequency, frequency reference, bus voltage, output voltage and output current.**

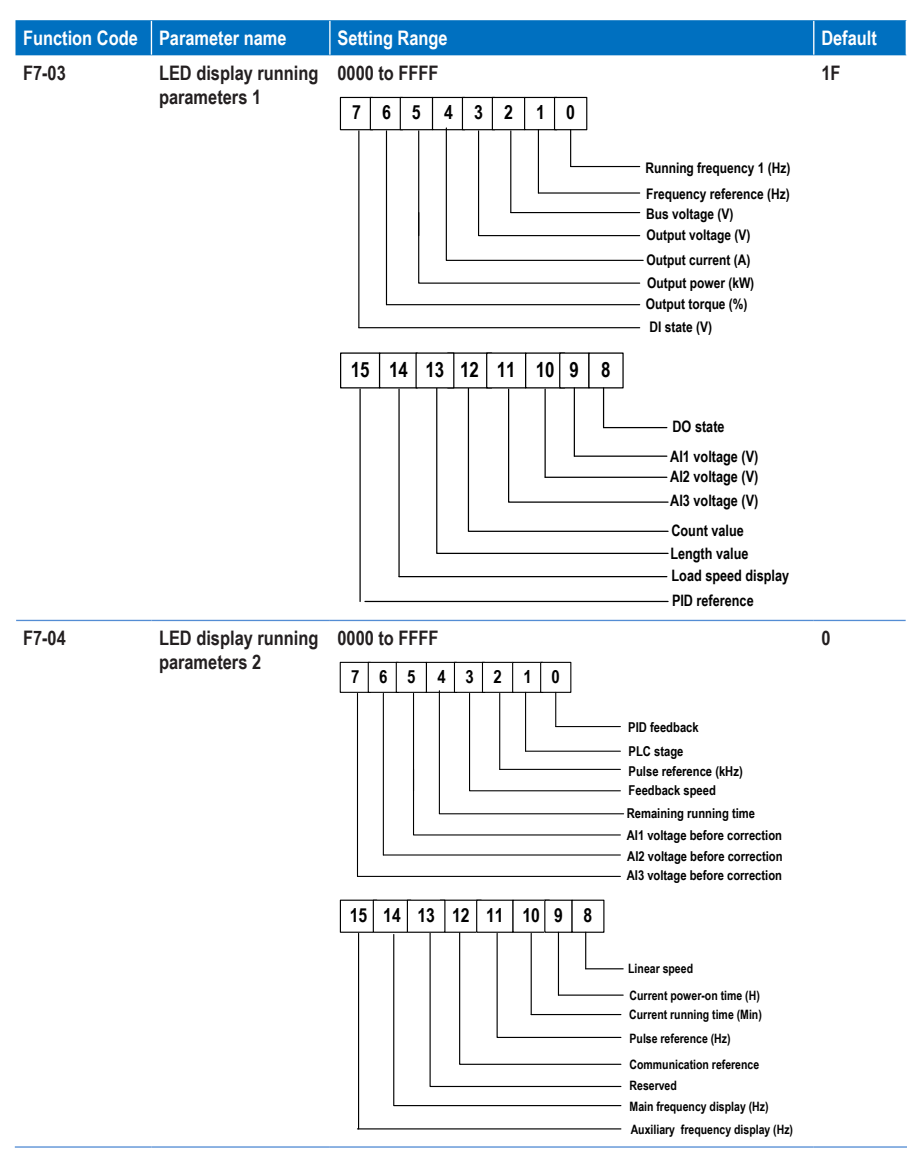

**You can set a maximum of 32 parameters that can be viewed during drive running according to the binary bits of these two parameters. The display starts from the lowest bit of F7-03.**

**If a parameter needs to be displayed during the running, set the corresponding bit to 1, and set F7-04 to the hexadecimal equivalent.**

**For example, if the parameters running frequency, bus voltage, output voltage, output current, output power, output torque and PID feedback need to be displayed, do as follows:**

- **1. Set the binary bits of F7-03 to 0000 0000 0111 1101 and F7-04 to 0000 0000 0000 0001.**
- **2. Convert the binary number to the hexadecimal equivalent: F7-03 to 007D and F7-04 to 0001.**

**The operating panel displays H.1043 and H.0801.**

## **5.7 Password Security**

**The MD310 AC drive provides a security protection function that requires a user-defined password. Function parameter FP-00 controls this function.**

**When FP-00 has the default value zero, it is not necessary to enter a password to program the MD310.**

**To enable the password protection, do as follows:**

- **1. Set a non-zero value for FP-00. This value is the user-defined password.**
- **2. Make a written note of the value you have set for FP-00 and keep the note in a safe location.**
- **3. Press** ENTER **to exit the function parameter editing mode.**

**The password protection is successfully enabled. Then when you press** PRG **, the display shows "------". You must enter the correct password to enter the programming menu.**

**To remove password protection, do as follows:**

- **1. Use the current password to enter the function parameter editing mode.**
- **2. Set FP-00 to zero.**
- **3. Press** ENTER **to exit the function parameter editing mode.**

**The password protection is successfully removed.**

**The following figure gives an example, showing how to set the password to 12345.** 

**Figure 5-7 Set the password to 12345.**

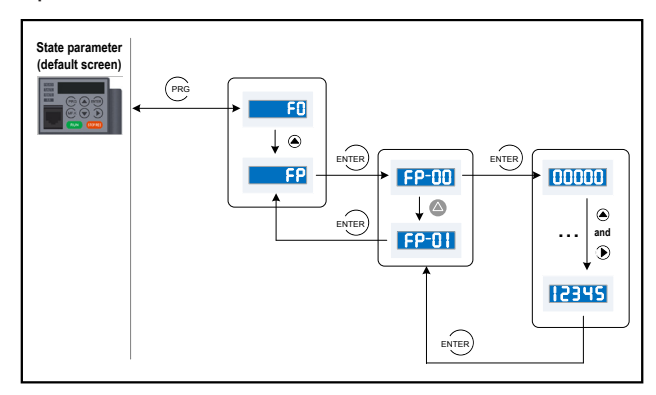

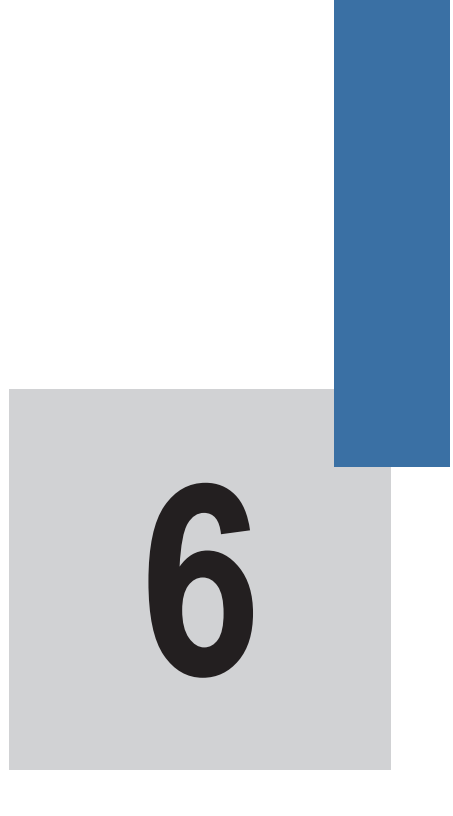

# **Functions**

# **Chapter 6 Functions**

# **6.1 Start/Stop Command Source**

**The MD310 AC drive has the following three control methods to start and to stop the MD310 AC drive.**

- **Operating panel keys**
- **Terminal control**
- **Communication control**

**You can select the proper control mode in function parameter F0-02.**

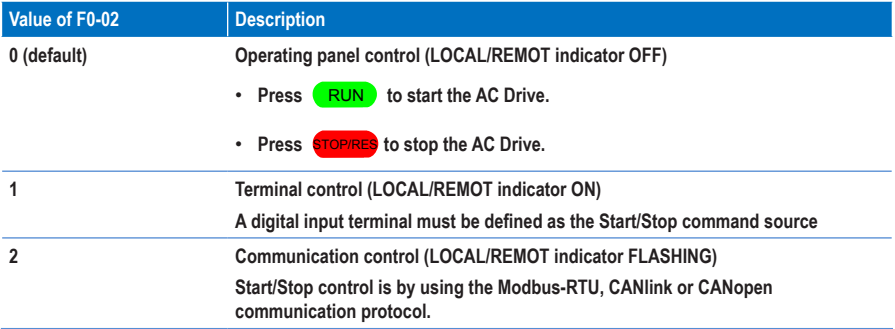

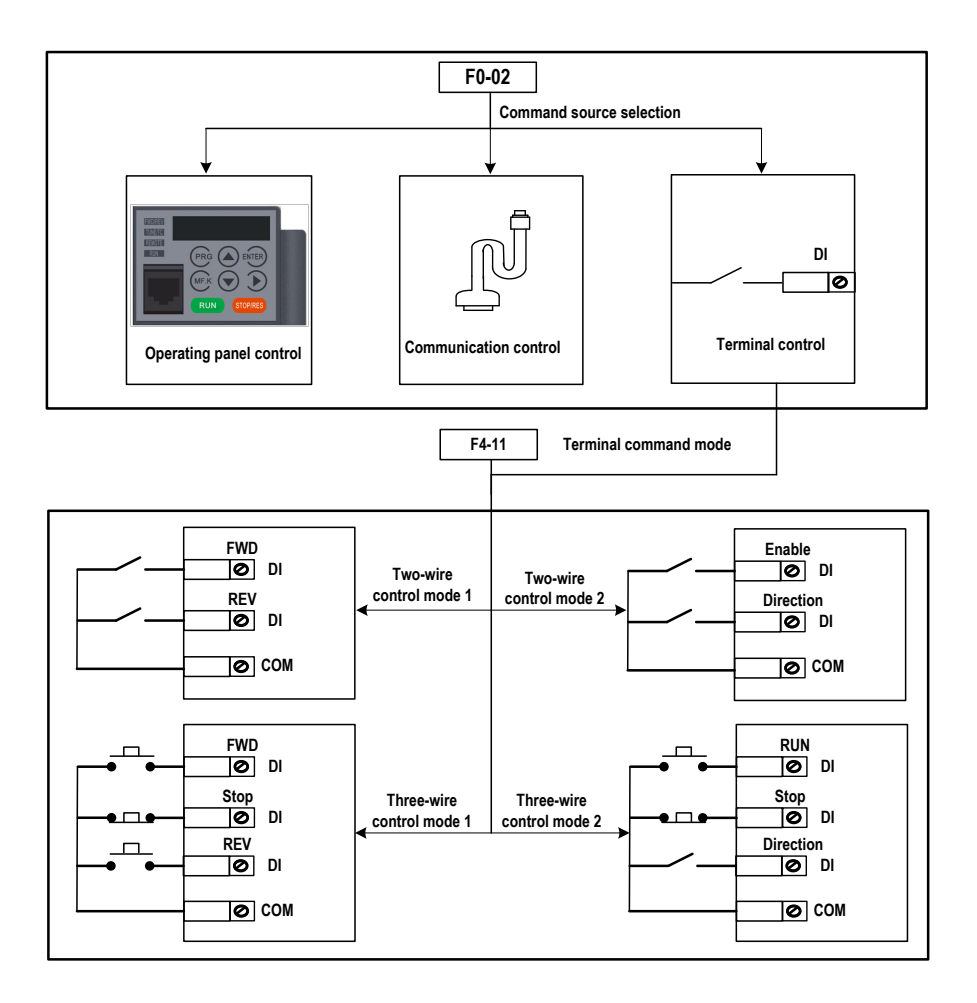

### **1. Terminal control**

**The terminal control mode applies to installations where the Start and Stop signals come from:**

- **A DIP switch or electromagnetic button, or**
- **A dry contact signal source**

**Function code F4-11 sets the switch signal mode used by the MD310.** 

**Function codes F4-00 to F4-09 select the input terminal for the Start/Stop signal.** 

**Example 1**

**Figure 6-1 shows how to select a DIP switch as the Start/Stop command source, and to allocate the forward run signal to DI2 and the reverse run signal to DI4.**

**Figure 6-1 Select a DIP switch for Start/Stop control**

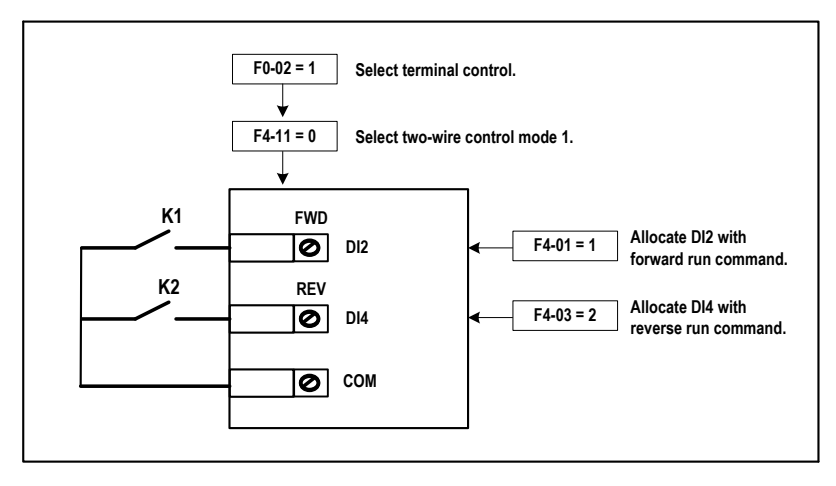

**In this example:**

- **When K1 is closed, the AC drive instructs the forward run command. When K1 is open, the AC drive stops.**
- **When K2 is closed, the AC drive instructs the reverse run command. When K2 is open, the AC drive stops.**
- **If K1 and K2 are both open or closed simultaneously, the AC drive stops.**

#### **Example 2**

**Figure 6-2 shows how to select an electromagnetic button as the Start/Stop command source, and to allocate the Start signal to DI2, the Stop signal to DI3, and the reverse rotation signal to DI4.**

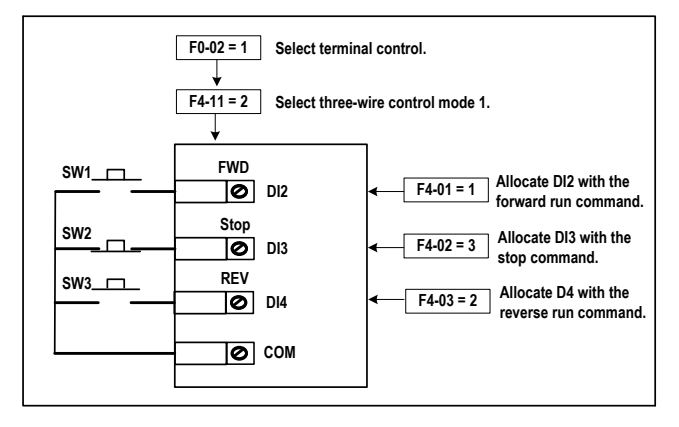

**Figure 6-2 Select an electromagnetic button for Start/Stop control**

**In this example:**

- **SW2 must remain closed during the start sequence and during normal RUN operation.**
- **The AC drive stops immediately after SW2 opens.**
- **Signals from SW1 and SW3 are valid only after SW2 closes.**
- **The running state of the AC drive is determined by the actions of all three buttons.**
- **2. Communication control**

**The most common configuration for the MD310 uses a host computer to control the AC drive through a communication link such as RS485, CANlink, or CANopen.**

**Figure 6-3 Start/Stop control using the communication control mode**

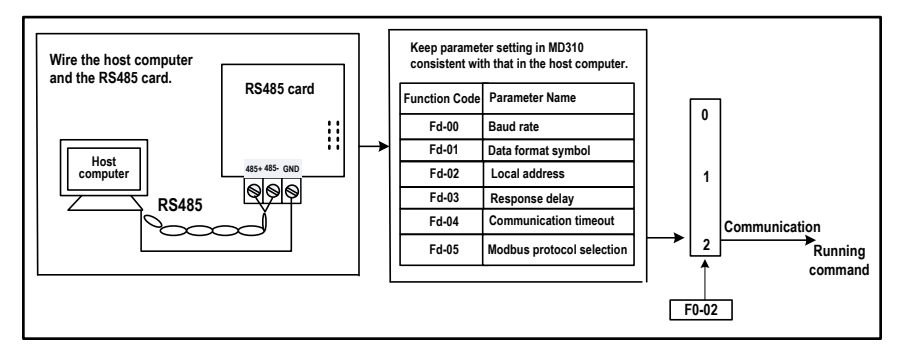

**With function parameter Fd-04 set to a non-zero value, the MD310 stops the drive system automatically if the communication link times out. This is a safety feature that prevents the AC drive running continuously and without control if faults occur in the communication cable or the controlling computer.**

**The communication port of the MD310 supports the Modbus-RTU protocol. Communication is possible only if the host computer supports the Modbus-RTU master station protocol.**

# **6.2 Frequency Reference**

**The AC Drive provides two frequency setting channels:**

- **The main frequency setting channel**
- **The auxiliary frequency setting channel**

**You can easily switch between the two frequency setting channels. You can also perform superposition between the two frequency setting channels by setting the calculation formula to meet the different control requirements of different scenarios.**

## **6.2.1 Setting the Main Frequency Reference**

**The main frequency reference has nine setting channels.**

- **Digital setting (Up/Down modification, non-retentive at power down)**
- **Digital setting (Up/Down modification, Retentive at power down)**
- **AI1**
- **AI2**
- **AI3**
- **Pulse reference**
- **Multi-reference**
- **Simple PLC**
- **Communication reference**

**F0-03 selects a proper setting channel to set the main frequency reference.**

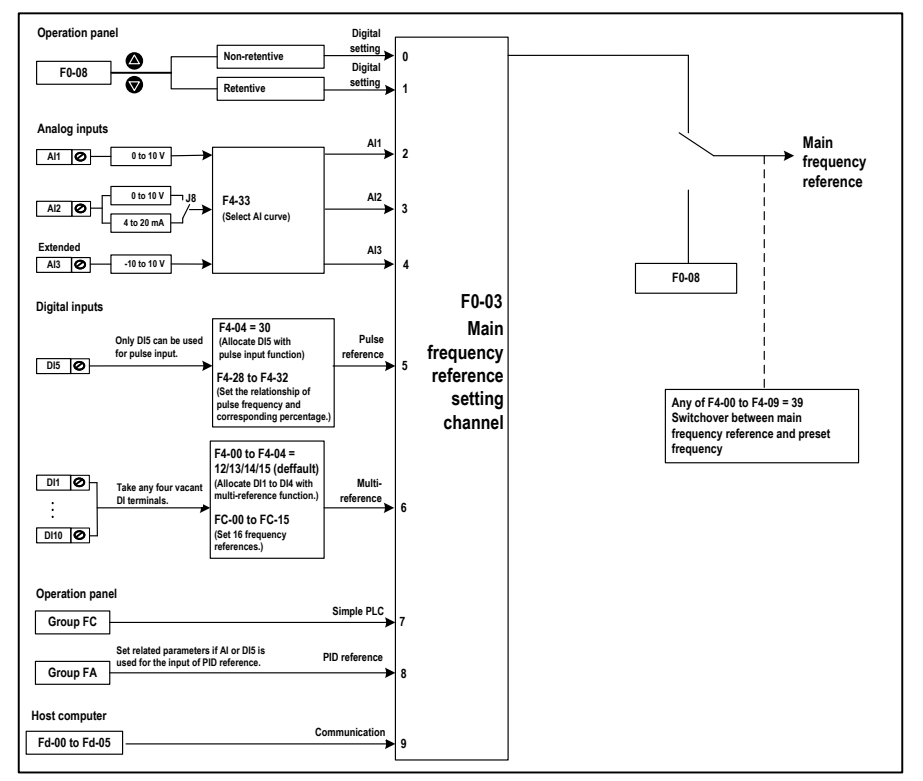

**Figure 6-4 Select a proper setting channel to set the main frequency reference**

**As Figure 6-4 shows, you can set the running frequency by:**

- **Setting a function code.**
- **Making a manual adjustment**
- **Controlling an analog input**
- **Using a multi-speed terminal**
- **Using an external feedback signal**
- **Using an internal PID regulator**
- **Using the host computer**

## **6.2.2 Use with the Auxiliary Frequency Reference**

**The auxiliary frequency reference has the same nine setting modes.**

- **Digital setting (Up/Down modification, non-retentive at power down)**
- **Digital setting (Up/Down modification, Retentive at power down)**
- **AI1**
- **AI2**
- **AI3**
- **Pulse reference**
- **Multi-reference**
- **Simple PLC**
- **Communication reference**

**Function parameter F0-04 selects setting mode for the auxiliary frequency reference.**

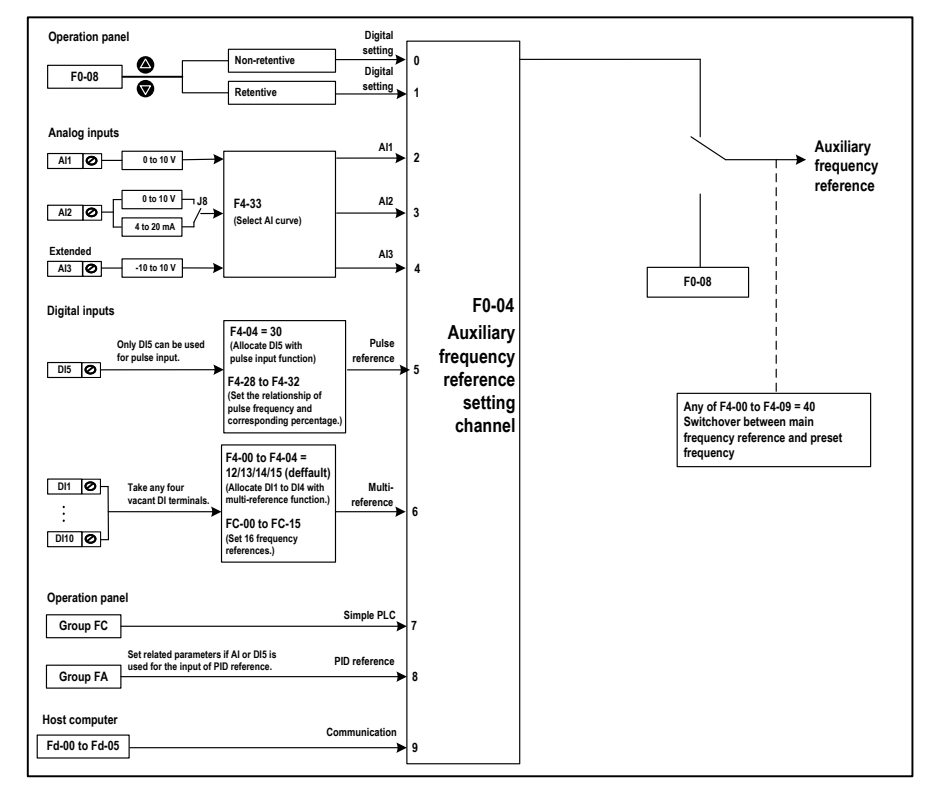

**Figure 6-5 Select a proper setting channel to set the auxiliary frequency reference**

**Function parameter F0-07 sets the relationship between the final frequency reference and the main and auxiliary frequency reference. Table 5-1 shows how the values of F0-07 control the final frequency reference.**

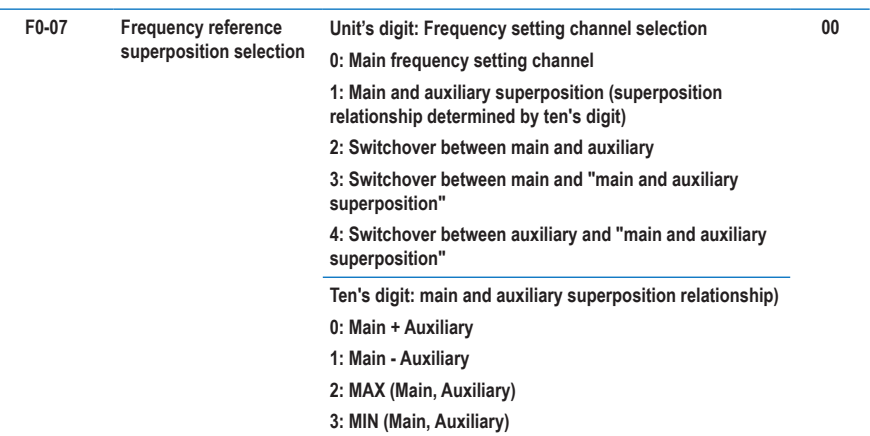

**Figure 6-6 Relationship between the final frequency reference and the main and auxiliary frequency reference**

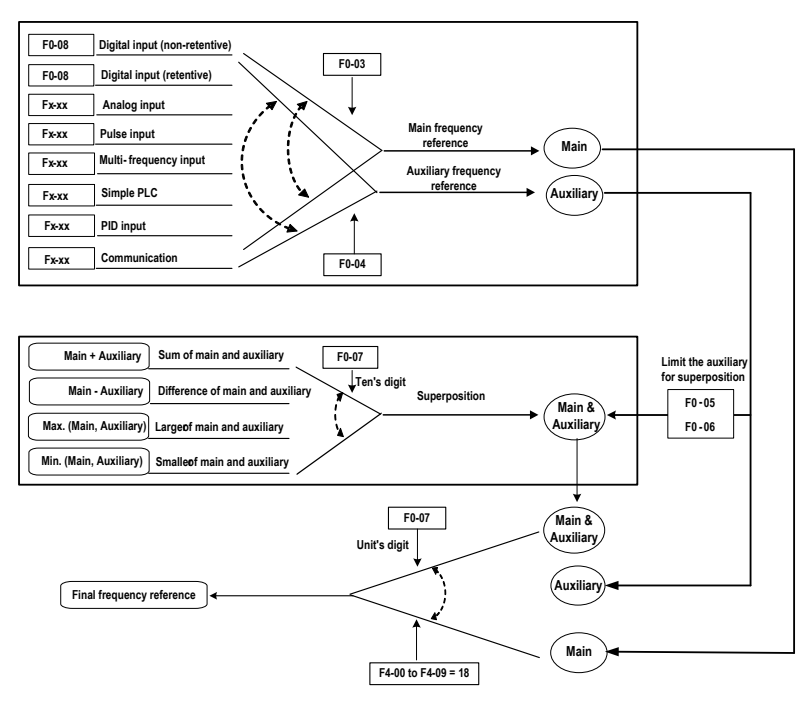

**Superposition between the main and the auxiliary can be used for closed-loop speed control. An example of this is to use the main to set the required frequency and to use the auxiliary for automatic adjustment. Closed-loop control is implemented when this method is used with switchover performed by an external DI terminal signal.**

## **6.2.3 Binding Command and Frequency Source**

**It is possible to bind the three command sources separately to frequency setting channel.**

**Figure 6-7 Bind the three command sources separately to frequency setting channel**

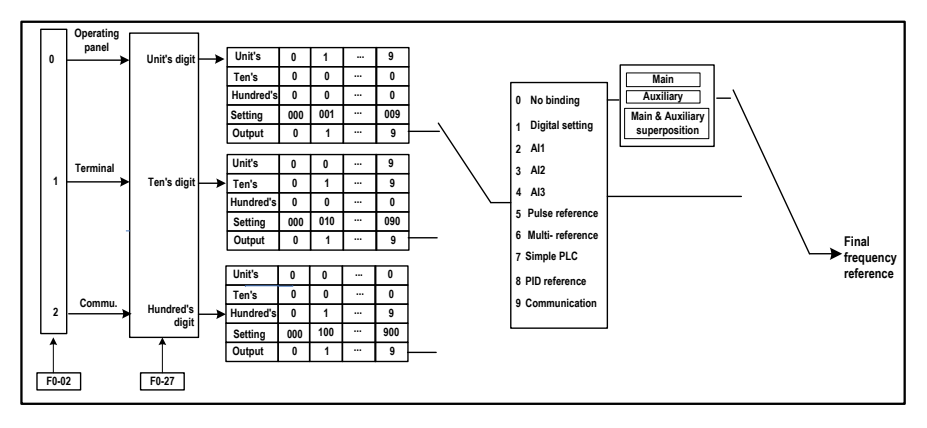
# **6.2.4 PID Control of Frequency Reference**

**The MD310 has a built-in Proportional-Integral-Differential (PID) regulator. When used as the frequency source, the PID regulator can implement automatic adjustment of progress control, such as constant temperature, constant pressure, and tension control.**

**Figure 6-8 PID control of frequency reference**

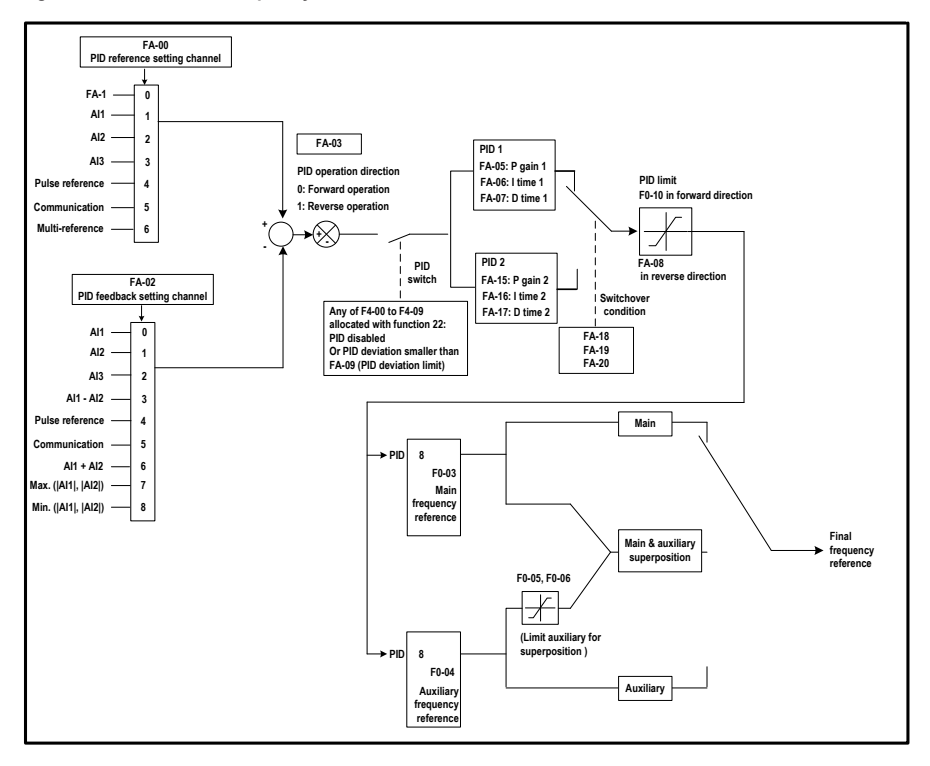

**When using PID frequency closed-loop control, function code F0-03 (main frequency setting channel selection) must be set to value 8 (PID). The PID-related parameters are set in group FA, as shown in Figure 6-8.**

**The MD310 has two built-in equivalent PID calculating units. You can set the features, such as adjustment speed and accuracy, for the two units separately based on the actual conditions in use. Switchover between the two units can be automatic or by using an external DI terminal.**

# **6.3 Starting and Stopping the AC Drive**

## **6.3.1 Start Mode**

**The MD310 supports three start modes:**

- **Direct start**
- **Catching a spinning motor**
- **Pre-excited start**

**Function code F6-00 sets the start mode.**

• **Function code F6-00 = 0 sets the direct start mode.**

**Direct start mode is suitable for a low-inertia load. Figure 34 shows an example of the frequency curve for this mode. DC injection braking before start is appropriate for driving loads such as an elevator or a crane. Startup frequency is appropriate for driving loads that have a burst start under the starting torque such as a cement mixer.**

**Figure 6-9 Frequency curve for direct start mode**

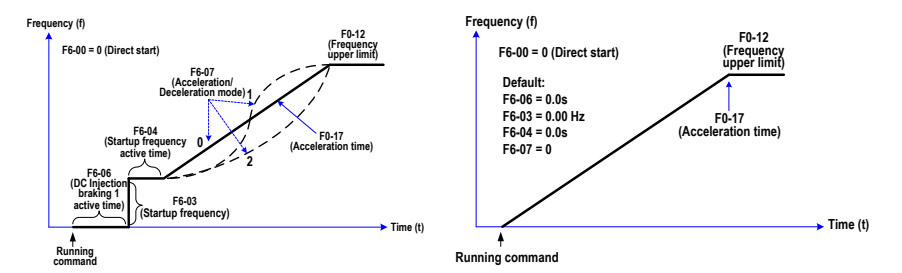

• **Function code F6-00 = 1 sets the catching a spinning motor mode.**

**Catching a spinning motor is suitable for a high-inertia load. Figure 5-12 shows an example of the frequency curve for this mode. If the load inertia causes the drive motor to still be turning when the AC drive starts, this mode prevents excessive starting currents from flowing.**

**Figure 6-10 Frequency curve for catching a spinning motor mode**

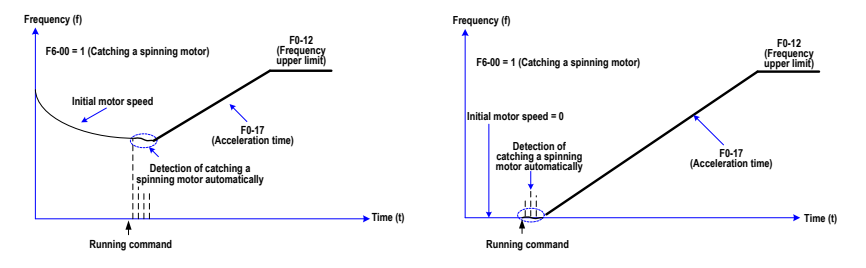

• **Function code F6-00 = 2 sets the pre-excited start mode.**

**The pre-excited start mode applies only to inductive asynchronous motor. In this mode, the MD310 perform pre-excitation before start, which improves the response time of the asynchronous motor and allows for a short acceleration time.**

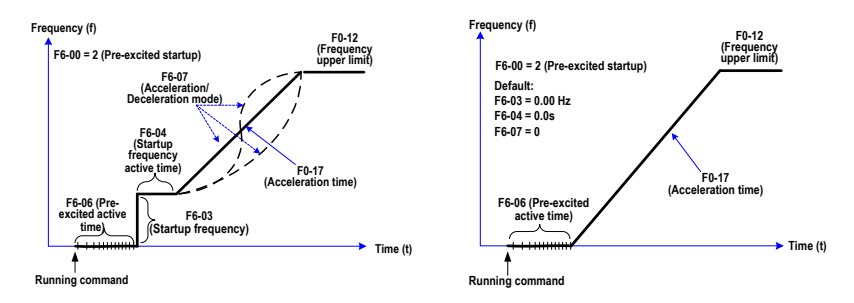

**Figure6-11 Frequency curve for pre-excited start mode**

## **6.3.2 Stop Mode**

**The MD310 supports two stop modes:**

- **Decelerate to stop**
- **Coast to stop**

**Function code F6-10 sets the stop mode.**

• **Function code F6-10 = 0 sets the decelerate to stop mode.**

**In this mode, the MD310 applies active control to the rate of motor deceleration. Figure 5-14 shows an example of the frequency curve for this mode.** 

**Figure 6-12 Frequency curve for decelerate to stop mode**

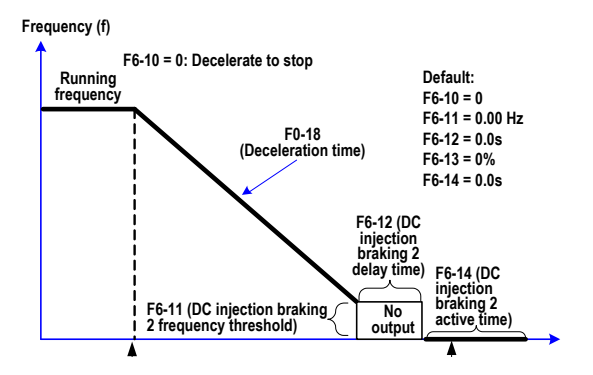

• **Function code F6-10 = 1 sets the coast to stop mode.**

**In this mode, the MD310 does not control the motor deceleration, and the motor speed reduces according to the load inertia. Figure 5-15 shows an example of the frequency curve for this mode.**

**Figure 6-13 Frequency curve for coast to stop mode**

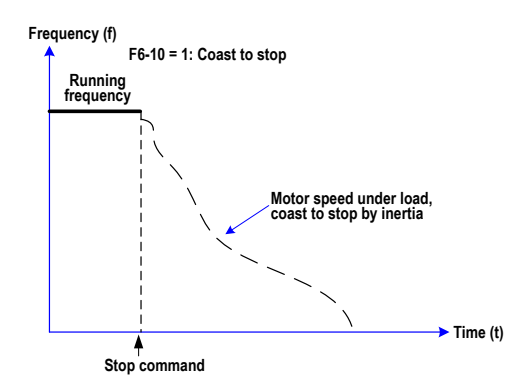

## **6.3.3 Timing Stop**

**The MD310 supports timing stop, which is enabled by function parameter F8-42. The timing duration is set in F8-43 and F8-44.**

**Figure 6-14 Setting of the timing stop function**

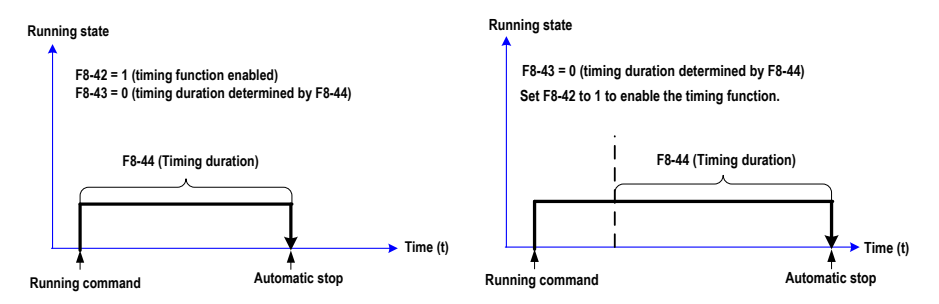

**You can set the timing duration by means of analog input (such as potentiometer signal). For details, see the description of F8-43.**

# **6.3.4 Jog Running**

**In some applications, the AC drive needs to jog for equipment test or other commissioning operations. In this cause, jog running is required.**

**Figure 6-15 Setting of the jog running function**

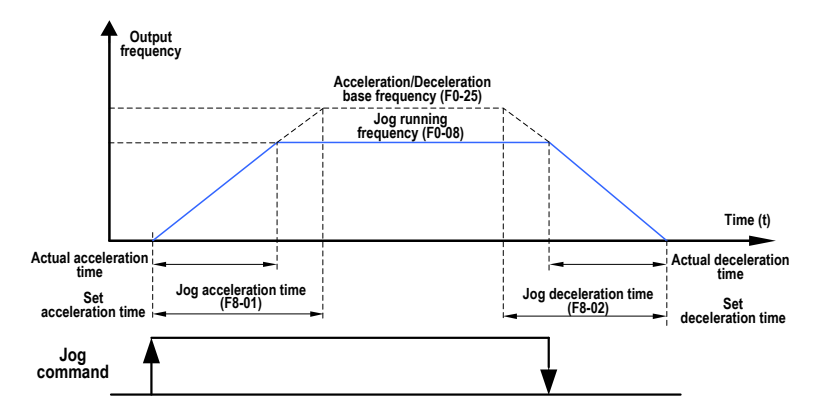

**Control of Jog Running Via Operating Panel** 

**Figure 6-16 Control of jog running via the operating panel**

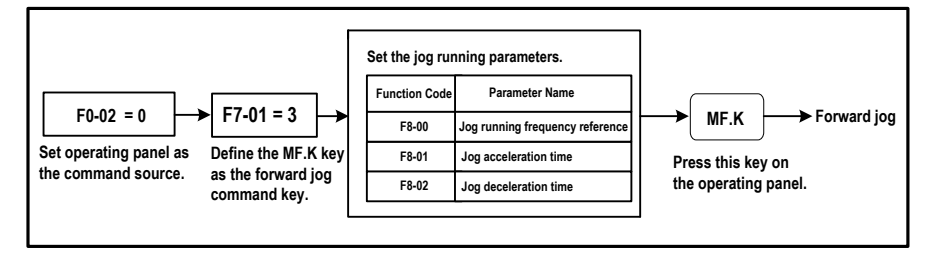

**Set the parameters according to Figure 5-18. In the drive stop state, press down the** MF·K **key. Then the AC drive starts to jog. After you release the** MF·K **key, the AC drive decelerates to stop.**

**To implement reverse jog running, set F7-01 to 4 and F8-13 to 0, and press down the** MF·K **key. Then the AC drive starts to jog in the reverse direction.**

#### ■ **Control of Jog Running Via Terminals**

**For equipment that requires frequent jog operations, such as textile machine, control of jog running by using keys or buttons is better.**

**Figure 6-17 Control of jog running via terminals**

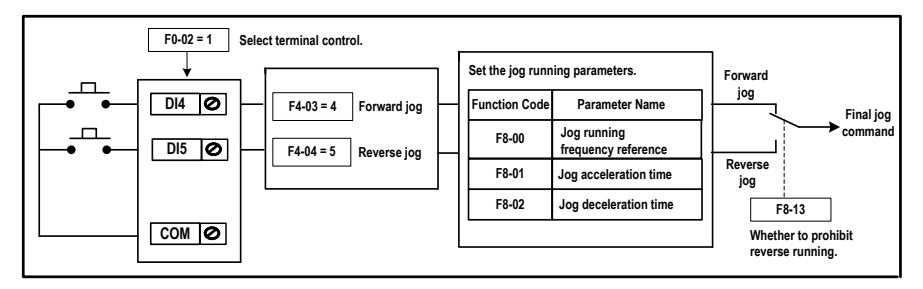

**Set the parameters according to Figure 5-19. In the drive stop state, press down the FJOG button. Then the AC drive starts to jog. After you release the FJOG button, the AC drive decelerates to stop. The RJOG button is used for jogging in the reverse direction.**

## **6.4 Motor Rotation Direction**

• **Default rotation direction**

With the MD310 using the default settings, press **RUN** to drive the motor. The motor rotation

**direction of this operation is regarded the forward direction. If this operation drives the motor in the direction opposite to that required as a default by the equipment, you can change the default motor rotation direction by exchanging any two output (U, V, W) wiring sequence.**

#### **Note**

- **Repair and maintenance operations on the MD310 AC drive must be performed only by qualified technicians.**
- **Wait for a period of 10 minutes after the AC drive is powered- off before allowing any repairs or maintenance work to start, so that hot parts can cool down and to allow the residual voltage on capacitors to discharge safely.**

**To change the default motor rotation direction, do as follows:**

- **1. Power off the AC drive completely.**
- **2. Wait for at least 10 minutes for the main capacitor in the AC drive to discharge completely.**
- **3. Exchange any two of the cables at the output terminals U, V, W of the MD310. Make this exchange only at the terminals of the MD310.**
- **4. Power on the AC drive and test the motor direction again to make sure the default direction is correct for the controlled equipment.**

#### • **Reversible rotation**

**For applications where both forward and reverse motor rotation are required, enable the reverse control by setting function code F8-13 = 0. This is the default setting. You can then set the value of function code F0-09 = 1 to use reverse motor rotation, or reset it to 0 to use forward motor rotation.**

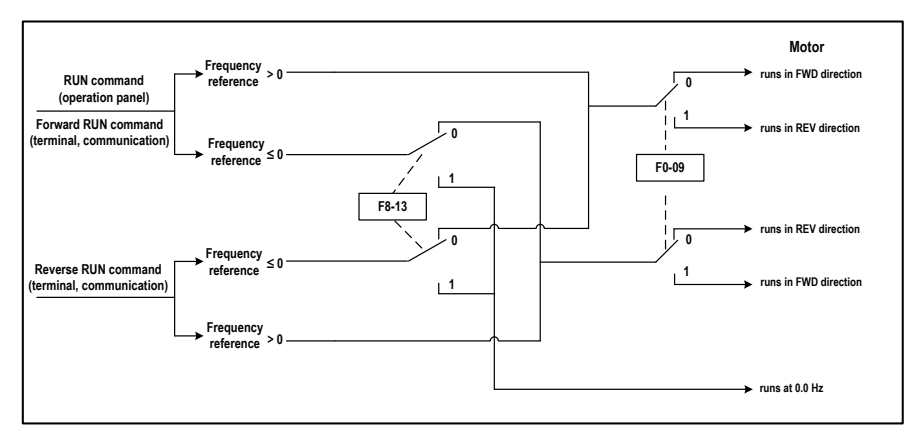

**Figure 6-18 Reversing the direction of motor rotation**

**Reverse control in terminal control**

**If reverse rotation must be available when the command source is terminal control, set function code F8-13 = 0 (the default value). As shown by Figure 5-16, when terminal or communication controls the running frequency of the AC drive (when F0-03 = 9) and reverse control is enabled (F8-13 = 0), the AC drive sets the reverse direction if the frequency reference Fs is a negative value.**

**If the terminal control gives a command to run in reverse direction, or if the frequency reference is a negative value but reverse control is disabled (F8-13 = 1), the AC drive will run at 0 Hz and there will be no output.**

#### **Note**

**In applications where reverse rotation is prohibited, do not change the function codes to change the direction of rotation, because the function codes will be restored after the AC drive restores the default settings.**

# **6.5 Multi-reference**

**Multi-reference control mode is for use in the cases where it is not necessary to adjust the frequency reference of the AC drive continuously, and where only several frequencies are required.**

**The MD310 multi-reference control mode supports a maximum of 16 frequency references, controlled by the settings on four DI terminals.**

**To set the multi-reference control mode, do as follows:**

- **1. Identify which four digital input terminals to use for multi-reference control mode.**
- **2. Set the value of the function code associated with each of these four digital input terminals to a unique value in the range 12 to 15. See the example in the following figure.**

**16 frequency (Binary) references (%) State combination 0 FC-00 0 0 0 0 0 0 1 FC-01 0 0 1 0 FC-02 F0-03 = 6 Select multi-reference as main frequency reference setting channel. . . Allocate the four terminals with 1 FC-14 1 1 0 DI2 0 the multi-reference function. F0-07 = 0 FC-15 1 1 1 1 F0-27 = 0 Function Code Setting DI4 F4-01 12 Final DI7** ø **13 F4-03** 13 **F4-03** 1 **F4-03 F4-03** 1 **frequency F4-06 14 reference DI8 <b>***O* **F4-07 15Max. frequency**

**Figure 6-19 Setting of the 16 frequency references**

# **6.6 Special Functions**

## **6.6.1 Wobble Function**

**For use with textile and chemical fiber processing equipment, the wobble function provided by the MD310 improves uniformity of traversing and winding, as shown in the example of Figure6-20**

**The wobble function and parameters are set by function codes Fb-00 to Fb-04. For details of these settings, see the descriptions of these function code.**

#### **Figure 6-20 Wobble function**

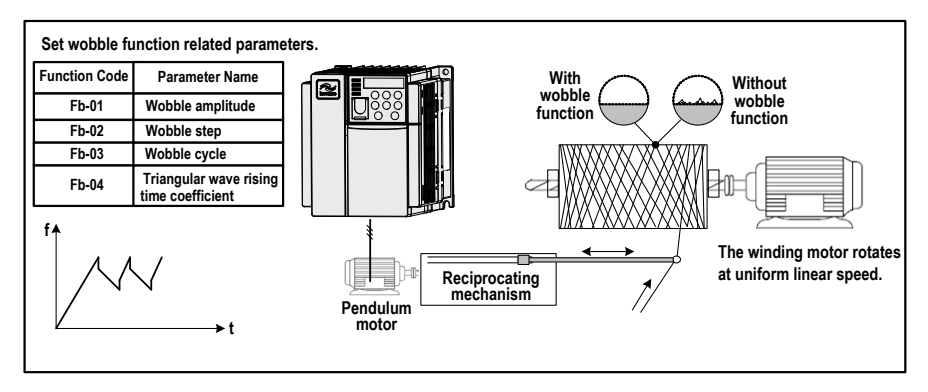

#### **6.6.2 Fixed Length Function**

**The MD310 has the fixed length control function. The length pulses are sampled by the DI allocated with function 27 (Length count input). The "Actual length" (Fb-06) is obtained by dividing the number of pulses sampled by the value of Fb-07 (Number of pulses per meter). When the actual length in Fb-06 exceeds the set length in Fb-05, the DO terminal allocated with function 10 (Length reached) becomes ON.**

**During the fixed length control, the length reset operation can be performed via the DI terminal allocated with function 28 (Length reset), as shown in the following figure.**

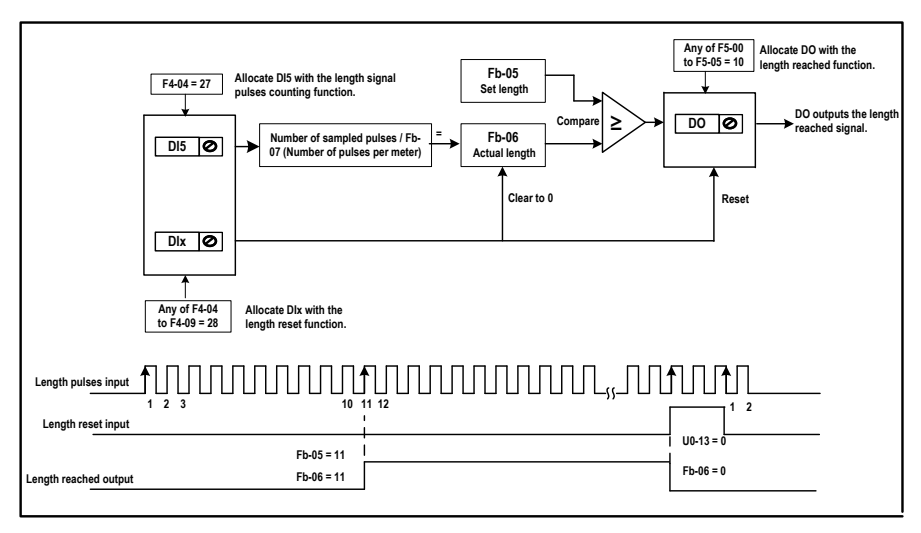

#### **Figure 6-21 Function code setting for fixed length control**

**In the fixed length control mode, the direction cannot be identified, and only the length shall be calculated based on the number of pulses.**

**Only DI5 can be allocated with function "Length count input".**

**An automatic stop system can be implemented if signal output by the relay with function 10 (Length reached) is fed back to the AC drive input terminal with the stop function, as shown in the following figure.**

**Figure 6-22 Application example of fixed length control**

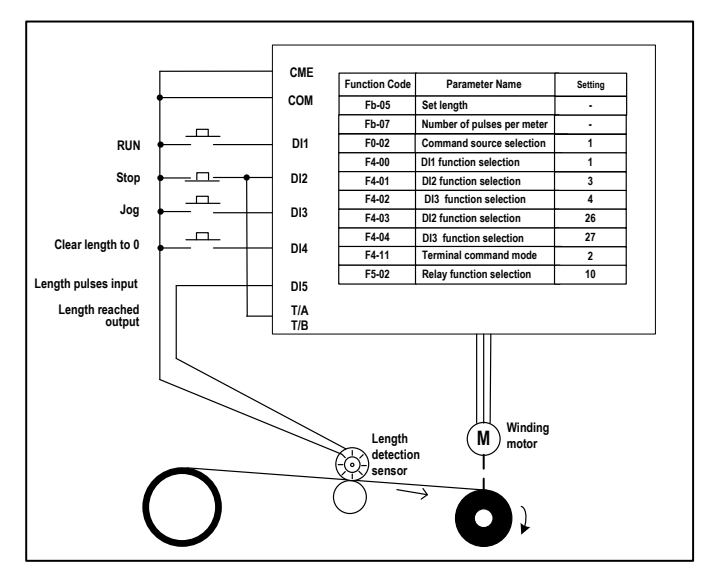

# **6.6.3 Counting Function**

**The counting value needs to be collected by the DI terminal that is allocated with function 25 (Counter input). When the count value reaches Fb-08 (Set count value), the DO terminal allocated with function 8 (Set count value reached) becomes ON. Then the counter stops counting.** 

**When the count value reaches Fb-09 (Designated count value), the DO terminal allocated with function 9 (Designated count value reached) becomes ON. The counter continues to count until the value of Fb-08 (Set count value) is reached.**

**Figure 6-23 Parameter setting in the counting mode**

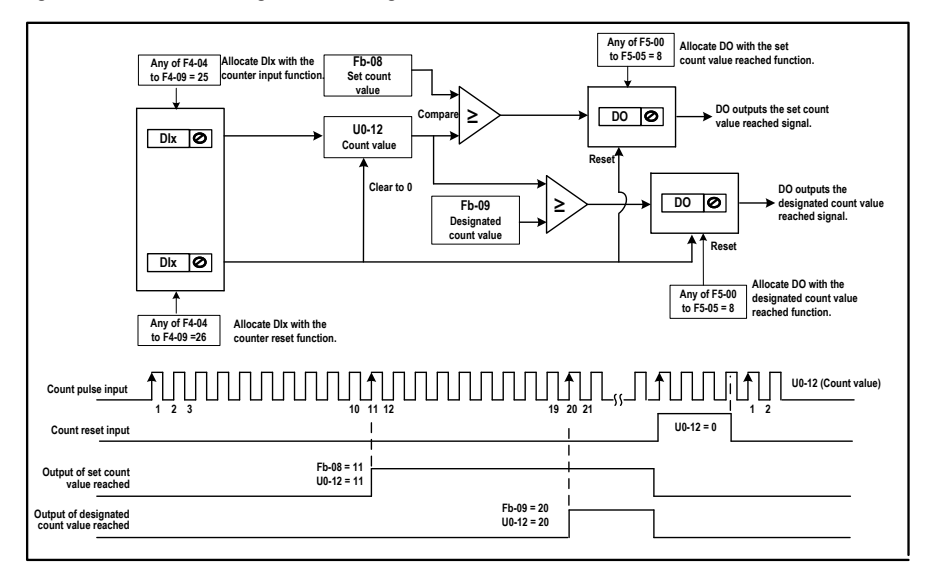

**Fb-09 must not be greater than Fb-08.**

**DI5 must be used when the pulse frequency is high.**

**The DO terminal that is allocated with function 9 (Designated count value reached) and the DO terminal that is allocated with function 8 (Set count value reached) must not be the same.**

**No matter whether the AC drive is in running or stop state, the counter will not stop until the set count value in Fb-08 is reached.**

**The count value is retentive at power down.**

**An automatic stop system can be implemented if the signal output by the DO terminal with function 8 or 9 (Set/Designated count value reached) is fed back to the AC drive input DI terminal with the stop function.**

# **6.7 Motor Parameters and Auto-tuning**

# **6.7.1 Motor Parameter Setting**

**When the AC drive runs in the vector control mode (that is, when F0-01 = 0), accurate motor parameters are necessary to ensure the desired drive performance and running efficiency. This is significantly different from the V/F control mode (when F0-01 = 2). The following table lists the parameters that must be set for a default single-motor installation.**

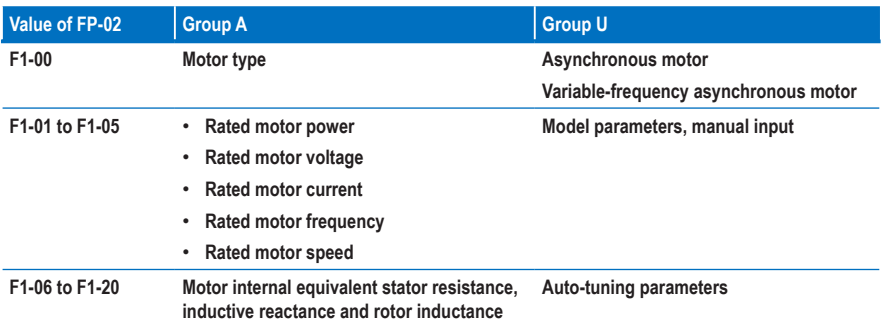

**For complex applications that use multiple motors, the parameters that must be set for motors 2, 3 and 4 are listed in the following table.**

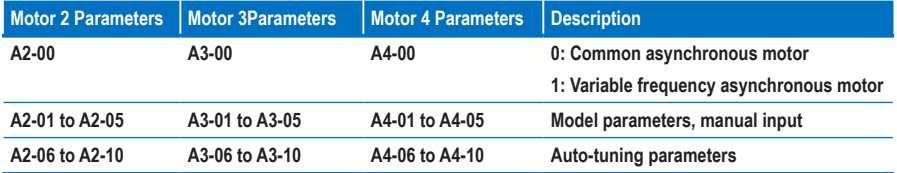

## **6.7.2 Motor Auto-tuning**

**The MD310 supports the following motor auto-tuning methods:**

- **No-load dynamic auto-tuning**
- **With-load dynamic auto-tuning**
- **Static auto-tuning**
- **Manual input**

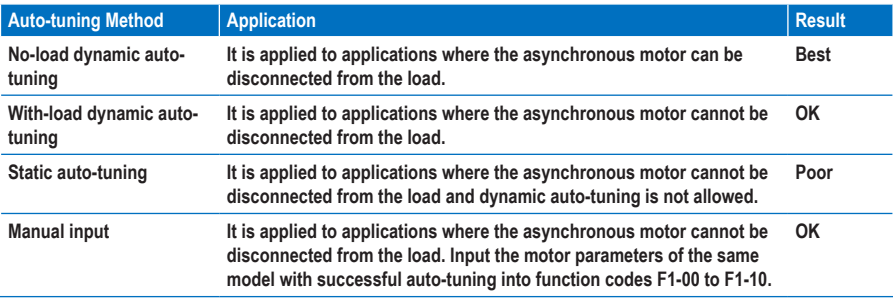

**Here takes motor 1 as an example to describe the motor auto-tuning procedure. The auto-tuning procedure of motors 2, 3 and 4 is the same and only the function parameters are changed accordingly.**

• **You can disconnect the motor from the load.**

**To perform motor auto-tuning, do as follows:**

- **1. Power off the MD310**
- **2. Disconnect the mechanical linkage between the motor and the load so that the motor can run without a load.**
- **3. Power on the MD310.**
- **4. Set F0-02 (Command source selection) to 0 (Operation panel control).**
- **5. Input the parameters taken from the motor nameplate as listed in the following table.**

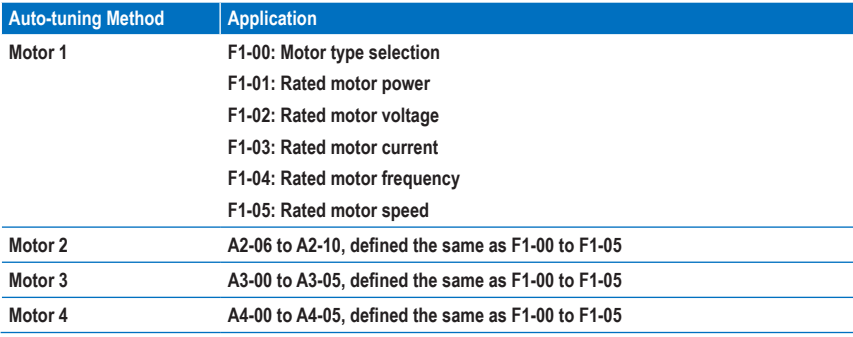

**6. Set F1-37 (Auto-tuning selection) to 2 (Dynamic auto-tuning).**

**For motors 2, 3 and 4, the corresponding function parameters are A2-37, A3-37 and A4-37, respectively.**

**7. Press** ENTER **on the operating panel.**

**The operating panel displays:**

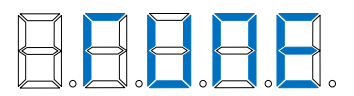

**8.** Press **RUN** on the operating panel.

**The MD310 starts the auto-tuning process and drives the motor to accelerate and decelerate, and to run in the forward and reverse directions automatically. This process continues for two minutes.**

**The display indicates that the auto-tuning process is complete by returning to the normal parameter status display. The MD310 automatically calculates the following motor parameters and configures the function codes with their correct values.**

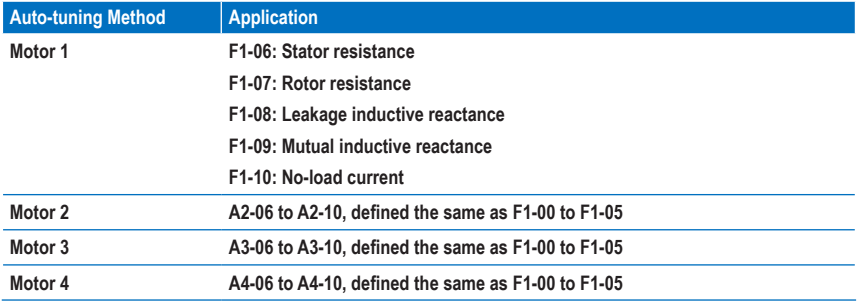

• **You cannot disconnect the motor from the load.**

**To perform motor auto-tuning, do as follows:**

- **1. Power on the MD310, set F0-02 to 0, and input the motor nameplate parameters.**
- **2. Set F1-37 (Auto-tuning selection) to 1(Static auto-tuning).**
- **3. Press** ENTER **on the operating panel.**
- **4.** Press **RUN** on the operating panel.

**The MD310 starts the auto-tuning process.**

## **6.7.3 Using Multiple Groups of Motor Parameters**

**You can switch the MD310 to use any of four groups of motor parameters.**

- **Groups F1 and F2 (motor 1 parameters)**
- **Group A2 (motor 2 parameters)**
- **Group A3 (motor 3 parameters)**
- **Group A4 (motor 4 parameters)**

**The relevant parameter group is set either by function code F0-24 or by using function 41 and 42 on a digital input. If a DI uses function 41 or 42, this overrides the setting of function code F0-24.**

**Figure 6-24 Switchover amongst four motors**

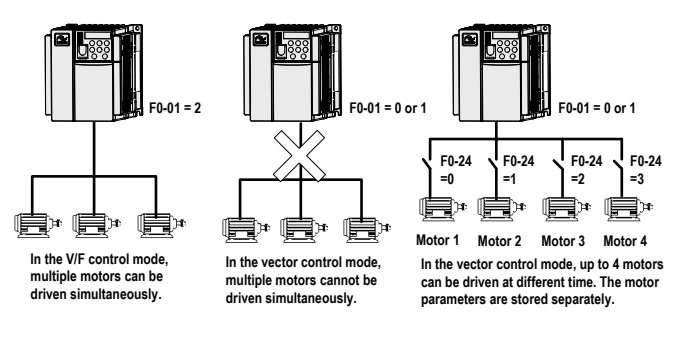

# **6.8 Interfaces**

#### **6.8.1 Use of DI Terminals**

**There are five digital terminals on the control board, DI1 to DI5. There are five additional digital terminals on the optional I/O extension board, DI6 to DI10.**

**The internal hardware of DI terminals is configured with 24 VDC power supply for detection. You can input a signal to a DI terminal of the AC drive only by shorting the DI terminal and COM.**

**By default, F4-38 = 0000 and F4-39 = 0000. A DI terminal is active (logic 1) when shorted to COM, and inactive (logic 0) when not shorted.**

**You can change the DI terminal active mode. That is, a DI terminal is inactive (logic 0) when shorted to COM, and active (logic 1) when not shorted to COM. In this case, it is necessary to change the corresponding bit in F4-38 and F4-39 (these two parameters respectively specify the active mode setting of DI1 to DI5 and DI16 to DI10) to 1.**

**The AC drive also provides F4-10 (DI filter time) for the DI signal to improve the anti-interference level. For DI1 to DI3, the AC drive provides the DI signal delay function, convenient for some applications requiring delay.**

**Figure 6-25 Setting of the DI delay function**

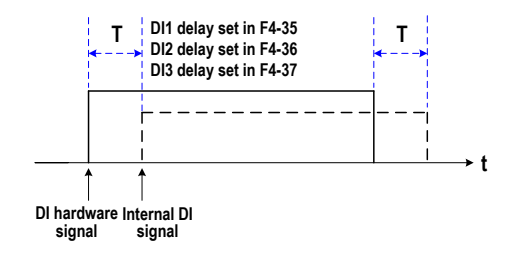

**The ten DI terminals can be defined in function codes F4-00 to F4-09. Each DI can be allocated with a function among the 50 functions. For details, see descriptions of F4-00 to F4-09.**

**The hardware design allows only DI5 to receive high-speed pulse signal. If high-speed pulse count is required, use DI5.**

## **6.8.2 Use of DO Terminals**

**There are three digital terminals on the control board, FM, DO1 and TA/TB/TC.**

- **FM and DO1 are transistor outputs and can drive 24 VDC low-voltage circuit.**
- **TA/TB/TC is relay output and can drive 250 VAC control circuit.**

**There are five additional digital terminals on the optional I/O extension board, DO2 (transistor output) and PA/PB/PC (relay output).**

**The DO terminals are set for the functions by setting F5-01 and F5-05 to indicate the running state and alarm information of the AC drive. There are a total of 40 functions. For details, see the descriptions of group F5.**

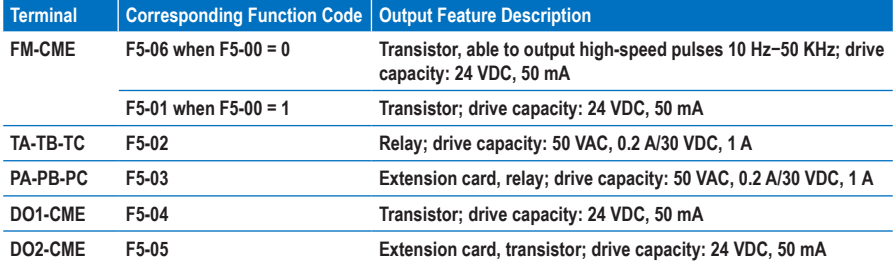

**When F5-00 = 0, the FM terminal is high-speed pulse output. The frequency of output pulses indicates the value of the internal running parameter. The greater the value is, the higher the output pulse frequency is. 100% of the value corresponds to 50 kHz. The indicated internal parameter is defined by F5-06.**

# **6.8.3 Use of AI Terminals**

**The MD310 provides two analog input terminals, AI1 and AI2, on the control board and an extra AI terminal AI3 on the optional I/O extension board.**

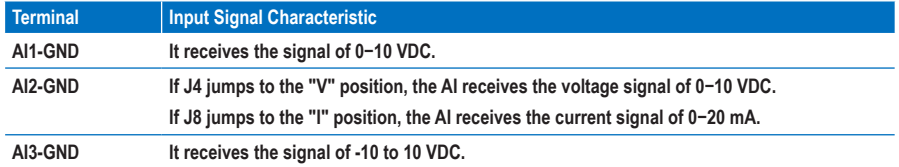

**AI can be used as the setting channel of the frequency reference, torque reference, voltage reference at V/F separation, and PID reference or feedback. The correspondence between the voltage/current and the actual reference or feedback is defined by F4-13 to F4-27.**

**Figure 6-26 Correspondence between the voltage/current and the actual reference or feedback**

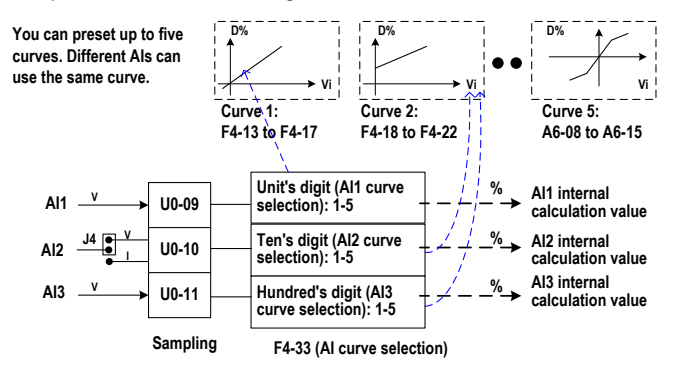

**The sampling of AI terminals can be viewed in U0-09 to U0-11. The calculation value is for internal subsequent calculation and cannot be directly read by the user.** 

• **AI Correction**

**To improve AI accuracy and ensure that voltage setting is the same as the sampling value, AI correction is required. For the correction method, see the descriptions of group AC.**

**Group AC parameters have been auto-corrected by delivery. You can perform correction again on site if necessary.**

**Here is an example of performing AI correction.**

- **1. Input 2.000 V voltage to AI1-GND, and record the value of U0-21.**
- **2. Change AC-00 to 2.000, and change AC-01 to the value of U0-21 recorded in the first step.**
- **3. Input 8.000 V voltage to AI1-GND, and record the value of U0-21.**
- **4. Change AC-00 to 8.000, and change AC-03 to the value of U0-21 recorded in the third step.**

**The AI correction is completed.**

# **6.8.4 Use of AO Terminals**

**The MD310 provides two analog output terminals, AO1 on the control board and AO2 on the optional I/O extension board.**

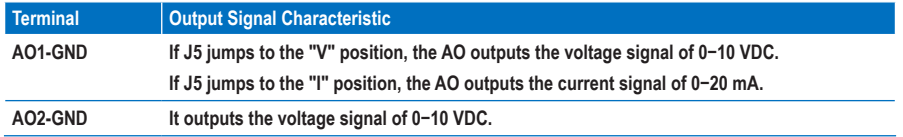

**AO1 and AO2 can be used to indicate the internal running parameters. The indicated parameters can be defined by F5-07 and F5-08.**

The designated running parameters can be rectified before output. The rectification feature is  $Y = kX + b$ , **among which "X" indicates the running parameters to be output, and "k" and "b" of AO1 can be set by F5- 10 and F5-11.**

**Figure 6-27 Setting of "k" and "b" of AO1**

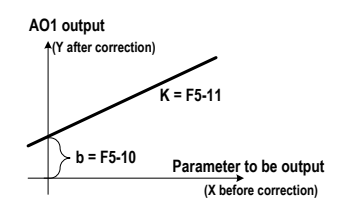

• **AO Correction**

**To improve AO accuracy and ensure that the output voltage of the drive is the same as the target voltage, AO correction is required. For the correction method, see the descriptions of group AC.**

**Group AC parameters have been auto-corrected by delivery. You can perform correction again on site if necessary.**

**Here is an example of performing AI correction.**

- **5. Set F5-07 to 1.**
- **6. Set F0-08 to 10.00 and AC-12 to 2.0000 (the result of F0-08 x 10.000/F0-10). Measure the voltage of AO1-GND with a precision instrument.**
- **7. Set F0-08 to 40.00 and AC-12 to 8.0000 (the result of F0-08 x 10.000/F0-10). Measure the voltage of AO1-GND with a precision instrument.**
- **8. Write the voltage values measured in the second and third steps to AC-13 and AC-15 respectively.**

**The AO correction is completed.**

# **6.9 Serial Communication**

**The MD310 supports the Modbus-RTU slave communication protocol, thus enabling you to view and modify the function parameters, view the running status parameters and send running command and frequency reference to the AC drive on the host computer.**

**Keep communication parameter setting on the AC drive consistent with that on the host computer. For details of the communication parameters, see descriptions of group Fd.**

**Figure 6-28 Use of the serial communication**

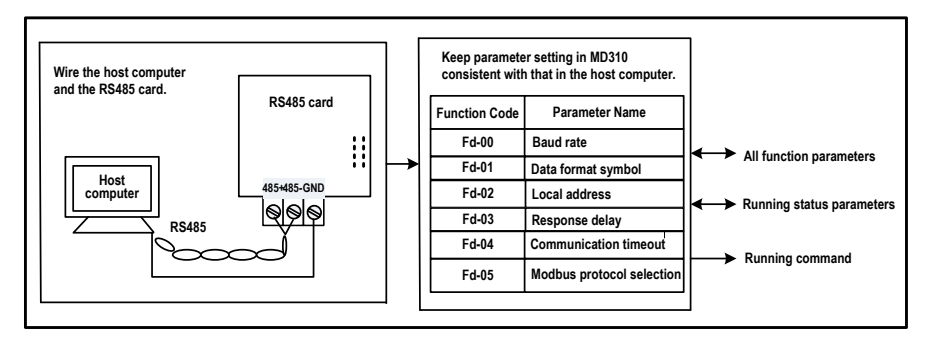

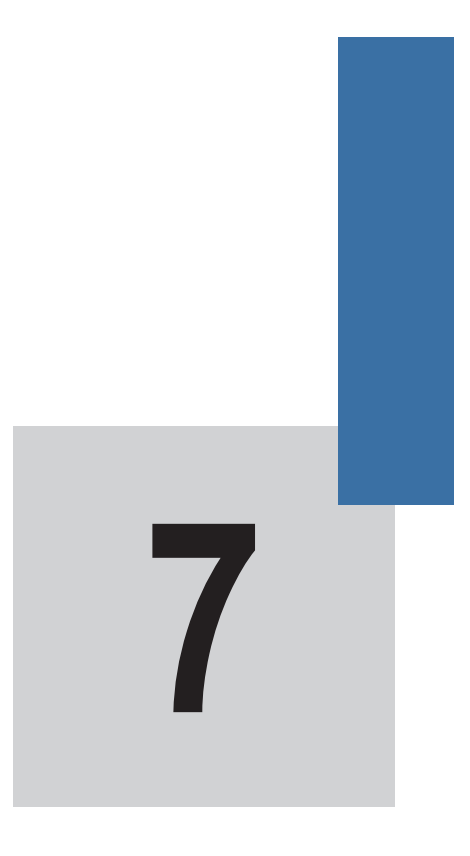

 **Function Code Table**

# **Chapter 7 Function Code Table**

# **7.1 Introduction**

## **Note**

**Password protection is available for use with the MD310 AC Drive. If this protection has been enabled, you will need to know the user-defined password before you can edit the function codes described in this chapter. See section 5.7 "Password security" for instructions to set and remove password protection.**

**Groups F and A include standard function parameters. Group U includes the monitoring function parameters and extension card communication parameters.**

**The parameter description tables in this chapter use the following symbols:**

**The symbols in the function code table are described as follows:**

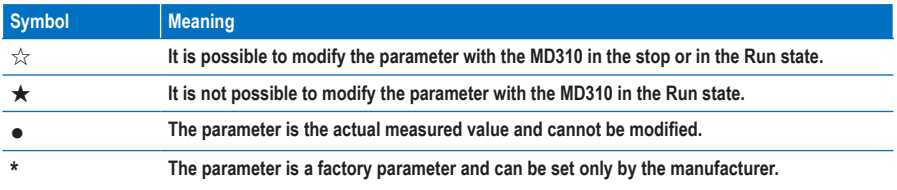

# **7.2 Standard Parameters**

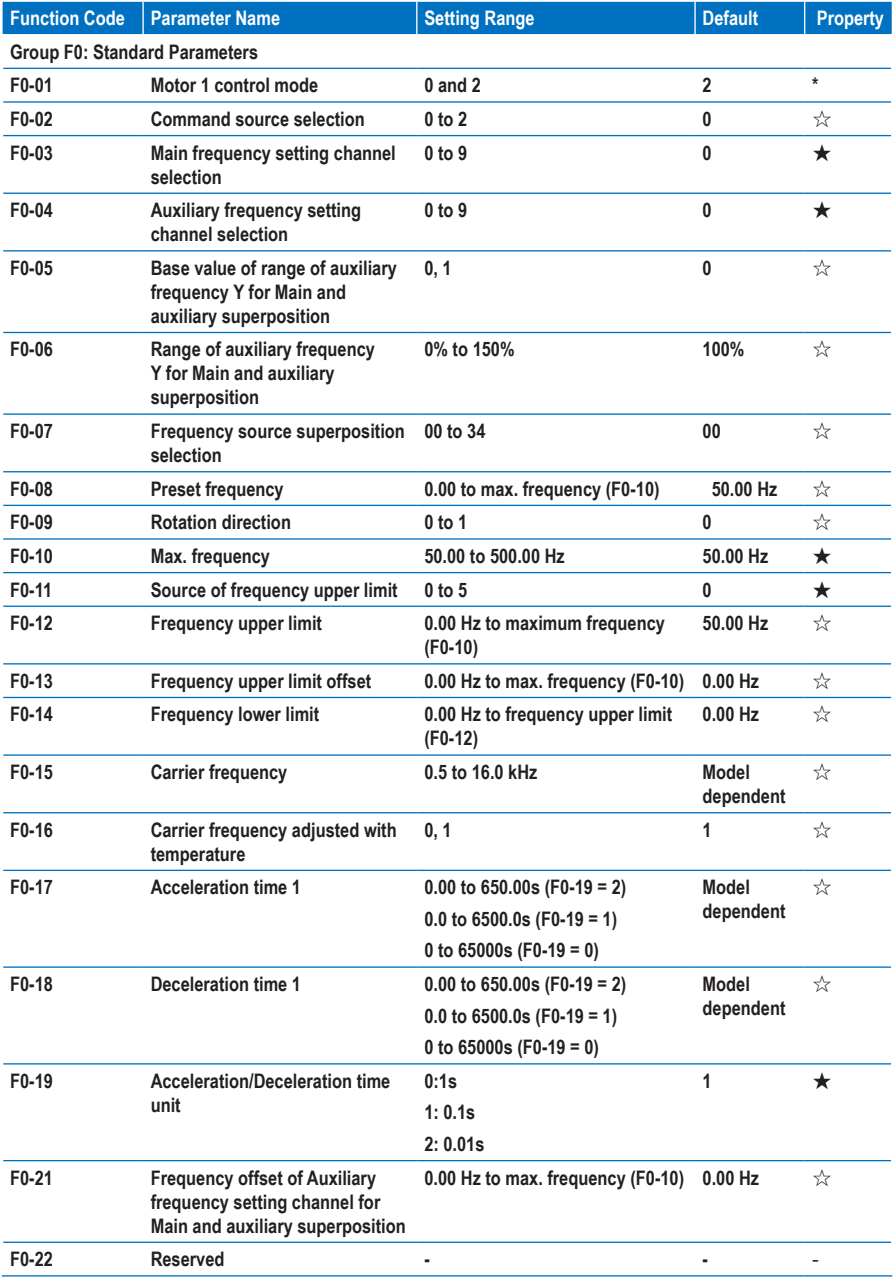

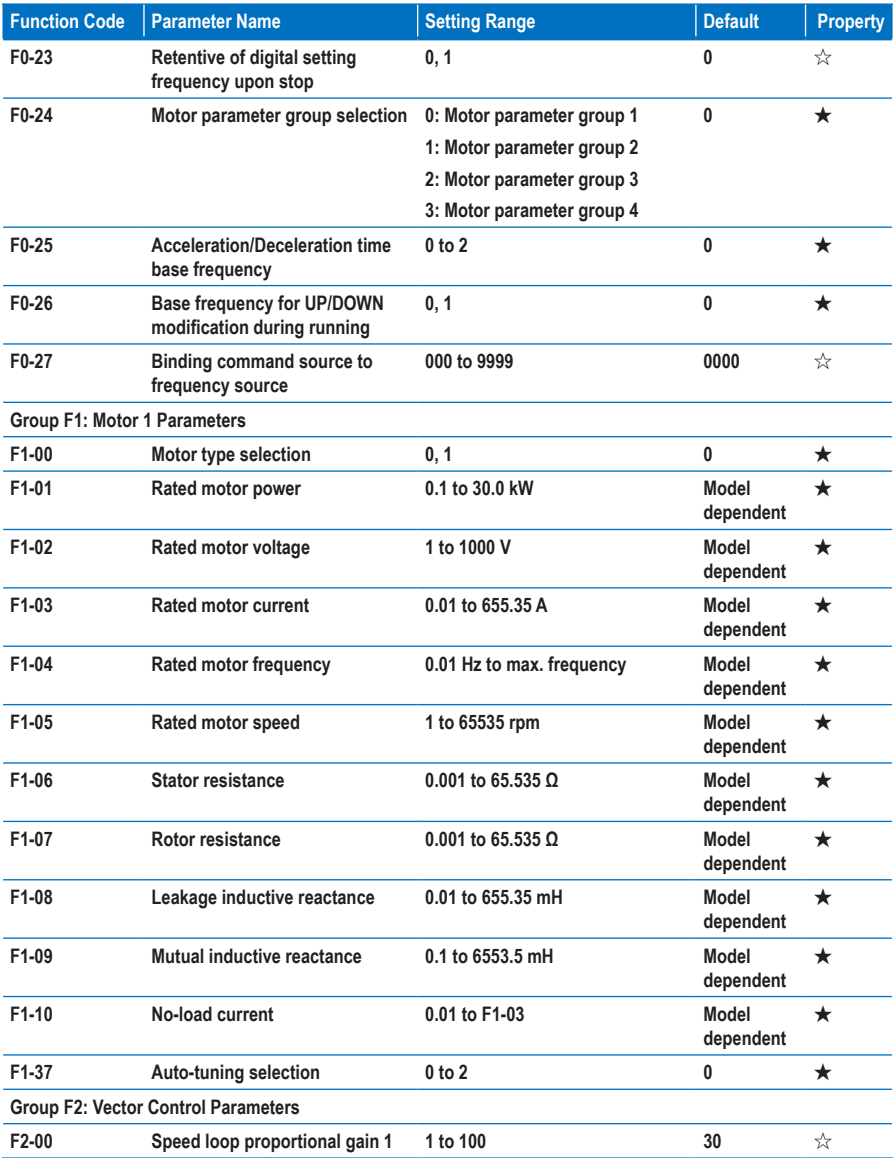

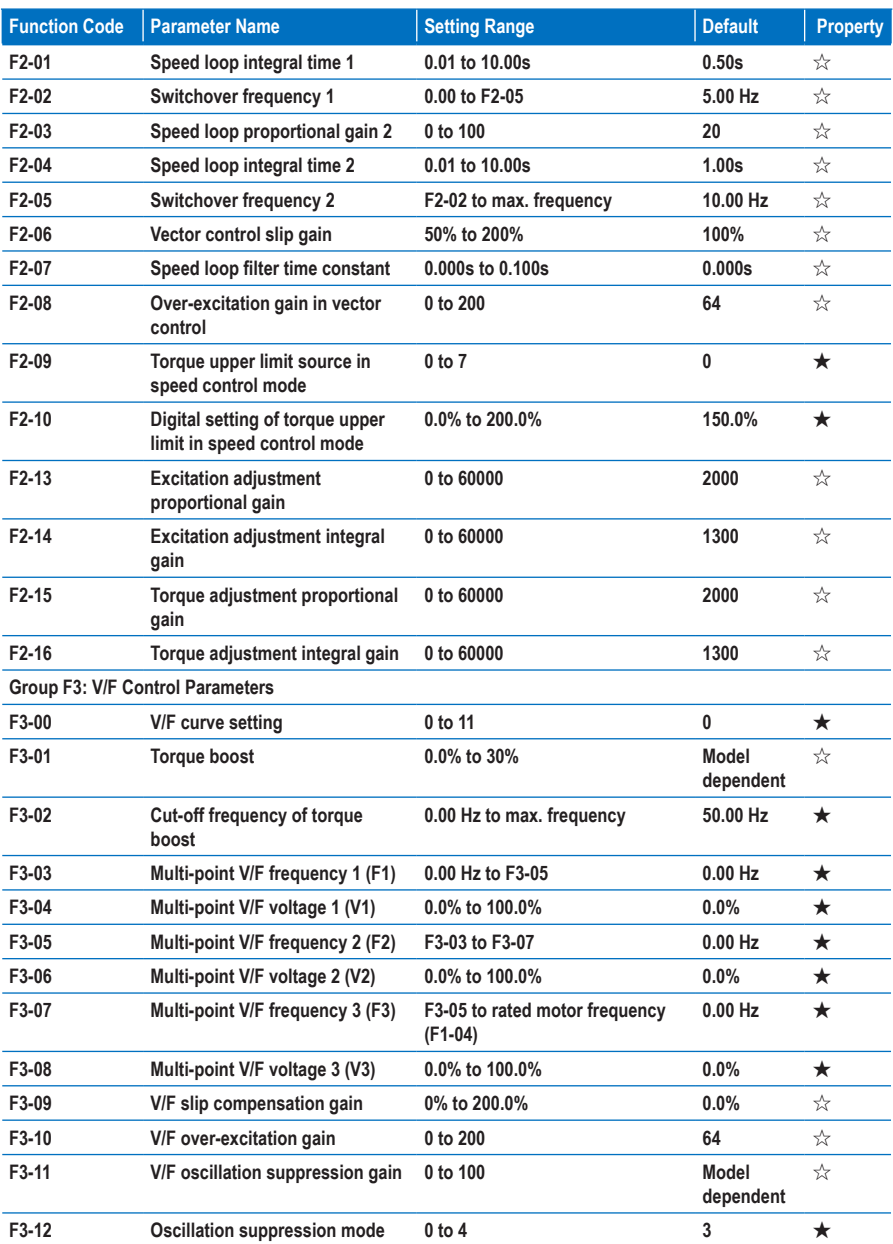

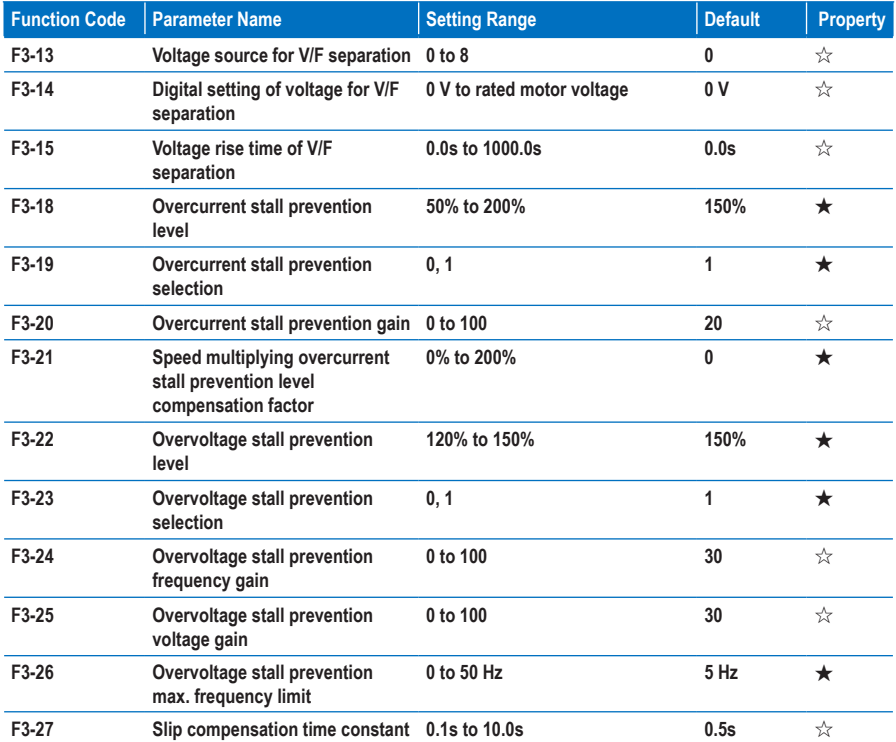

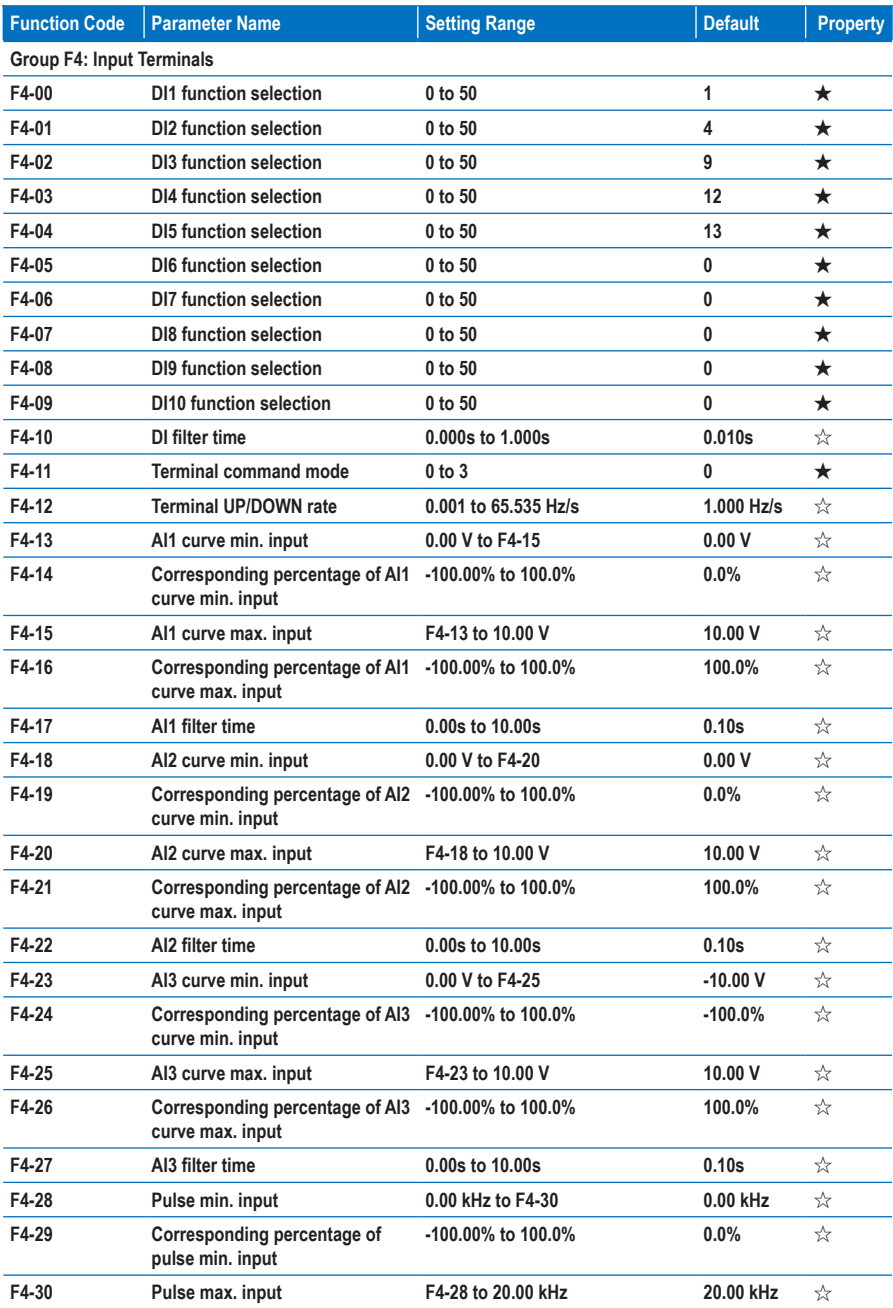

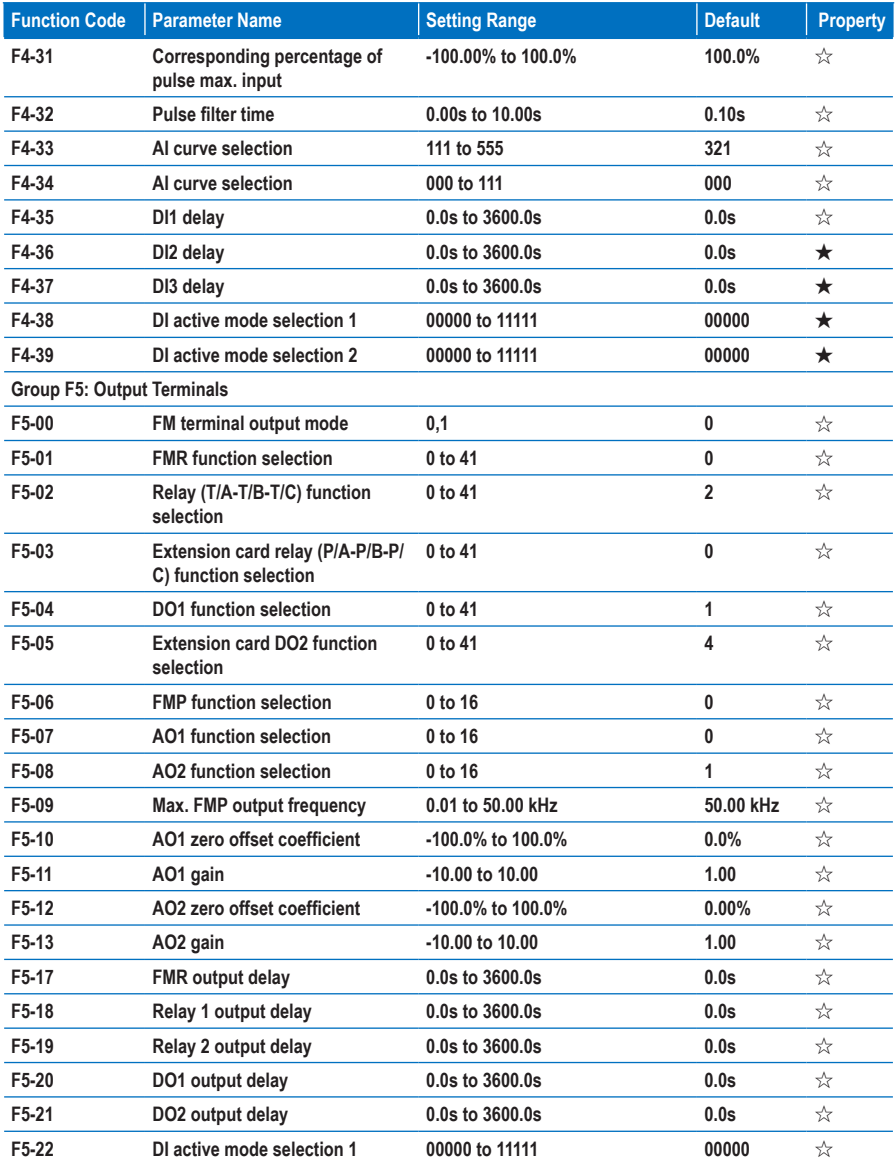

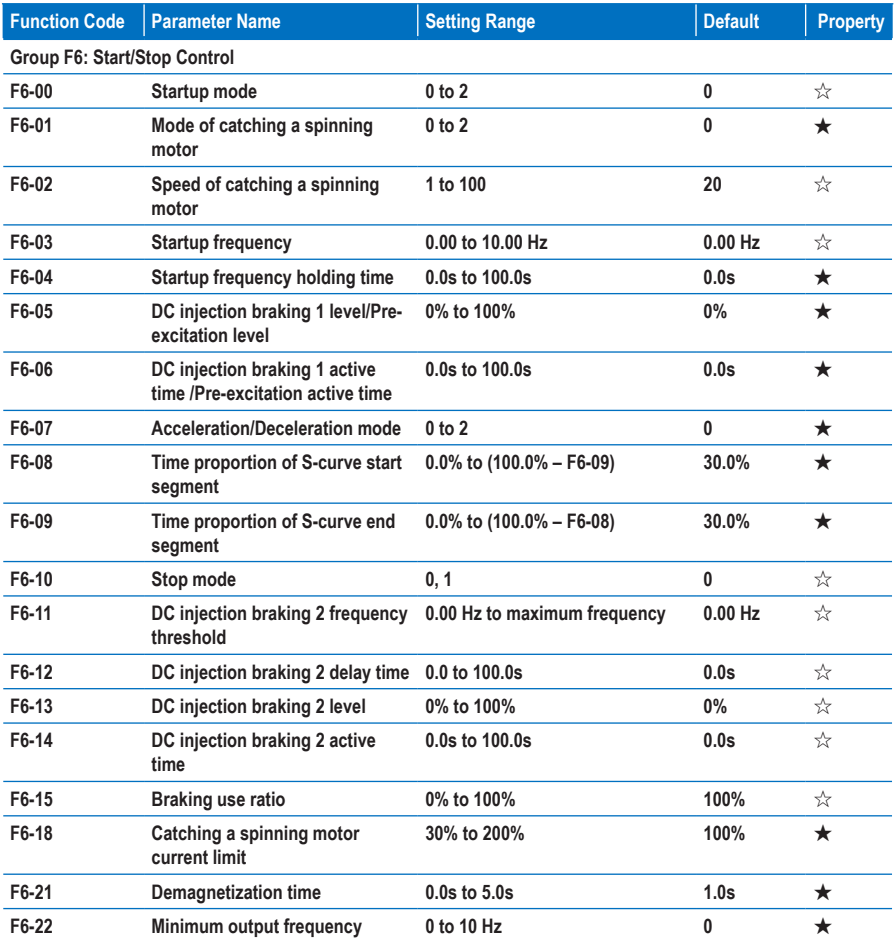

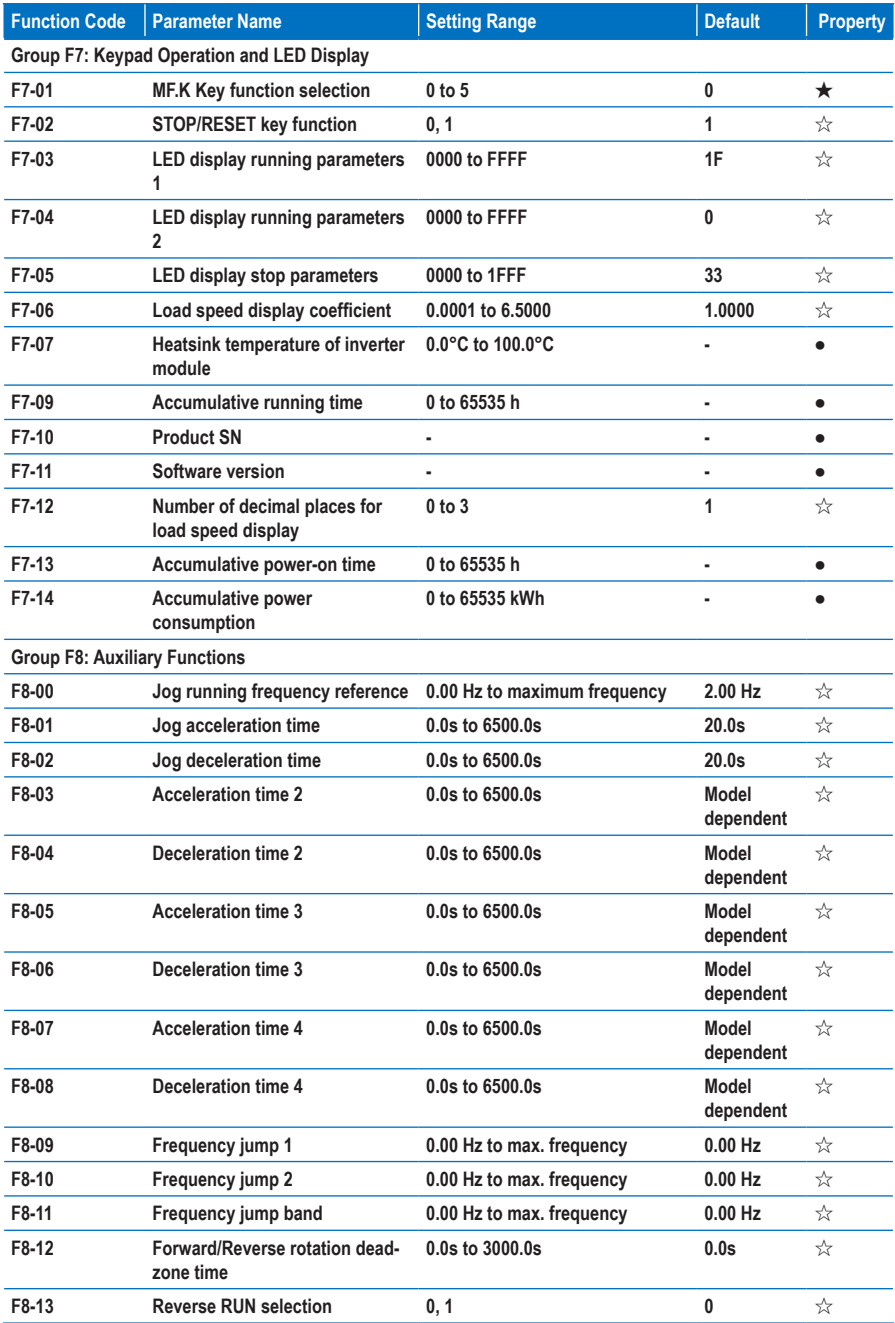

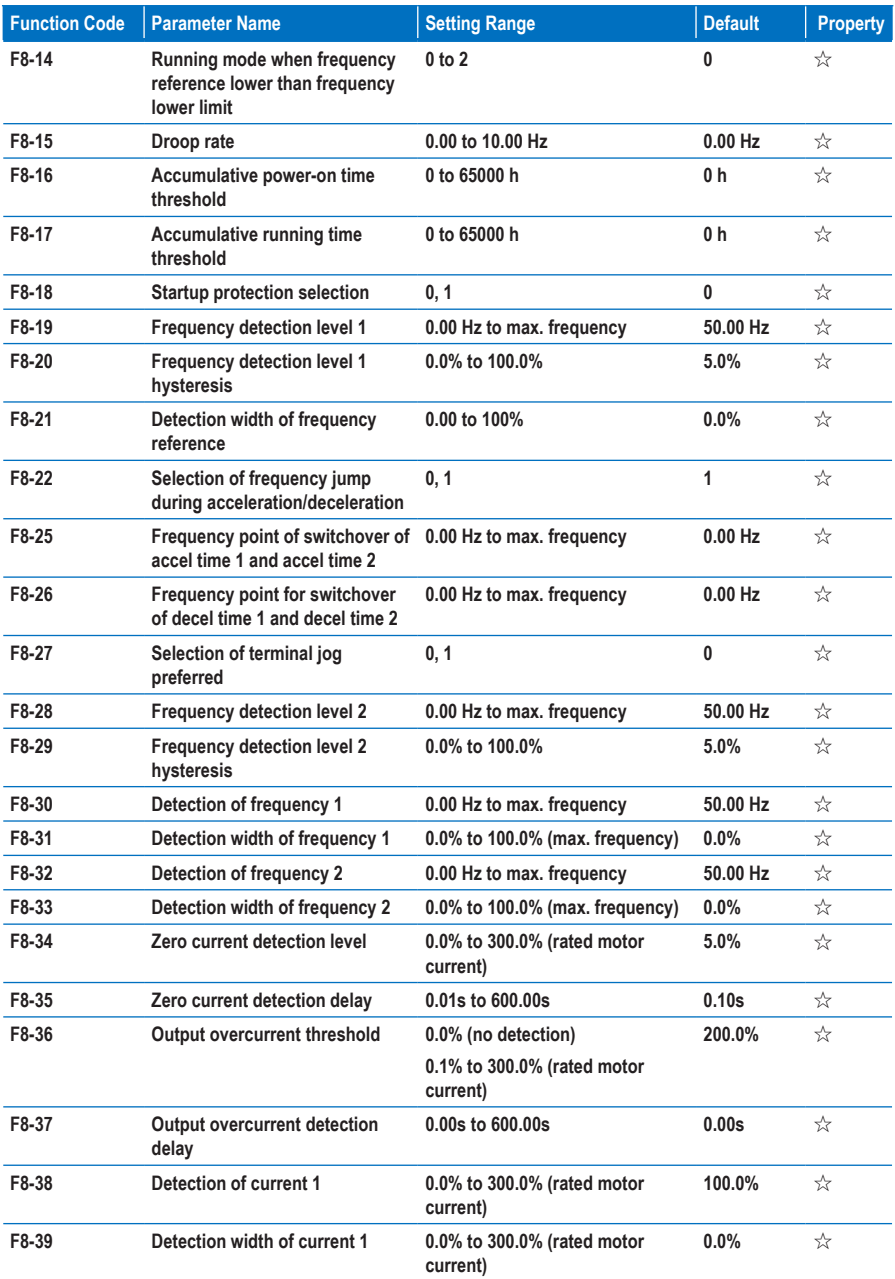

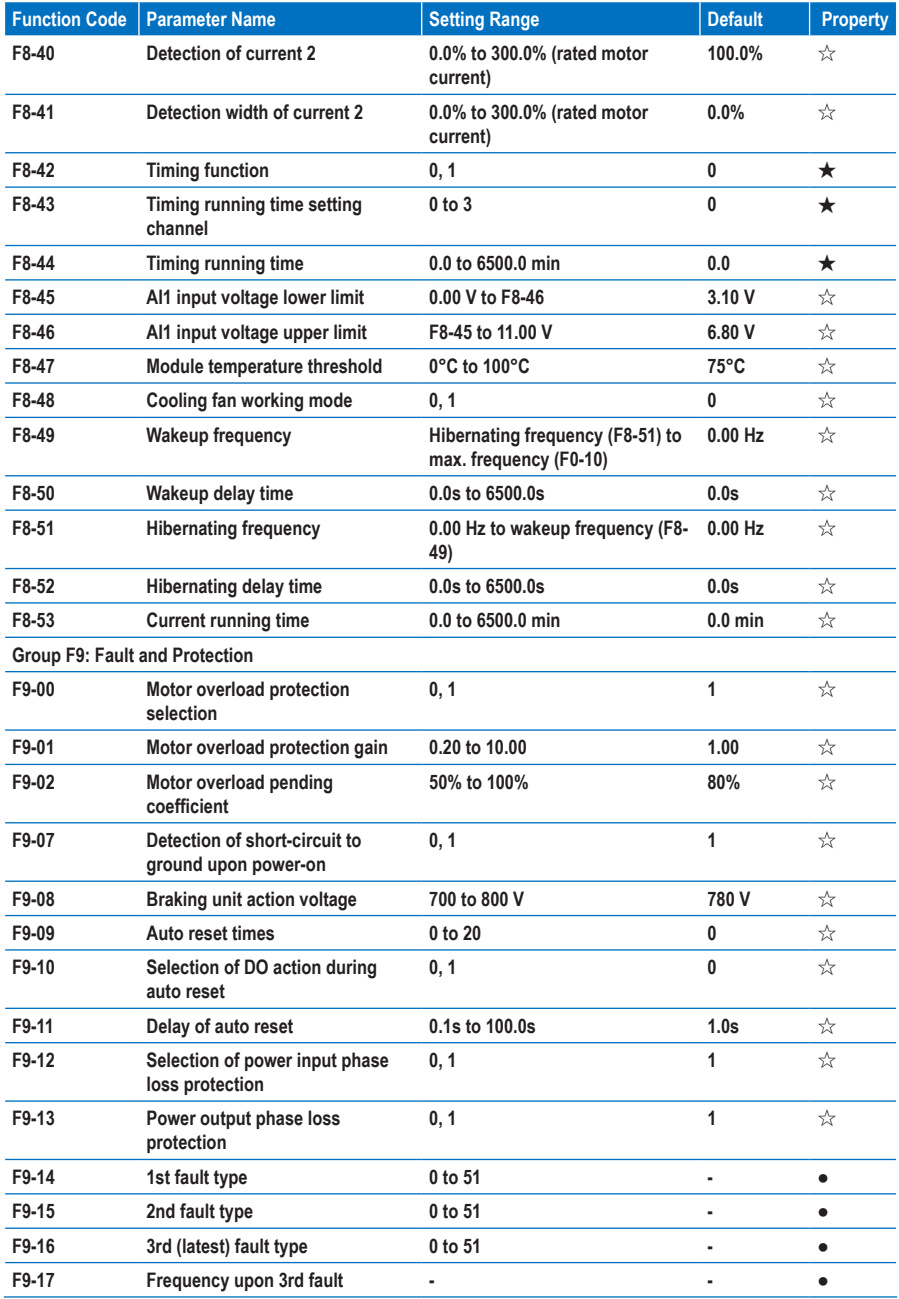

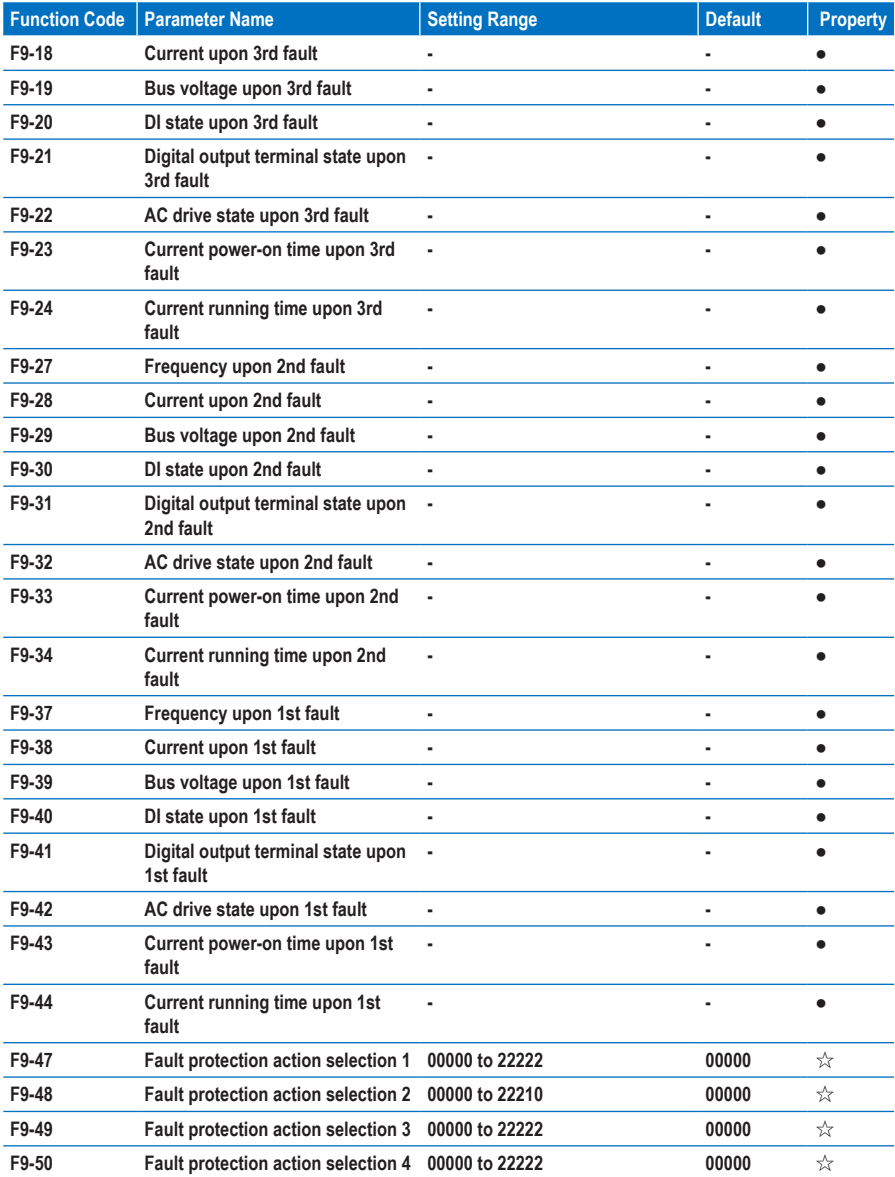

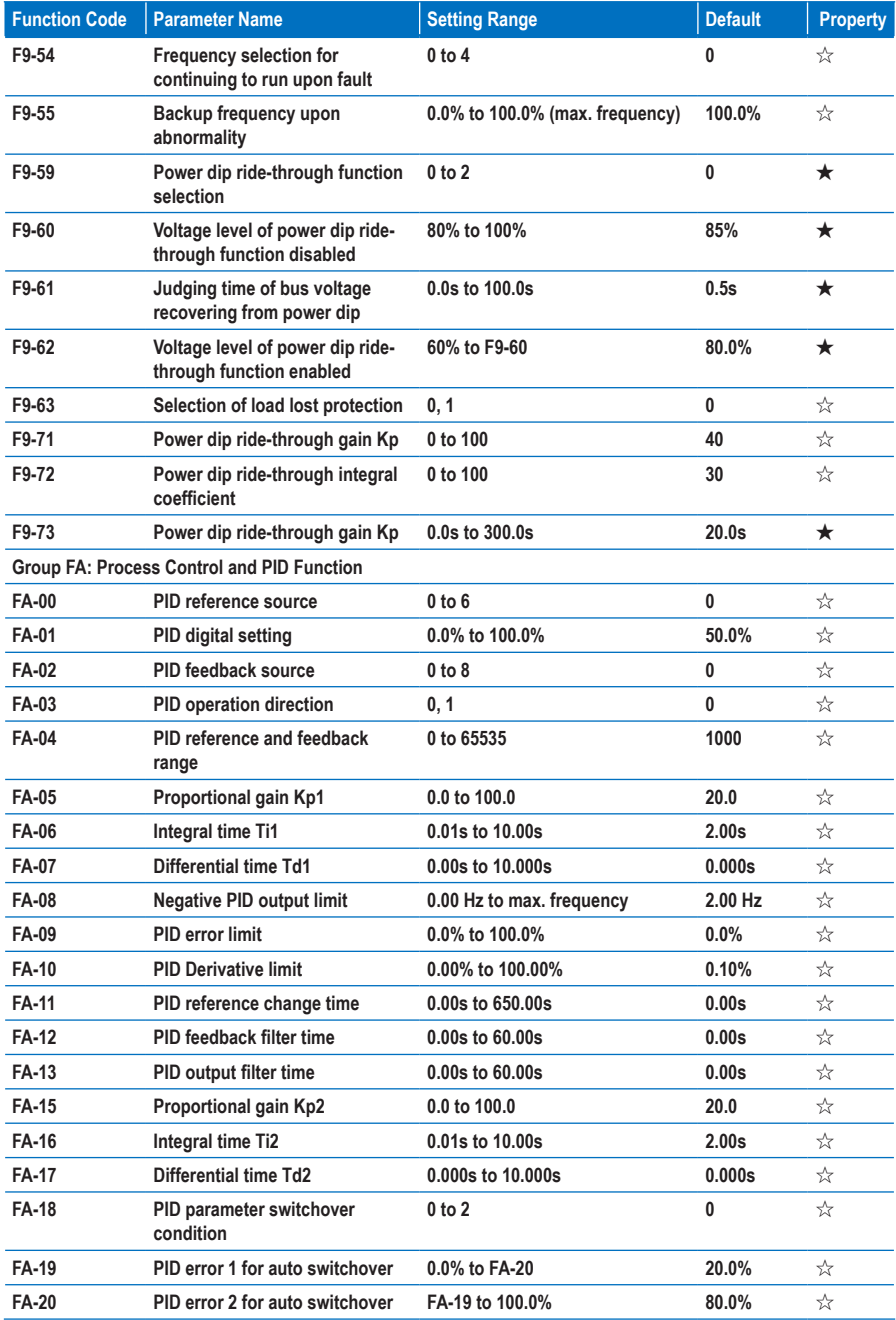

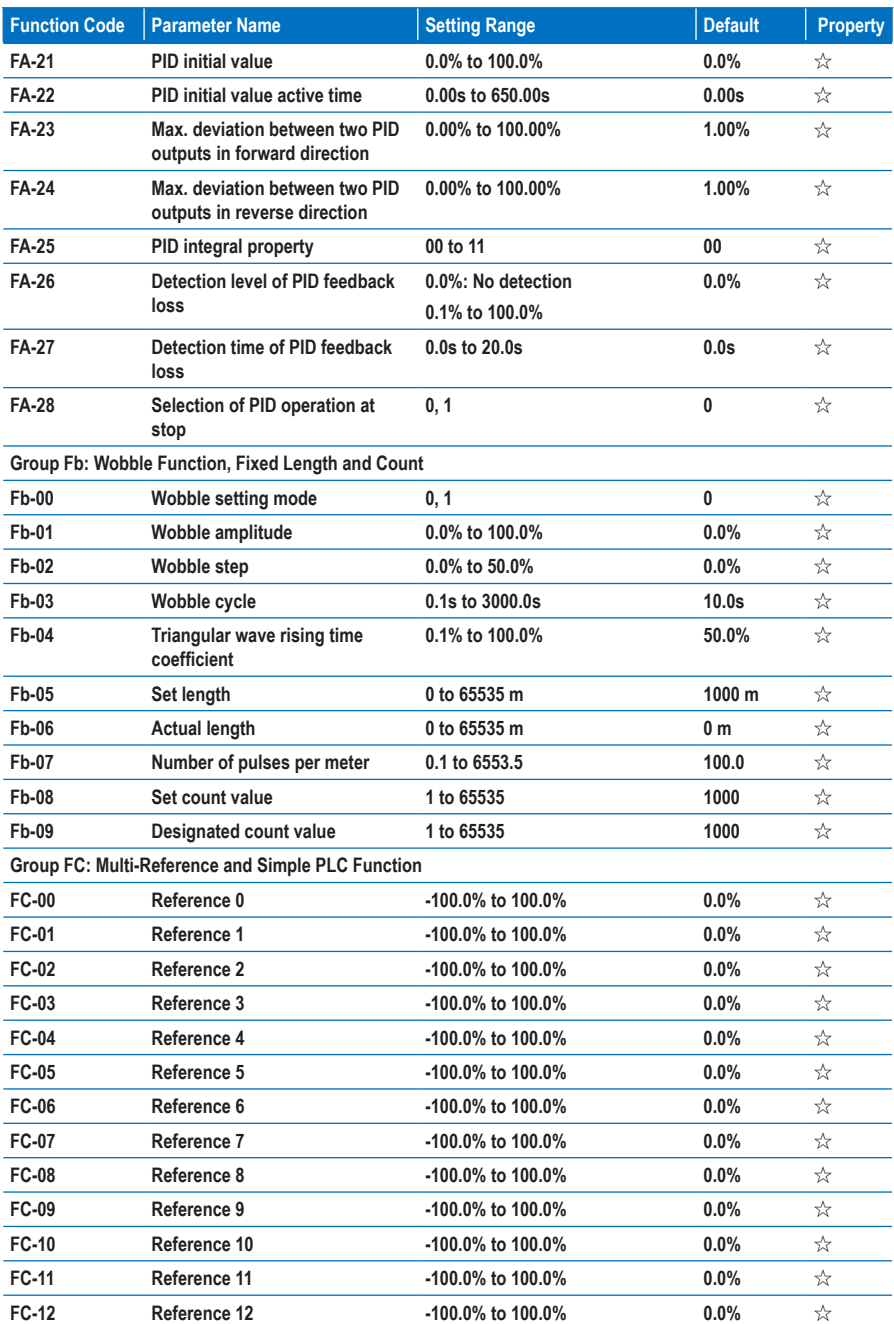

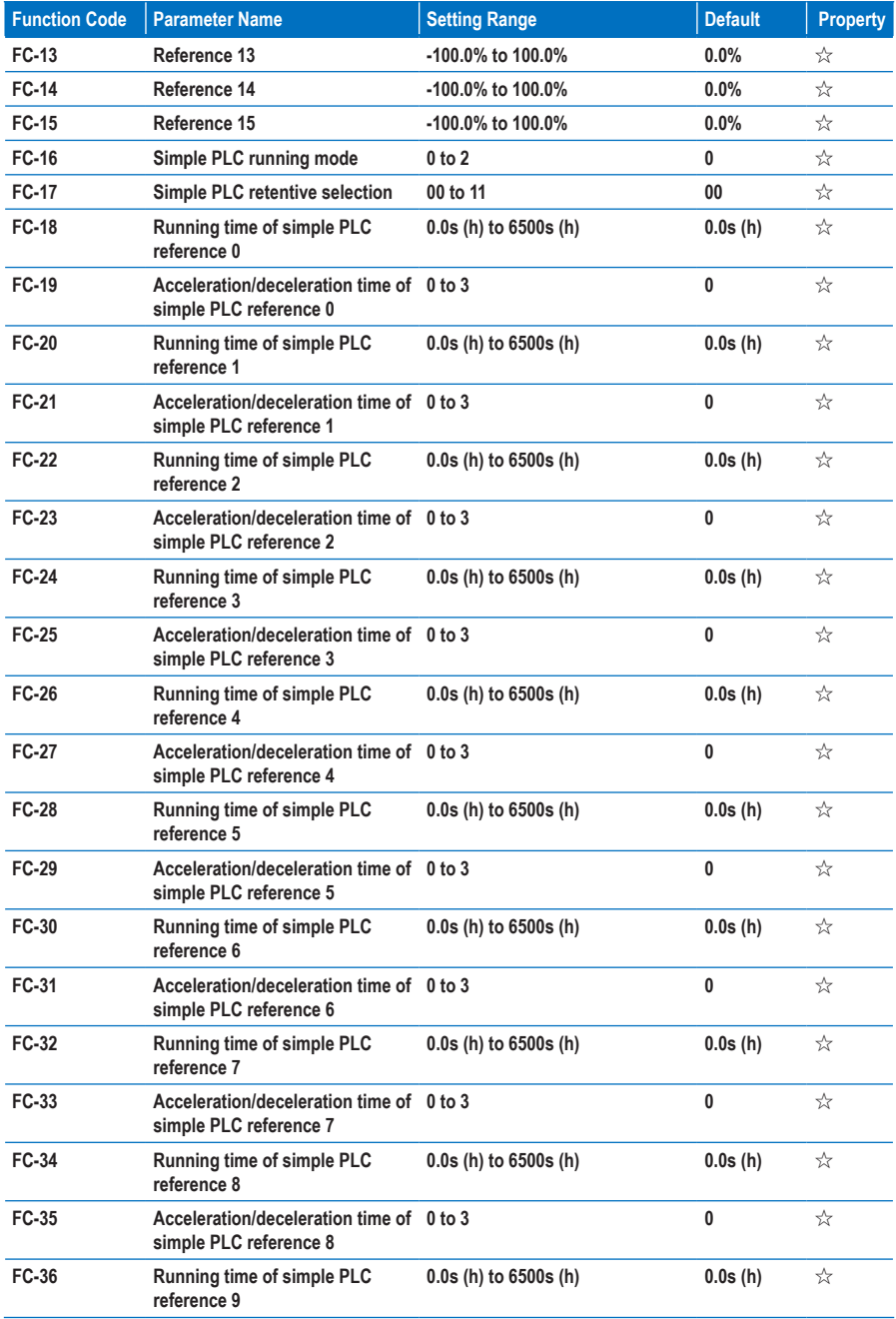

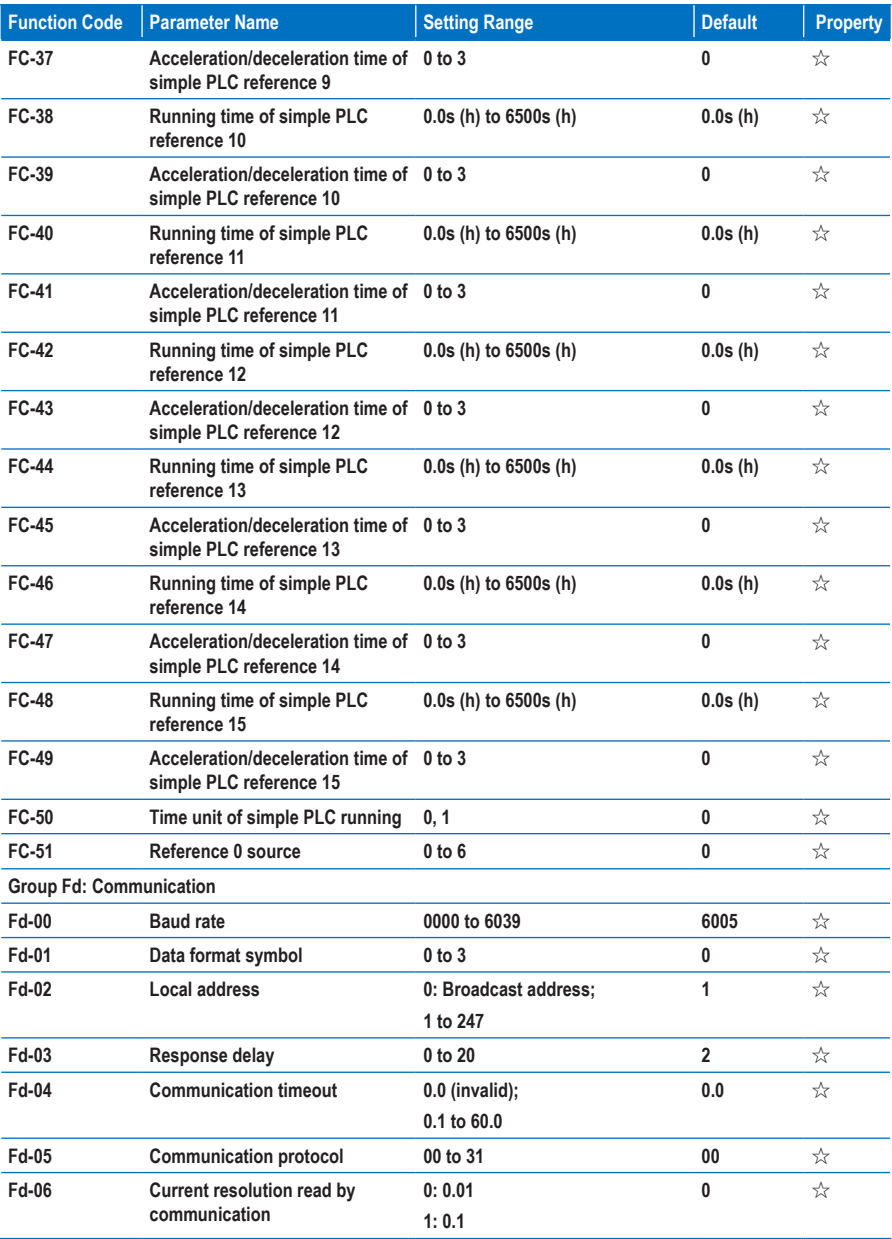
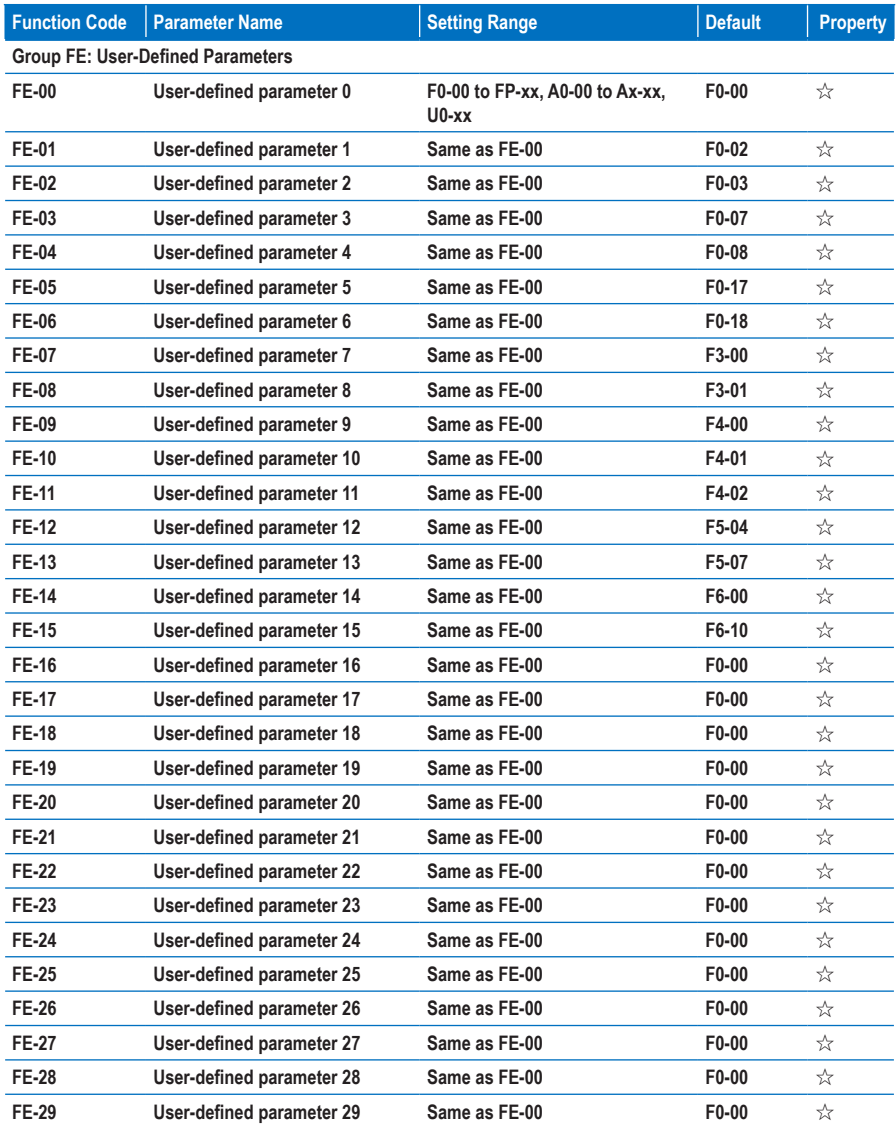

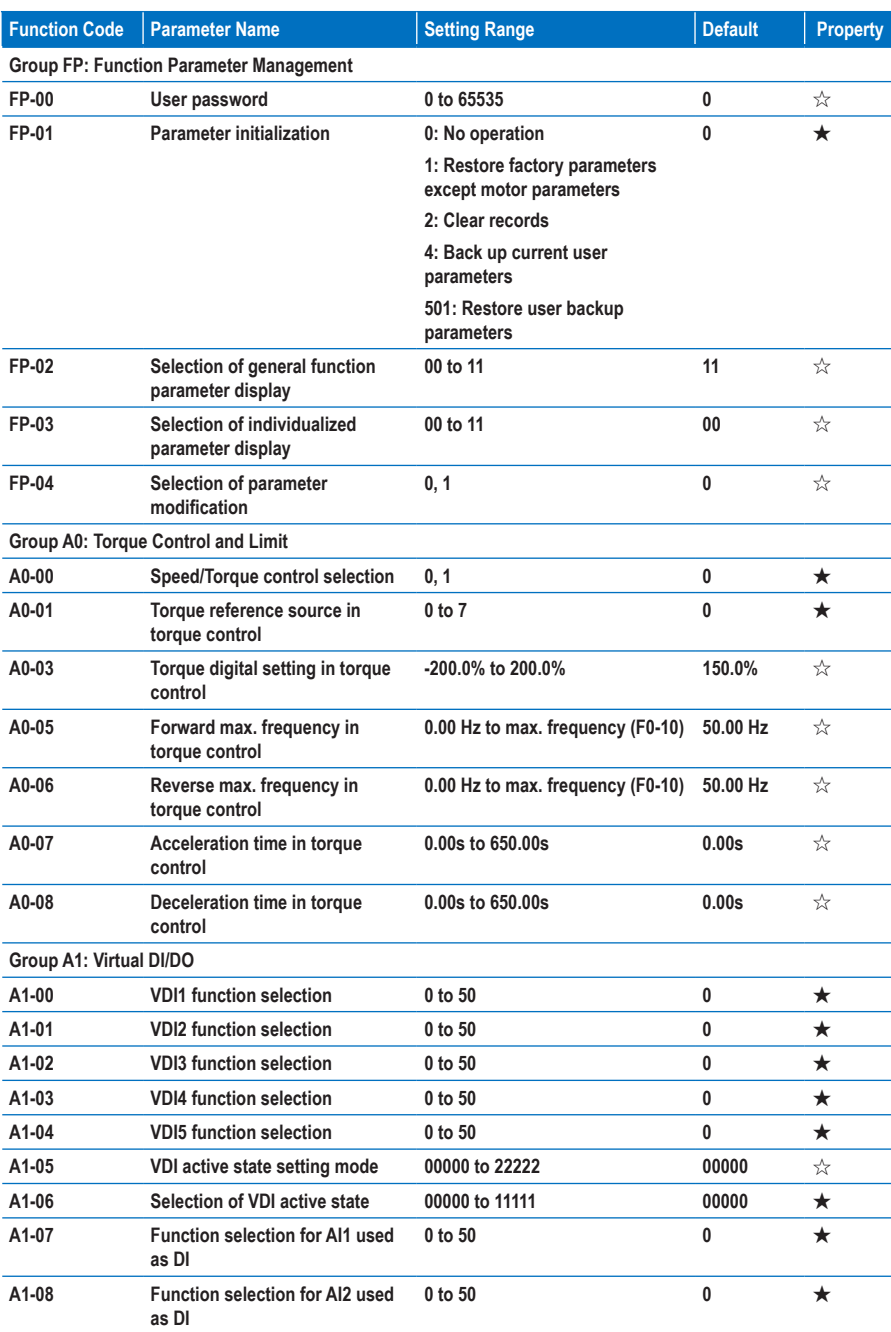

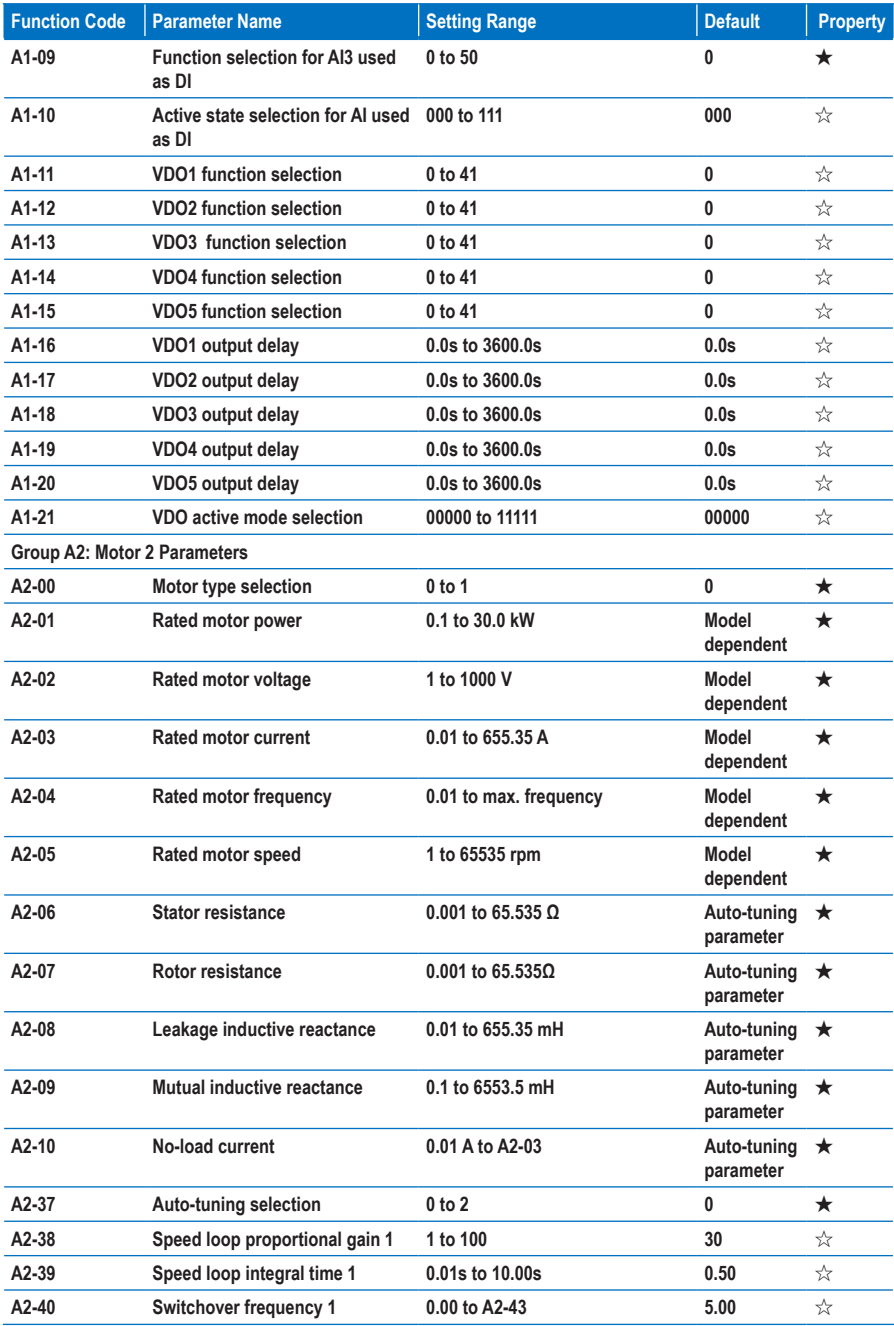

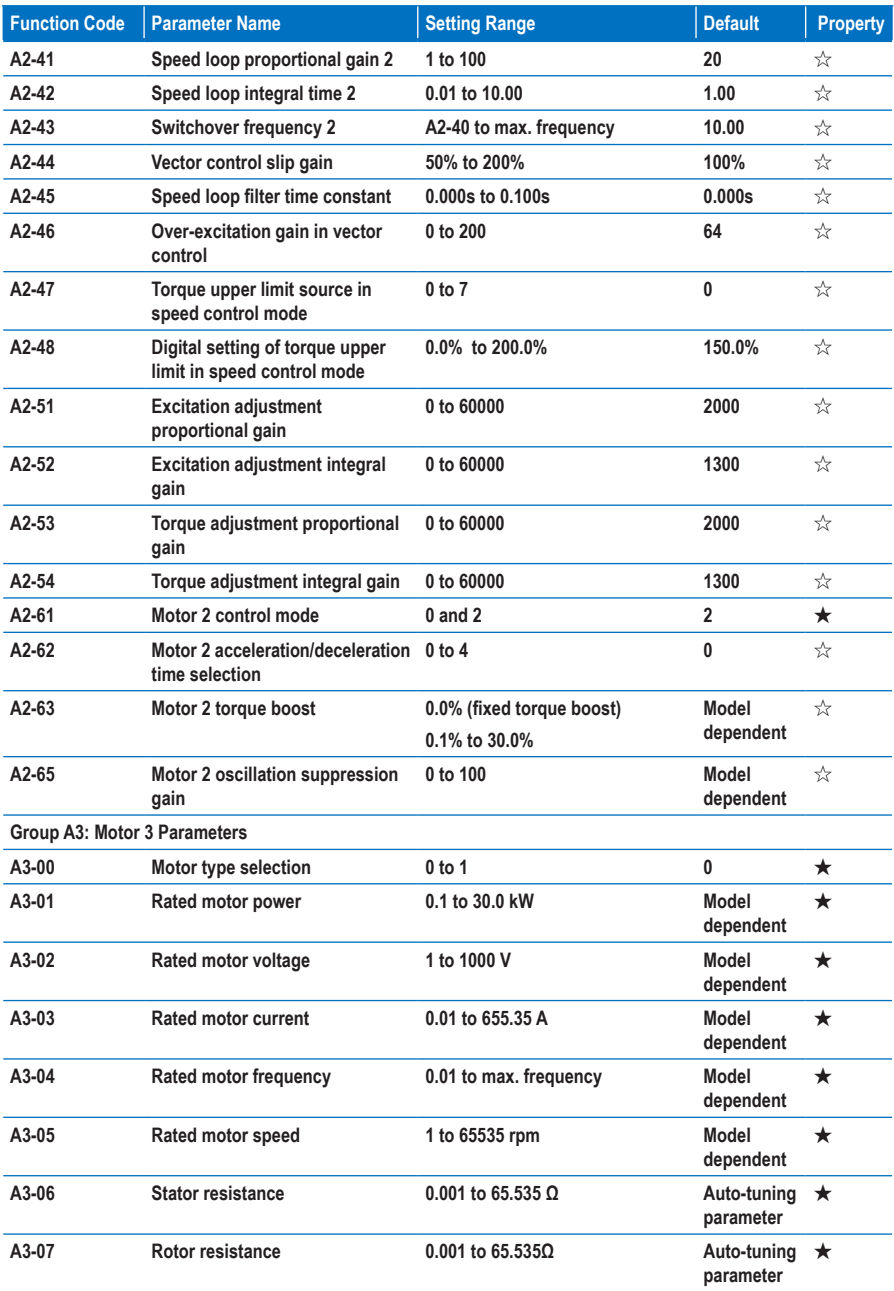

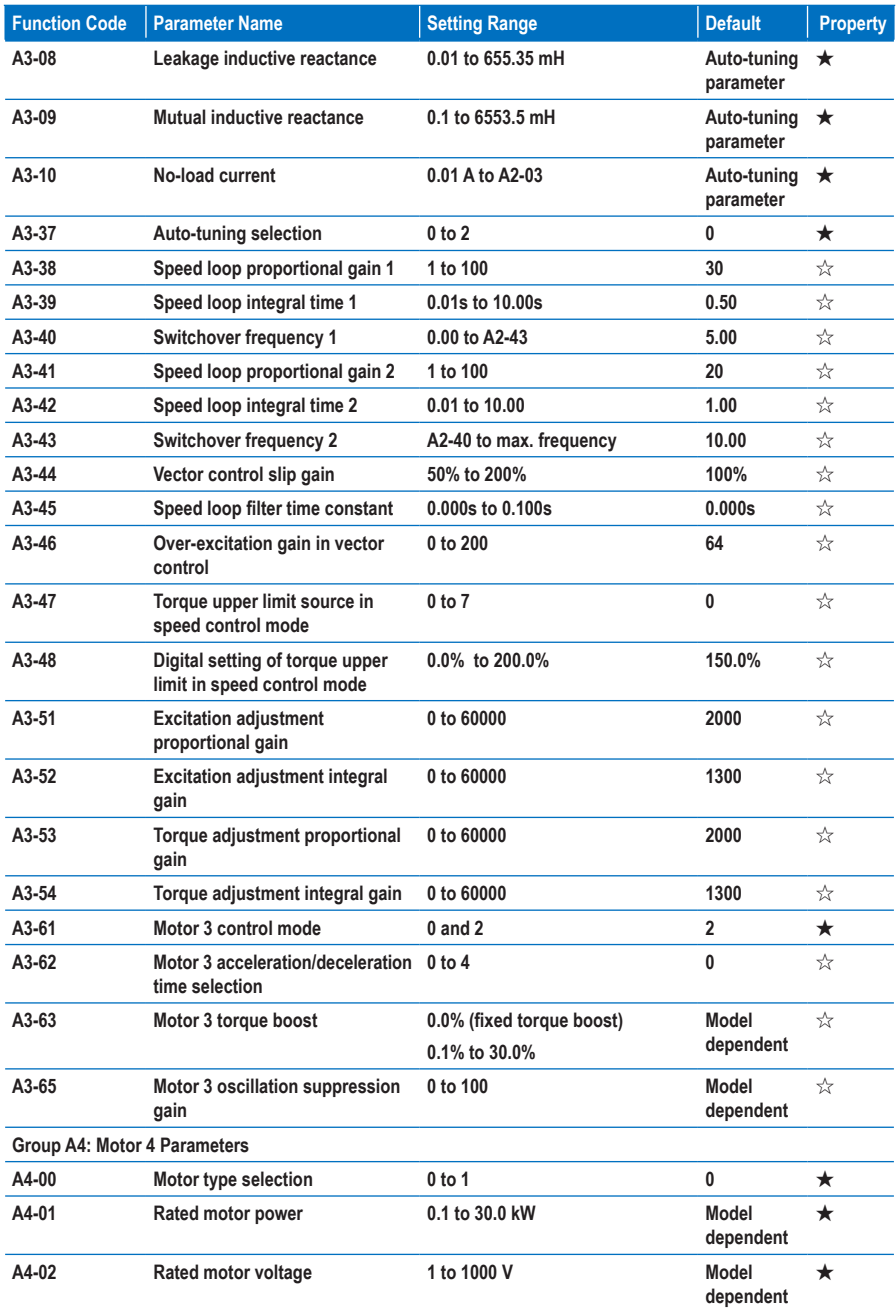

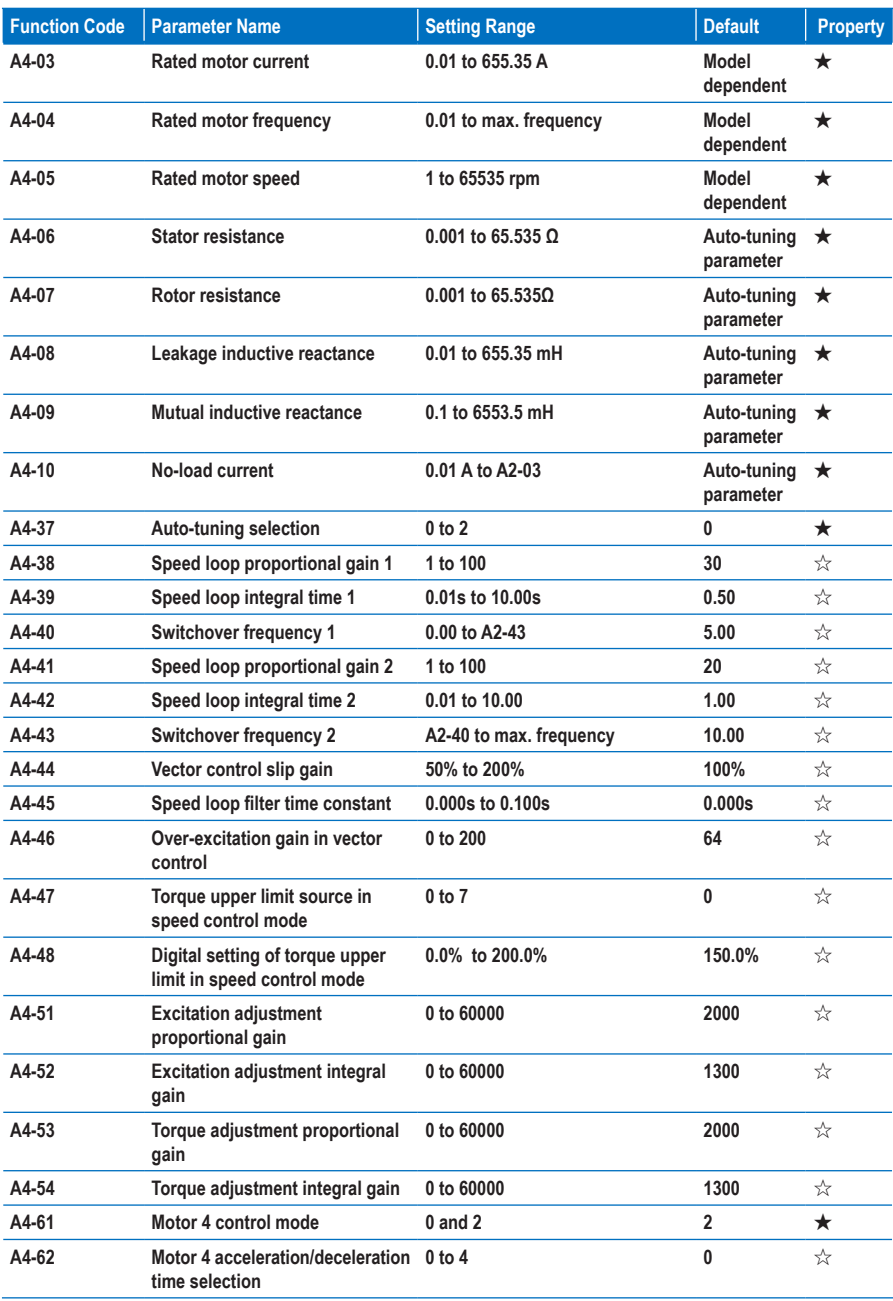

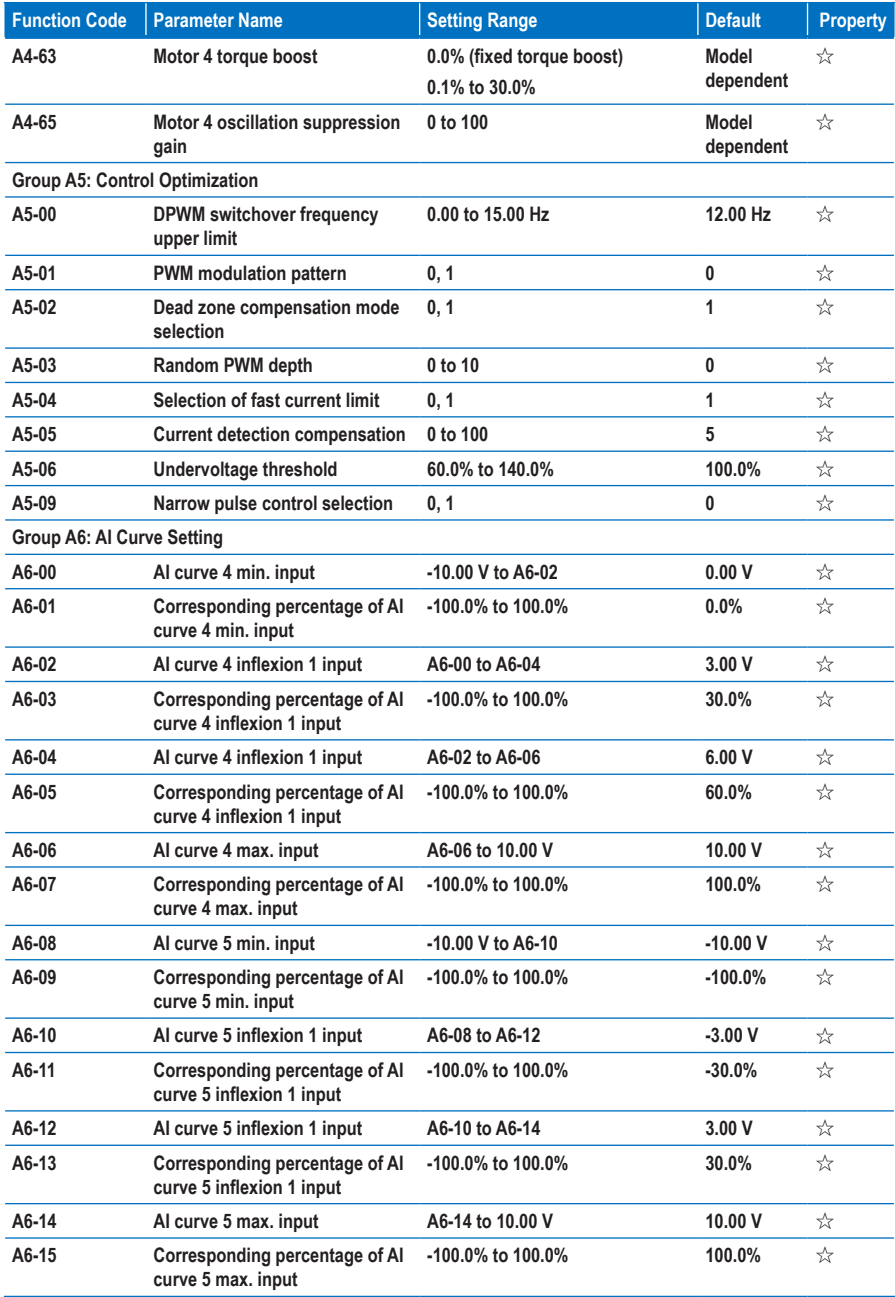

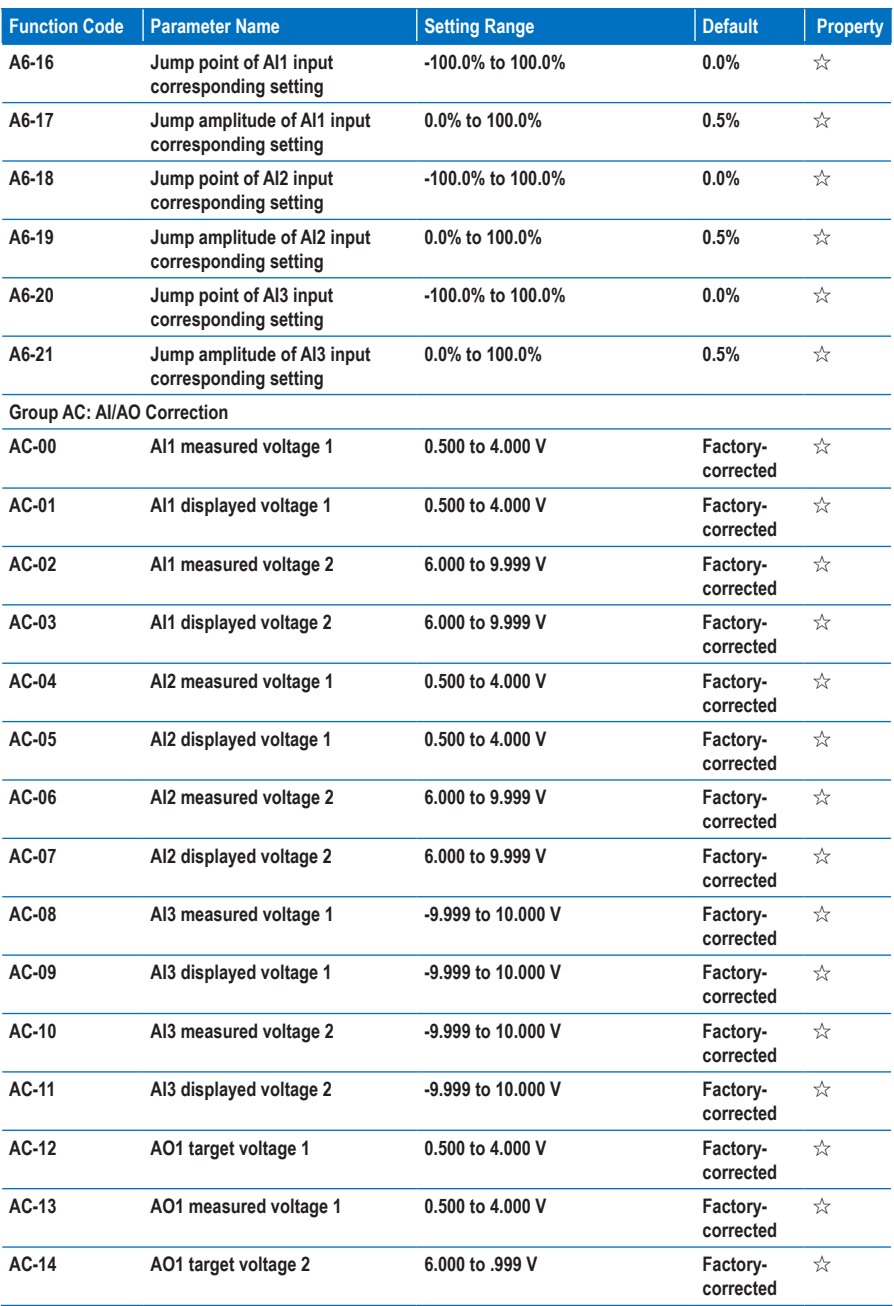

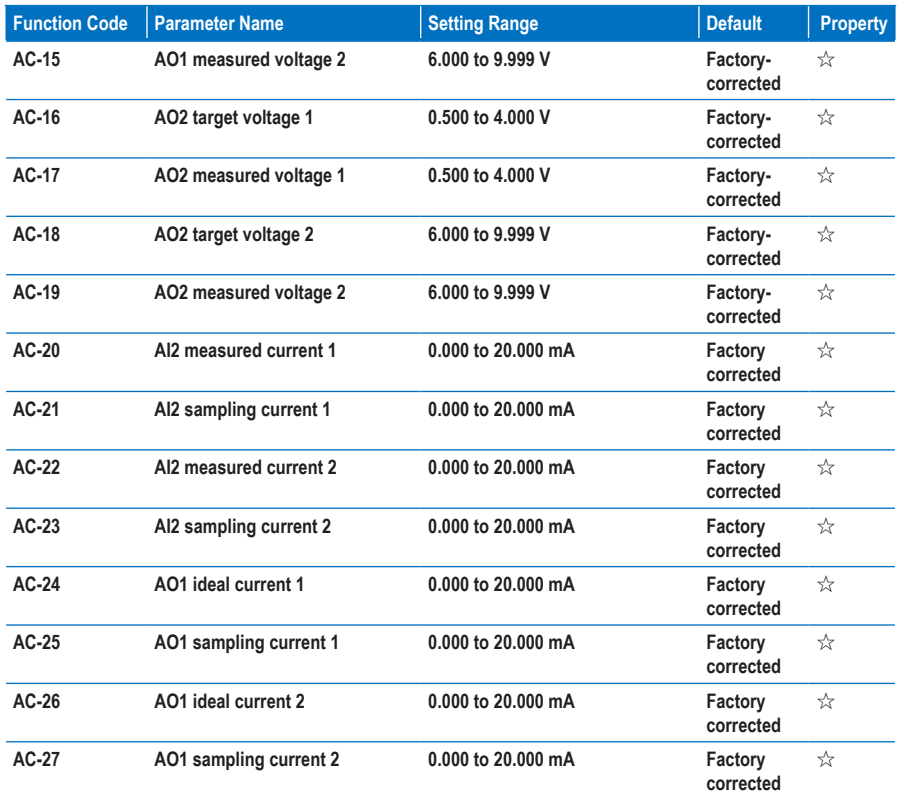

# **7.3 Monitoring Function Codes**

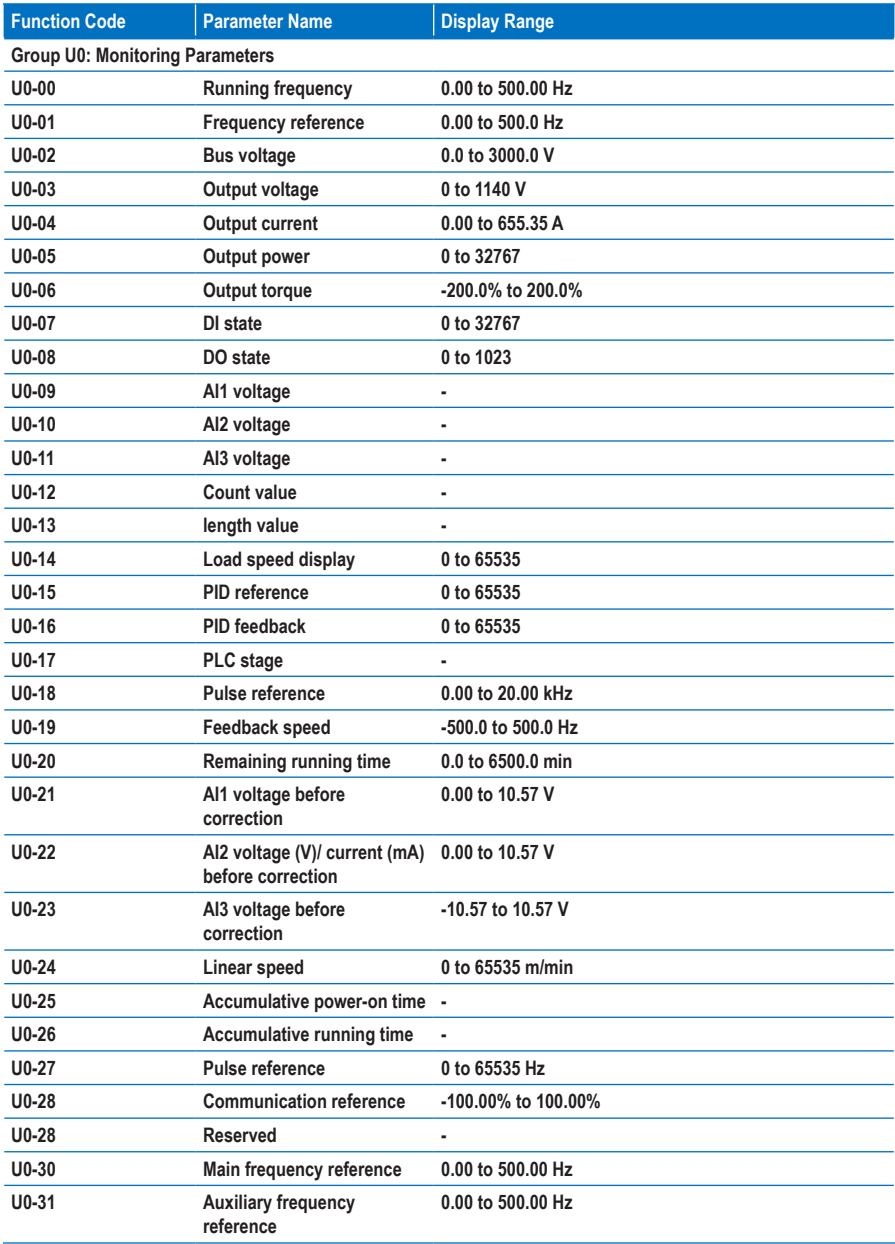

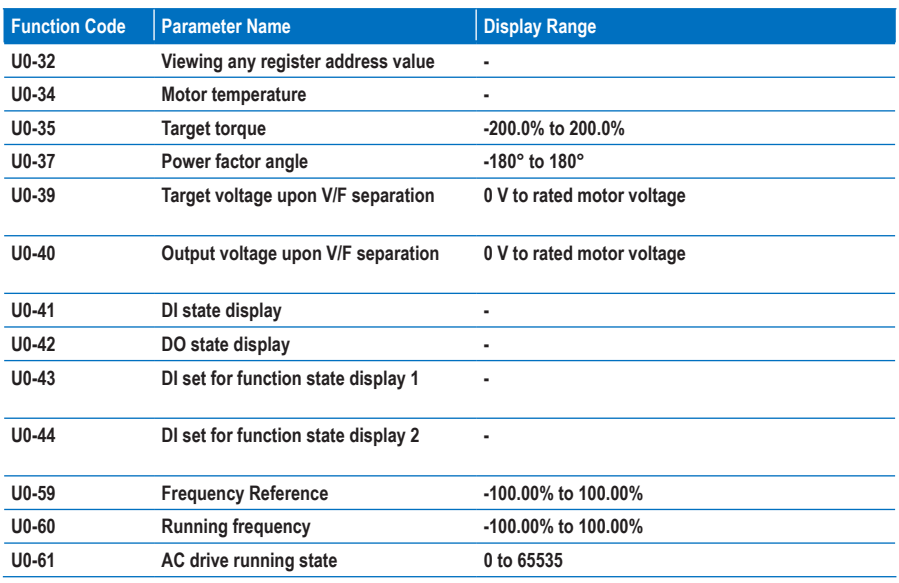

## **7.4 Extension Card Communication**

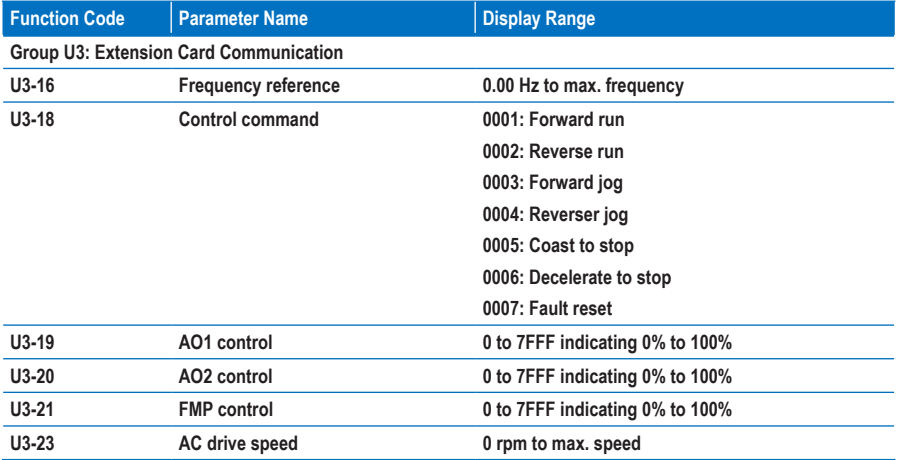

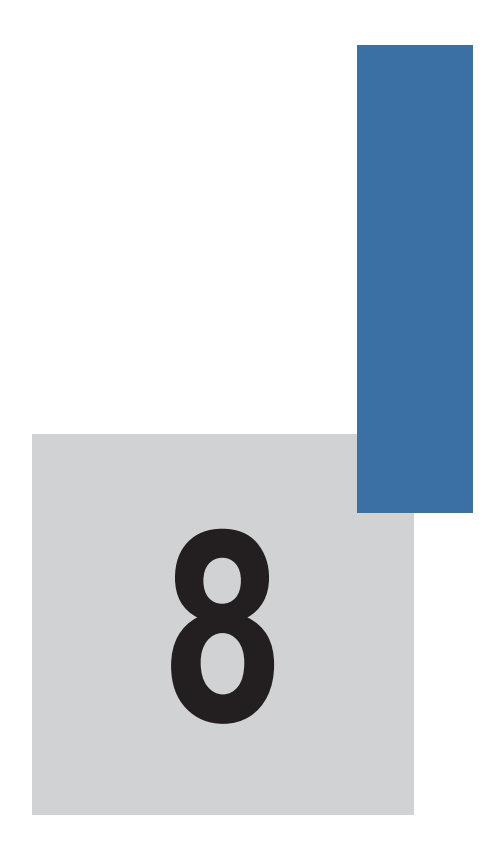

 **Function Parameter Descriptions**

# **Chapter 8 Function Parameter Descriptions**

#### **Group F0: Standard Parameters**

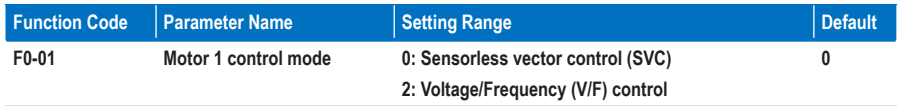

**F0-01: This function parameter sets the control mode of motor 1.**

**0. Sensorless vector control (SVC)**

**It indicates open-loop vector control and applies to high-performance control applications such as machine tools, centrifuges, wire-drawing machines and injection moulding machines. The AC drive can operate only one motor.**

2. **Voltage/Frequency (V/F) control**

**It applies to applications that have low loading requirements or applications where one AC drive must operate multiple motors, such as fans and pumps.**

#### **Note**

**When using vector control, you must perform motor auto-tuning because the advantages of vector control can be obtained only after correct motor parameters are applied. Better performance is achieved by adjusting the speed regulator parameters in group F2 (or group A2 for motor 2, group A3 for motor 3 and group A4 for motor 4).**

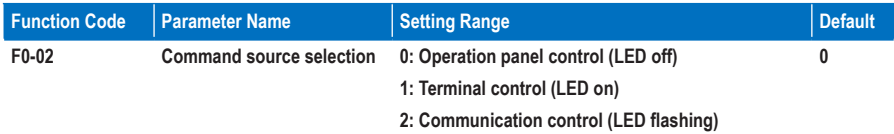

**F0-02: This function parameter defines the input channel of the MD310 control commands, for example, Run, Stop, Forward rotation, Reverse rotation and Jog operation.** 

**0. Operation panel control (The REMOTE indicator is off.)**

**Commands are given by pressing keys RUN** and **STOP/RES** on the operation panel.

**1. Terminal control (The REMOTE indicator is on.)**

**Commands are given by using multi-functional input terminals with functions such as FWD, REV, JOGF and JOGR.**

**2. Communication control (The REMOTE indicator is flashing.)**

**Commands are given from a host computer. For details, see descriptions of parameters in group Fd and brief descriptions of corresponding communication card, which are included in the appendix of this manual.**

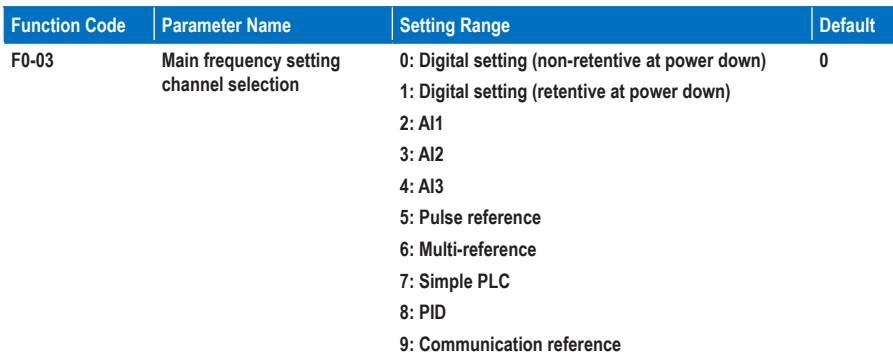

**F0-03: This function parameter selects the channel used to set the main frequency reference.**

**0. Digital setting (non-retentive at power down)**

**The initial value of the frequency reference is F0-08 (Preset frequency). You can change the frequency reference by pressing**  $\left(\bigstar\right)$  **and**  $\left(\bullet\right)$  **on the operation panel (or using the UP/DOWN function of the input terminals).**

**When the M3D10 is powered on again after power down, the frequency reference continues from the value of F0-08.**

**1. Digital setting (retentive at power down)**

**The initial value of the frequency reference is F0-08 (Preset frequency). You can change the frequency**  reference by pressing  $\left( \bigtriangleup \right)$  and  $\left( \bigtriangledown \right)$  on the operation panel (or using the UP/DOWN function of the **input terminals).**

**When the M310 is powered on again after power down, the frequency reference continues from where it last reached.**

**Note that F0-23 decides whether the frequency modification is retained at stop.**

- **2. AI1 (0 to 10 V voltage input)**
- **3. AI2 (0 to 10 V voltage input or 4 to 20 mA current input, determined by the setting of jumper J4)**
- **4. AI3 (-10 to 10 V voltage input)**

**The frequency reference is entered from an analog input (AI) terminal. The MD310 provides two AI terminals (AI1, AI2). An extra AI terminal (AI3) is provided by the I/O extension card.**

**The MD310 provides five curves to indicate the mapping relationship between the input voltage entered from AI1, AI2 or AI3 and the target frequency. Three of the curves have a linear (point-point) correspondence, and two have four-point correspondence. You can set the curves by using function codes F4-13 to F4-27 and function codes in group A6, and select curves for AI1, AI2 and AI3 in function code F4-33.**

**When an analog input is used as the frequency source, 100% of the voltage/current input corresponds to the value of F0-10 (Max. frequency).**

#### **5. Pulse reference (DI5)**

**The frequency reference is input by means of DI5 (high-speed pulse). The signal specification of pulse reference is 9 to 30 V (voltage range) and 0 to 20 kHz (frequency range).** 

**You can set the relationship between the pulse reference and the corresponding percentage by using function codes F4-28 to F4-31. The relationship is a two-point linear correspondence. The corresponding value 100% of the pulse reference corresponds to the value of F0-10 (Max. frequency).**

**6. Multi-reference**

**In multi-reference mode, combinations of different DI terminal states correspond to different frequency references. The MD310 supports a maximum of 16 references implemented by 16 state combinations of four DI terminals (allocated with functions 12 to 15) in Group FC. The multiple references indicate percentages of the value of F0-10 (Max. frequency).**

**If a DI terminal is used for the multi-reference function, you need to set related parameters in group F4.**

**7. Simple PLC**

**When using the simple PLC mode as the frequency source, the MD310 running frequency can be switched among the 16 frequency references. You can set the holding time and acceleration/ deceleration time of the 16 frequency references. For details, refer to the descriptions of Group FC.**

#### **8. PID**

**PID control is generally used in on-site process closed-loop control, such as constant pressure closed-loop control and constant tension closed-loop control.** 

**When applying PID as the frequency source, you need to set parameters of PID function in group FA.**

**9. Communication reference**

**The main frequency reference is given by the host computer. The MD310 supports the Modbus communication protocols.**

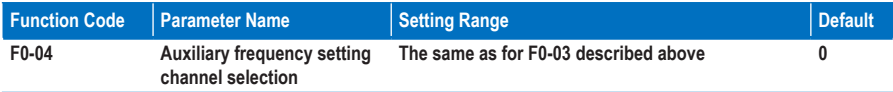

**F0-04: When used as an independent frequency input channel (frequency source switched over from main to auxiliary), F0-04 is used in the same way as F0-03. When used for superposition (frequency source is "main and auxiliary superposition"), pay attention to the following aspects:**

- **If the Auxiliary frequency setting channel is digital setting, the preset frequency (F0-08) does not take**  effect. You can directly adjust the auxiliary frequency reference by pressing keys  $\left(\bigtriangleup\right)$  and  $\left(\bigtriangledown\right)$  on the **operation panel (or using the UP/DOWN function of the input terminals) based on the main frequency reference.**
- **If the auxiliary frequency setting channel is analog input (AI1, AI2 and AI3) or pulse reference, 100% of the input corresponds to the range of the auxiliary frequency (set in F0-05 and F0-06). This is valid only for the main and auxiliary superposition.**
- **If the auxiliary frequency setting channel is pulse reference, it is similar to analog input.**

**Note**

**Main and auxiliary must not use the same channel. That is, F0-03 and F0-04 cannot be set to the same value.**

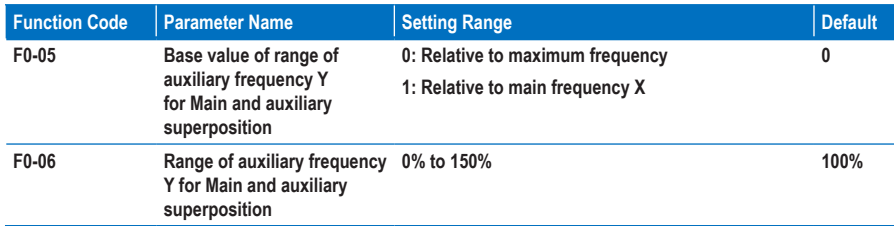

**F0-05, F0-06: These two function parameters limit the auxiliary frequency Y for Main and auxiliary superposition.** 

**You can set the auxiliary frequency range to be relative to either maximum frequency or main frequency in F5-05. If relative to main frequency, the range of the auxiliary frequency varies with the main frequency.**

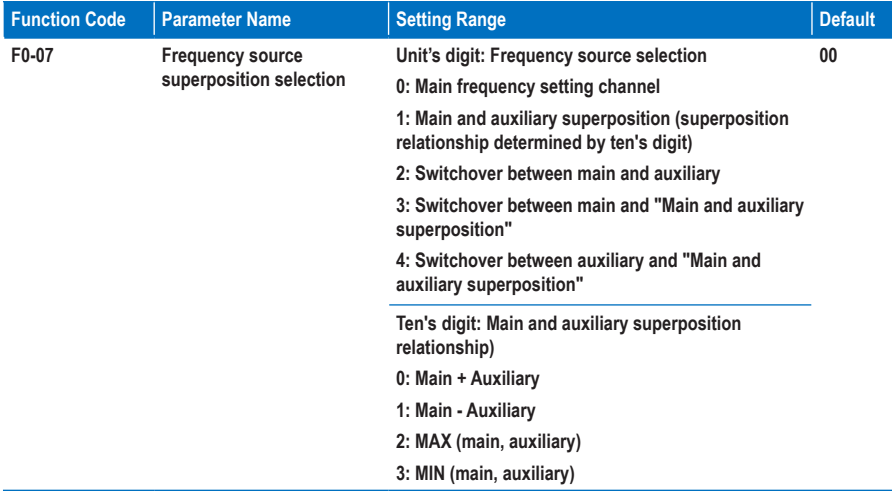

**F0-07: This function parameter tells how to set the final frequency reference when main and auxiliary superposition is involved.**

**If the frequency setting channel involves main and auxiliary superposition, you can directly add the value set in F0-21 to the main and auxiliary superposition result to flexibly satisfy various requirements.**

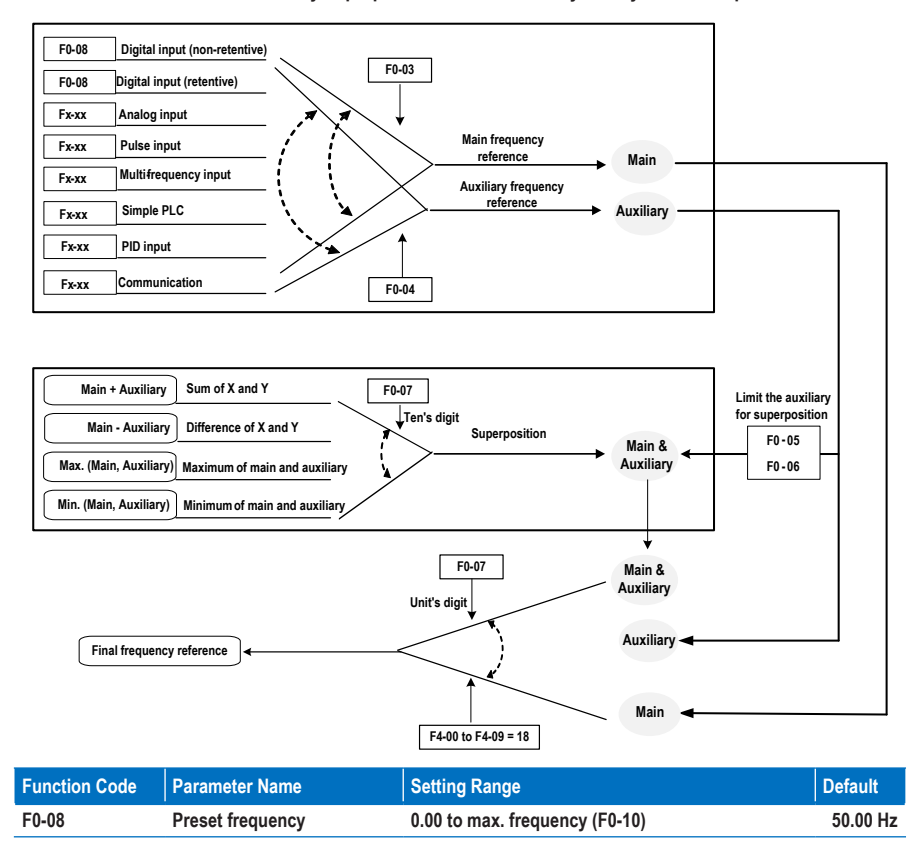

**F0-08: This function parameter is the initial value of frequency reference if the frequency source is digital setting.**

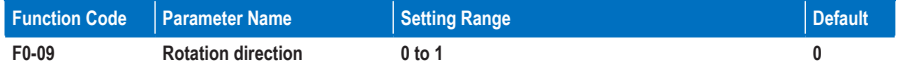

**F0-09: To implement change of the rotation direction of motor, directly modify this function parameter, which is equivalent to exchanging any two of U, V, W cables of the motor.**

#### **Note**

**The original direction of motor will be resumed after parameter initialization. Never use this function in applications where changing the rotation direction of motor is prohibited after system commissioning is completed.**

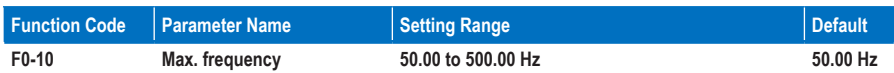

**F0-10: This function parameter is the value which 100% of the input corresponds to, when the frequency source is AI, pulse reference (DI5), or multi-reference.**

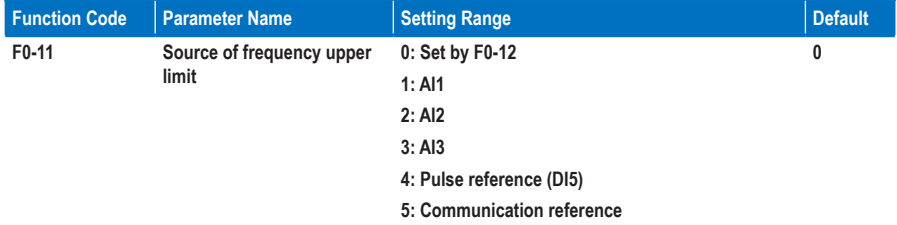

**F0-11: This function parameter sets the channel of frequency upper limit. If the channel is analog input, 100% of analog input corresponds to F0-12. If the source is AI1, AI2, AI3, pulse reference (DI5) or communication reference, the setting is similar to that of the Main frequency setting channel.**

**For example, to avoid runaway in torque control mode in winding application, you can set the frequency upper limit by means of analog input. When the AC drive reaches the upper limit, it will keep running at this speed.**

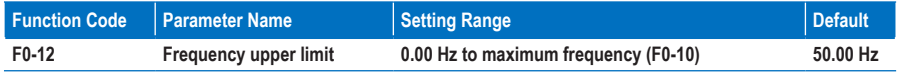

**F0-12: This function parameter sets the frequency upper limit.**

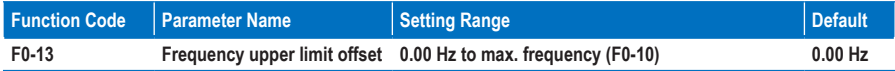

**F0-13: When the source of the frequency upper limit is analog input or pulse reference, the final frequency upper limit is obtained by adding the value of F0-13 to the value of F0-12.**

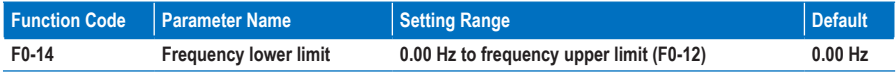

**F0-14: When the frequency reference is lower than the value of this function parameter, the AC drive can stop, run at the frequency lower limit, or run at zero speed, determined by F8-14 (Running mode when frequency reference lower than frequency lower limit).**

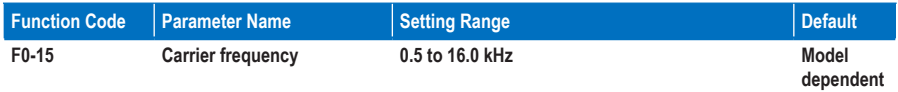

**F0-15: This function parameter adjusts the carrier frequency of the AC drive, helping to reduce the motor noise, avoiding the resonance of the mechanical system, and reducing the leakage current to the earth and interference generated by the AC drive.**

**When the carrier frequency becomes lower, high harmonics of the output current, the power loss and temperature rise of the motor increase.**

**When the carrier frequency becomes higher, power loss and temperature rise of the motor decline. However, the AC drive has an increase in power loss, temperature rise and interference.**

**Adjusting the carrier frequency will exert influences on the following items.**

**Table 6-1 Influences of carrier frequency adjustment**

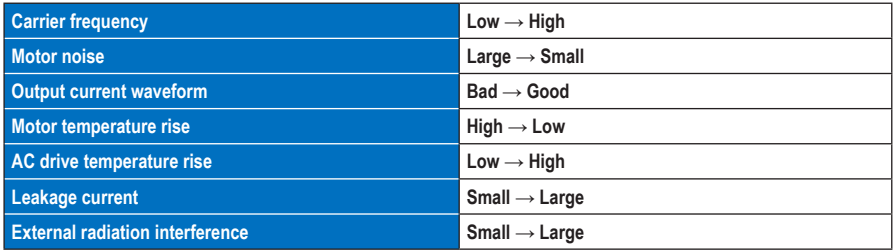

**The factory setting of carrier frequency varies with the AC drive power. If you need to set F0-15 higher than the factory setting, remember to de-rate the AC drive because an increase in temperature rise of the heatsink will result. Otherwise, the AC drive may overheat and alarm.**

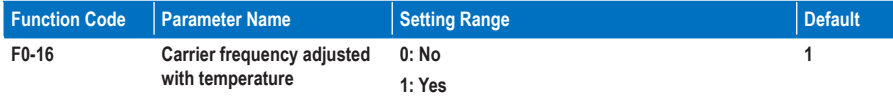

**F0-16: This function parameter sets whether the carrier frequency is adjusted based on the heatsink temperature.**

**If yes, The AC drive automatically reduces the carrier frequency when detecting that the heatsink temperature is high. The AC drive resumes the carrier frequency to the set value when the heatsink temperature becomes normal.**

**This function aims at reducing the opportunities of AC drive to alarm due to overheat.**

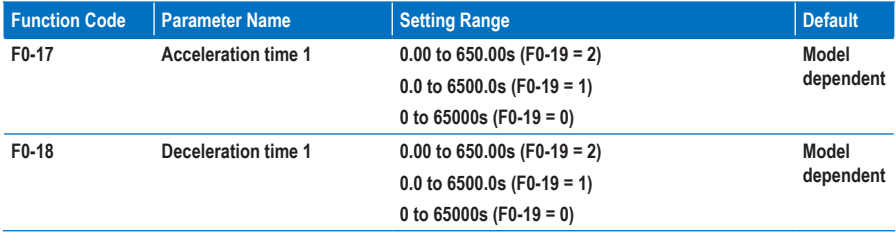

**F0-17, F0-18: These two function parameters set the first group of acceleration/deceleration time.**

**Acceleration time indicates the time required by the AC drive to accelerate from 0 Hz to F0-25 (Acceleration/ Deceleration base frequency), that is, t1 in Figure 6-1.**

**Deceleration time indicates the time required by the AC drive to decelerate from F0-25 (Acceleration/ Deceleration base frequency) to 0 Hz, that is, t2 in Figure 6-1.**

#### **Figure 8-1 Acceleration/Deceleration time**

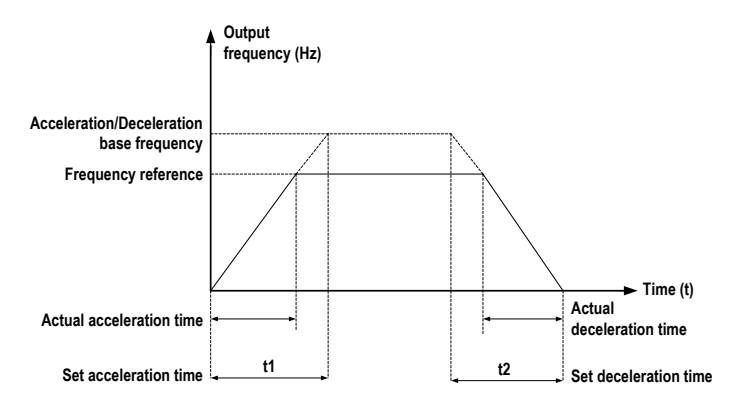

**The MD310 provides totally four groups of acceleration/deceleration time for selection. You can perform switchover by using a DI terminal.** 

- **Group 1: F0-17, F0-18**
- **Group 2: F8-03, F8-04**
- **Group 3: F8-05, F8-06**
- **Group 4: F8-07, F8-08**

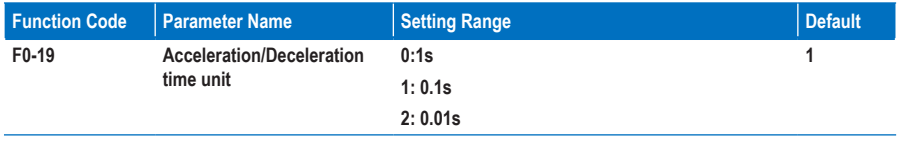

**F0-19: This function parameter sets the unit of acceleration/deceleration time.**

#### **Note**

**Modifying this parameter will make the displayed decimal places change and corresponding acceleration/deceleration time also change.**

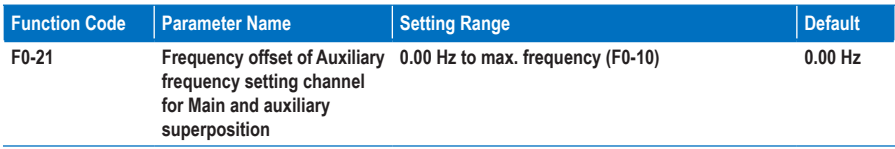

**F0-21: This function parameter is valid only when the frequency source is Main and auxiliary superposition. The final frequency reference is obtained by adding the value set in F0-21 to the Main and auxiliary superposition result.**

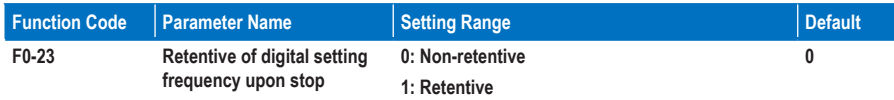

**F0-23: This function parameter is valid only when the frequency source is digital setting.**

**0. Non-retentive**

**The AC drive resumes the frequency reference to the value set in F0-08 at stop. The frequency reference continues from the value of F0-08 at next power-on.**

**1. Retentive**

**The AC drive retains the frequency reference that was last reached at stop. The frequency reference continues from the retained value at next power-on.**

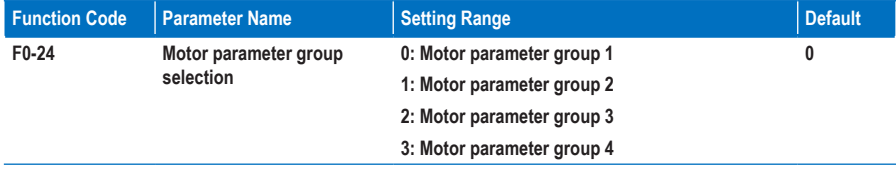

**F0-24: This function parameter selects the current motor parameter group.**

**The MD310 supports driving four motors at different time. Motor parameter group 1 corresponds to groups F1 and F2. Motor parameter groups 2, 3 and 4 correspond to groups A2, A3 and A4 respectively. You can implement switchover amongst the four motor parameter groups via a DI terminal.** 

**When motor selection via F0-24 and the selection via terminal are active simultaneously, terminal decides the motor selection.**

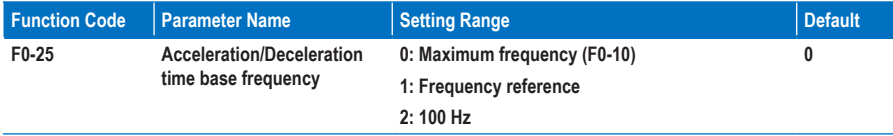

**F0-25: The acceleration/deceleration time indicates the time it takes the drive to change between 0 Hz to the frequency set in this function parameter.** 

**When F0-25 is set to 1, the acceleration/deceleration time is related to the frequency reference. If the frequency reference changes frequently, the acceleration/deceleration time will keep changing. Pay more attentions during applications.**

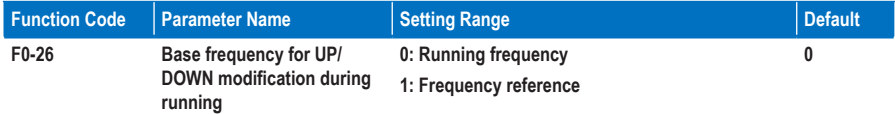

**F0-26: This function parameter is valid only when the frequency source is digital setting. It sets the base**  frequency to be modified by using keys  $\left(\bigtriangleup\right)$  and  $\left(\bigtriangledown\right)$ , or the terminal UP/DOWN function. If the running **frequency and frequency reference are different, there will be a large difference between the AC drive's performance during the acceleration/deceleration process.**

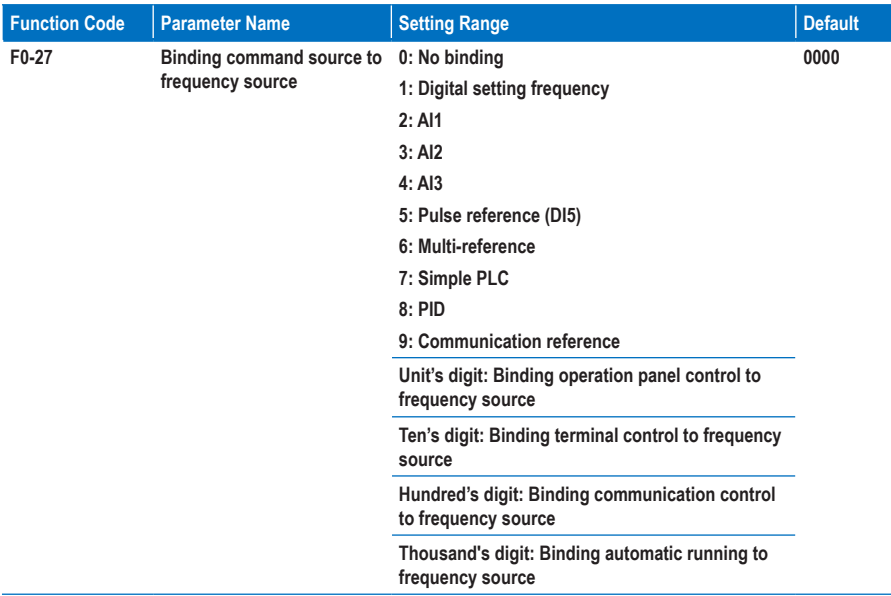

**F0-27: This function parameter defines the binding of three command sources and nine frequency sources. Different command sources can be bound to the same frequency source. If a command source is bound to a frequency source, the frequency source set in F0-03 to F0-07 no longer takes effect.**

## **Group F1: Motor 1 Parameters**

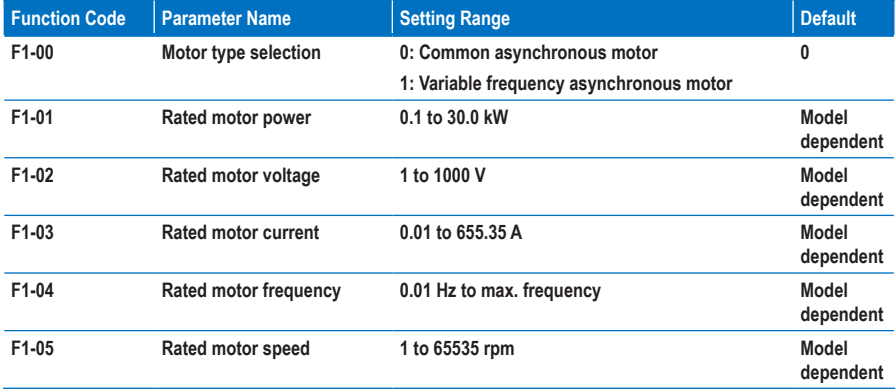

**F1-00 to F1-05: These function parameters are motor nameplate parameters. Set them correctly according to the motor nameplate to ensure accurate motor auto-tuning result. The advantages of V/F or vector control can be obtained only after correct motor parameters are applied.**

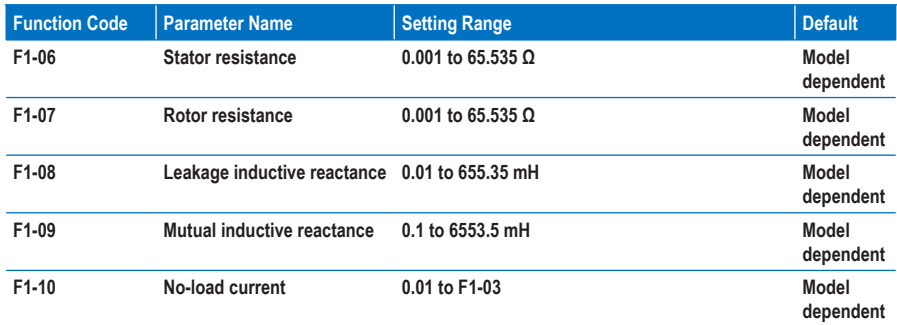

**F1-06 to F1-10: These function parameters are obtained by means of motor auto-tuning. For details on motor auto-tuning, see the descriptions of F1-37 (Auto-tuning selection).**

**Each time F1-01 (Rated motor power) or F1-02 (Rated motor voltage) is modified, the AC drive automatically restores F1-06 to F1-10 to common standard Y series motor parameters.**

**If motor auto-tuning cannot be performed on site, set these parameters according to the data provided by motor manufacturer.**

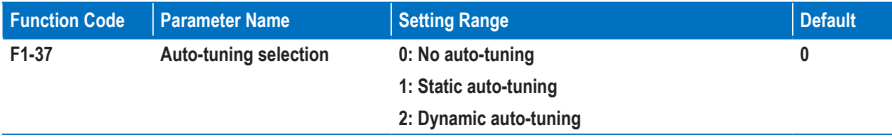

**F1-37: This function code selects the auto-tuning mode.**

**No auto-tuning**

**Auto-tuning is prohibited.**

#### **Static auto-tuning**

**It is applicable to scenarios where dynamic auto-tuning cannot be performed because the asynchronous motor cannot be disconnected from the load.** 

**To perform static auto-tuning, set F1-00 to F1-05 according to the motor nameplate, set F1-37 to 1 and press RUN .** You can obtain the value of parameters F1-06 to F1-08 from the static auto-tuning.

#### **Dynamic auto-tuning**

**It is applicable to scenarios where the asynchronous motor can be disconnected from the load. In the dynamic auto-tuning process, the AC drive performs static auto-tuning first and then accelerates to 80% of the rated motor frequency within the acceleration time set in F0-17. The AC drive keeps running for a certain period and then decelerates to stop within deceleration time set in F0-18.**

**To perform dynamic auto-tuning, set F1-00 to F1-05 according to the motor nameplate, set F1-37 to 2 and press** RUN **. You can obtain the value of parameters F1-06 to F1-10 and F2-13 t0 F2-16 from the dynamic auto-tuning.**

## **Group F2: Vector Control Parameters**

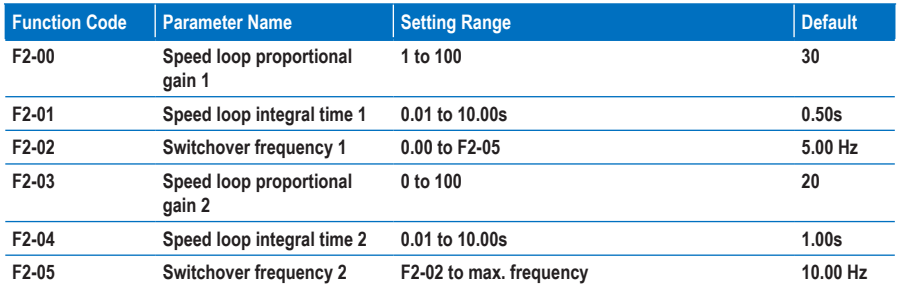

**Group F2 is valid for vector control only. In V/F control applications, ignore it.**

**F2-00 to F2-05: These function parameters are speed loop PI parameters.** 

- **If the running frequency is less than or equal to F2-02 (Switchover frequency 1), the PI parameters are F2-00 and F2-01.**
- **If the running frequency is equal to or greater than F2-05 (Switchover frequency 2), PI parameters are F2-03 and F2-04.**
- **If the running frequency is between F2-02 and F2-05, the PI parameters are obtained from linear switchover between the two groups of PI parameters, as shown in Figure 6-2.**

**Figure 8-2 Speed loop PI parameters**

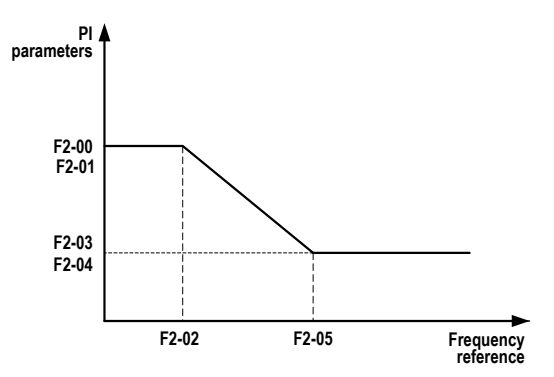

**You can improve the system response by either increasing the proportional gain or reducing the integral time. Be aware that this may lead to system oscillation.**

**You are suggested to Increase the proportional gain first to ensure that the system does not oscillate, and then reduce the integral time to ensure that the system has quick response and small overshoot.**

#### **Note**

**Improper PI setting may cause too large speed overshoot and even overvoltage during overshoot drop.**

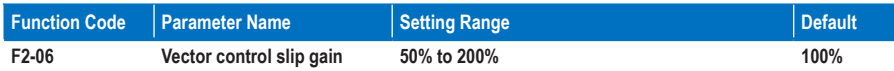

**F2-06: This function parameter adjusts speed stability accuracy of the motor in SVC. When the motor with load runs at a very low speed, increase F2-06. When the motor with load runs at a very large speed, decrease F2-06.**

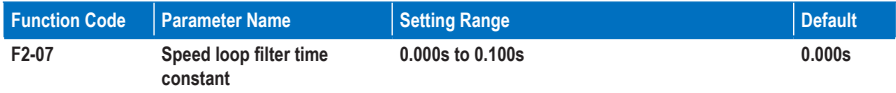

**F2-07: This function parameter filters the torque current reference in SVC.** 

**Increase it adequately when the speed fluctuation is very large. Decrease it when the motor oscillates. This parameter rarely needs to be modified.**

**Small speed loop filter time constant may result in larger output torque fluctuation but rapid speed response.**

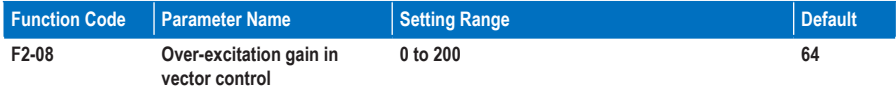

**F2-08: This function parameter can restrain rise of the bus voltage during deceleration of the AC drive, preventing occurrence of overvoltage.**

**Increase this parameter in applications where overvoltage is likely to occur during deceleration. The larger the over-excitation gain is, the better the restraining result will be achieved. But very large setting may lead to an increase in output current. Thus set a proper value according to the actual condition.**

**Set F2-08 to 0 in applications where the inertia is small and bus voltage will not rise during motor deceleration or where regen resistor is applied.**

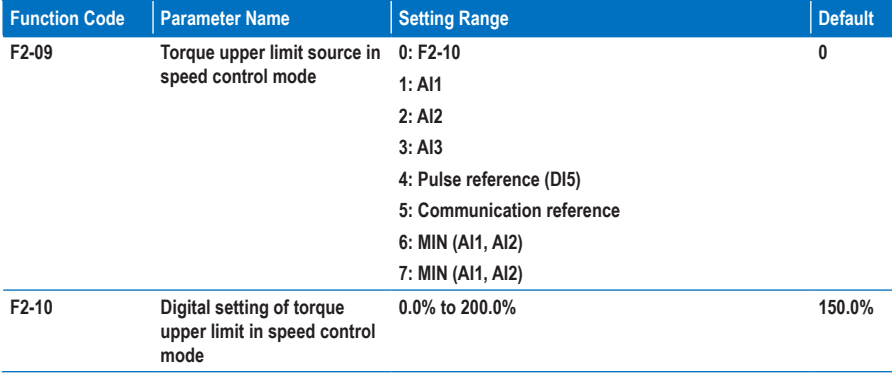

**F2-09: This function parameter restricts the maximum output torque of the AC drive in the speed control mode. If the torque upper limit source is analog input, pulse or communication reference, 100% of the setting corresponds to F2-10, and 100% of F2-10 corresponds to the AC drive rated torque.**

**For details on setting of AI1, AI2 and AI3, see the descriptions of the AI curves in group F4. For details on pulse reference, see the descriptions of F4-28 to F4-32.**

**If communication is selected, the host computer writes data -100.00% to 100.00% using the communication address 0x1000, where 100.0% corresponds to F2-10. The communication protocol is Modbus.**

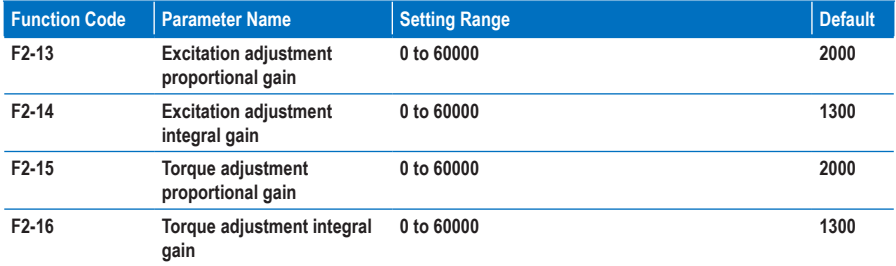

**F2-13 to F2-16: These function parameters are vector control current loop PI parameters. They are obtained from motor auto-tuning and need not be modified.**

**The dimension of the current loop integral regulator is integral gain rather than integral time. Very large current loop PI gain may lead to control loop oscillation. When current oscillation or torque fluctuation is great, decrease the proportional gain or integral gain.**

## **Group F3: V/F Control Parameters**

**Group F3 is valid only for V/F control. In vector control applications, ignore it.**

**V/F control is applicable to low load applications (fan or pump) or applications where one AC drive operates multiple motors or there is a large difference between the AC drive power and the motor power.**

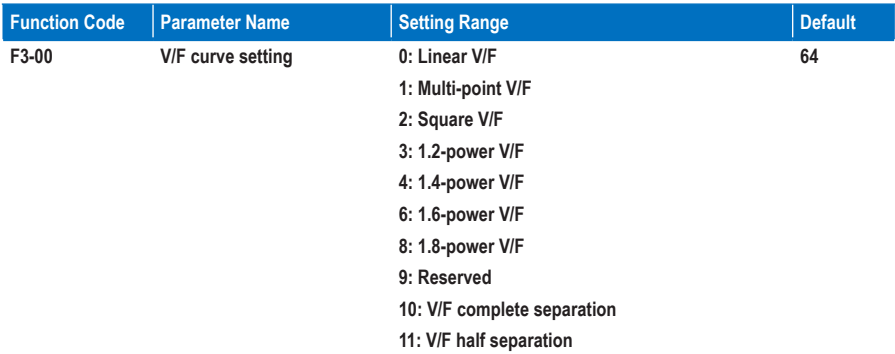

**0 Linear V/F**

**It is applicable to common constant torque load.**

**1. Multi-point V/F**

**It is applicable to special load such as dehydrator and centrifuge. Any such V/F curve can be obtained by setting F3-03 to F3-08.**

**2. Square V/F**

**It is applicable to centrifugal loads such as fan and pump.**

- **3 to 8. V/F curve between linear V/F and square V/F**
- **10. V/F complete separation**

**In this mode, the output frequency and output voltage of the AC drive are independent. The output frequency is determined by the frequency source, and the output voltage is determined by F3-13 (Voltage source for V/F separation).**

**It is applicable to induction heating, inverse power supply and torque motor control.**

**11. V/F half separation**

**In this mode, The V and F proportional relationship can be set in F3-13 and is also related to the rated motor voltage and rated motor frequency in group F1.**

**Assume that the voltage input is X (0% to 100%), the V and F relationship is: V/F=2 x X x (Rated motor voltage/Rated motor frequency)**

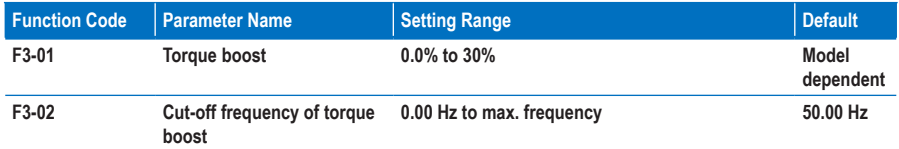

**F3-01 and F3-02: The torque compensation function compensates for insufficient torque production at low frequency.**

**F3-01 compensates for insufficient torque production by boosting output voltage of the AC drive. But very large setting will result in motor overheat and AC drive overcurrent.**

- **Increase this parameter when a heavy load is applied but the startup torque of the motor is insufficient**
- **Decrease this parameter when a light load is applied.**

**If it is set to 0.0%, fixed torque boost is enabled. This moment the AC drive automatically calculates the torque boost value based on motor parameters including the stator resistance.**

**F3-02 sets the cutoff frequency under which torque boost is active. If the frequency reference exceeds the value set in F3-02, torque boost becomes inactive.**

**Figure 8-3 Customuzed torque boost**

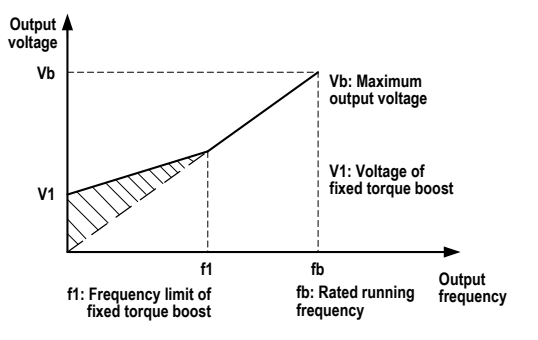

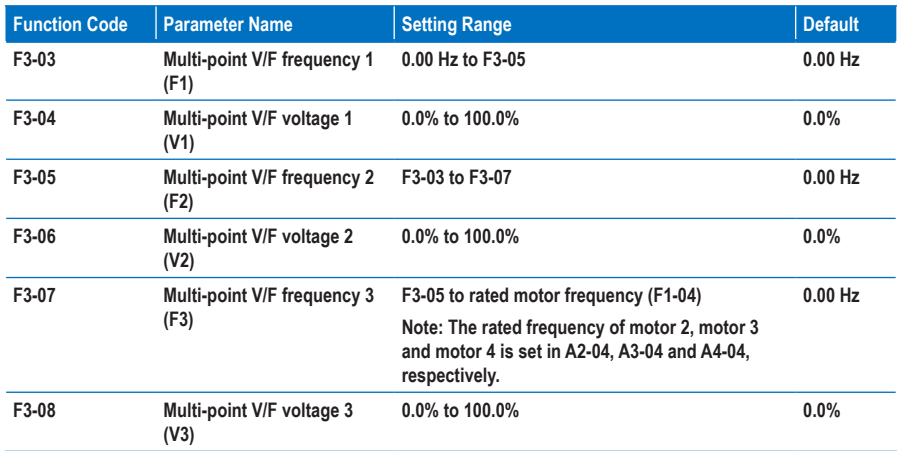

**F3-03 to F3-08: These function parameters define multi-point V/F curve.**

**You must set the multi-point V/F curve based on the motor's load characteristic. The three voltage points and frequency points must satisfy: V1 < V2 < V3, F1 < F2 < F3.**

**Very large voltage setting at low frequency may result in motor overheat or burnt out, and AC drive overcurrent stall or overcurrent protection.**

**Figure 8-4 Multi-point V/F curve**

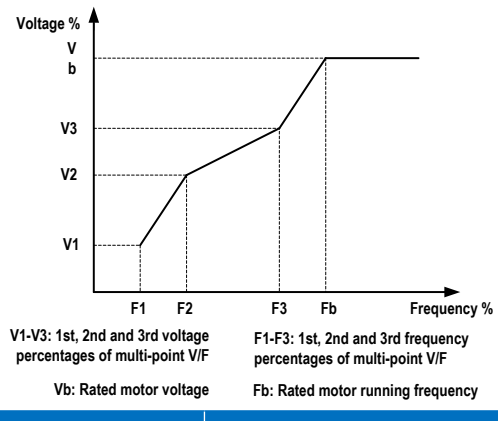

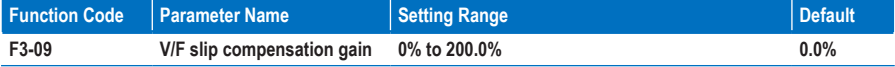

**F3-09: This function parameter compensates for the motor speed slip when load increases.**

**Setting 100.0% indicates compensation for rated motor speed slip when rated load is applied. The rated motor speed slip is obtained from calculation of the rated motor frequency and rated motor speed in group F1.**

**Slightly adjust F3-09 to minimize the difference between the actual motor speed and target motor speed.** 

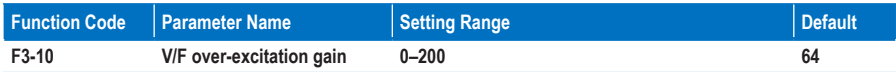

**F3-10: This function parameter can restrain rise of the bus voltage during deceleration of the AC drive, preventing occurrence of overvoltage.**

**Increase this parameter in applications where overvoltage is likely to occur during deceleration. The larger the over-excitation gain is, the better the restraining result will be achieved. But very large setting may lead to an increase in output current. Thus set a proper value according to the actual condition.**

**Set F3-10 to 0 in applications where the inertia is small and bus voltage will not rise during motor deceleration or where regen resistor is applied.**

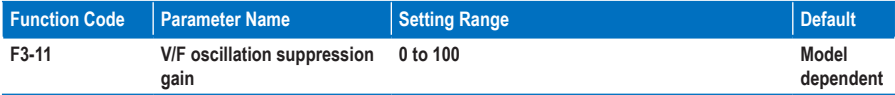

**F3-11: Set this function parameter as small as possible in the prerequisite of ensuring good oscillation suppression result to avoid negative influence on V/F control.**

- **Set this parameter to 0 to disable oscillation suppression if there is no oscillation.**
- **Increase this parameter only when motor oscillation is obvious.**

**The larger the value is, the better the oscillation suppression result will be achieved. Ensure that F1-03 (Rated motor current) and F1-10 (No-load current) are correct before setting this parameter.**

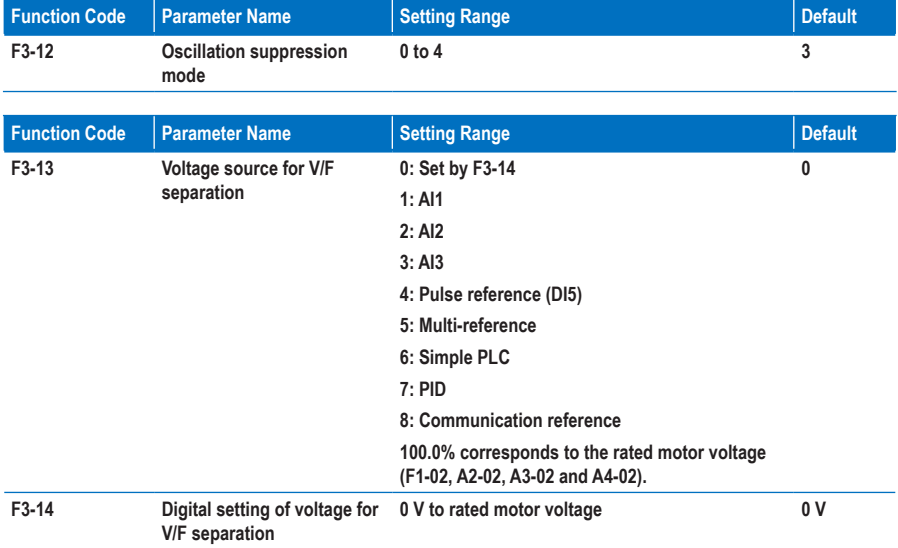

**F3-13 and F3-14: The V/F separation function is generally applicable to applications such as induction heating, inverter power supply and torque motor control.**

**If this function is enabled, the output voltage can be set by F3-14, from analog input, pulse reference, multireference, simple PLC, PID or communication reference. The voltage sources for V/F separation are the same as the frequency sources. For details, see F0-03.**

**Except for digital setting (set by F3-14), 100% of the setting corresponds to the rated motor voltage. If the percentage is negative, take its absolute value.**

- **0. Set by F3-14**
- **1. AI1**
- **2. AI2**
- **3. AI3**

**The output voltage is entered from an analog input.**

**4. Pulse reference (DI5)**

**The output voltage is entered from pulse reference (DI5).**

**Pulse input specification: voltage range 9 to 30 V, frequency range 0 to 20 kHz**

**5. Multi-reference**

**Set parameters in groups F4 and FC to determine the correspondence between signal reference and voltage reference. Setting 100.0% of the multi-reference in group FC corresponds to the rated motor voltage.**

**6. Simple PLC**

**Set parameters in group FC to determine the setting output voltage.**

**7. PID**

**The output voltage is generated from PID closed loop. For details, see the description of the PID function in group FA.**

**8. Communication reference**

**The output voltage is set by means of communication.**

**The setting of voltage for V/F separation is similar to that of the Main frequency setting channel. For details, see the description of F0-03. Percentage 100.0% corresponds to the rated motor voltage. If the percentage is negative, take its absolute value.**

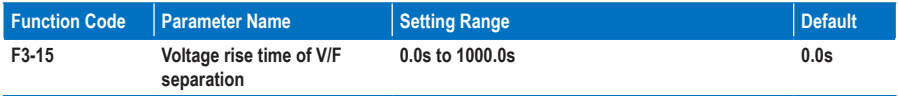

**F3-15 and F3-16: This function parameter sets the time of the V/F separation voltage to rise from 0 V to the rated motor voltage.**

#### **Figure 8-5 V/F separation**

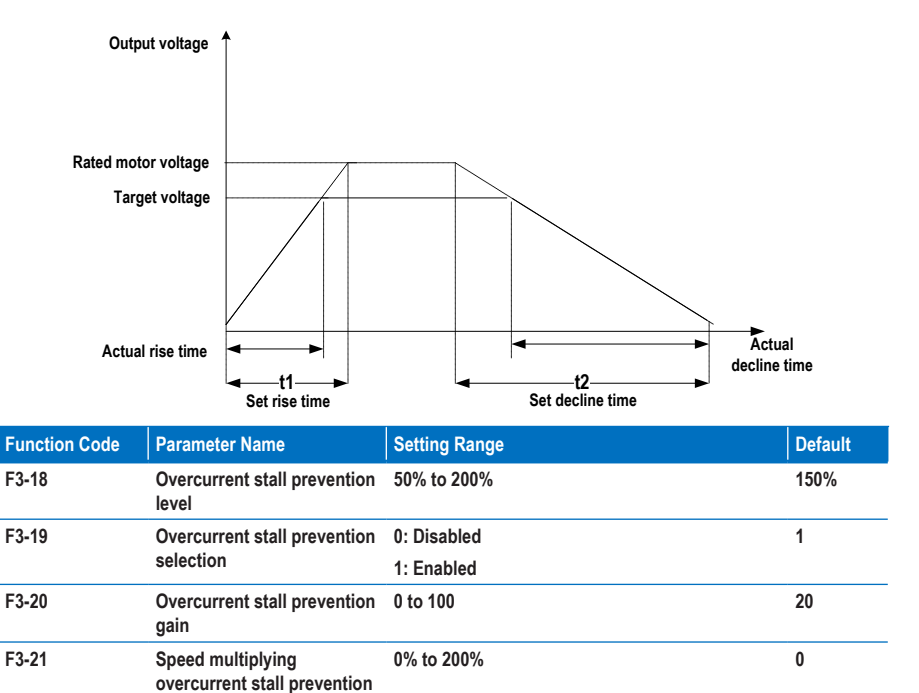

**When the output current exceeds the value set in F3-18 during acceleration, running at constant speed or deceleration, the overcurrent stall prevention function is enabled and the output frequency starts to drop. Until the output current recovers below the stall prevention level, the output frequency starts to accelerate to the target frequency agian.** 

**Using this function will increase the acceleration time. If the actual acceleration time cannot satisfy the requirement, increase the value of F3-18 adequately.**

**Figure 8-6 Overcurrent stall prevention function**

**level compensation factor**

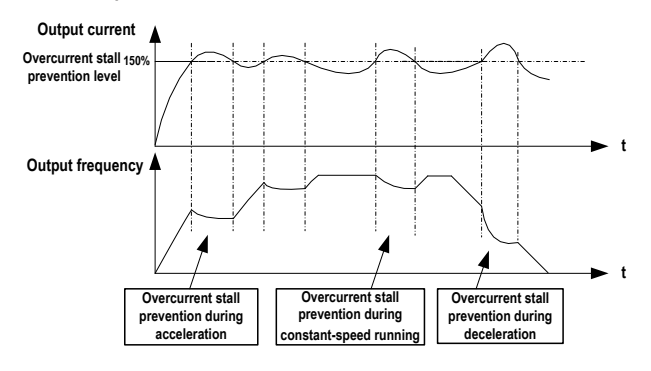

**In the high frequency area, the motor drive current is small and bigger motor speed drop is caused by stall current compared with below the rated frequency. To improve the motor running characteristic, you can lower the overcurrent stall prevention level above the rated frequency.**

**The overcurrent stall prevention function above the rated frequency helps to improve the acceleration performance in the applications, such as centrifuge, where high running frequency and several times of field weakening are required, and the load inertia is large.**

**The overcurrent stall prevention level above the rated frequency = (fs/fn) x k x LimitCur.**

- **fs: running frequency**
- **fn: rated motor frequency**
- **k: speed multiplying overcurrent stall prevention level compensation factor (F3-21)**
- **LimitCur: Overcurrent stall prevention level (F3-18)**

**Figure 8-7 Overcurrent stall prevention level above the rated frequency**

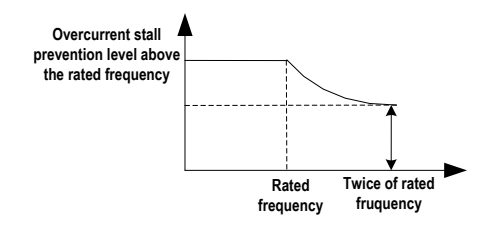

#### **Note**

- **The overcurrent stall prevention level 150% indicates 1.5 times of the rated current of the AC drive.**
- **For high-power motor with carrier frequency below 2 kHz, lower the overcurrent stall prevention level. This is because the fast current limit function is enabled in advance of the overcurrent stall prevention function due to increase of pulsating current, which will result in insufficient torque output.**

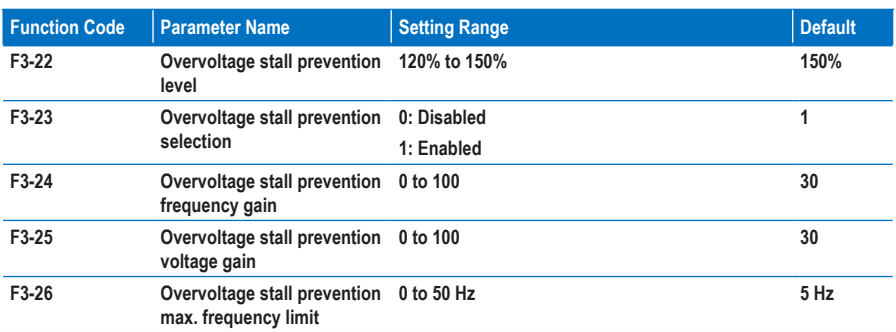

**When the bus voltage exceeds the value set F3-22, it indicates that the motor becomes an electric generator (motor speed larger than the drive output frequency). In this case, the overvoltage stall prevention function is enabled and adjusts the output frequency (dissipates the regenerative energy).**

Overvoltage stall prevention<br>during acceleration Overvoltage stall prevention<br>during constant-speed running Overvoltage stall prevention<br>during deceleration Overvoltage stall Overvoltage stall Overvoltage stall prevention level prevention level prevention level **Rus** Rue Rue voltage voltage voltane  $\blacksquare$ Time Time Time Output Output Output frequency frequency frequency Time Time Time Overvoltage stall prevention Overvoltage stall prevention Overvoltage stall prevention

**Using this function will increase the deceleration time and avoid overvoltage trip. If the actual deceleration time cannot satisfy the requirement, increase the value of F3-10 (V/F over-excitation gain) adequately.**

#### **Note**

**When using regen resistor, braking unit or energy feedback unit, pay attention to the following aspects:**

- **Set F3-10 (V/F over-excitation gain) to 0. Otherwise, overcurrent may result during the drive running.**
- **Set F3-23 (overvoltage stall prevention selection) to 0 (disabled). Otherwise, the deceleration time may be increased.**

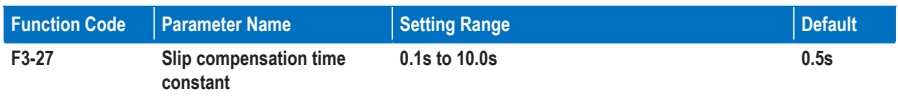

**The smaller the value of F3-27 is set, the faster response will be obtained. But too small setting may cause overvoltage fault Err07 to large-inertia load.**

### **Group F4: Input Terminals**

**The MD310 provides five DI terminals (DI5 can be used for high-speed pulse input) and two analog input (AI terminals). The optional extension card provides another five DI terminals and an AI terminal (AI3).**

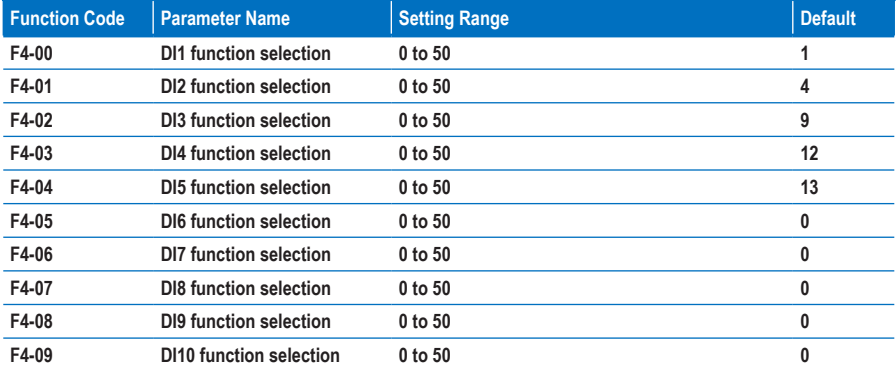

#### **0. No function**

**Set reserved terminals to 0 to avoid malfunction.**

- **1. Forward RUN (FWD)**
- **2. Reverse RUN (REV)**

**The DI terminals selecting these two functions control forward and reverse running of the AC drive.**

**3. Three-wire control mode**

**The DI terminal set for this function determines three-wire control mode of the AC drive. For details, see the description of F4-11.**

- **4. Forward jog (FJOG)**
- **5. Reverse jog (RJOG)**

**FJOG indicates forward jog running, and RJOG indicates reverse jog running. The jog frequency, jog acceleration time and jog deceleration time are described respectively in F8-00, F8-01 and F8-02.**

- **6. Terminal UP**
- **7. Terminal DOWN**

**The terminals selecting these two functions are used for increment and decrement when frequency reference is input via external DI terminal, or when the frequency source is digital setting.**

**8. Coast to stop**

**When the terminal set for this function becomes on, the AC drive shuts off output and the stop process of the motor is not controlled by the AC drive. It means the same as coast to stop described in F6-10.**

**9. Fault reset (RESET)**

**You can perform fault reset via DI terminal set for this function. It is the same as the function of RESET key on the operation panel. Remote fault reset is implemented by this function.**

**10. RUN disabled**

**When the terminal set for this function becomes on, the AC drive decelerates to stop and retains all running parameters, such as PLC, wobble and PID parameters. Once the terminal becomes off, the AC drive resumes the running state before stop.**

**11. External fault NO input**

**When the terminal set for this function becomes on, the AC drive reports ERR15 and performs the fault protection action. For details, see F9-47.**

- **12. Multi-reference terminal 1**
- **13. Multi-reference terminal 2**
- **14. Multi-reference terminal 3**
- **15. Multi-reference terminal 4**

**The 16 speeds or 16 other references can be implemented through combinations of 16 states of these four terminals.**

- **16. Terminal 1 for acceleration/deceleration time selection**
- **17. Terminal 2 for acceleration/deceleration time selection**

**Totally four groups of acceleration/deceleration time can be selected through combinations of four states of these two terminals.**

**18. Frequency source switchover**

**The terminal set for this function is used to perform switchover between two frequency sources according to the setting in F0-07.**

**19. UP and DOWN setting clear (terminal, operation panel)**

**If the frequency source is digital setting, the terminal set for this function is used to clear the modification by using the UP/DOWN function or the increment/decrement key on the operation panel, restoring the frequency reference to the value of F0-08.**

- **20. Command source switchover 1**
	- **If the command source is terminal control (F0-02 = 1), this terminal is used to perform switchover between terminal control and operation panel control.**
	- **If the command source is communication control (F0-02 = 2), this terminal is used to perform switchover between communication control and operation panel control.**
- **21. Acceleration/Deceleration prohibited**

**This function ensures the AC drive to maintain the current frequency output without being affected by external signals (except the STOP command).**

**22. PID disabled**

**This function disables the PID function. The AC drive maintains the current frequency output without supporting PID adjustment of frequency source.**

**23. PLC state reset**

**When the simple PLC function is enabled again after it was disabled in the execution process, this function restores the original state of simple PLC for the AC drive**

**24. Wobble disabled**

**When the terminal set for this function becomes on, the wobble function becomes disabled and the AC drive outputs center frequency.**

**25. Counter input**

**The terminal set for this function is used to count pulses.**

**26. Counter reset**

**The terminal set for this function is used to clear the counter.**

**27. Length signal pulses count**

**The terminal set for this function is used to count pulses of the length signal.**

**28. Length reset**

**The terminal set for this function is used to clear the length.**
#### **29. Torque control prohibited**

**When the terminal set for this function becomes on, the torque control is disabled and the AC drive enters speed control.**

**30. Pulse input as frequency reference (valid only for DI5)**

**DI5 is used for pulse input as frequency reference.**

- **31. Reserved**
- **32. Immediate DC injection braking**

**Once the terminal set for this function becomes on, the AC drive directly switches over to the DC injection braking state.**

**33. External fault NC input**

**Once the terminal set for this function becomes on, the AC drive reports ERR15 and stops.**

**34. Frequency modification enabled**

**When the terminal set for this function becomes on, the AC drive responds to frequency modification.**

**35. PID operation direction reverse**

**When the terminal set for this function becomes on, the PID operation direction is reversed to the direction set in FA-03.**

**36. External stop 1**

**In the operation panel mode, the terminal set for this function can be used to stop the AC drive, equivalent to the function of the STOP key on the operation panel.**

**37. Command source switchover 2**

**The terminal set for this function is used to perform switchover between terminal control and communication control. If the command source is terminal control, the AC drive switches over to communication control after the terminal becomes ON.**

**38. PID integral disabled**

**When the terminal set for this function becomes on, the integral function becomes disabled. However, the proportional and differentiation functions are still effective.**

**39. Switchover between Main frequency setting channel and preset frequency**

**When the terminal set for this function becomes on, the frequency source X is replaced by the preset frequency set in F0-08.**

**40. Switchover between Auxiliary frequency setting channel and preset frequency**

**When the terminal set for this function becomes on, the frequency source Y is replaced by the preset frequency set in F0-08.**

- **41. Motor selection 1**
- **42. Motor selection 2**

**Switchover between the four groups of motor parameters can be implemented through the four state combinations of two terminal set for these two function.**

**43. PID parameter switchover**

**If PID parameters switchover is done via DI terminal (FA-18 = 1), the PID parameters are FA-05 to FA-07 when the terminal set for this function becomes off; the PID parameters are FA-15 to FA-17 when the terminal set for this function becomes on.**

- **44. User-defined fault 1**
- **45. User-defined fault 2**

**If the terminals selecting these two functions become on, the AC drive reports Err27 and Err28 respectively, and performs fault protection actions based on the setting in F9-49.**

**46. Speed control/Torque control**

**This function enables the AC drive to switch over between speed control and torque control.** 

**When the terminal set for this function becomes off, the AC drive runs in the mode set in A0-00.** 

**When the terminal set for this function becomes on, the AC drive switches over to the other control mode.**

**47. Emergency stop**

**When the terminal set for this function becomes on, the AC drive immediately stops as fast as possible. During the stop process, the current remains at the set upper limit. This function aims at satisfying the applications where emergency stop is required.**

**48. External stop 2**

**This function enables the AC drive to decelerate to stop in any control mode (operation panel, terminal or communication). In this case, the deceleration time is deceleration time 4.**

**49. Deceleration DC injection braking**

**When the terminal set for this function becomes on, the AC drive decelerates to the DC injection braking 2 frequency threshold and then switches over to DC injection braking state.**

**50. Clear the current running time**

**When the terminal set for this function becomes on, the current running time of the AC drive is cleared. This function must be supported by F8-42 and F8-53.**

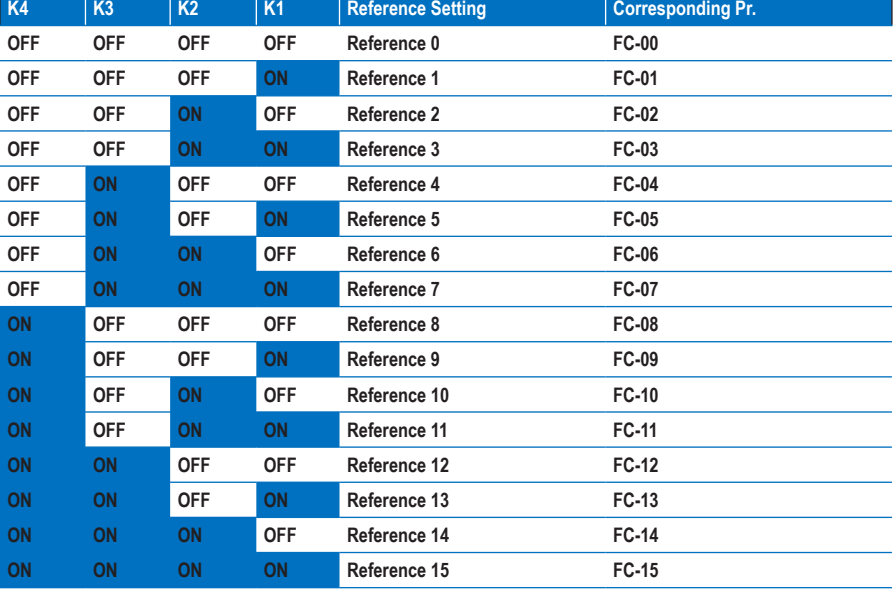

**The four multi-reference terminals have 16 state combinations, corresponding to 16 references, as listed in the following table.**

**If the frequency source is multi-reference, the value 100% of FC-00 to FC-15 corresponds to F0-10 (Max. frequency). Besides the multi-speed function, the multi-reference can be also used as the PID reference source or the voltage source for V/F separation.**

**Two terminals for acceleration/deceleration time selection have four state combinations, as listed in the following table.**

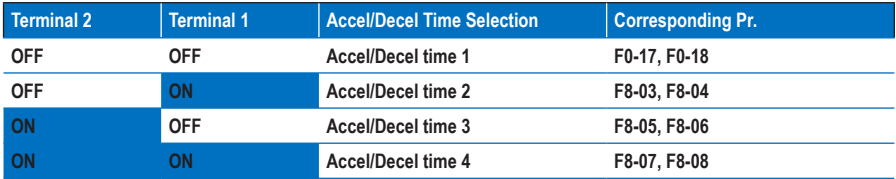

**Two motor selection terminals have four state combinations, as listed in the following table.**

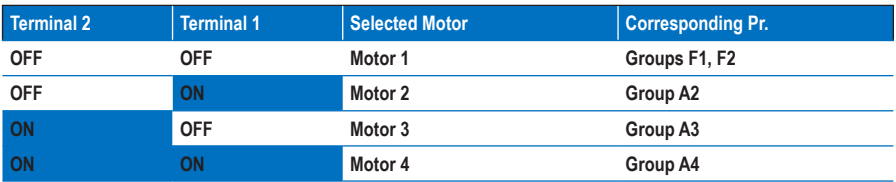

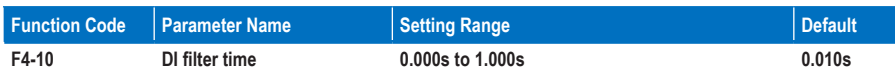

**F4-10: This function parameter sets the software filter time of DI terminal. If DI terminals are liable to interference, which may cause malfunction, increase this parameter to enhance the anti-interference capability. However, increase of DI filter time will slow the response of DI terminals.**

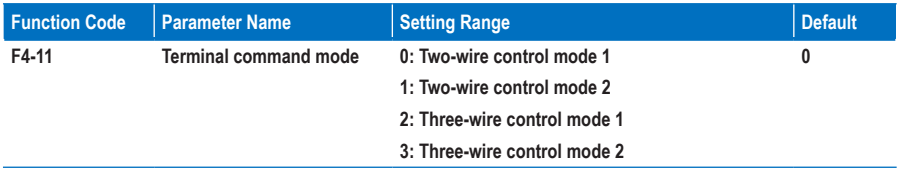

**F4-11: This function parameter defines the four modes, in which the AC drive running is controlled via DI terminals.**

**The following example takes DI1, DI2 and DI3 to describe how to control the AC drive via DI terminals.**

**0. Two-wire control mode 1**

**It is the most commonly used two-wire control mode, in which the forward/reverse rotation of the motor is decided by DI1 and DI2. The parameters are set as below:**

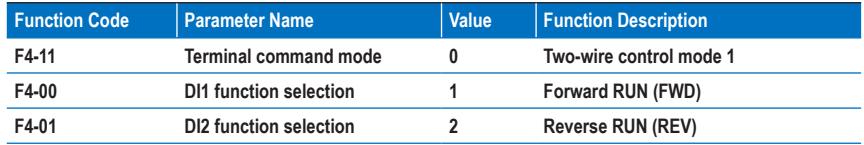

**As shown in the following figure, when only K1 is on, the AC drive instructs forward rotation. When only K2 is on, the AC drive instructs reverse rotation. When K1 and K2 are on or off simultaneously, the AC drive stops.**

**Figure 8-8 Two-wire control mode 1**

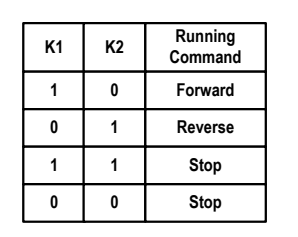

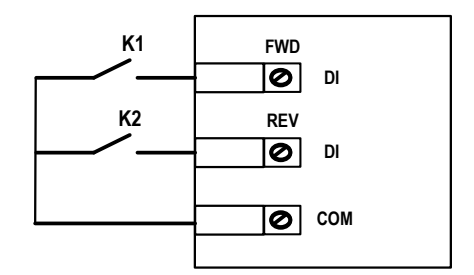

### **1. Two-wire control mode 2**

**In this mode, DI1 is RUN enabled terminal, and DI2 determines the running direction. The parameters are set as below:**

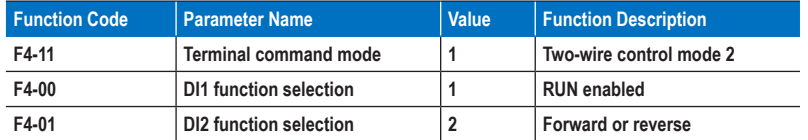

**As shown in the following figure, on the condition that K1 is on, the AC drive instructs forward rotation when K2 is off and instructs reverse rotation when K2 is on . When K1 is off, the AC drive stops running.**

**Figure 8-9 Two-wire control mode 2**

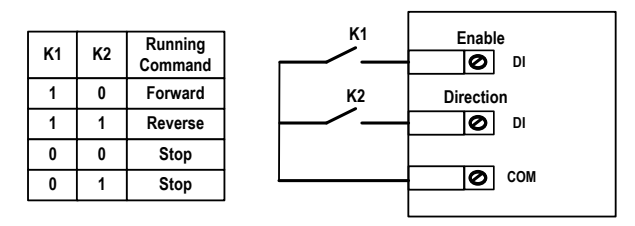

### **2. Three-wire control mode 1**

**In this mode, DI3 is RUN enabled terminal, and the direction is decided by DI1 and DI2. The parameters are set as below:**

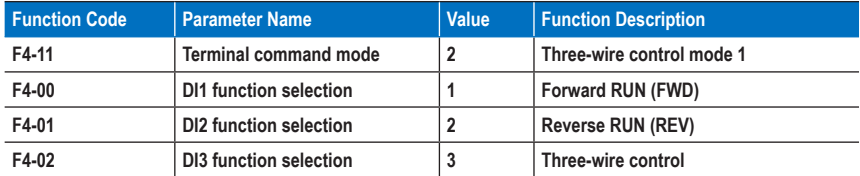

**As shown in the following figure, on the condition that SW1 is on, the AC drive instructs forward rotation when SW2 is pressed to be on and instructs reverse rotation when SW3 is pressed to be on. The AC drive stops immediately after SW1 becomes off. During normal startup and running, SW1 must remain on. The AC drive's running state is determined by the final action on SW1, SW2 and SW3.**

**Figure 8-10 Three-wire control mode 1**

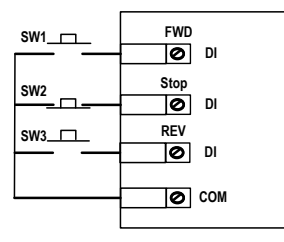

### **3. Three-wire control mode 2**

**In this mode, DI3 is RUN enabled terminal. The RUN command is given by DI1 and the direction is decided by DI2. The parameters are set as below:**

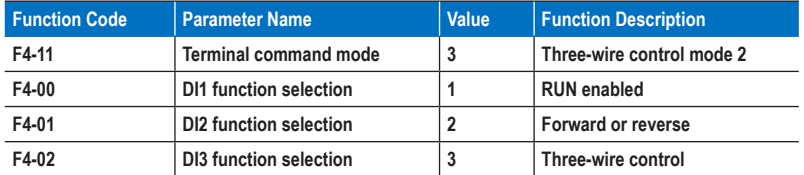

**As shown in the preceding figure, on the condition that SW1 is ON, the AC drive starts running when SW2 is pressed to be ON; the AC drive instructs forward rotation when K is OFF and instructs reverse rotation when K is ON. The AC drive stops immediately after SW1 becomes OFF. During normal startup and running, SW1 must remain ON. The AC drive's running state is determined by the final action of SW1, SW2 and K.**

**Figure 8-11 Three-wire control mode 2**

**K2 0 1**

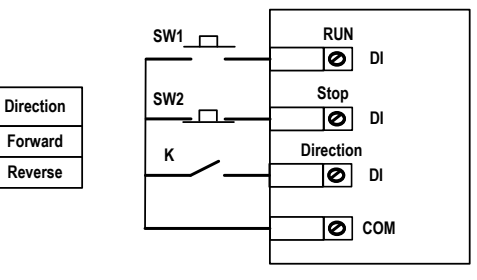

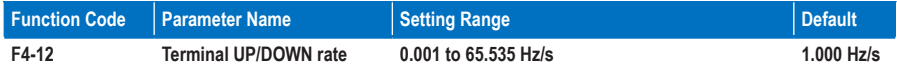

**F4-12: This function parameter sets the rate of frequency change every second when terminal UP/DOWN is used to adjust frequency reference.**

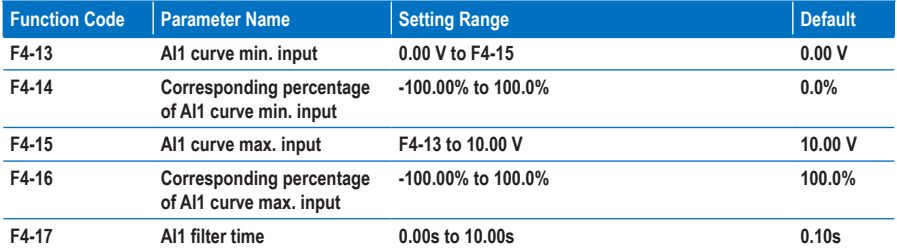

**F4-13 to F4-16: These five function parameters set the relationship between the analog input and the corresponding percentage.**

**When the analog input voltage exceeds the value of F4-15, the AC drive uses the maximum value.** 

**When the analog input voltage is below the value of F4-13, the AC drive uses the minimum value or 0.0%, determined by the setting of F4-34.**

**If the analog input is current, 1 mA current is equal to 0.5 V voltage.**

**F4-17 sets the AI1 software filter time of AI1. If the analog input is liable to interference, increase this parameter to stabilize the detected analog input. But too large setting slows the response of analog detection. Set it properly based on actual conditions.**

**In different applications, 100% of analog input corresponds to different nominal values.**

**Two typical relationships between analog input and the corresponding percentage are shown in the following figure.**

**Figure 8-12 Relationships between analog input and the corresponding percentage**

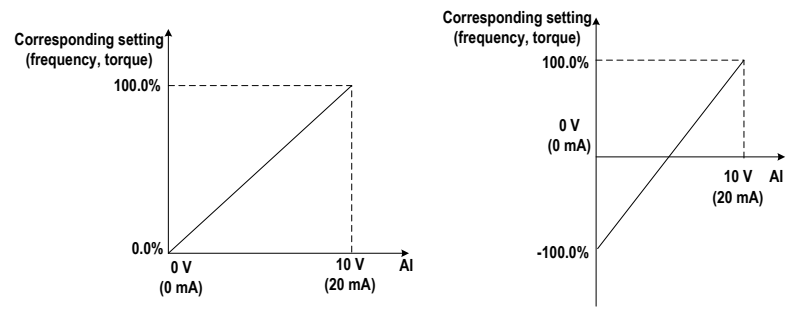

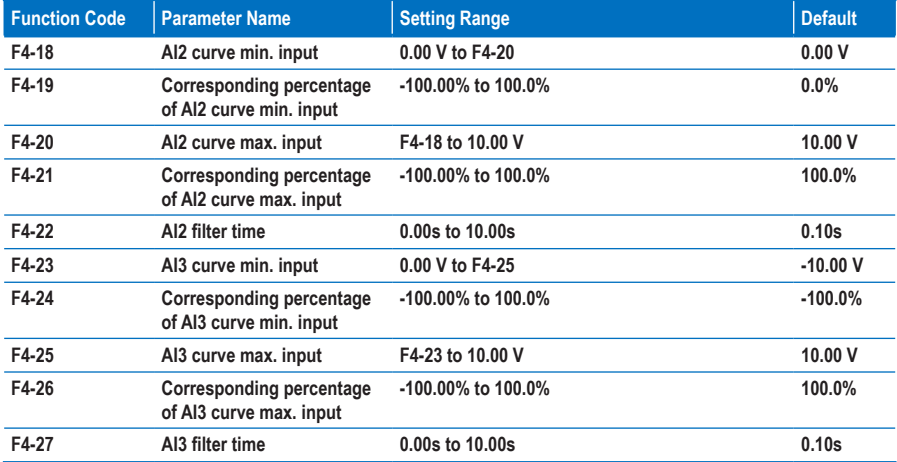

**F4-18 to F4-22 and F4-23 to F4-27: These function parameters define the AI curve 2 and AI curve 3, respectively. The AI curve 2 and AI curve 3 have the same function and usage as the AI curve 1 does. Refer to the description of AI curve 1.**

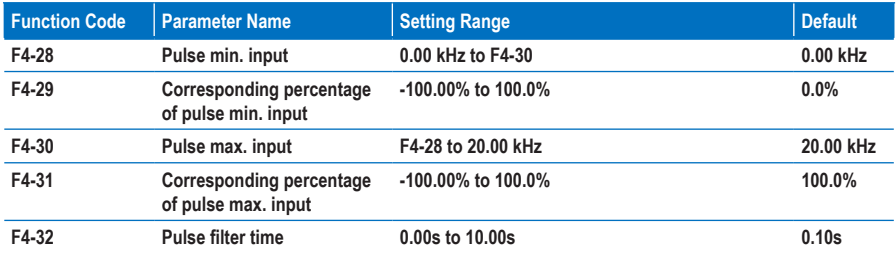

**F4-28 to F4-32: These five function parameters set the relationship between the pulse input (from DI5 only) and the corresponding percentage. It has the same function and usage as the AI curve 1 does. Refer to the description of AI curve 1.**

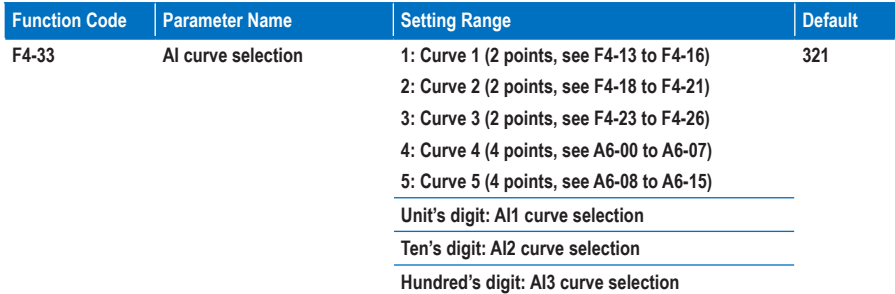

**F4-33: This function parameter selects the curve of AI1, AI2 and AI3 from the five curves, respectively. Curve 1, curve 2 and curve 3 are 2-point curves, set in group F4. Curve 4 and curve 5 are 4-point curves, set in group A6.**

**The MD310 provides two AI terminals (AI1, AI2). An extra AI terminal (AI3) is provided by the I/O extension card.**

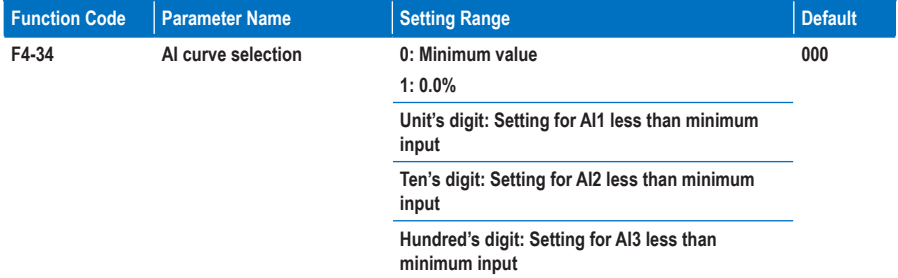

**F4-33: This function parameter determines the corresponding setting when the analog input voltage is less than the minimum value.**

**If the a digit is set to 0. the corresponding setting of the minimum input (F4-14, F4-19, F4-24) is used when the AI voltage is less than the minimum input.**

**If the a digit is set to 0. the corresponding setting of the AI is 0.0% when the AI voltage is less than the minimum input.**

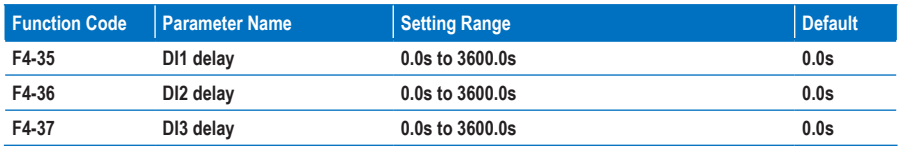

**F4-35 to F4-37: When the state of DI terminals changes, these three function parameters set the delay time of the change. Now the MD310 supports the delay function on DI1, DI2 and DI3 only.**

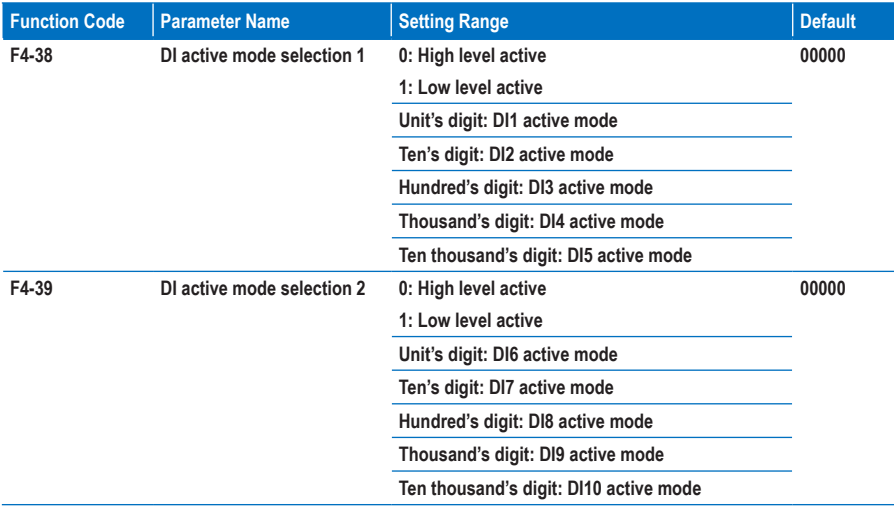

**F4-38 and F4-39: These two function parameters set the active mode of DI terminals.**

• **High level active**

**If a high level voltage is applied to DI terminal, the DI signal will be seen as active. That is, the DI terminal becomes active when being connected with COM, and inactive when being disconnected from COM.**

• **Low level active**

**If a low level voltage is applied to DI terminal, the DI signal will be seen as active. That is, the DI terminal becomes active when being disconnected from COM, and inactive when being connected with COM.**

## **Group F5: Output Terminals**

**The MD310 provides a digital output (DO) terminal, an analog output (AO) terminal, a relay terminal and an FM terminal (either high-speed pulse output or open-collector output).**

**Extra AO terminal (AO2), relay terminal (relay2) and DO terminal (DO2) are provided by the I/O extension card.**

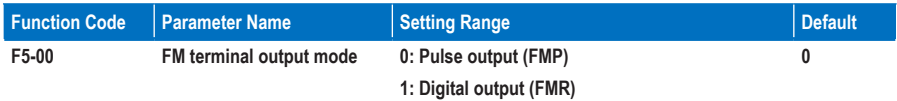

**F5-00: This function parameter is a programmable multiplexing terminal and determines whether the FM terminal is high-speed pulse output (FMP) or open-collector output (FMR). When used for high-speed pulse output, the max. output frequency is 50 kHz. For details, see the description of F5-06.**

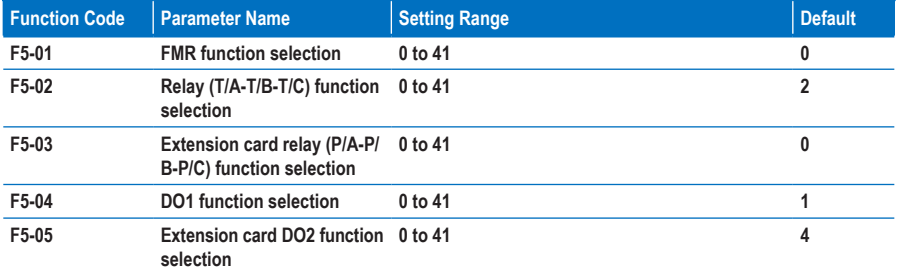

**F5-01 to F5-05: These five function parameters select the function of the five digital output terminals. T/A-T/ B-T/C is the relay of the MD310 and P/A-P/B-P/C is the relay on the I/O extension card.**

**0. No output**

**The terminal has no function.**

**1. AC drive running**

**When the AC drive is running and has output frequency (can be zero), the terminal set for this function becomes on.**

**2. Fault output**

**When a fault occurs and the AC drive stops due to the fault, the terminal set for this function becomes on.**

**3. Frequency level detection FDT1 output**

**Refer to the descriptions of F8-19 and F8-20.**

**4. Frequency reached**

**Refer to the description of F8-21.**

**5. Zero-speed running (no output at stop)**

**When the output frequency is 0 during drive running, the terminal set for this function becomes on. When the drive stops, the terminal becomes off.**

### **6. Motor overload pending**

**The AC drive judges the motor overload pending according to the pending threshold before performing overload protection. If the pending threshold is exceeded, the terminal set for this function becomes on. For motor overload parameters, see the descriptions of F9-00 to F9-02.**

**7. AC drive overload pending**

**The terminal set for this function becomes on for 10s before the AC drive performs overload protection.**

**8. Set count value reached**

**The terminal set for this function becomes on when the count value reaches the value set in Fb-08.**

**9. Designated count value reached**

**The terminal set for this function becomes on when the count value reaches the value set in Fb-09.**

**10. Length reached**

**The terminal set for this function becomes on when the detected actual length exceeds the value set in Fb-05.**

**11. PLC cycle completed**

**The terminal set for this function outputs a pulse signal with width of 250 ms when simple PLC completes one cycle.**

**12. Accumulative running time reached**

**The terminal set for this function becomes on when the accumulative running time of the AC drive exceeds the value set in F8-17.**

**13. Frequency limited**

**The terminal set for this function becomes on when the frequency reference exceeds the frequency upper or lower limit, and the output frequency of the AC drive also reaches the upper or lower limit.**

**14. Torque limited**

**The terminal set for this function becomes on when the AC drive enters stall protection because the output torque reaches the toque limit in the speed mode.**

**15. Ready for RUN**

**The terminal set for this function becomes on when the AC drive ready to operate the motor (The power applied the main circuit and control circuit is normal, and no fault is detected).**

**16. AI1 > AI2**

**When the AI1 input value is greater than the AI2 input value, the terminal set for this function becomes on.**

**17. Frequency upper limit reached**

**When the running frequency reaches the frequency upper limit, the terminal set for this function becomes on.**

**18. Frequency lower limit reached (no output at stop)**

**The terminal set for this function outputs the ON signal when the running frequency reaches the frequency lower limit. The signal becomes OFF in the stop state**

**19. Undervoltage output**

**The terminal set for this function outputs the ON signal when the AC drive is in the undervoltage state.**

**The terminal set for this function is used to perform switchover between two frequency sources according to the setting in F0-07.**

**20. Communication setting**

**See the communication protocol in this manual.**

- **21. Reserved**
- **22. Reserved**
- **23. Zero-speed running 2 (having output at stop)**

**When the output frequency is 0 during drive running, the terminal set for this function becomes on. When the drive stops, the terminal remains on.**

**24. Accumulative power-on time reached**

**The terminal set for this function becomes on when the accumulative power-on time of the AC drive (F7-13) exceeds the value set in F8-16.**

**25. Frequency level detection FDT2** 

**Refer to the descriptions of F8-28 and F8-29.**

**26. Frequency 1 reached**

**Refer to the descriptions of F8-30 and F8-31.**

**27. Frequency 2 reached**

**Refer to the descriptions of F8-32 and F8-33.**

**28. Current 1 reached**

**Refer to the descriptions of F8-38 and F8-39.**

**29. Current 2 reached**

**Refer to the descriptions of F8-40 and F8-41.**

**30. Timing reached**

**On the condition that the timing function is enabled (F8-42 = 1), the terminal set for this function becomes on when the current running time of the AC drive reaches the set timing time.**

**31. AI1 input exceeding limit**

**The terminal set for this function becomes on when AI1 input is larger than the value set in F8-46 (AI1 input voltage upper limit) or smaller than the value set in F8-45 (AI1 input voltage lower limit).**

### **32. Load lost**

**The terminal set for this function becomes on when the load gets lost.**

**33. Reverse running**

**The terminal set for this function becomes on when the AC drive runs in the reverse direction.**

**34. Zero current state**

**Refer to the descriptions of F8-34 and F8-35.**

**35. Module temperature reached**

**The terminal set for this function becomes on when the heatsink temperature of the inverter module (F7-07) reaches the module temperature threshold (F8-47).**

**36. Output current exceeding limit**

**Refer to the descriptions of F8-36 and F8-37.**

**37. Frequency lower limit reached (having output at stop)**

**The terminal set for this function becomes on when the running frequency reaches the frequency lower limit. When the drive stops, the terminal remains on.**

**38. Alarm output**

**If a fault occurs on the AC drive and the AC drive continues to run, the terminal outputs an alarm signal.**

**39. Motor overheat pending**

**The terminal set for this function becomes on when the motor temperature reaches the value set in F9- 58 (Motor overheat pending threshold). You can view the motor temperature by using U0-34.**

**40. Current running time reached**

**The terminal set for this function becomes on when the current running time of the AC drive exceeds the value set in F8-53.**

**41. Fault output**

**When a fault occurs on the AC drive and the fault is not undervoltage, the terminal set for this function outputs the ON signal.**

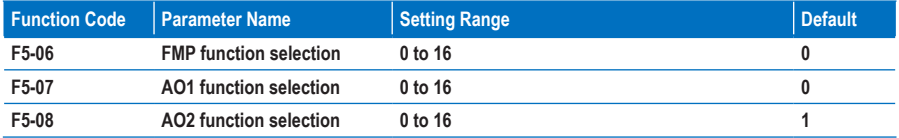

**F5-06 to F5-08: These three function parameters select the function of the pulse output terminal and the two analog output terminals.**

**The pulse output frequency range of the FMP terminal is 0.01 kHz to F5-09 (Max. FMP output frequency). F5-09 must be set in the range of 0.01 to 100.00 kHz.**

**The output range of AO1 and AO2 is 0 to 10 V or 0 to 20 mA.**

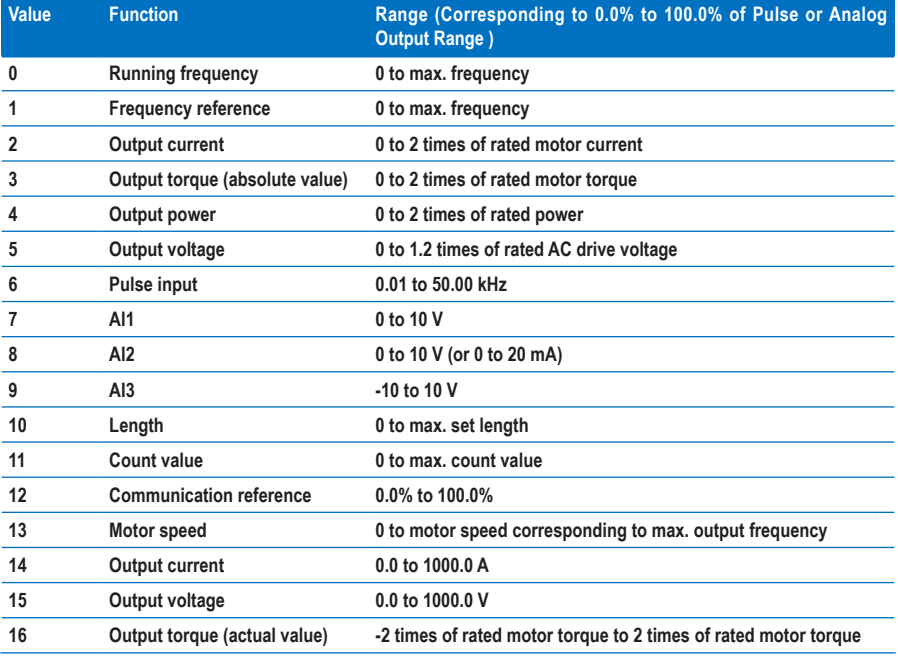

**The functions of the three terminals are listed in the following table.**

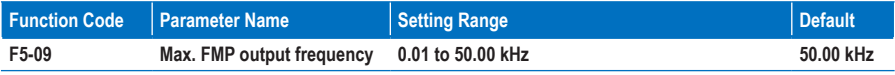

**F5-09: This function parameter sets the maximum pulse output frequency when the FM terminal is used for pulse output.**

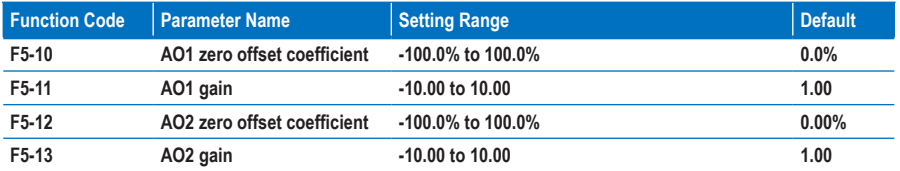

**F5-10 to F5-13: These four function parameters generally correct the zero offset of analog output and the output amplitude error. They can also define the required AO curve.**

**If "b" represents zero offset, "k" represents gain, "Y" represents actual output, and "X" represents standard output, the actual output is: Y = kX + b. The zero offset coefficient 100% of AO1 and AO2 corresponds to 10 V or 20 mA.**

**For example, the analog output is used for frequency reference. To implement output of 8 V at 0 Hz and output of 3 V at maximum frequency, set the gain to -0.50 and zero offset coefficient to 80%.**

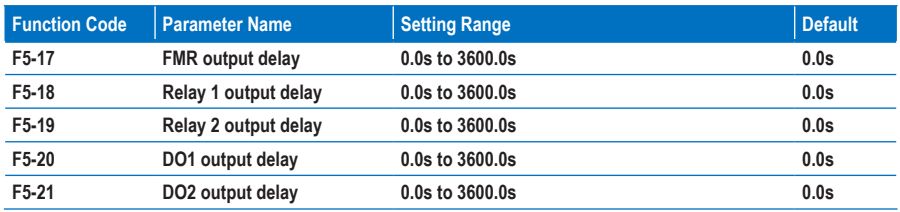

**F5-17 to F5-21: These function parameters set the output delay of terminals FMR, relay1, relay2, DO1 and DO2 from state change.**

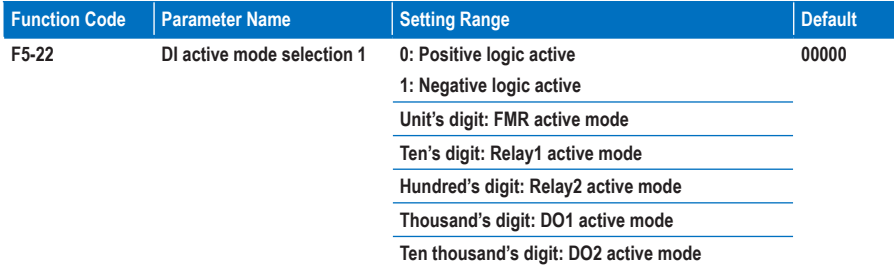

**F5-22: This function parameter sets the active mode of terminals FMR, relay1, relay2, DO1 and DO2.**

• **Positive logic active**

**The digital output terminal becomes active when being connected with COM, and inactive when being disconnected from COM.**

• **Negative logic active**

**The digital output terminal becomes active when being disconnected from COM, and inactive when being connected with COM.**

### **Group F6: Start/Stop Control**

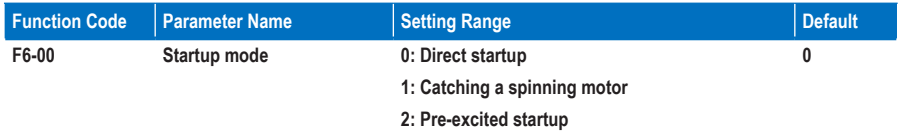

#### **0. Direct startup**

**If the DC injection braking active time is set to 0, the AC drive starts to run from the startup frequency.**

**If the DC injection braking active time is not 0, the AC drive performs DC injection braking first and then starts to run from the startup frequency. It is applicable to small-inertia load application where the motor is likely to rotate at startup.**

**1. Catching a spinning motor**

**To catch a spinning motor, the AC drive detects the speed and direction of the spinning motor, and then starts to run from the spinning motor frequency, minimizing impact of power supply to the motor.** 

**It is applicable to the restart upon instantaneous power down of large-inertia load. In this startup mode, ensure that the motor parameters in group F1 are set correctly.**

**2. Pre-excited startup**

**It is valid only for asynchronous motor and used for building the magnetic field before the motor runs. For pre-excited current and pre-excited time, see parameters of F6-05 and F6-06.**

**If the pre-excited time is 0, the AC drive cancels pre-excitation and starts to run from the startup frequency.**

**If the pre-excited time is not 0, the AC drive pre-excites first and then starts to run, improving the motor dynamic response.**

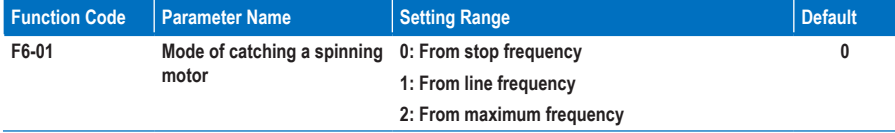

**F6-01: This function parameter selects a proper catching mode to catch a spinning motor within the shortest time.**

**0. From stop frequency**

**It is the commonly used mode.**

**1. From line frequency**

**It is applicable to restart after long-time power down.**

**2. From maximum frequency**

**It is applicable to power generating load.**

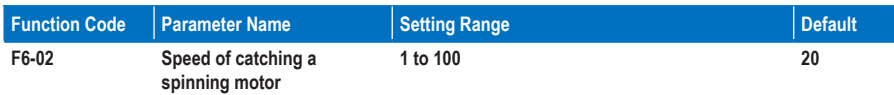

**F6-02: This function parameter sets the speed of catching a spinning motor. The larger the value is, the faster the catching is. However, too large value may cause unreliable catching.**

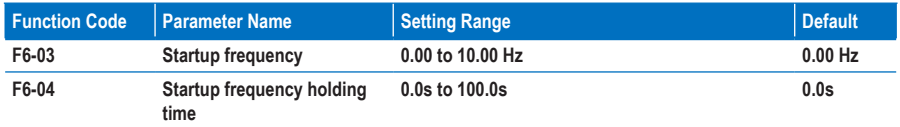

**F6-03: Set this function parameter properly to ensure the motor torque at startup. It is not restricted by the frequency lower limit. But if the frequency reference is lower than the startup frequency, the AC drive will not start and stay standby.**

**F6-04: This function parameter is required to fully build magnetic flux at startup of the motor. It is not included in the acceleration time but included in the simple PLC running time. It does not take effect during FWD/REV switchover.**

**Example 1:**

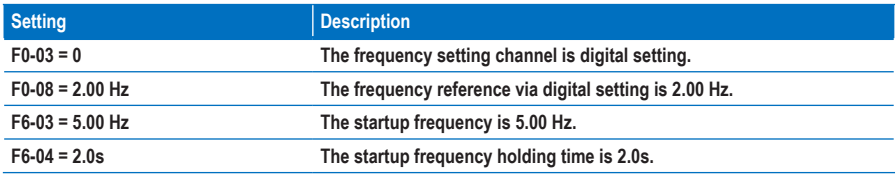

**In this example, the AC drive stays standby and the output frequency is 0.0 Hz.**

**Example 2:**

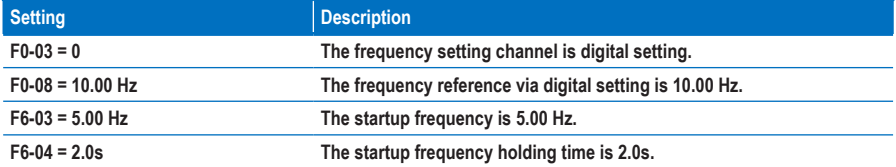

**In this example, the AC drive accelerates to 5.00 Hz first, and then accelerates to the frequency reference 10.00 Hz after 2s.**

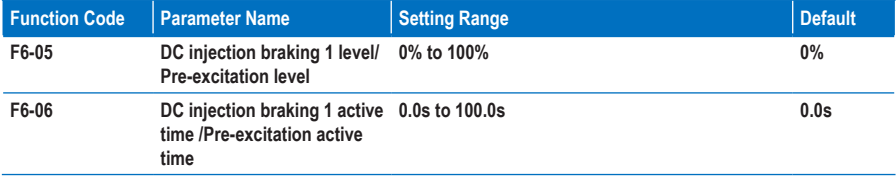

**F6-05 and F6-06: The DC injection braking function is effective for direct startup (F6-00 = 0). It is generally applied to restart of the spinning motor after stop.** 

**The AC drive performs DC injection braking based on the value set in F6-05 and starts to run after the time set in F6-06. The larger the DC injection braking 1 level is, the larger the braking force will be achieved. If F6-06 is set to 0, the AC drive directly starts without DC injection braking.**

**The pre-excitation function makes the AC drive build magnetic field for the asynchronous motor based on the value set in F6-05 and starts to run after the time set in F6-06. If F6-06 is set to 0, the AC drive directly starts without pre-excitation.**

**The DC injection braking 1 level or pre-excitation level is a percentage relative to the following two base values.**

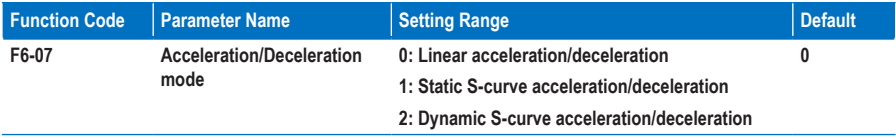

**F6-07: This function parameter sets the acceleration/deceleration mode in the start and stop process of the AC drive.**

**0. Linear acceleration/deceleration**

**The output frequency increases or decreases linearly.**

**3. Static S-curve acceleration/deceleration**

**The output frequency increases or decreases along with the S curve on the condition that the target frequency is fixed. This mode is applied to the applications where soft start or stop is required, such as elevator and conveyor belt.**

**4. Dynamic S-curve acceleration/deceleration**

**The output frequency increases or decreases along with the S curve on the condition that the target frequency is changing at real time. This mode is applicable to the applications requiring supreme riding comfort and fast response.**

**The acceleration/deceleration time in this mode is obtained from the following formulas.**

**Time for acceleration segment in dynamic S-curve Ta:**

Ta = Acceleration time  $x\left\{\frac{\text{Frequency reference}}{\text{Acceleration/December}} + \left(\frac{\text{Time proportion of S-}}{\text{curve start segment}}\right)^2 \text{ curve end segment}\right) / 2\right\}$ **time base frequency (F0-25)**

**Time for acceleration segment in dynamic S-curve Td:**

$$
Td = Deceleration time x \left\{ \frac{Frequency reference}{Acceleration/December} + \left( \frac{Time proportion of S-}{curve start segment} - curve end segment \right) / 2 \right\}
$$
  
time base frequency (F0-25)

**Note**

**The dynamic S-curve acceleration/deceleration time and the target frequency cannot be too large. If the S-curve acceleration/deceleration time is larger than 100s or the target frequency is larger than 6 times of rated motor frequency, the dynamic S-curve is ineffective and the AC drive switches over to linear acceleration/deceleration automatically.**

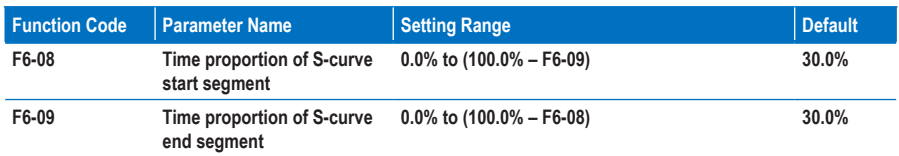

**F6-08 and F6-09: These two function parameters define the time proportion of the start segment and end segment of the S-curve acceleration/deceleration, respectively. They must satisfy F6-08 + F6-09 ≤ 100.0%.**

**In the following figure, t1 is set by F6-08, and t2 is set by F6-09. The output frequency slope increases gradually in t1 and decreases gradually to 0 in t2. The slope remains unchanged between t1 and t2, that is, linear acceleration/deceleration.**

**Figure 8-13 Static S-curve acceleration/deceleration**

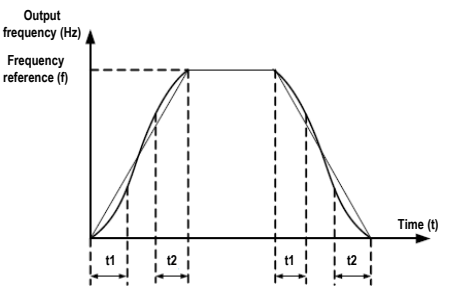

**Figure 8-14 Dynamic S-curve acceleration/deceleration**

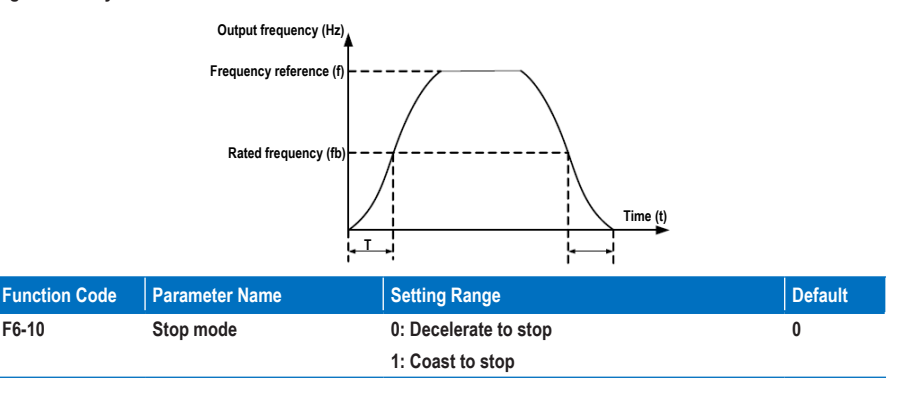

**F6-10: This function parameter defines the stop mode of the AC drive.**

**0. Decelerate to stop**

**Once the stop command is input, the AC drive decreases the output frequency based on the deceleration time to 0.**

**1. Coast to stop**

**Once the stop command is input, the AC drive immediately stops output. The motor then coasts to stop based on the mechanical inertia.**

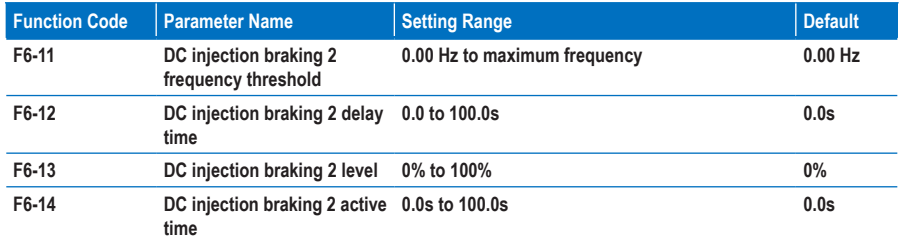

**F6-11 to and F6-14: These function parameters define the DC injection braking function at stop.**

**F6-11: The AC drive starts DC injection braking when the running frequency decreases to the value set in this parameter in the process of deceleration to stop.**

**F6-12: When the running frequency decreases to the value set in F6-11, the AC drive stops output for a time and then starts DC injection braking. This prevents the occurrence of fault such as overcurrent caused by direct DC injection braking at high speed.**

**F6-13: It indicates the output current at DC injection braking and is percentage of the rated motor current. The larger this setting value is, the better DC injection braking result is obtained, but the motor and AC drive overheat more.**

**F6-14: If it is set to 0, DC injection braking is disabled.**

**Figure 8-15 DC injection braking function diagram at stop**

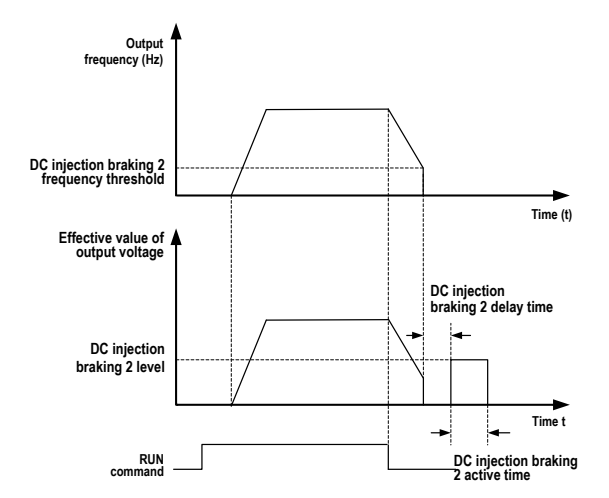

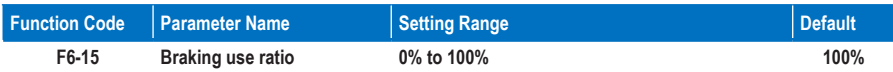

**F6-15: It is effective for the AC drive with internal braking unit only. It adjusts the duty ratio of the braking unit. The larger the value is, the better the braking result will be achieved. But too large setting will cause big fluctuation of bus voltage.**

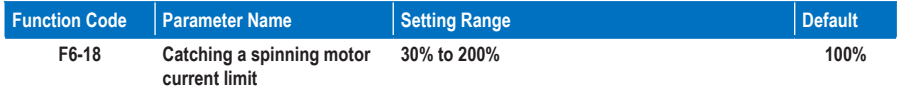

**F6-18: It limits the current during the catching a spinning motor process.**

**When catching a spinning motor with light load or small inertia, the motor may be driven to accelerate to a speed higher than that before stop and then decelerate to the target frequency during the catching process**

**In this case, decrease the value of F6-18 adequately to reduce the output torque during catching**

**The catching a spinning motor function must be disabled in the pair-driving applications such as the kowtow machine. This is to prevent the other motor from accelerating or decelerating suddenly.**

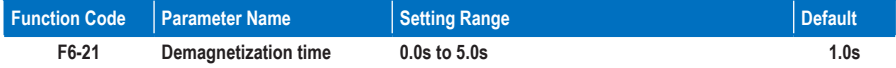

**There is still residual magnetism on the rotor windings in a short period every time the motor coasts to stop or stops due to occurrence of a fault. The residual magnetism attenuates according to the rotor time constant.**

**If the motor is restarted within short time after stop, overcurrent may occur. The default value of this function parameter is updated automatically based on the motor power.**

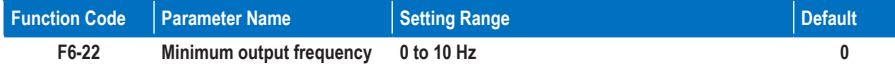

**The AC drive accelerates from the minimum output frequency at startup and decelerates to this value first then to 0 when stop.**

**If the frequency reference setting channel is PID reference, the minimum output frequency is ineffective. The FWD/REV switchover is not affected by this value.**

# **Group F7: Keypad Operation and LED Display**

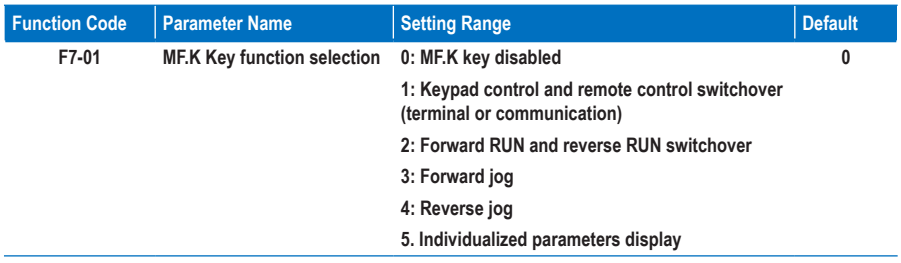

**F7-01: This function parameter sets the function of the**  $(MF\cdot\hat{K})$  **key.** 

**0. MF.K key disabled**

**The MF.K key has no function.**

**1. Keypad control and remote control switchover (terminal or communication)**

**You can perform switchover from the command source to keypad control. If the command source is keypad, this key is inactive.**

**2. Forward RUN and reverse RUN switchover**

**You can change the direction of the frequency reference via the MF.K key. It is active only when the command source is keypad.**

**3. Forward jog**

**You can implement forward jog (FJOG) via the MF.K key.**

**4. Reverse jog**

**You can implement reverse jog (RJOG) via the MF.K key.**

**5. Individualized parameters display**

**It implements display of individualized parameters (used together with FP-03).**

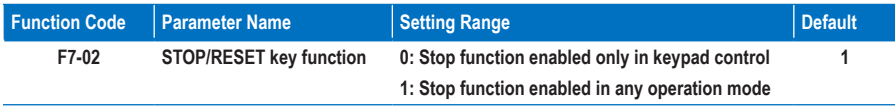

**F7-02: This function parameter sets the function of the STOP/RESET key.**

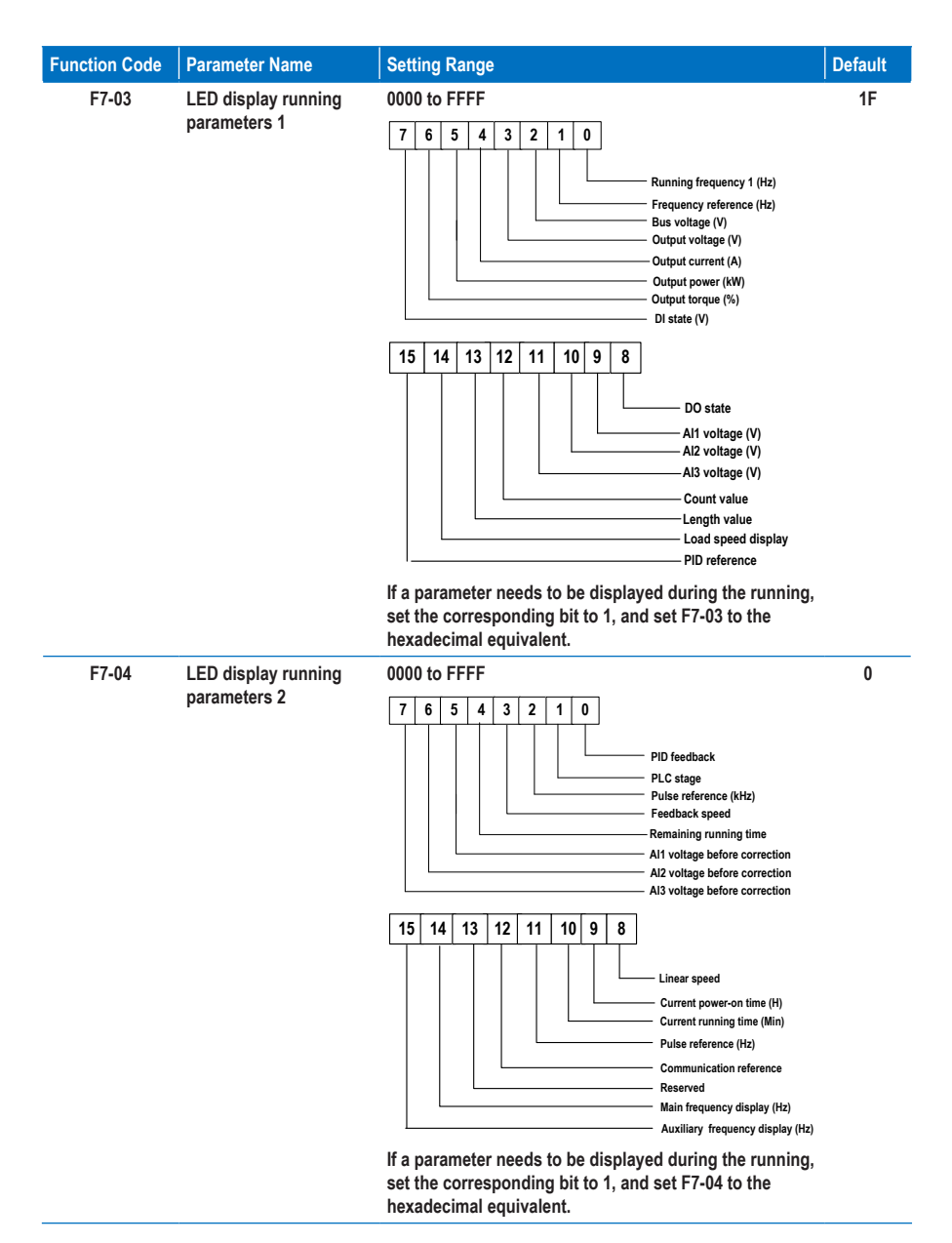

**F7-03 to and F7-04: You can set a maximum of 32 parameters that can be viewed during drive running according to the binary bits of these two parameters. The display starts from the lowest bit of F7-03.** 

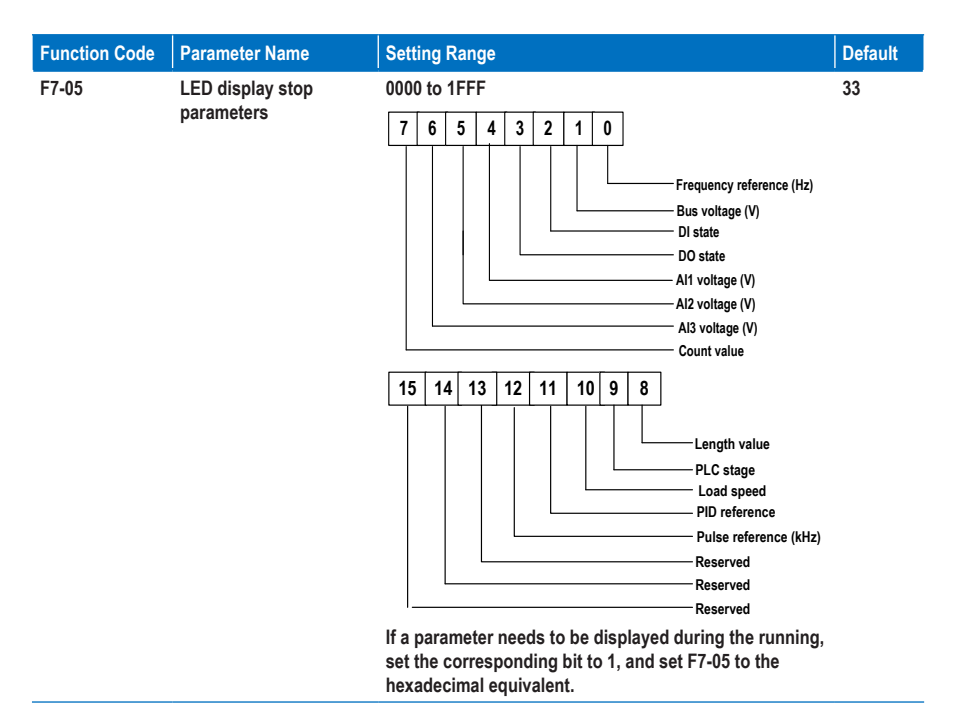

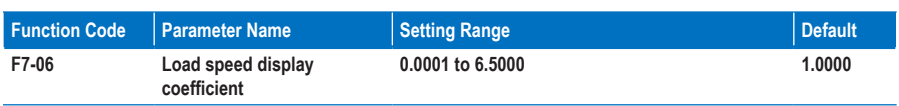

**F7-06: This function parameter adjusts the correspondence relationship between the output frequency of the AC drive and the load speed. For details, see the description of F7-12.**

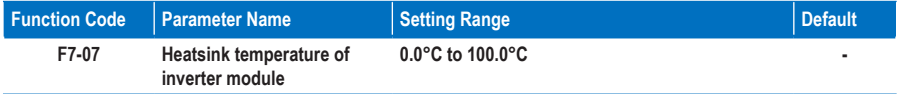

**F7-07: This function parameter displays the IGBT temperature of the inverter module. The IGBT overheat protection value of the inverter module varies with the drive model.**

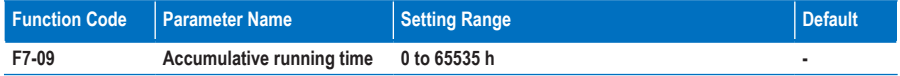

**F7-09: This function parameter displays the accumulative running time of the AC drive. After the accumulative running time reaches the value set in F8-17, the digital output terminal set for function 12 becomes on.**

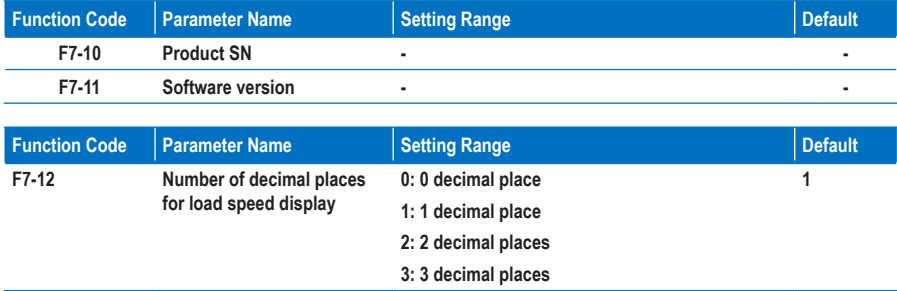

**F7-12: This function parameter sets the number of decimal places for load speed display. The following gives an example to explain how to calculate the load speed.**

**Assume that F7-06 (Load speed display coefficient) is 2.000 and F7-12 is 2 (2 decimal places). When the running frequency of the AC drive is 40.00 GHz, the load speed is 40.00 40.00 x 2.000 = 80.00 (display of 2 decimal places).**

**If the AC drive is in the stop state, the load speed display is the speed corresponding to the frequency reference. If the frequency reference is 50.00 Hz, the load speed in the stop state is 50.00 x 2.000 = 100.00 (display of 2 decimal places).**

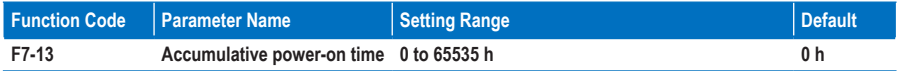

**F7-13: This function parameter displays the accumulative power-on time of the AC drive since delivery. If the time reaches the value set in F8-17, the digital output terminal set for function 24 becomes on.**

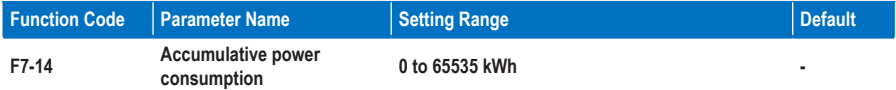

**F7-14: This function parameter displays the accumulative power consumption of the AC drive until now.**

# **Group F8: Auxiliary Functions**

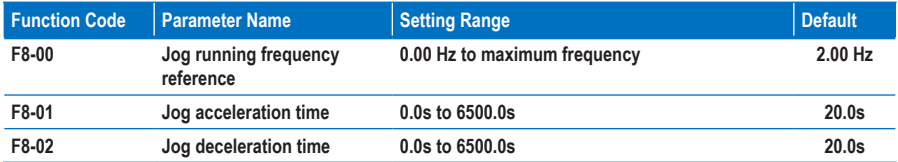

**F8-00 to and F8-02: These three function parameters define the frequency reference, acceleration time and deceleration time for drive jog running.**

**In jog running mode, F6-00 must be set to 0 (direct startup) and F6-10 must be set to 0 (Decelerate to stop).**

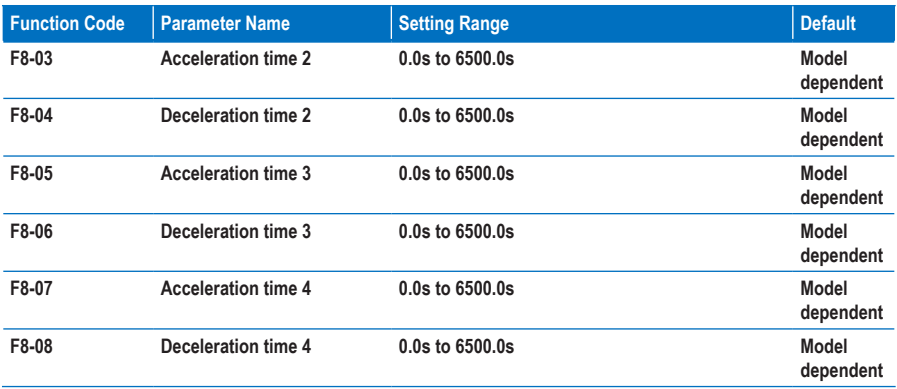

**F8-03 to F8-08: These function parameters define the other three groups of acceleration/deceleration time. They are the same as F0-17 and F0-18, which define the first group of acceleration/deceleration time.**

**You can perform switchover amongst the four groups of acceleration/deceleration time through state combinations of DI terminals. For details, see the description of F4-01 to F4-05.**

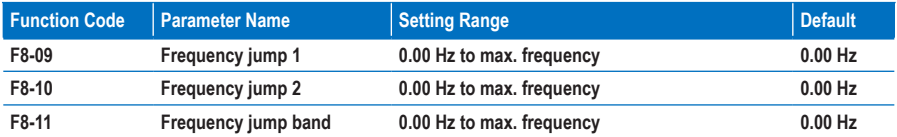

**F8-09 to F8-11: The frequency jump function enables the AC drive to avoid the mechanical resonance point of the load. The MD310 can be set with two separate frequencies. If both are set to 0, the frequency jump function is disabled.**

### **Figure 8-16 Jump frequency function**

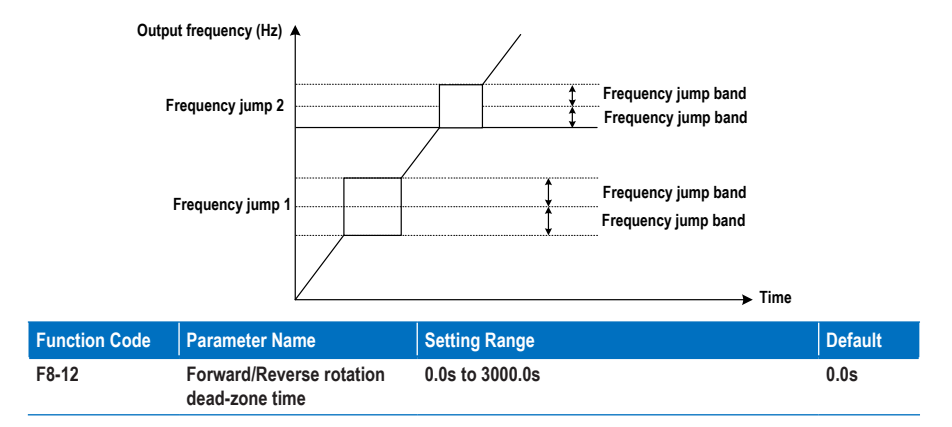

**F8-12: This function parameter sets the time of 0 Hz output at transition of forward RUN and reverse RUN of the AC drive.**

**Figure 8-17 Forward run and reverse run switchover dead-zone time**

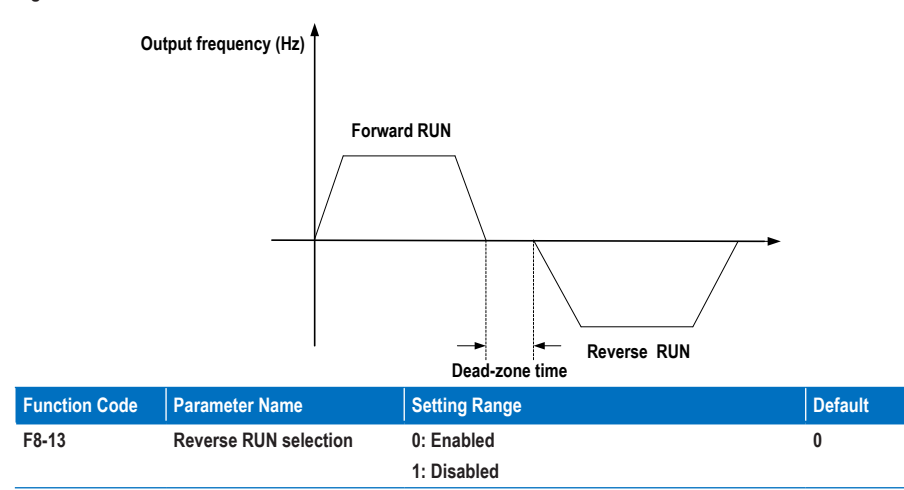

**F8-13: This function parameter determines whether reverse RUN is allowed. In the applications where reverse RUN is prohibited, set this parameter to 1.**

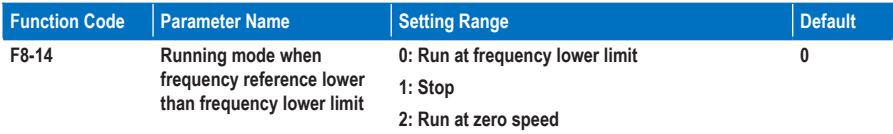

**F8-14: This function parameter set the drive running mode when the frequency reference is lower than the frequency lower limit.**

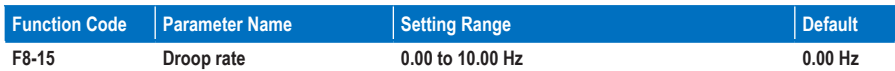

**F8-15: The droop control function aims at balancing the load level of multiple motors that drive the same load.** 

**The output frequency of the AC drive decreases as the load increases. In this way, the load level of the motor is reduced by decreasing the output frequency for this motor, implementing load level balancing.**

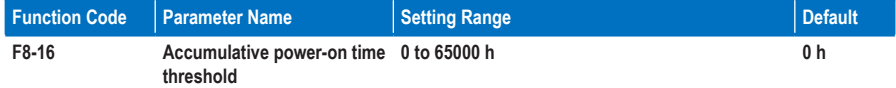

**F8-16: If the accumulative power-on time (F7-13) reaches the value set in this parameter, the digital output terminal set for function 24 becomes ON.**

**For example, to enable the AC drive to output Err29 when the accumulative power-on time reaches 100 hours, perform the following settings:**

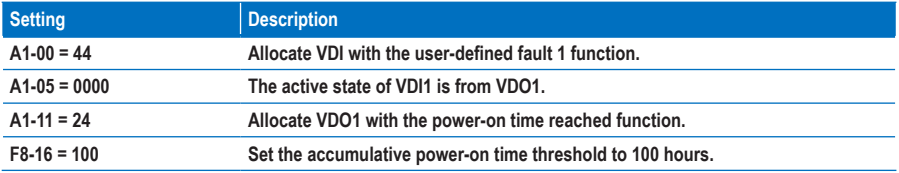

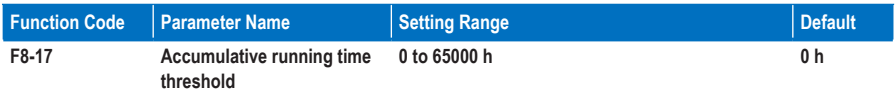

**F8-17: If the accumulative running time (F7-09) reaches the value set in this parameter, the digital output terminal set for function 12 becomes on.**

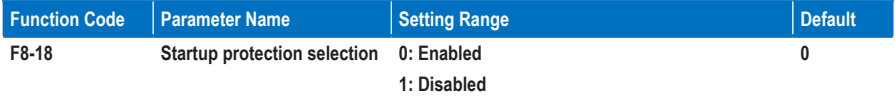

**F8-18: This function parameter determines whether to enable safety protection at drive startup. If such protection is enabled (F8-18 = 1), the AC drive will not respond to the RUN command that is input at poweron or fault reset. This helps to avoid unexpected motor running at power-on or fault reset.**

**The AC drive will get out of startup protection after you cancel the RUN command.**

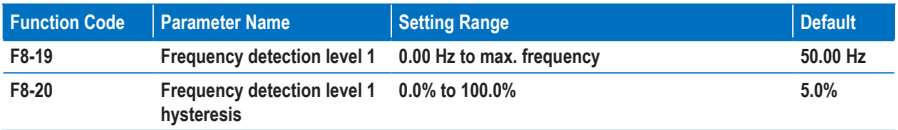

**F8-19 and F8-20: These two function parameters set the frequency detection function that can be allocated to digital output terminals.**

**F8-19: It sets the detection level for the digital output function 3. When the drive running frequency exceeds the detection level, the digital output terminal set for function 3 becomes on.**

**F8-20: It sets the hysteresis level for the frequency detection function. It is the percentage of frequency hysteresis relative to the frequency detection level (F8-19).**

**Figure 8-18 Frquency detection function**

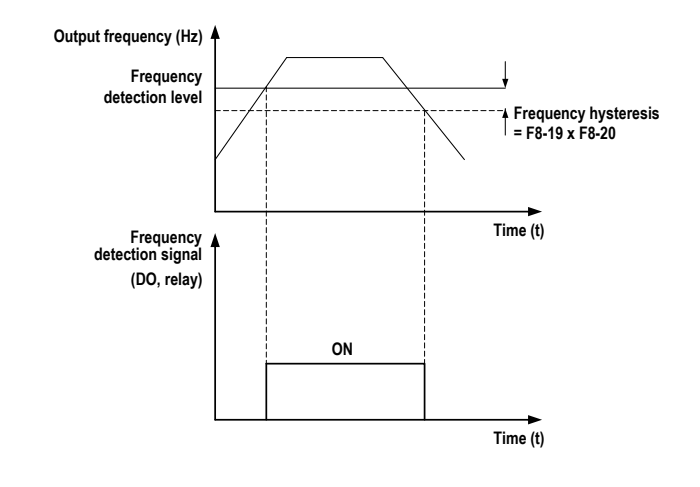

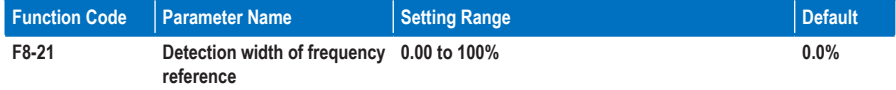

**F8-21: This function parameter sets the detection width of frequency reference. It is a percentage relative to the maximum frequency. When the drive's output frequency reaches the width, the digital output terminal set for function 4 becomes on.**

**Figure 8-19 Frequency reached detection width**

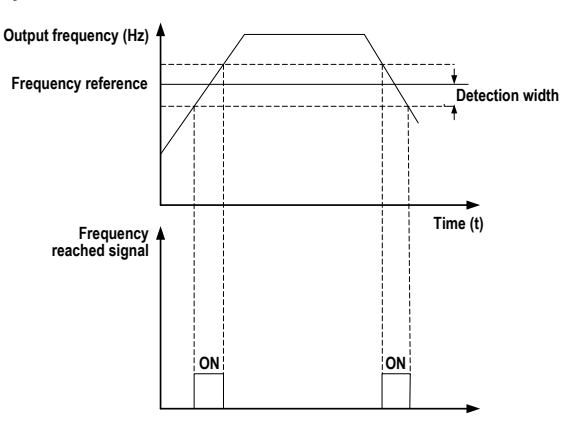

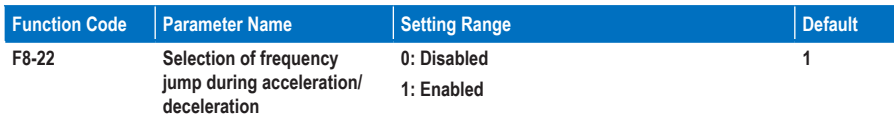

**F8-22: This function parameter determines whether frequency jump is enabled during acceleration/ deceleration. If it is enabled, when the running frequency is within the jump band, the AC drive will jump over the jump band.**

**Figure 8-20 Frequency jump during acceleration/deceleration**

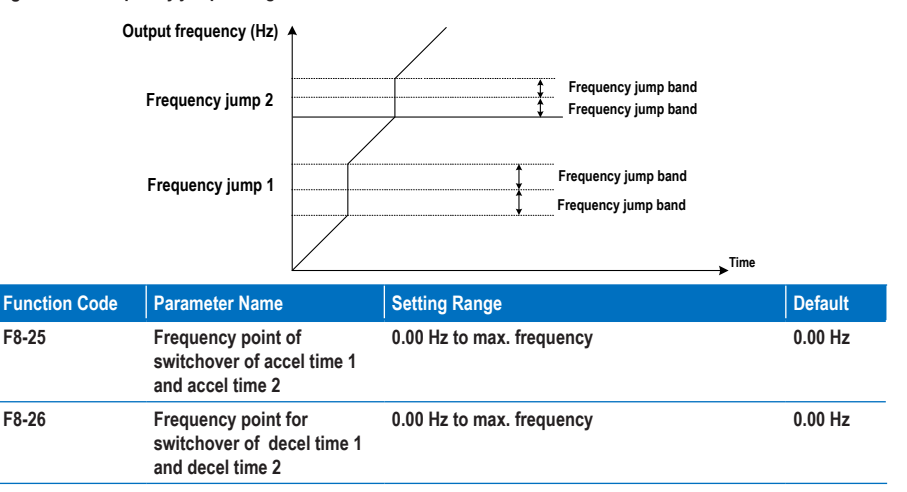

**F8-25 and F8-26: These two function parameters determine selection of acceleration /deceleration time. This function is active only when motor 1 is selected and acceleration/deceleration time is not switched over via external DI terminal.**

**During acceleration, if the running frequency is below F8-25, acceleration time 2 is selected. If it is above F8-25, acceleration time 1 is selected.**

**During deceleration, if the running frequency is above F8-26, deceleration time 1 is selected. If it is below F8-26, deceleration time 2 is selected.**

**Figure 8-21 Acceleration time and deceleration time switchover**

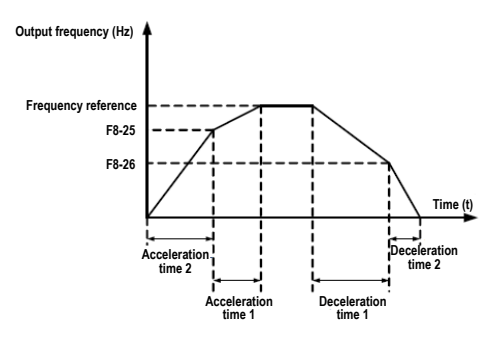

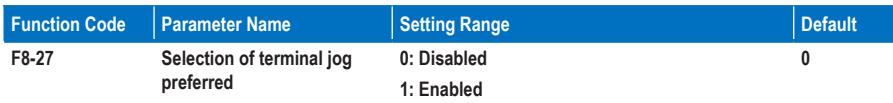

**F8-27: This function parameter determines whether terminal jog is preferred. If this function is enabled, the AC drive will switch over to terminal jog running state when a terminal jog command is input during drive running.**

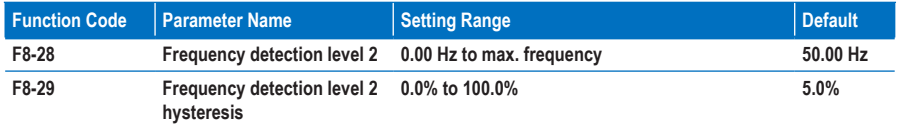

**F8-28 and F8-29: They are the same as F8-19 and F8-20. Refer to the description of the two parameters.**

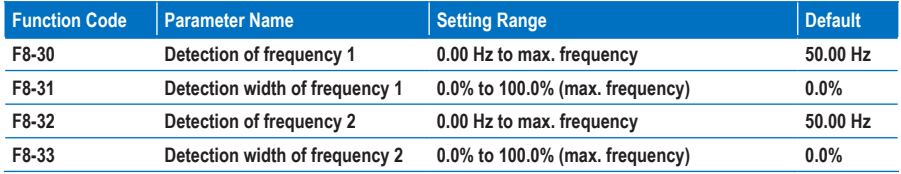

**F8-30 to F8-32: These function parameters set the detection level and width of two frequencies. The MD310 provides two groups of frequency detection parameters for the digital output functions 26 and 27.**

**Figure 8-22 Any frequency reached detection**

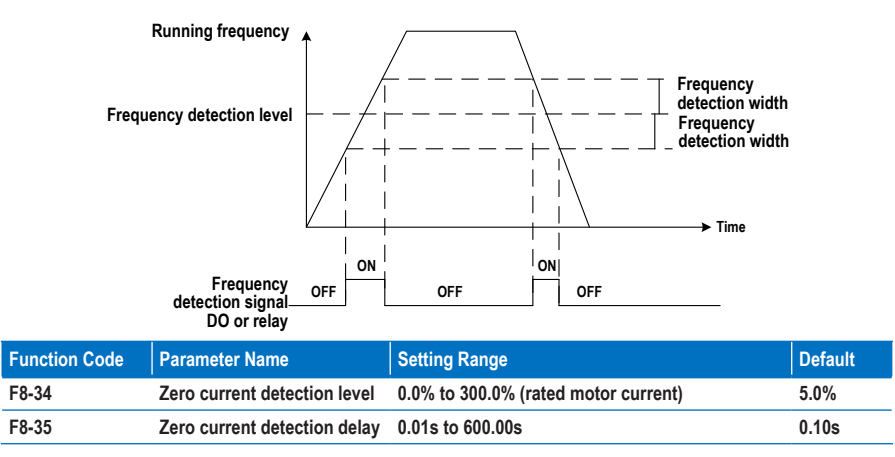

**F8-34 and F8-35: These two function parameters set the detection level and delay of zero current for the digital output function 34. If the drive's output current is equal to or smaller than the value set in F8-34 and the duration exceeds the value set in F8-35, the digital output terminal set for function 34 becomes on.**

### **Figure 8-23 Zero current detection delay**

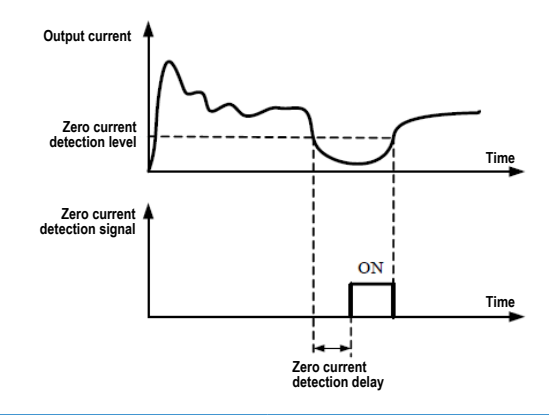

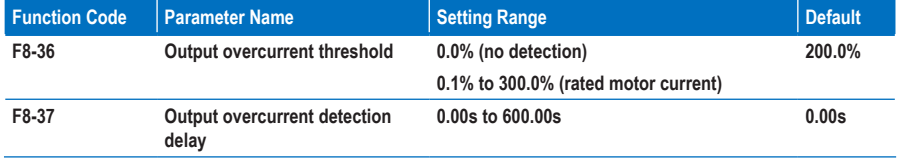

**F8-36 and F8-37: These two function parameters set overcurrent protection for the digital output function 36. If the drive's output current is equal to or smaller than the value set in F8-36 and the duration exceeds the value set in F8-37, the digital output terminal set for function 34 becomes on.**

**Figure8-24 Detection of output current exceeding the limit**

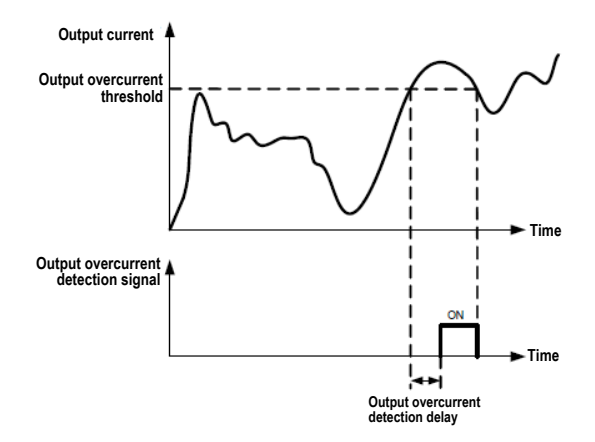

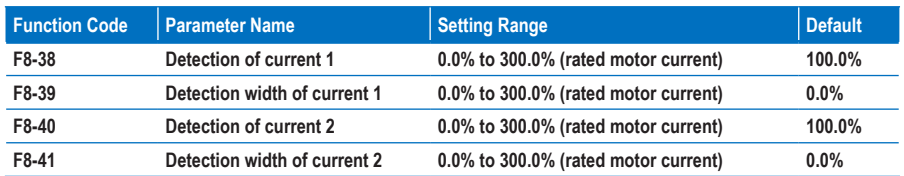

**F8-38 and F8-41: These function parameters set the detection level and width of current 1 and current 2 for the digital output functions 28 and 29. If the drive's output current reaches the width, the digital output terminals set for functions 28 and 29 become on.**

**Figure 8-25 Any frequency reached detection**

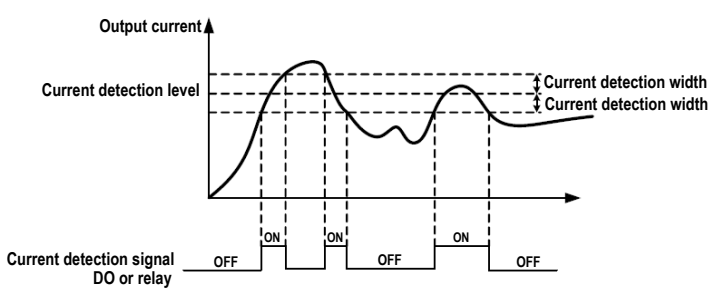

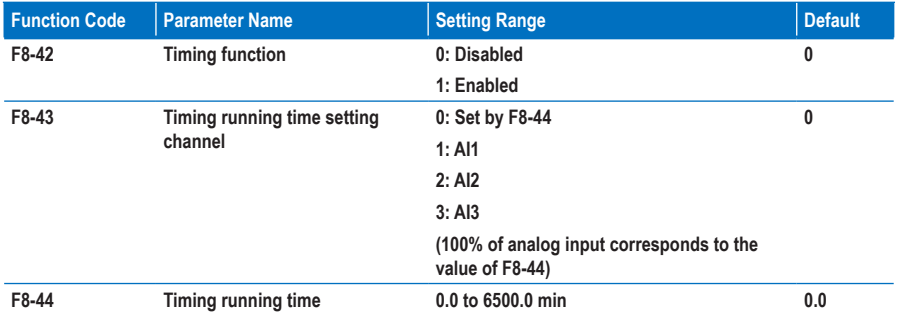

**F8-42 and F8-44: These function parameters define the timing function of the AC drive. Once it is enabled, the AC drive starts timing from startup. When the set timing running time is reached, the AC drive stops automatically and the digital output terminal set for the function 30 becomes on.**

**The AC drive starts timing from 0 again for each startup. You can view the remaining timing running time in U0-20.**

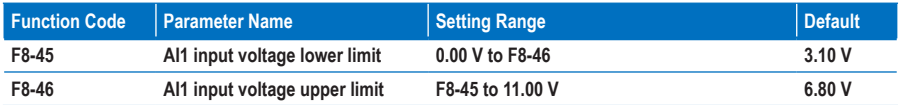

**F8-45 and F8-46: These two function parameters indicate whether the AI1 input voltage is in the setting range. If the AI1 input is larger than F8-46 or smaller than F8-45, the digital output terminal set for the function 31 becomes on.**

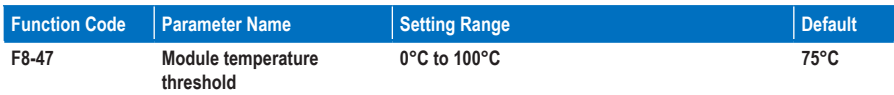

**F8-47: This function parameter sets the module temperature threshold. When the heatsink temperature reaches the value set in F8-47, the digital output terminal set for the function 35 becomes on.**

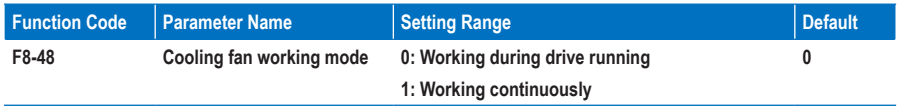

**F8-48: This function parameter sets the working mode of the cooling fan.**

**0. Working during running**

**The fan works during drive running. When the drive stops, the fan works if the heatsink temperature is above 40°C and stops if the heatsink temperature is below 40°C.**

**1. Working continuously**

**The fan keeps working after power-on.**

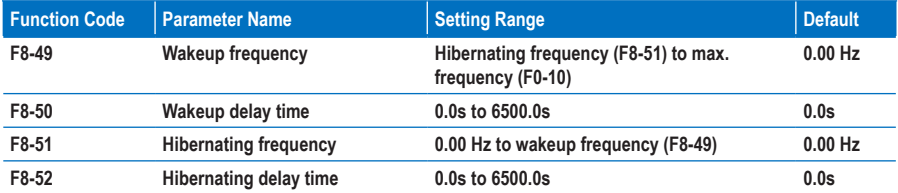

**F8-49 to F8-52: These function parameters define the hibernating and wakeup function in the water supply application. Generally, set the wakeup frequency equal to or higher than the hibernating frequency. If they are set to 0, the function is disabled.**

**During drive running, when the frequency reference is equal to or smaller than F8-51, the AC drive enters the hibernating state after the delay set in F8-52.**

**In the hibernating state, when the frequency reference is equal to or larger than F8-49, the AC drive wakes up after the delay set in F8-50.**

**When the frequency source is PID, whether to perform PID operation in the hibernating state is determined by FA-28 (Selection of PID operation at stop).**

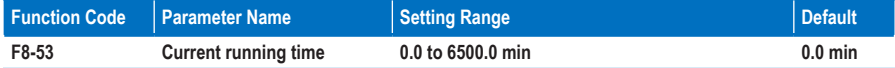

**F8-53: This function parameter sets the current running time. If the current running time reaches the value set in this parameter, the digital output terminal set for the function 40 becomes on, indicating that the current running time is reached.**

### **Group F9: Fault and Protection**

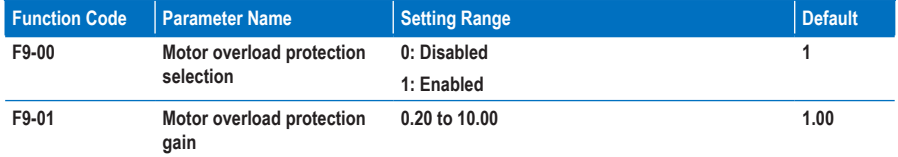

**F9-00 and F9-01: The motor overload protection function estimates the motor overload level based on the inverse time-lag curve.**

**If the motor overload protection is disabled, the motor may be damaged due to overheating. Therefore, it is suggested that a thermal relay be installed between the AC drive and the motor.**

**The inverse time-lag curve is:**

• **220% x F9-01 x rated motor current**

**If the load remains at this value for one minute, the AC drive reports the motor overload fault.**

• **150% x F9-01 x rated motor current**

**If the load remains at this value for 60 minutes, the AC drive reports the motor overload fault.**

**Set F9-01 properly based on the actual motor overload capacity. Too large setting may damage the motor because the motor overheats but the AC drive does not report the fault and perform corresponding protection.**

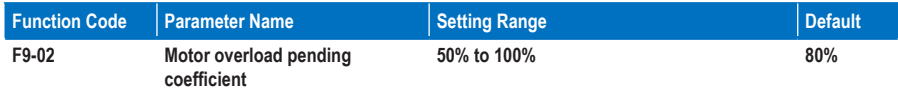

**F9-02: The AC drive has the motor overload pending function that reminds of motor overload in advance through the digital output function 6.**

When the accumulative output current of the AC drive reaches above the inverse time-lag curve x F9-02. **the DO terminal set for the function outputs the ON signal.**

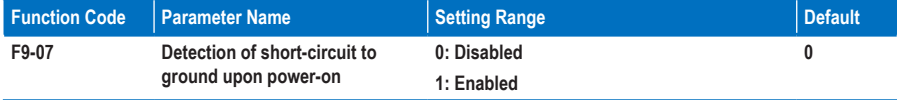

**F9-07: This function parameter determines whether to detect motor short circuit to ground at power-on. If this function is enabled, the AC drive's UVW will have voltage output for a while after power-on.**

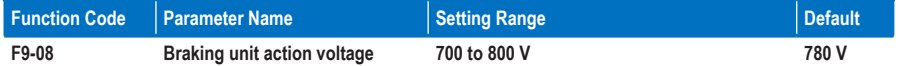

**F9-08: The braking unit action voltage Vbreak must satisfy 800 ≥ Vbreak ≥ (1.414 x Vs + 30). Vs represents the AC power voltage input to the AC drive.**

**Note that improper setting of this parameter may result in abnormal running of the built-in braking unit.**

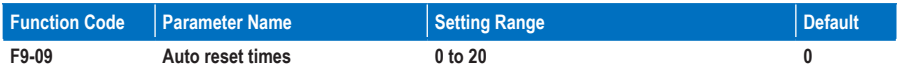

**F9-09: This function parameter sets the allowable times of auto fault reset. If the reset times exceed the value set in this parameter, the AC drive will keep the fault state.**

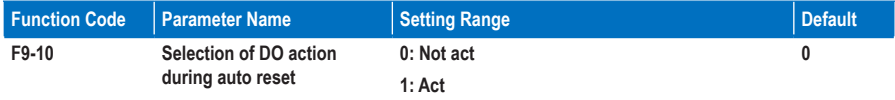

**F9-10: This function parameter decides whether the digital output terminal set for the fault output acts during the fault reset.**

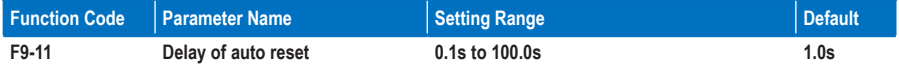

**F9-11: This function parameter sets the delay of auto reset after the AC drive reports a fault.**

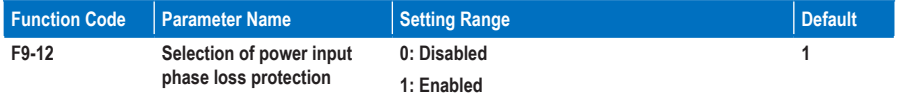

**F9-12: This function parameter determines whether to perform power input phase loss protection.**

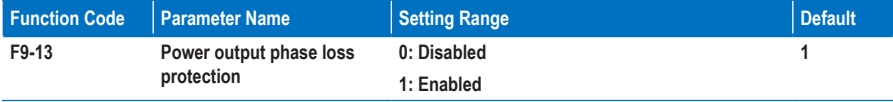

**F9-13: This function parameter determines whether to perform power output phase loss protection.**

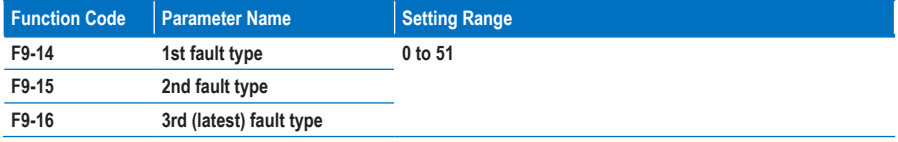

**F9-14 to F9-16: These function parameters record the types of the most recent three faults. 0 indicates no fault.**

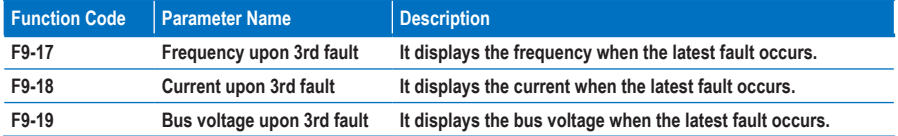
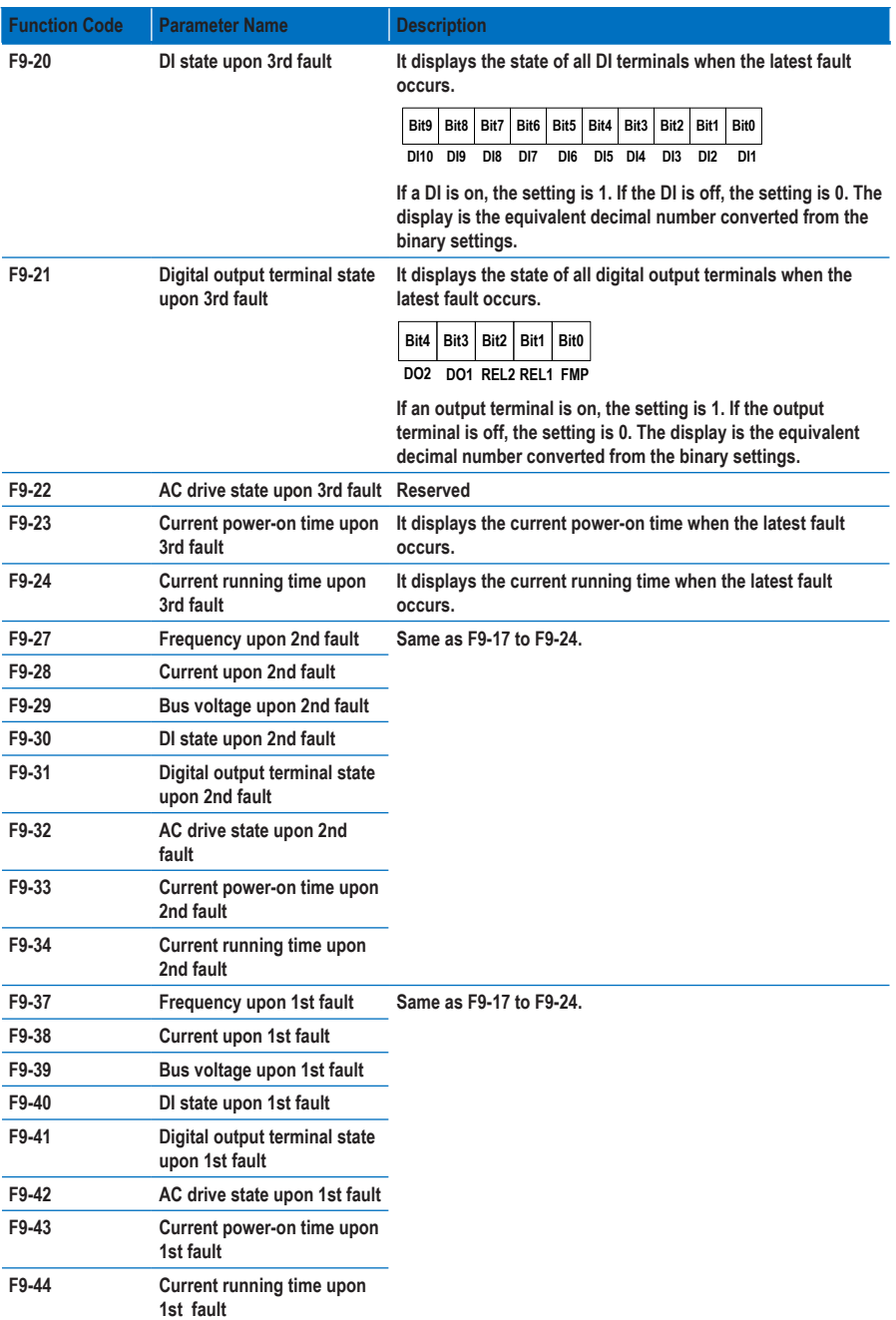

**F9-17 to F9-44: These function parameters record the frequency, current, bus voltage, DI state, digital output terminal state, AC drive state, power-on time and running time at occurrence of the three faults.**

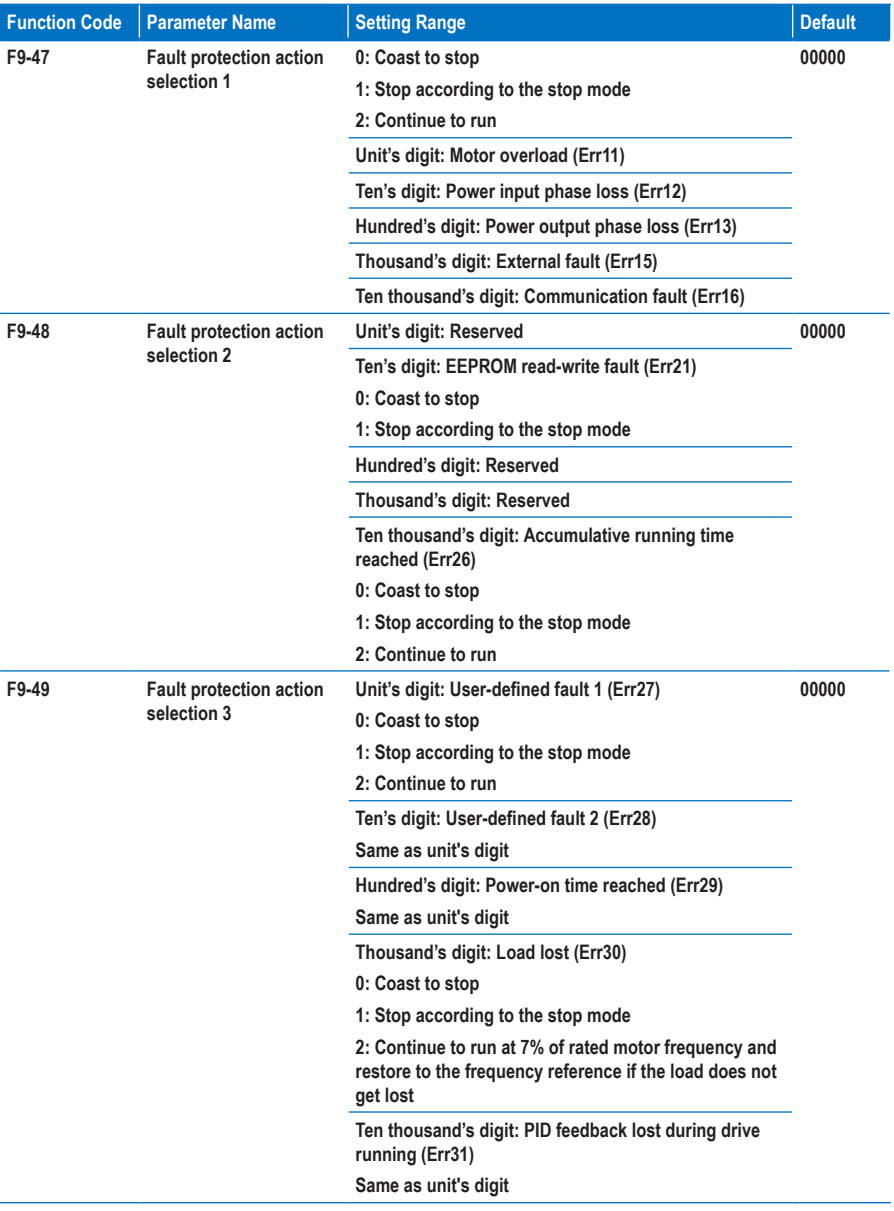

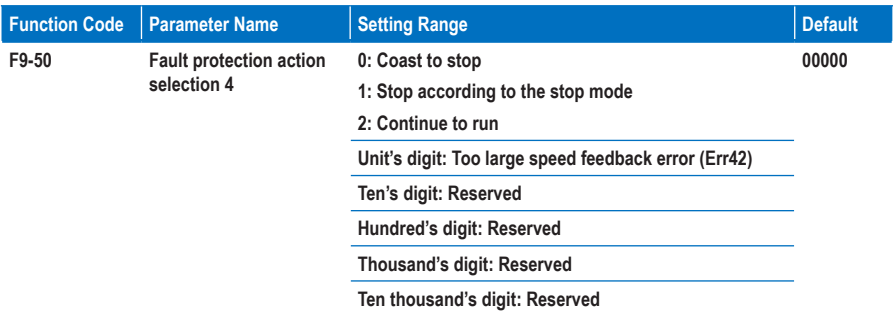

**F9-47 to F9-50: These function parameters set the action mode of the AC drive at occurrence of fault.**

**0. Coast to stop**

**The AC drive displays Err\*\* and directly stops.**

**1. Stop according to the stop mode**

**The AC drive displays A\*\* and stops according to the stop mode. After stop, the AC drive displays Err\*\*.**

**2. Continue to run**

**The AC drive continues to run and displays A\*\*. The running frequency is set in F9-54.**

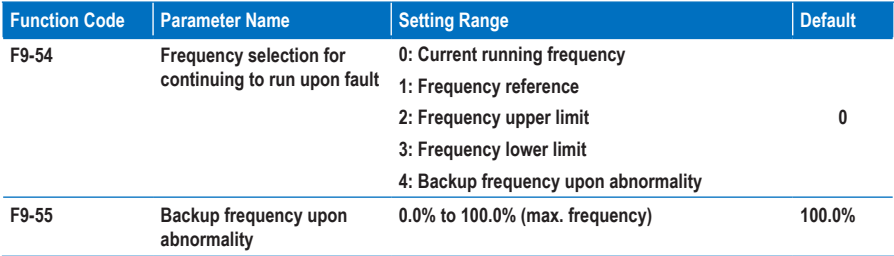

**F9-54 to F9-55: These function parameters define the running frequency of the AC drive when "Continue to run" is selected at occurrence of fault. The setting value of F9-55 is a percentage of maximum frequency.**

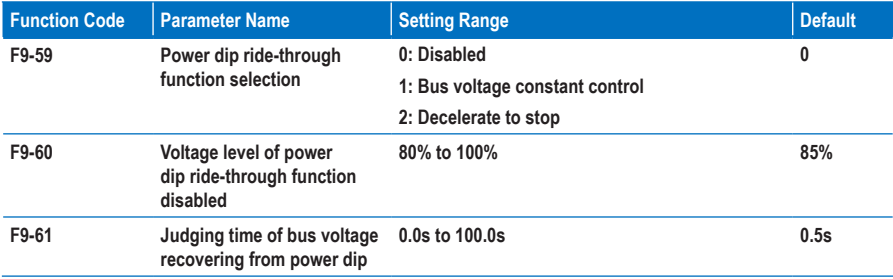

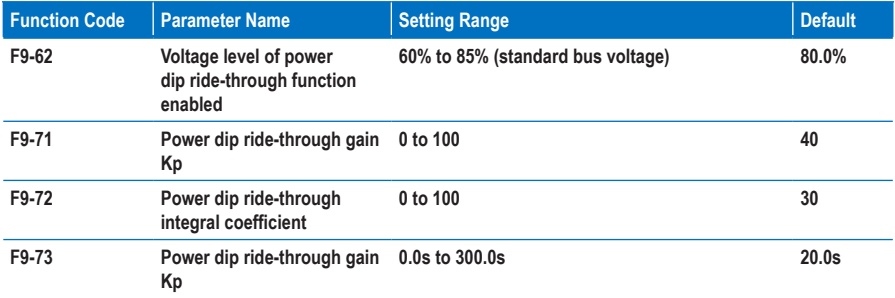

**F9-59 to F9-62: These function parameters define the power dip ride-through function. When an instantaneous power loss or a sudden power dip occurs, the AC drive compensates the DC bus voltage reduction with the real-time energy feedback by reducing the output frequency.**

**F9-59 = 1: When power dip occurs, the AC drive decelerates. When the bus voltage recovery ramp time is longer than the value set in F9-61, the AC drive accelerates to the frequency reference.** 

**F9-59 = 2: When power dip occurs, the AC drive decelerates to stop.**

**Figure 8-26 Power dip ride-through function**

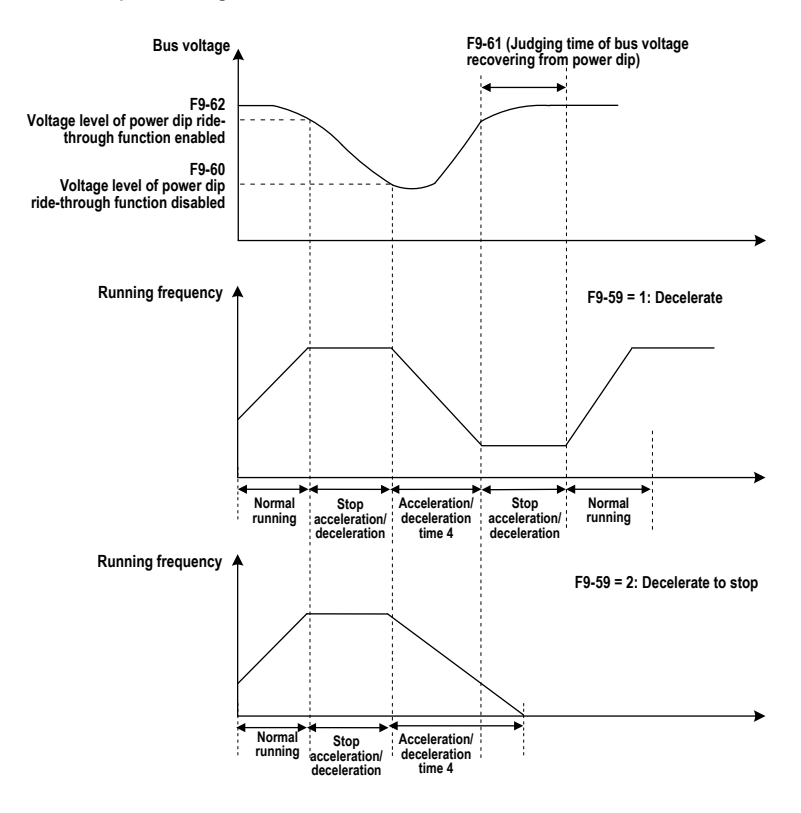

#### **Note**

- **In the bus voltage constant control mode, when the line voltage recovers, the AC drive continues to accelerate to the target frequency. In the deceleration to stop mode, when the line voltage recovers, the AC drive continues to decelerates to 0 Hz and stops.**
- **The power dip ride-through function is purposed to ensure the motor to decelerate to stop normally when the line voltage is abnormal, and to start immediately once the line voltage recovers to normal. This is to prevent the motor from coasting to stop suddenly due to the undervoltage fault when the line voltage is abnormal. It takes the motor very long time to coast to stop for large-inertia system. After the line voltage recovers to normal, restart of the motor spinning at high speed will result in the overload or overcurrent fault to the AC drive.**

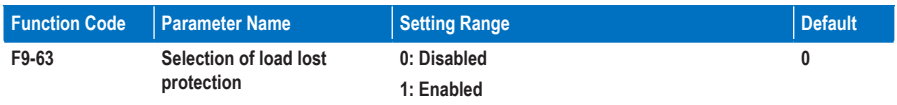

#### **Group FA: PID Function**

**The PID (Proportional + Integral + Derivative) function uses system feedback for closed-loop control of variables such as flow, pressure, temperature, and so on. The purpose of the PID control is to keep the drive output frequency as close as possible to a desired reference via the PID adjustment.** 

#### **Figure 8-27 PID function**

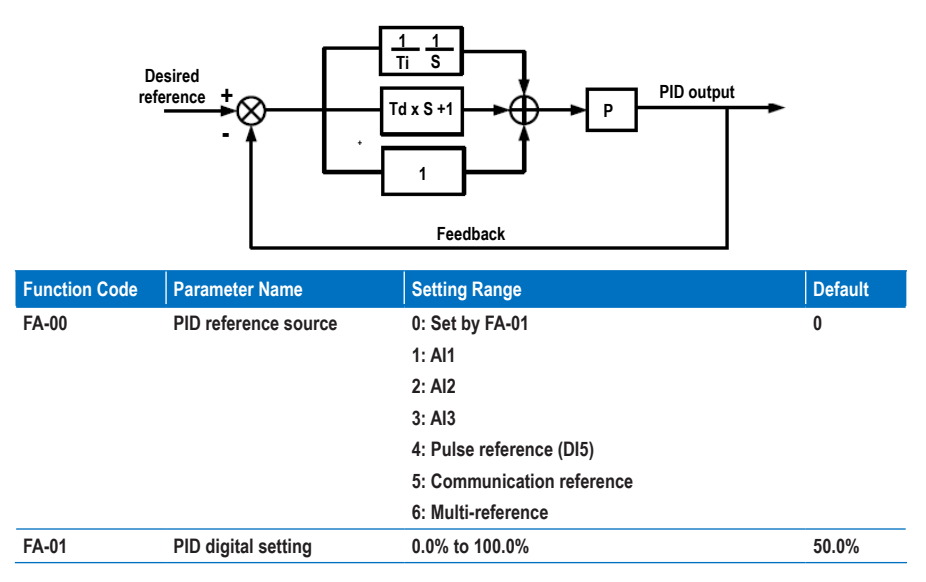

**FA-00 and FA-01: These function parameters set the input channel of the PID reference. The PID reference is a relative value and ranges from 0.0% to 100.0%. The PID feedback is also a relative value. The PID function is aimed at making the PID reference and the PID feedback as close as possible.**

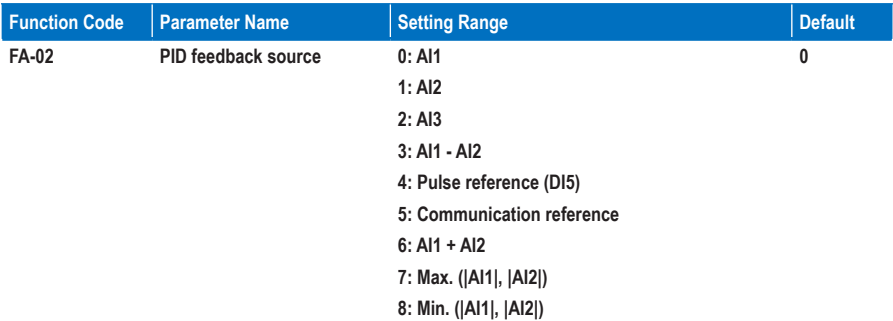

**FA-02: This function parameter sets the PID feedback channel. The PID feedback is a relative value and ranges from 0.0% to 100.0%.**

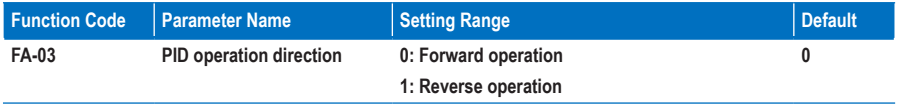

**FA-03: This function parameter sets the direction of the PID operation. It is influenced by the DI function 35 "PID operation direction reverse".**

• **Forward operation**

**When the PID feedback is smaller than the reference, the AC drive increases the output frequency. The winding tension control requires forward PID operation.**

• **Reverse operation**

**When the PID feedback is smaller than the reference, the AC drive decreases the output frequency. The unwinding tension control requires reverse PID operation.**

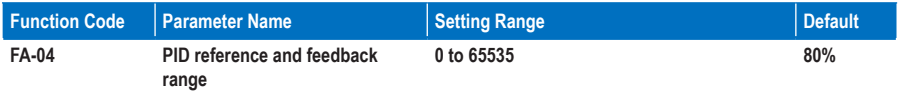

**FA-04: It is a non-dimensional parameter and is used for calculate the display of PID reference (U0-15) and PID feedback (U0-16).**

- **U0-15 = PID reference (percentage) x FA-04**
- **U0-16 = PID feedback (percentage) x FA-04**

**For example, if FA-04 is set to 2000 and PID reference is 100.0%, the display of PID reference (U0-15) is 2000.**

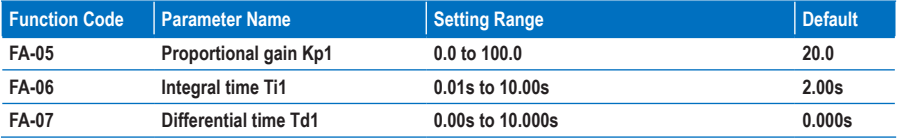

**FA-05 to FA-07: These function parameters are the proportional gain (Kp1), integral time (Ti1) and derivative time (Td1) of PID control.**

• **Proportional gain (Kp1)**

**A large value tends to reduce the present error, but too large setting will cause system oscillation.**

• **Integral time (Ti1)**

**The shorter the integral time is, the faster the error will be predicted. But too short setting will cause overshoot or system oscillation.**

• **Derivative time (Td1)**

**The longer the derivative time is, the faster the system will respond to the error. But too longer setting will cause vibration.**

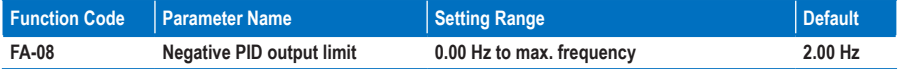

**FA-08: This function parameter sets the limit of the negative PID output (the AC drive runs in the reverse direction) because too high negative PID output is not allowed in some applications.**

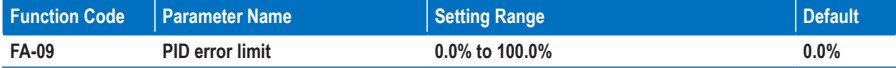

**FA-09: This function parameter sets the error limit of the PID reference and PID feedback. When the PID error reaches this level, the PID function becomes disabled. This function helps to stabilize the output frequency of the AC drive, effective for some closed-loop control applications.**

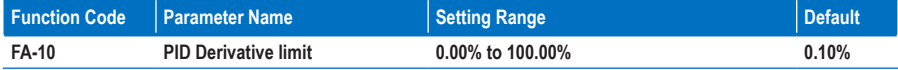

**FA-10: This function parameter applies a limit to the derivative output, which is sensitive in PID function and may cause system oscillation.**

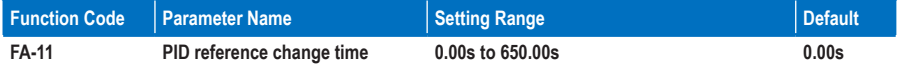

**FA-11: This function parameter sets the time it takes the PID reference to change from 0.0% to 100.0%. The PID reference changes linearly based on the time set in this parameter, reducing negative impact of sudden PID reference change.**

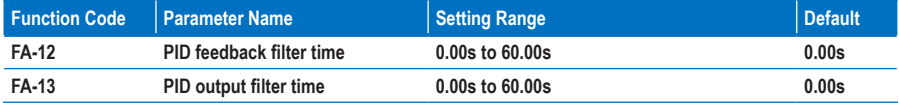

**FA-12 and FA-13: These two function parameters provide filter function to the PID feedback and PID output, lowering interference on the PID feedback and weakening sudden change of the PID change but slowing the response of the process closed-loop system.**

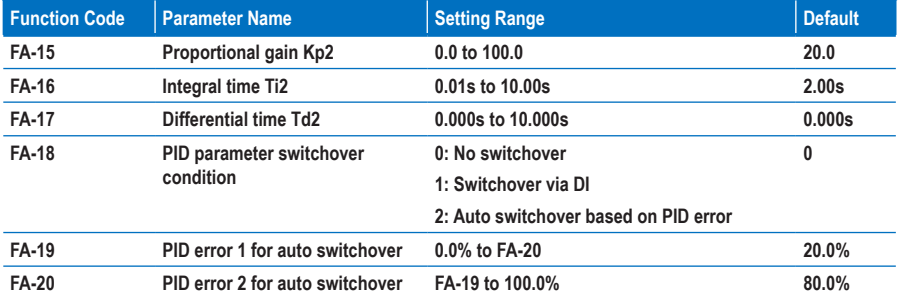

**FA-15 to FA-20: On some applications, switchover of PID parameters is required because one group of PID parameters cannot satisfy the requirement.**

**The switchover can be implemented either via a DI terminal or automatically implemented according to the PID error level.**

**Figure 8-28 PID parameters switchover**

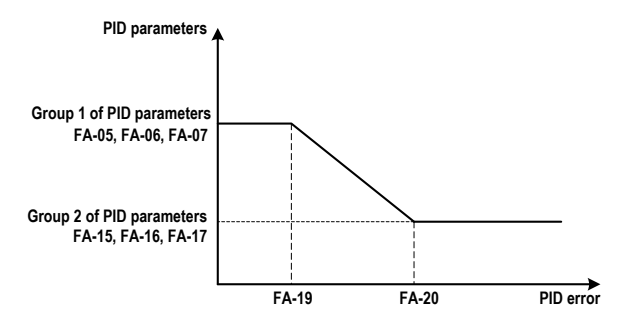

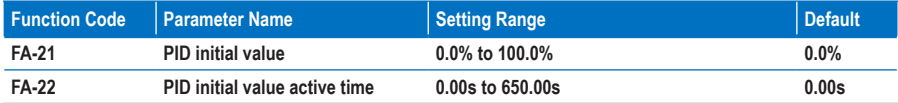

**FA-21 and FA-22: When the AC drive starts up, the PID function acts only after the PID output is fixed at the PID initial value (FA-21) for the time set in FA-22.**

**Figure 8-29 The PID initial value**

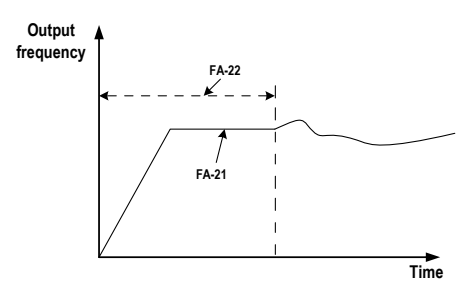

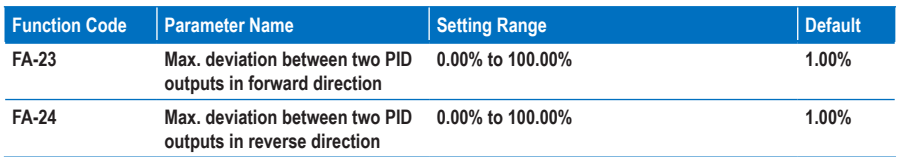

**FA-23 and FA-24: These function parameters limit the deviation between two PID outputs (2 ms per PID output) to suppress rapid change of PID output and stabilize the drive running.**

**They correspond to the absolute maximum value of the output deviation in forward direction and in reverse direction.**

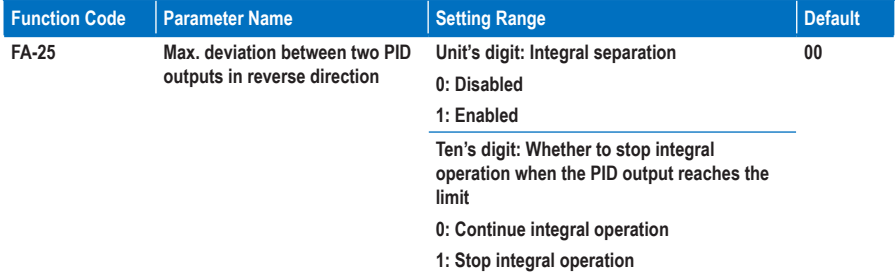

**FA-25: This function parameter determines whether to enable integral separation and whether to stop integral operation when the PID output reaches the limit.**

**If integral separation is enabled, when the DI set for the function 38 "PID integral disabled" is on, the integral operation becomes disabled. This moment, only the P gain and derivative time take effect.**

**If integral separation is disabled, no matter whether the DI set for the function 38 "PID integral disabled" is on, integral separation is inactive.**

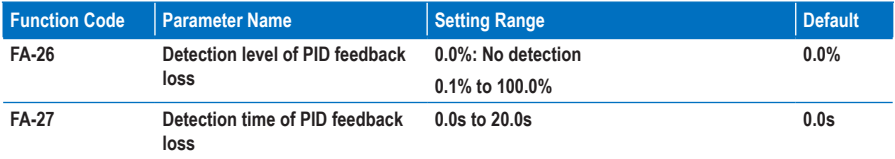

**FA-26 and FA-27: These function parameters define the PID feedback loss detection function. When the PID feedback is smaller than the value set in FA-26 for the time set in FA-27, the AC drive reports Err31 and acts as selected in ten's thousand's digit in F9-49.**

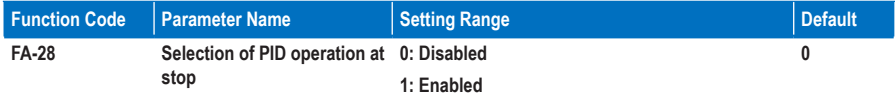

**FA-28: This function parameter determines whether to continue PID operation when the AC drive stops. Generally, the PID operation is disabled in the stop state.**

## **Group Fb: Wobble Function, Fixed Length and Count**

**The wobble function is applicable to the industries such as textile and chemical fiber and the winding and unwinding applications. It indicates the output frequency wobbles up and down with the frequency reference as the center. The trace of the running frequency at the time axis is shown in the following figure.**

**Figure 8-30 Wobble function**

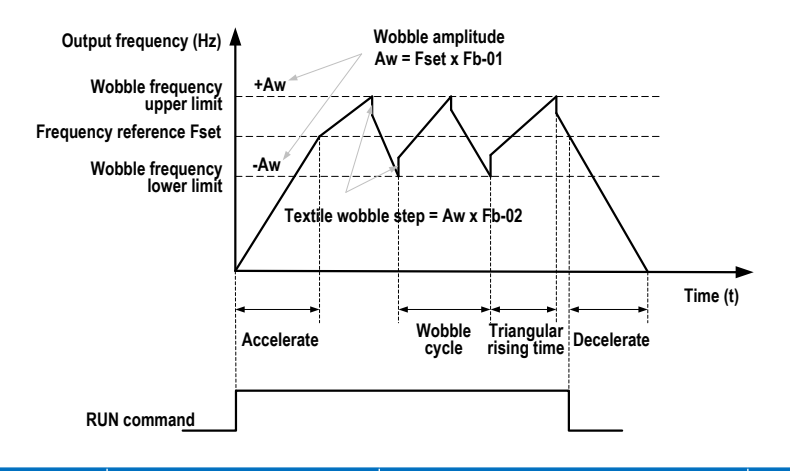

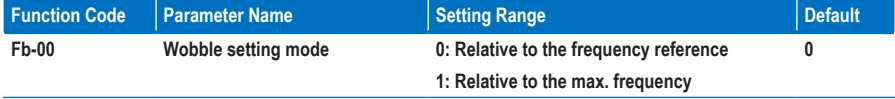

**Fb-00: This function parameter selects the base value of the wobble amplitude.**

**Fb-00 = 0: It is a variable wobble amplitude system. The wobble amplitude varies with the central frequency (frequency reference).**

**Fb-00 = 1: It is a fixed wobble amplitude system. The wobble amplitude is fixed.**

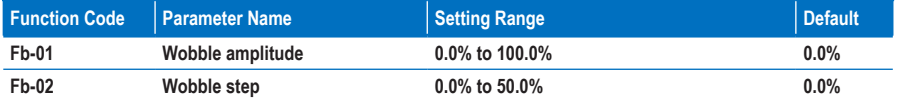

**Fb-01 and Fb-02: These function parameters set the wobble amplitude and wobble step.**

- **When Fb-00 = 0, Aw (wobble amplitude) = F0-07 (Frequency source superposition selection) x Fb-01.**
- **When Fb-00 = 1, Aw (wobble amplitude) = F0-10 (Max. frequency) x Fb-01.**

**Wobble step frequency = Aw (wobble amplitude) x Fb-02 (Wobble step). The wobble running frequency must be within the frequency upper limit and frequency lower limit.**

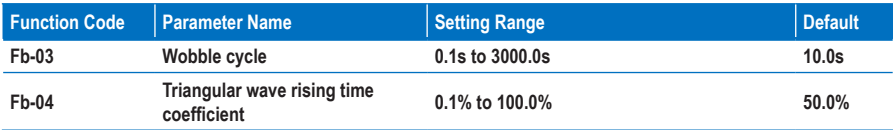

**Fb-03: It specifies the time of a complete wobble cycle.**

**Fb-04: It is the percentage of triangular wave rising time to Fb-03 (Wobble cycle).**

- **Triangular wave rising time = Fb-03 (Wobble cycle) x FB-04 (Triangular wave rising time coefficient, unit: s)**
- **Triangular wave falling time = Fb-03 (Wobble cycle) x (1 Fb-04 Triangular wave rising time coefficient, unit: s)**

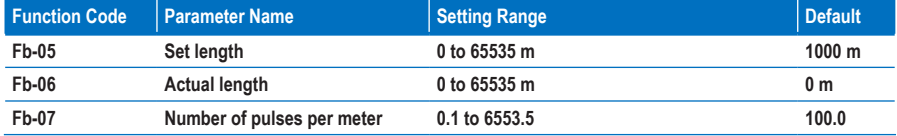

**Fb-05 to Fb-07: These function parameters are used for fixed length control.**

**You can obtain the actual length (Fb-06) by dividing the number of pulses sampled by DI by Fb-07 (Number of pulses each meter). The sampling DI terminal must be set for the function 27 "Length signal pulses count". For high pulse frequency, use terminal DI5.**

**When the actual length reaches the value set in Fb-05, the digital output terminal set for the function 10 "Length reached" becomes on.**

**Length reset can be implemented via the DI terminal set for the function 28 "Length reset".**

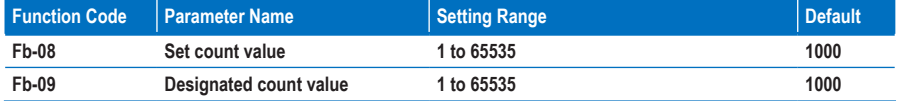

**Fb-08 and Fb-09: These function parameters are the set count value and designated count value. The counting value is sampled by the DI terminal set for the function 25 "Counter input". For high pulse frequency, use terminal DI5.**

**When the counting value reaches the level set in Fb-08, the digital output terminal set for the function 8 "Set count value reached" becomes on.**

**When the counting value reaches the level set in Fb-09, the digital output terminal set for the function 9 "Designated count value reached" becomes on.**

**Fb-09 should be equal to or smaller than Fb-08.**

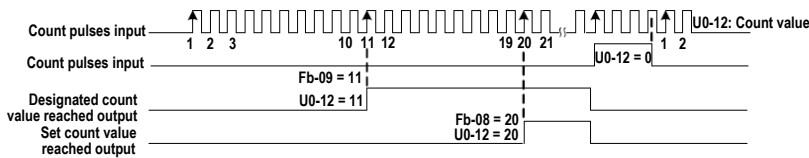

## **Group FC: Multi-Reference and Simple PLC Function**

**The multi-reference of the MD310 can be used as multi-speed, V/F separated voltage source and PID reference source.**

**The simple PLC function is completely different from the user programmable function. It can only complete simple combination of multiple references.**

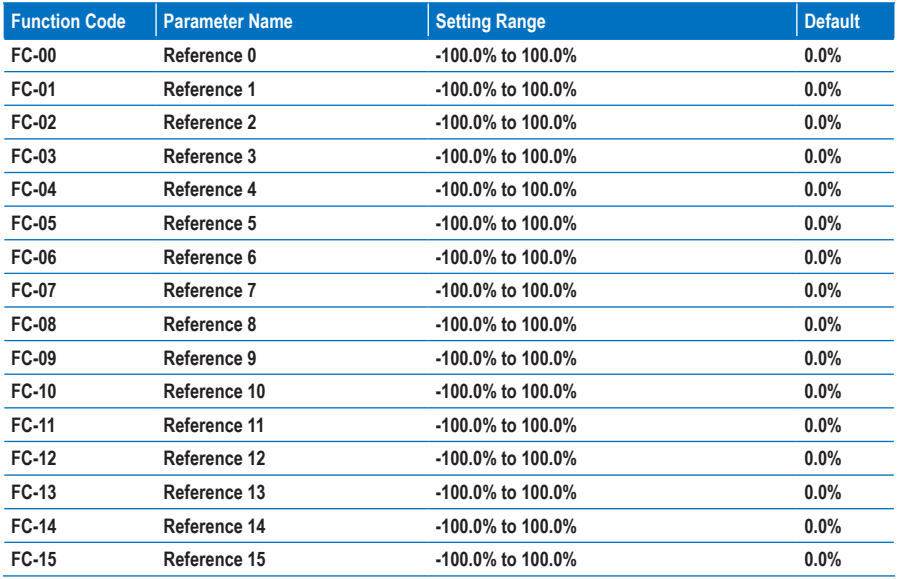

**FC-00 and FC-15: The multi-reference is relative value and ranges from -100.0% to 100.0%.** 

**As frequency source, it is a percentage relative to the maximum frequency. As V/F separated voltage source, it is a percentage relative to the rated motor voltage. Multi-reference can be switched over based on different states of DI terminals. For details, see the descriptions of group F4.**

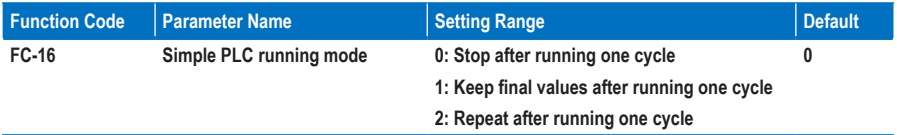

**FC-16: It determines the simple PLC running mode.**

**0. Stop after running one cycle**

**The AC drive stops after running one cycle, and will not start up until receiving new RUN command.**

**1. Keep final values after running one cycle**

**The AC drive keeps the final running frequency and direction after running one cycle.**

#### **2. Repeat after running one cycle**

**The AC drive automatically starts another cycle after running one cycle, and will not stop until receiving the stop command.**

**Simple PLC can be either the frequency source or V/F separated voltage source.**

**When used as the frequency source, the value of FC-00 to FC-15 (positive or negative) determines the drive running direction. If the value is negative, it indicates that the AC drive runs in the reverse direction.**

**Figure 8-31 The simple PLC function**

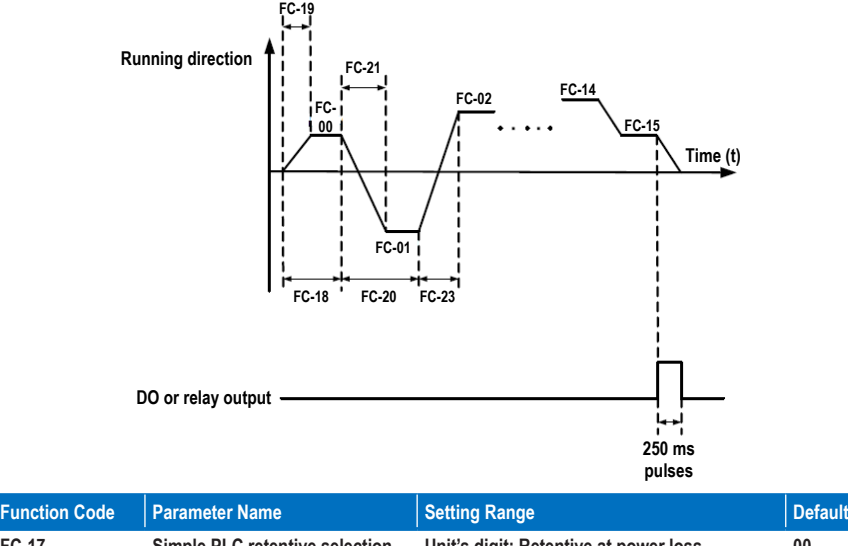

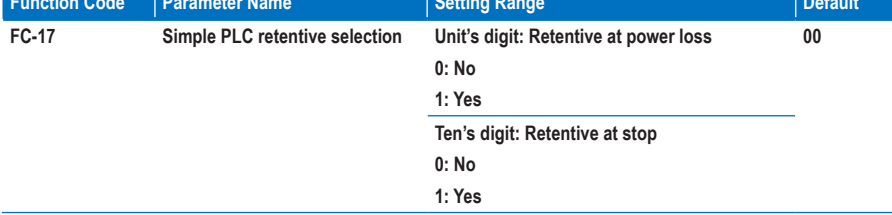

**FC-17: It decides whether simple PLC is retentive at power loss or stop.**

**If yes, the AC drive memorizes the PLC running stage and running frequency before power loss or stop and will continue to run from the memorized stage at next power-on. If not, the AC drive restarts the PLC process at next power-on.**

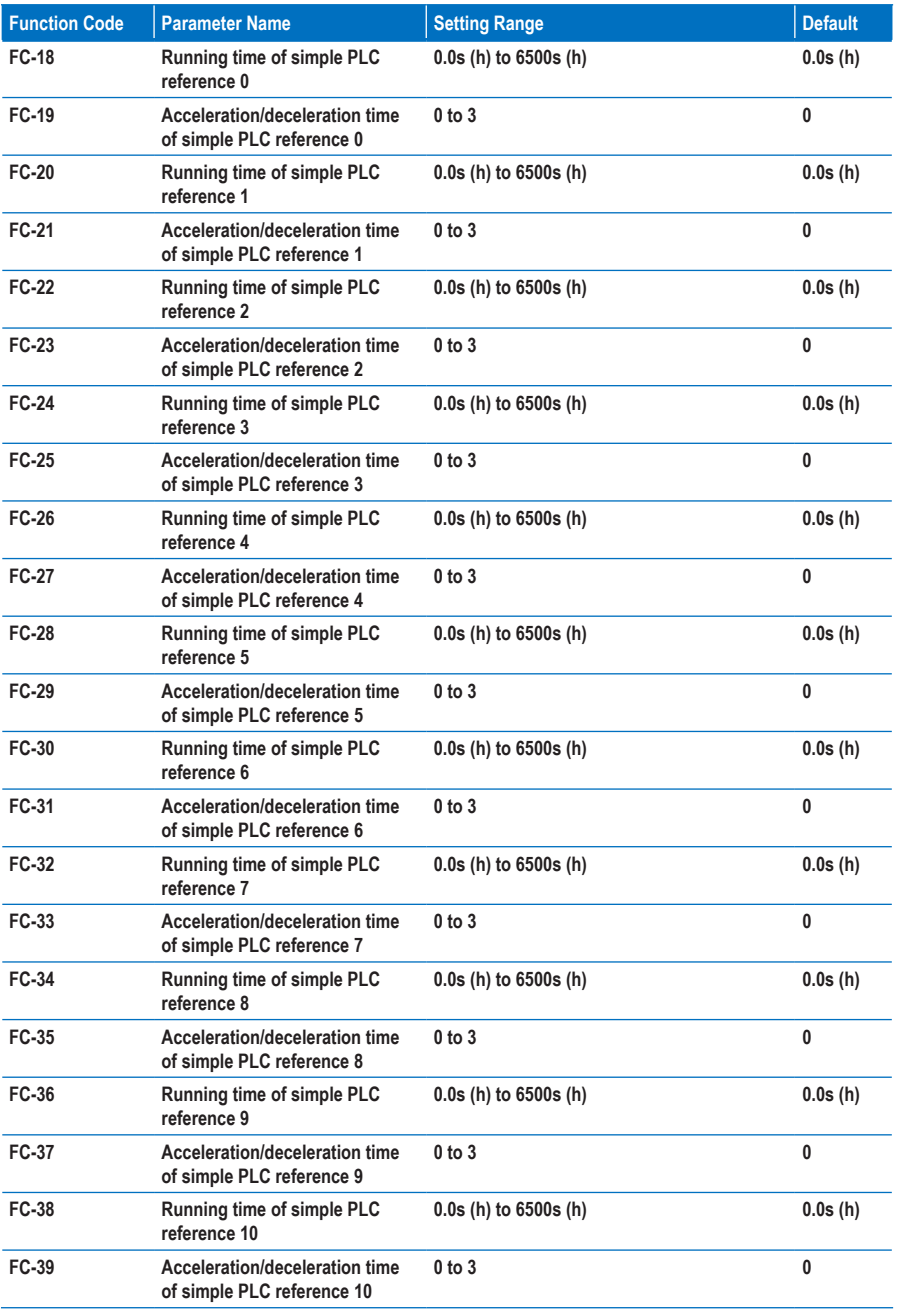

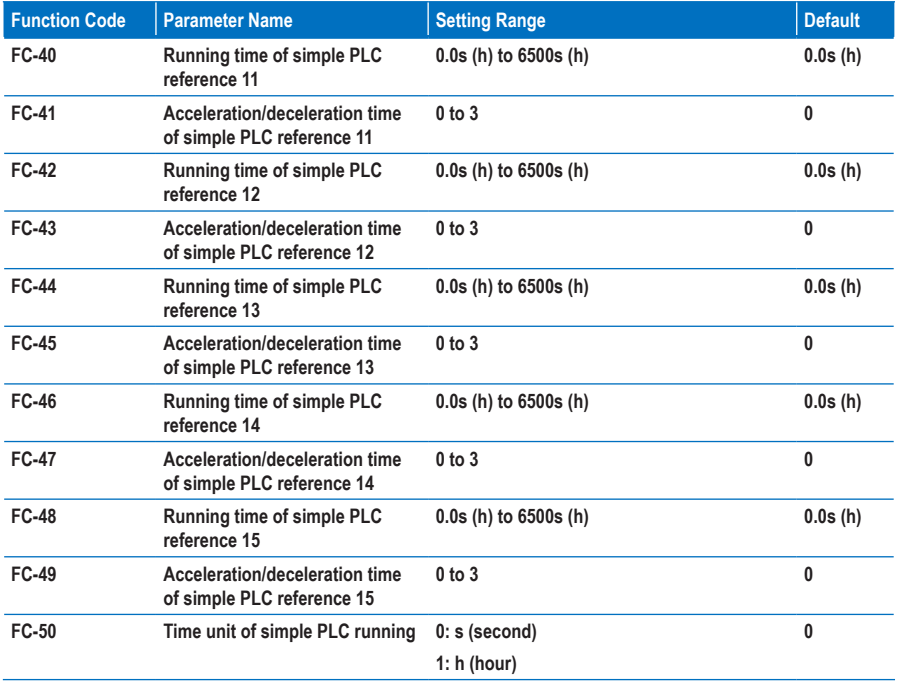

**FC-18 to FC-50: These function parameters set the running time and acceleration/deceleration time of 16 references of simple PLC.**

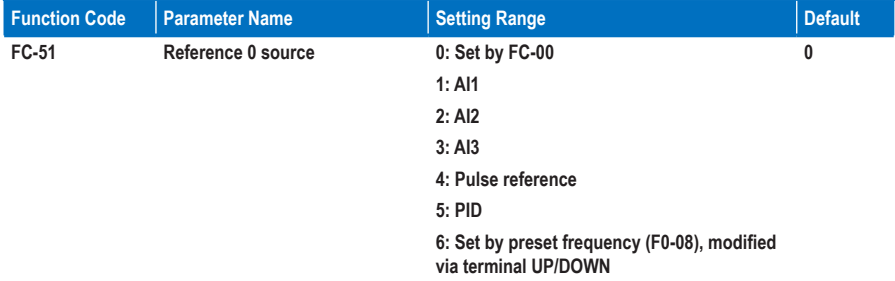

**FC-51: This function parameter determines the setting channel of reference 0.**

# **Group Fd: Communication Parameters**

**For the details, refer to the MD310 Modbus Communication Protocol.**

## **Group FE: User-Defined Parameters**

**The AC drive allows you to add a maximum of 30 MD310 function parameters to group FE, facilitating you to view and modify. If F0.00 is displayed on group FE, it indicates that group FE is null and ignore it.**

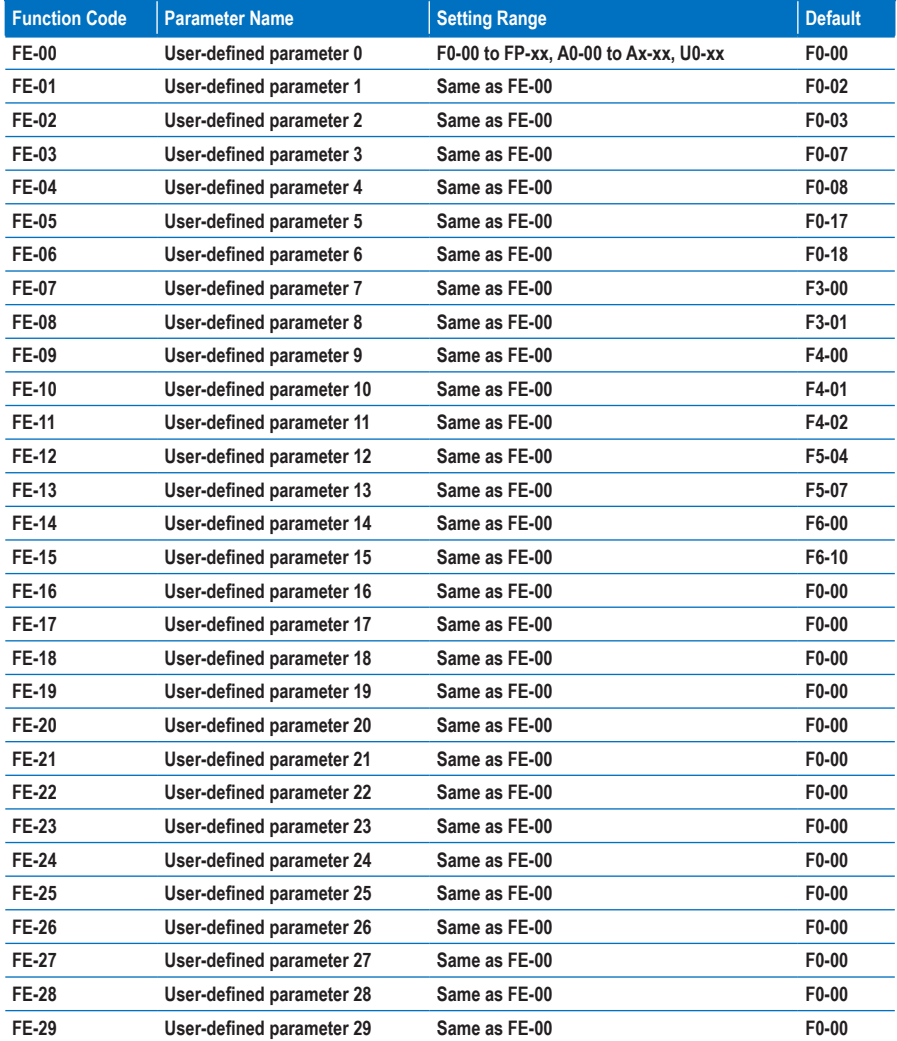

#### **Group FP: Function Parameter Management**

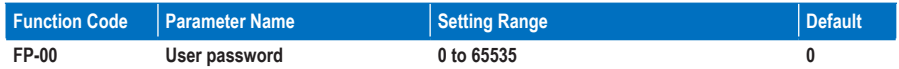

**FP-00: This function parameter controls the security protection function that requires a user-defined password.**

**To enable password protection, set a non-zero value in this parameter. This value is the user-defined password. Then you can use the password to enter the function code editing mode. Make sure to remember the password you set.**

**To remove password protection, enter the function code editing mode using the current password and set FP-00 to 00000.**

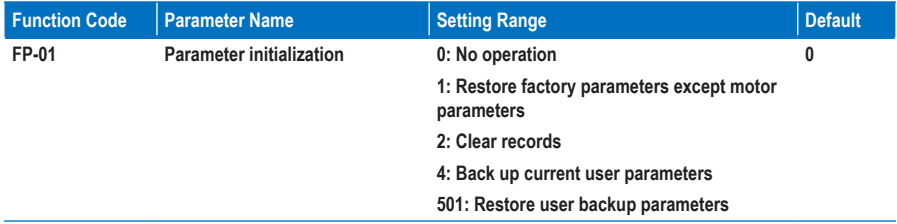

**FP-01: The MD310 has the parameter initialization function.**

**0. No operation**

**Parameter initialization is disabled.**

**1. Restore factory parameters except motor parameters**

**Most MD310 function parameters are restored to factory parameters. The parameters will not be restored include motor parameters, F0-22 (Frequency reference resolution), F7-09 (Accumulative running time), F7-13 (Accumulative power-on time), F7-14 (Accumulative power consumption) and recorded fault information.**

**2. Clear records**

**F7-09 (Accumulative running time), F7-13 (Accumulative power-on time), F7-14 (Accumulative power consumption) and recorded fault information are cleared.**

**3. Back up current user parameters**

**You can make a separate external backup of parameter settings. This feature allows you to load a set of parameter settings during commissioning, or to restore a set of settings after completing a maintenance or repair operation on the MD310.**

**501. Restore user backup parameters**

**You are allowed to restore previous backup user parameters.**

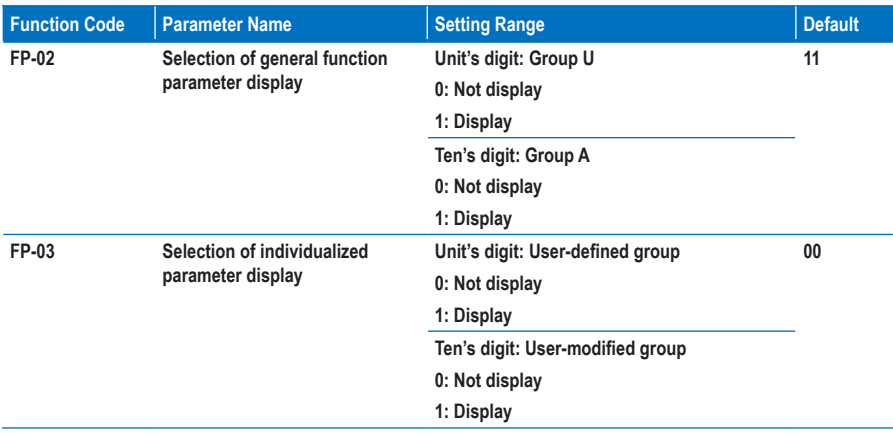

**FP-02 to FP-03: These function parameters determine whether to display the general function parameters and the individualized parameters**

**The MD310 classifies the parameters into three groups, general group, user-defined group and usermodified group. They are defined and displayed as follows:**

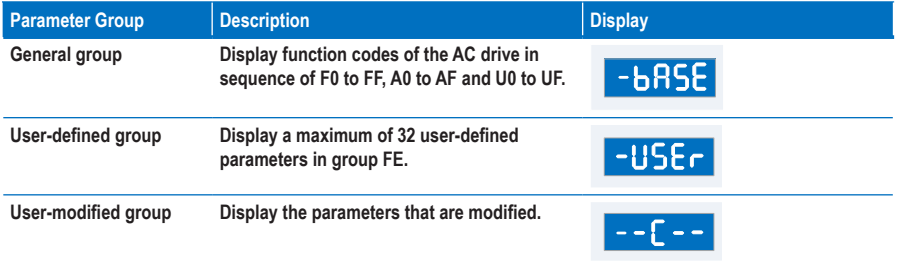

**For example, function parameter F0-00 is displayed as F0-00 in general group, as uF0-00 in user-defined group and cF0-00 in user-modified group.**

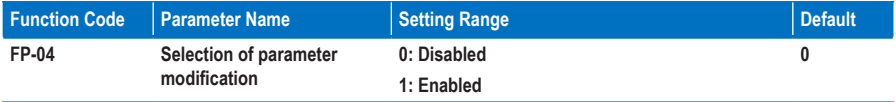

**FP-04: This function parameter controls modification of function parameters to avoid danger caused by unexpected parameter modification.** 

## **Group A0: Torque Control and Limit**

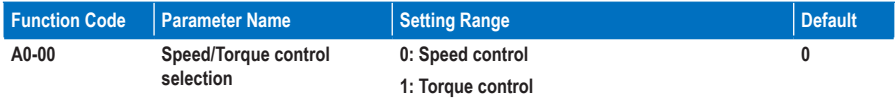

**A0-00: This function parameter determines whether the AC drive is in speed control or torque control.**

**MD310 has two digital input functions related to torque control, function 29 "Torque control prohibited" and function 46 "Speed control/Torque control".**

- **When the DI terminal set for the function 46 is off, A0-00 determines the control mode.**
- **When the DI terminal set for the function 46 is on, the control mode is reverse to the value of A0-00.**
- **When the DI terminal set for the function 29 is on, the AC drive always run in speed control.**

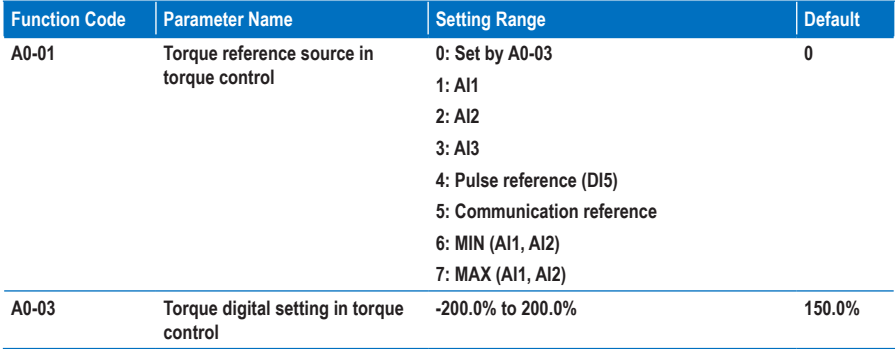

**A0-01 and A0-03: These function parameters select the channel used to set the torque reference in torque control. There are a total of eight torque setting channels.**

**The torque reference is a relative value. 100.0% corresponds to the rated AC drive torque. The setting range is -200.0% to 200.0%, indicating the maximum AC drive torque is twice of the rated AC drive torque.**

**If the torque reference is positive, the AC drive runs in forward direction. If the torque reference is negative, the AC drive runs in reverse direction.**

**0. Digital setting**

**The torque reference is directly set by A0-03.**

- **1. AI1 (0 to 10 V voltage input)**
- **2. AI2 (0 to 10 V voltage input or 0 to 20 mA current input, determined by the setting of jumper J4)**
- **3. AI3 (-10 to 10 V voltage input)**

**The frequency reference is entered from an analog input (AI) terminal. The MD310 provides two AI terminals (AI1, AI2). An extra AI terminal (AI3) is provided by the I/O extension card.**

**The MD310 provides five curves to indicate the mapping relationship between the input voltage entered from AI1, AI2 or AI3 and the target torque. Three of the curves have a linear (point-point)**  **correspondence, and two have four-point correspondence. You can set the curves by using function codes F4-13 to F4-27 and function codes in group A6, and select curves for AI1, AI2 and AI3 in function code F4-33.**

**When an analog input is used as the frequency source, 100% of the voltage/current input corresponds to the value of A0-03 (Torque digital setting in torque control).**

**4. Pulse reference (DI5)**

**The torque reference is input by means of DI5 (high-speed pulse). The signal specification of pulse reference is 9 to 30 V (voltage range) and 0 to 20 kHz (frequency range). The corresponding percentage 100% of the pulse reference corresponds to the value of A0-03 (Torque digital setting in torque control).**

**5. Communication reference**

**The torque reference is given by the host computer through the communication address 0x1000. The data format is -100.00% to 100.00%. 100.00% corresponds to the value of A0-03 (Torque digital setting in torque control).**

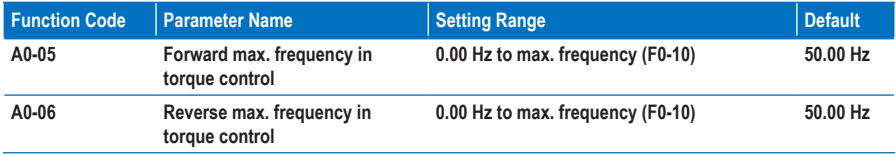

**A0-05 and A0-06: These function parameters set the maximum frequency of the AC drive in forward and reverse directions in torque control.** 

**The motor speed will rise continuously if the load torque is smaller than the motor output torque. This function limits the motor speed in torque control to prevent runaway.**

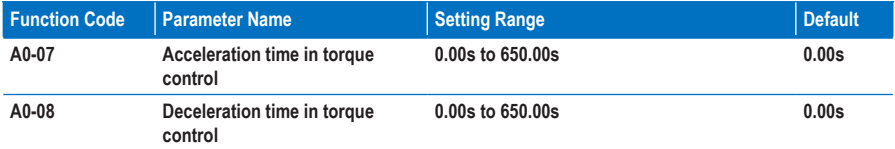

**A0-07 and A0-08: These function parameters set the acceleration/deceleration time in torque control to implement smooth change of motor speed. This helps to prevent problems such as big noise or too large mechanical stress caused by quick change of motor speed.**

**But in applications where rapid torque response is required, for example, two motors are used to drive the same load, you need to set these two parameters to 0.00s.**

## **Group A1: Virtual DI/DO**

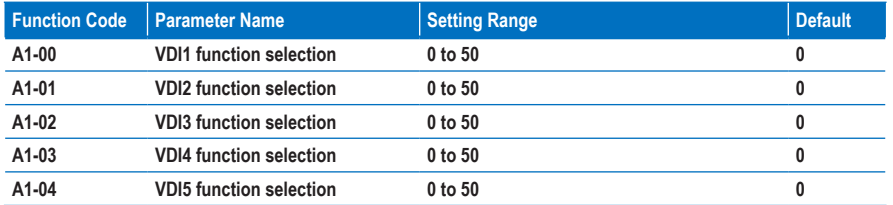

**A1-00 and A1-04: These function parameters set function to the five virtual DI terminals VDI1 to VD15, which have the same digital input functions (0 to 50) as the ten DI terminals do. For more details, see the description of F4-00 to F4-09.**

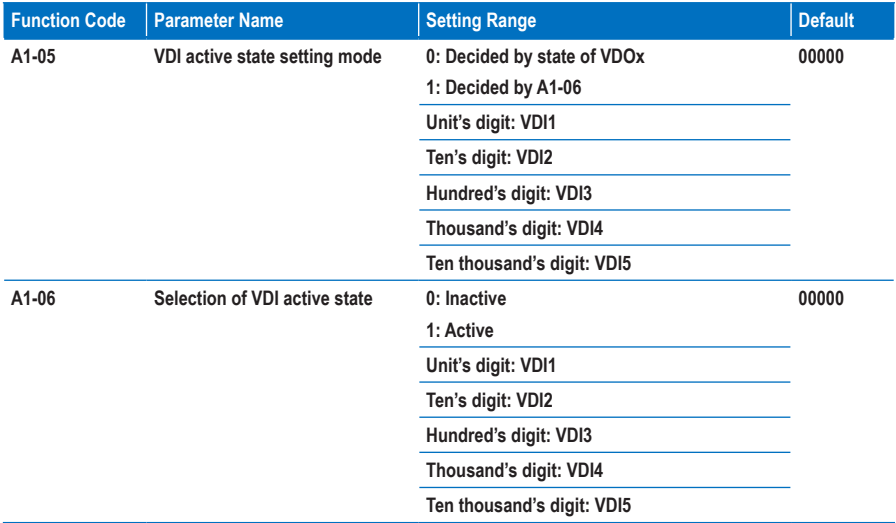

**A1-05 and A1-06: These function parameters determine the active mode of the VDI1 to VD15.**

**0. Decided by state of VDOx**

**To enable the AC drive to report fault and stop when the input from AI1 reaches the limit, perform the following settings:**

- **1. Set A1-00 to 44 to allocate VDI1 to the function 44 "User-defined fault 1".**
- **2. Set A1-05 to xxx0 to decide the VDI1 active state by state of VDOx.**
- **3. Set A1-11 to 31 to allocate VDO1 with the function 31 "AI1 input exceeding limit".**

**Then when the input from AI1 reaches the limit, VDO1 becomes on. Then, VDI1 becomes on and the AC drive receives the user-defined fault.**

**1. Decided by A1-06**

**To enable the AC drive to automatically enter the running state after power-on, perform the following settings:**

- **1. Set A1-00 to 1 to allocate VDI1 to the function 1 "Forward RUN (FWD)".**
- **2. Set A1-05 to xxx1 to decide the VDI1 active state by state of A1-06.**
- **3. Set F0-02 to 1 to use terminal control as the command source.**
- **4. Set F8-18 to 0 to disable the startup protection.**

**After completing initialization at power-on, the AC drive detects that VDI1 is set for the function FWD is active. This means the AC drive receives the FWD command from VDI1 and starts forward running.**

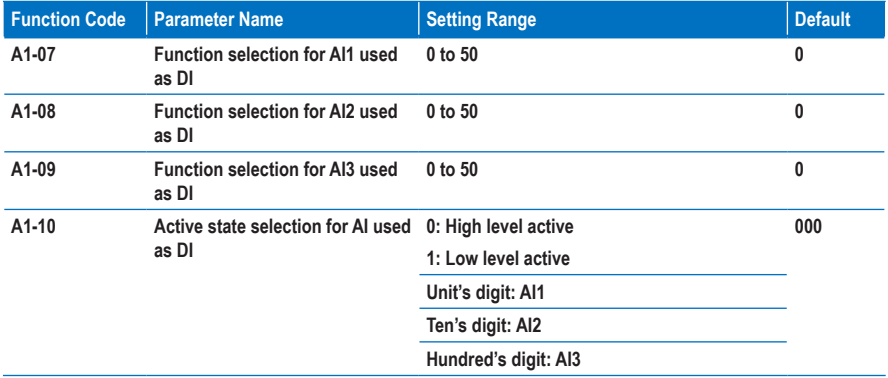

**A1-07 and A1-10: These function parameters enable AI to be used as DI. When the AI input voltage is higher than 7 V, the AI is in the high level state. When the AI input voltage is lower than 3 V, the AI is in the low level state. The AI is in the hysteresis state between 3 V and 7 V.**

**Figure 8-32 AI terminal active state judgement**

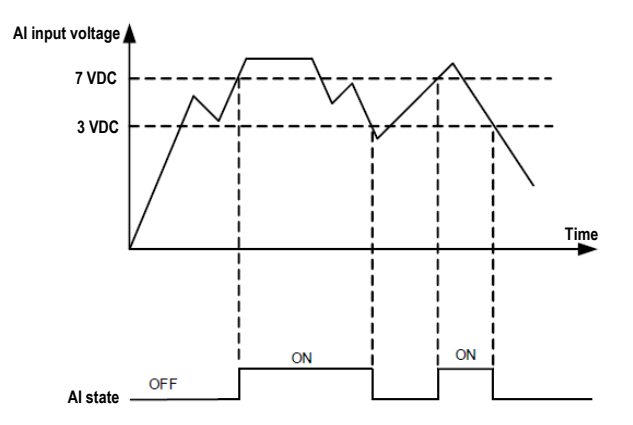

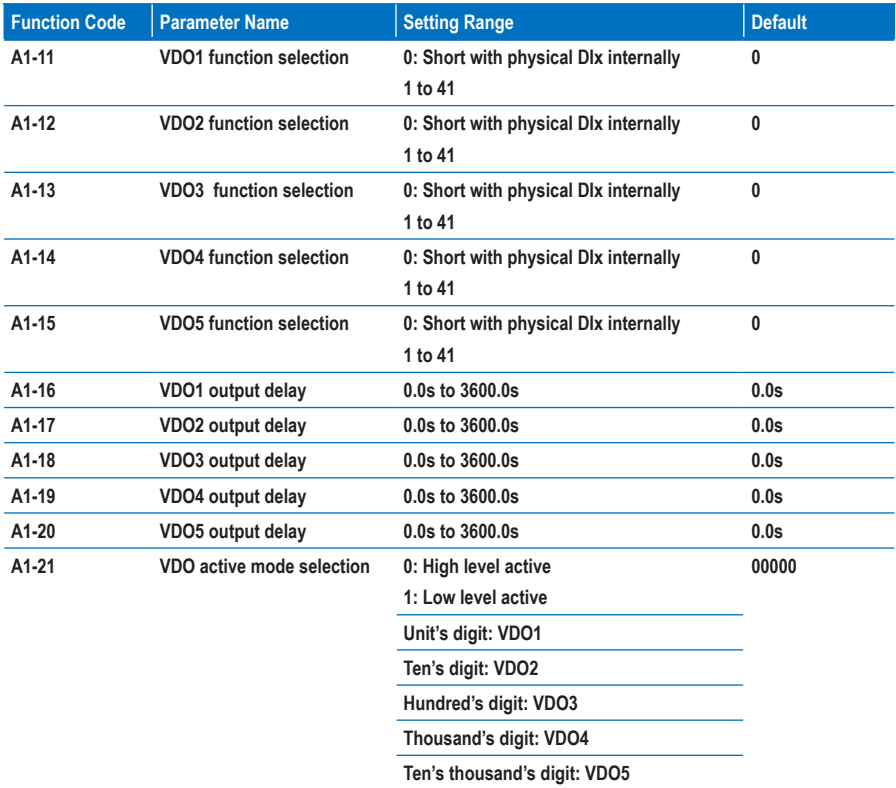

**A1-11 and A1-21: These function parameters set functions to VDO terminals, which have the same digital output functions (1 to 40) as the DO terminals do. For more details, see the description in group F5. The VDO can be used together with VDIx to implement some simple logic control.**

## **Group A2: Motor 2 Parameters**

**The MD310 can switch over running amongst four motors. For the four motors, you can:**

- **Set motor nameplate parameters respectively**
- **Perform motor auto-tuning respectively**
- **Select V/F control or vector control respectively**
- **Set parameters related to V/F control or vector control independently**

**Motor 2, motor 3 and motor 4 parameters are defined the same as motor 1 parameters. For details, see the descriptions of groups F1 and F2.**

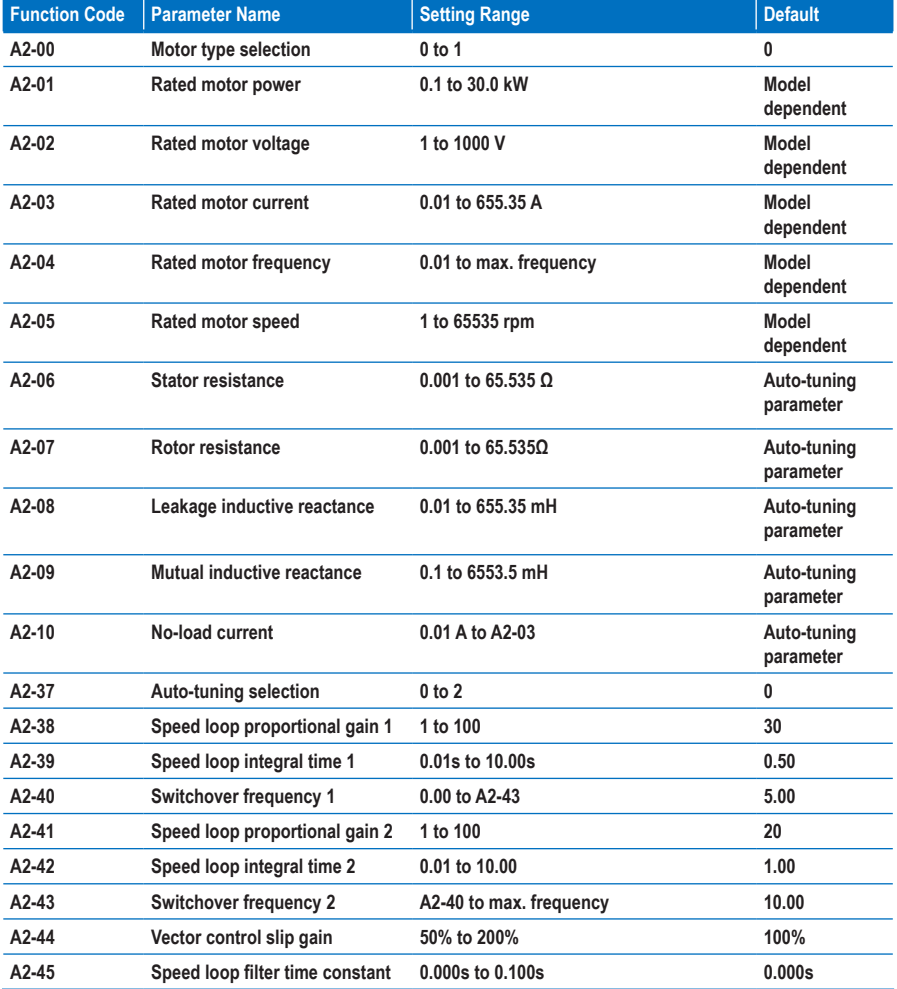

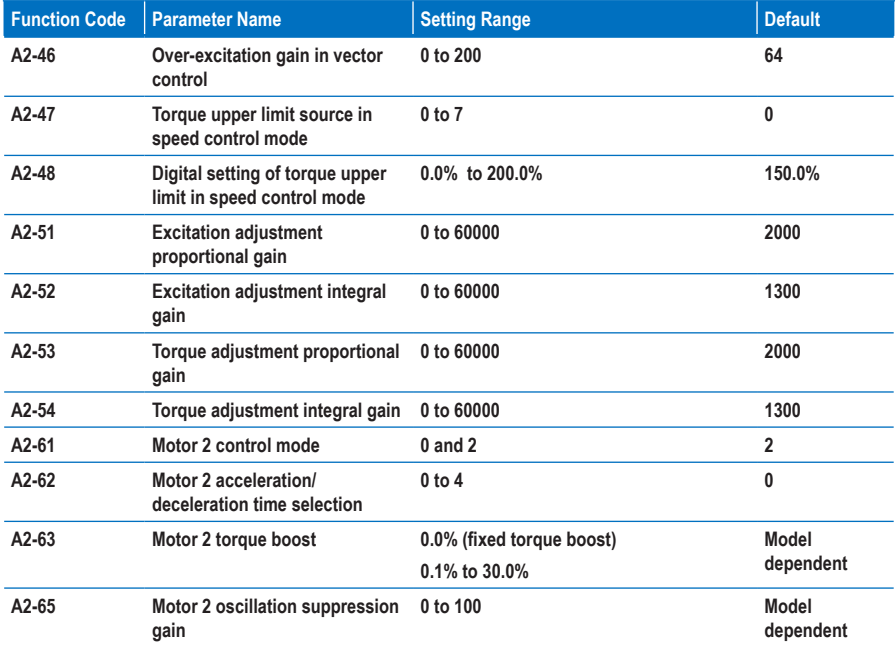

## **Group A5: Control Optimization**

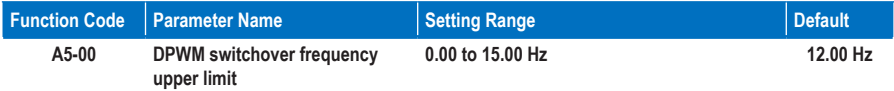

**A5-00: This function parameter is effective only for V/F control and determines the digital pulse width modulation (DPWM) pattern in V/F control. This parameter rarely needs to be modified.**

- **If the output frequency is lower than the setting, the 7-segment continuous modulation pattern will be used, which may result in larger switching loss but smaller current ripple.**
- **If the output frequency is higher than the setting, the 5-segment intermittent modulation pattern will be used, which may result in smaller switching loss but larger current ripple.**

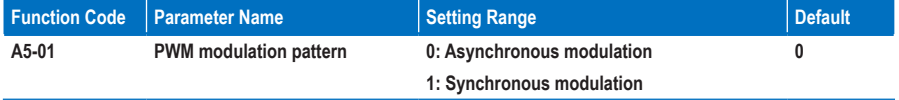

**A5-01:This function parameter is effective only for V/F control.**

**Synchronous modulation is applied when the drive's output frequency reaches 85 Hz or above, improving the quality of output voltage. Asynchronous modulation is applied when the drive's output frequency is below 85 Hz.**

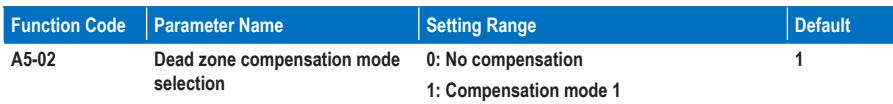

**A5-02: This function parameter rarely needs to be modified. It can be modified only when there is special requirement on output voltage waveform quality or motor oscillation occurs.**

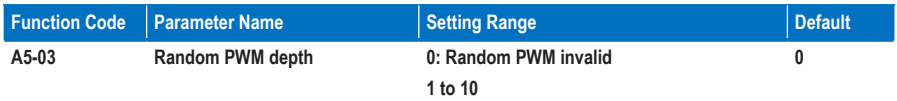

**A5-03: This function parameter aims at lower the unpleasant motor noise and reducing the electromagnetic interference.**

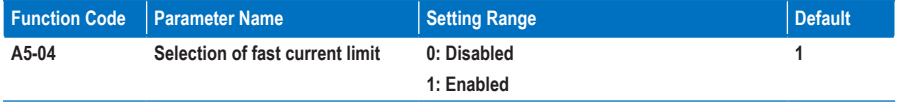

**A5-04: The fast current limit function helps to minimize occurrence of AC drive overcurrent, ensuring continuous running of the drive. But the drive is not to stay in long-timing fast current limit because this may result in drive overheating. In this case, the drive reports Err40, indicating that the AC drive is overloaded and must stop.**

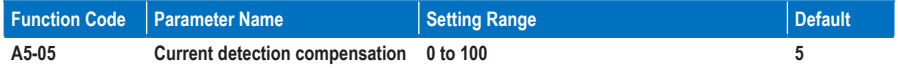

**A5-05: This function parameter sets the drive's current detection compensation and rarely needs to be modified. Too large setting may deteriorate the control performance.**

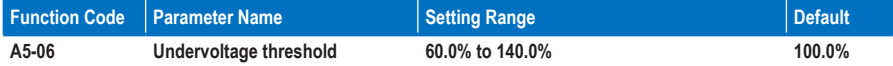

**A5-06: This function parameter sets the voltage threshold for Err09 (undervoltage).**

**100.0% of the AC drive of different voltage classes correspond to different undervoltage point, as shown below.**

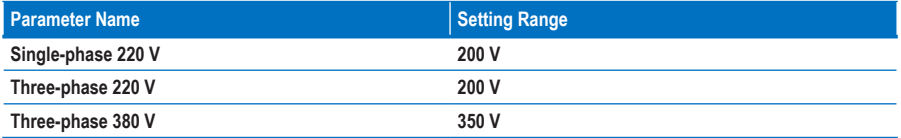

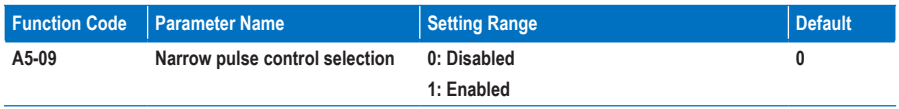

## **Group A6: AI Curve Setting**

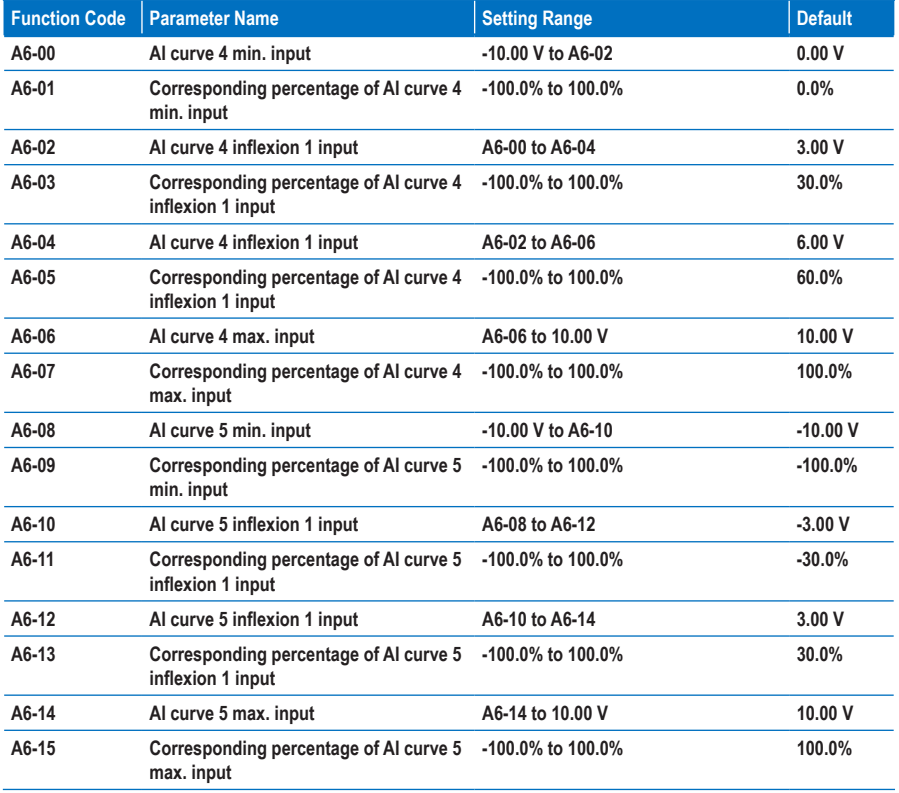

**A6-00 to A6-15: These function parameters define the AI curve 4 and AI curve 5, which have the similar function of AI curve 1 to AI curve 3. AI curve 1 to AI curve 3 are linear correspondence and AI curve 4 and AI curve 5 are four-point correspondence.**

**Figure 8-33 AI curve 4 and AI curve 5**

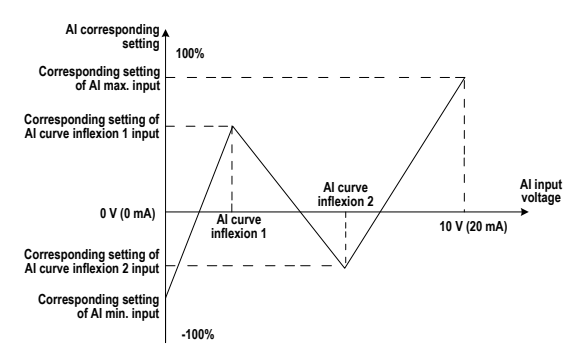

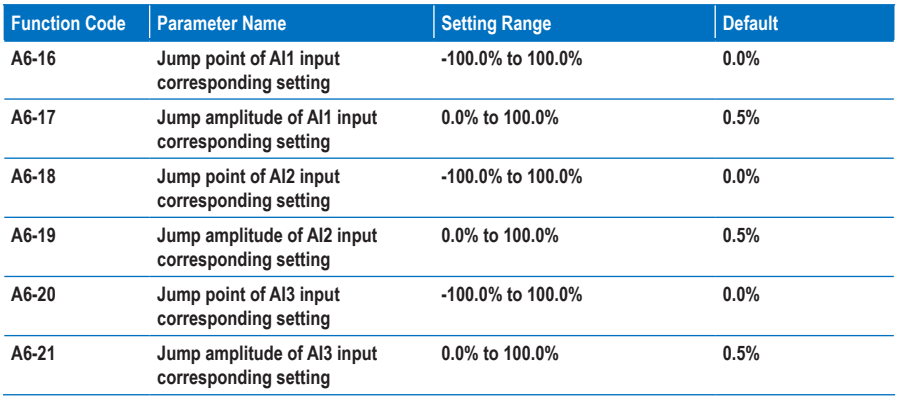

**A6-16 to A6-21: The MD310 has the jump function on the corresponding percentage of AI1 to AI3 input, stabilizing the input entered from AI.**

**The AI1 input jumps around 5.00 V and the jump range is 4.90 to 5.10 V. The AI1 min. input 0.00 V corresponds to 0.0% and the max. input 10.00 V corresponds to 100.0%. The corresponding percentage of the detected AI1 input fluctuates between 49.0% and 51.0%.**

**You can set A6-16 to 50.0% and A6-17 to 1.0% to fix the corresponding percentage of AI1 input at 50.0%.**

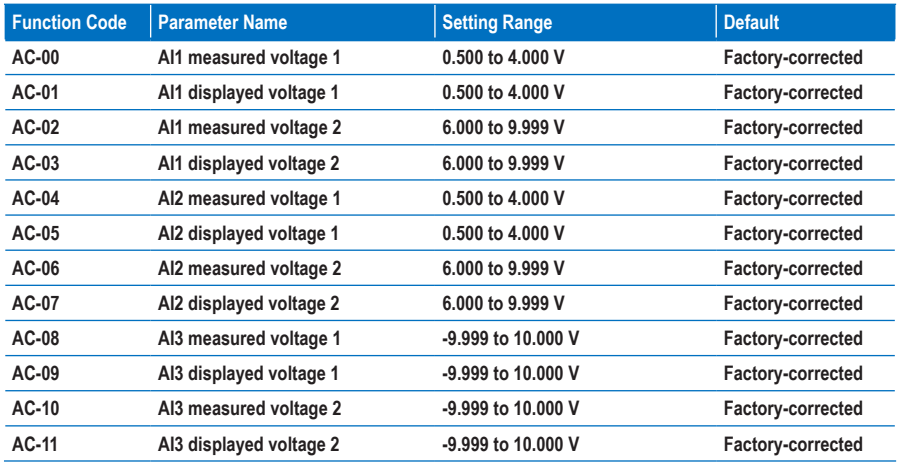

# **Group AC: AI/AO Correction**

**AC-00 to AC-11: The function of correcting the input entered from the AI terminal is to make the sampling voltage value the same as the voltage reference. These function parameters have been corrected by delivery and are restored to the factory-corrected value during parameter initialization, thus rarely requiring on-site correction.**

**Measured voltage indicates the actual output voltage measured by multimeter. Displayed voltage indicates the voltage sampled and displayed by the drive. For details, refer to U0-21, U0-22 and U0-23.**

**During Correction, send two voltage values to each AI terminal and save the measured values and displayed values to AC-00 to AC-11. Then the AC drive will automatically perform AI zero offset and gain correction.**

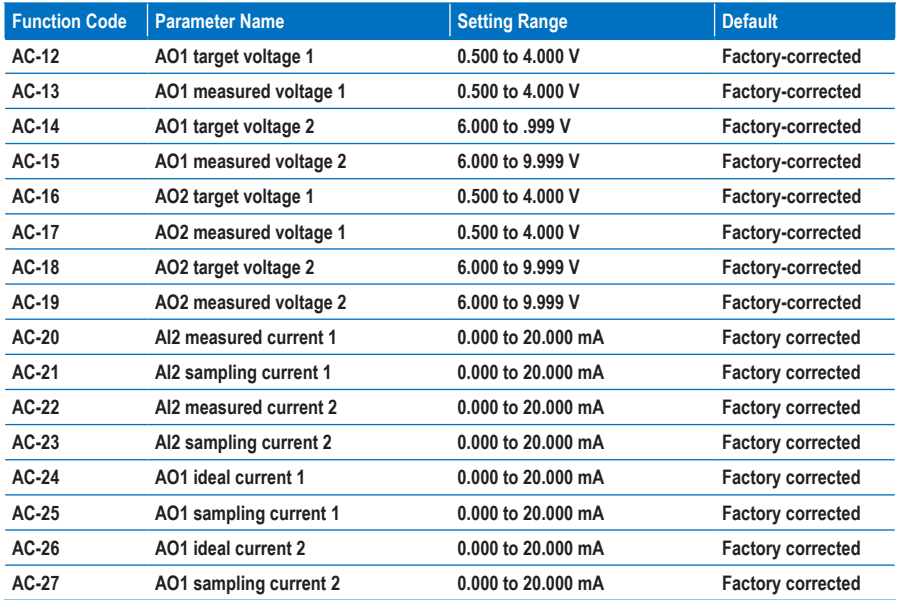

**AC-12 to AC-27: The function of correcting the AO output is to make the actual output voltage/current of AO the same as the target output voltage/current.**

**These function parameters have been corrected by delivery and are restored to the factory-corrected value during parameter initialization, thus rarely requiring on-site correction.**

**Target voltage indicates the theoretical output voltage of the drive. Measured voltage indicates the actual output voltage value measured by the multimeter.**

#### **Group U0: Monitoring Parameters**

**Group U0 is used to monitor the AC drive's running state. You can view the parameter values by using operation panel, convenient for on-site commissioning, or from the host computer by means of communication (address: 0x7000-0x7044).**

**U0-00 to U0-31 are the monitoring parameters in the running and stop state defined by F7-03 and F7-04.**

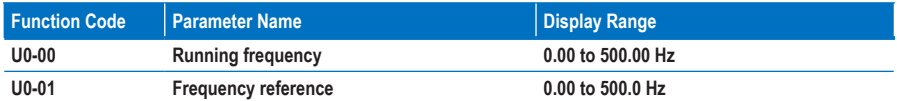

**U0-00 and U0-01: These two parameters display the absolute value of theoretical running frequency and frequency reference. The output frequency of the drive is displayed in U0-19.**

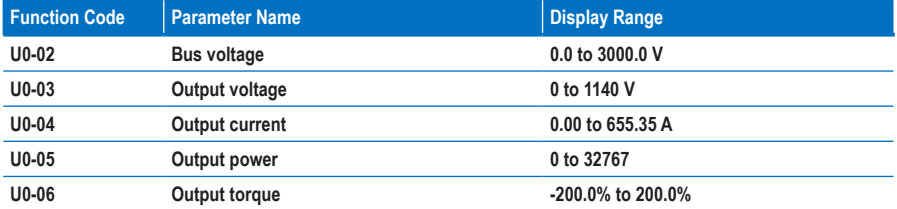

**U0-02 and U0-06: They display the bus voltage and output voltage, output current, output power and output torque of the drive.**

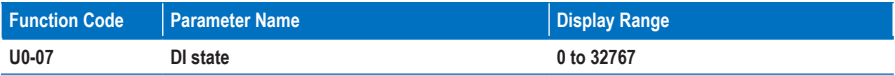

**U0-07: It displays the current state of DI terminals. After the value is converted into a binary number, each bit corresponds to a DI. "1" indicates high level signal, and "0" indicates low level signal. The corresponding relationship between bits and DIs is described in the following table:**

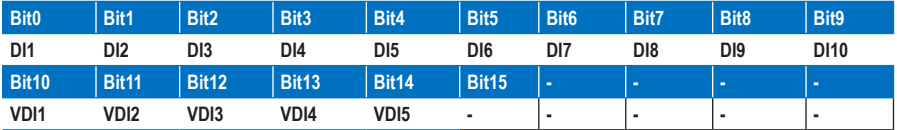

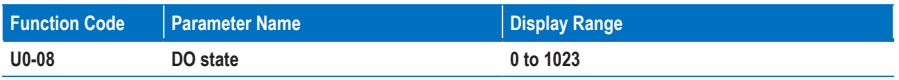

**U0-08: It displays the current state of DO terminals. After the value is converted into a binary number, each bit corresponds to a DO. "1" indicates high level signal, and "0" indicates low level signal. The corresponding relationship between bits and DOs is described in the following table.**

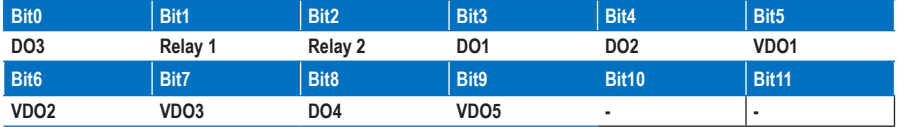

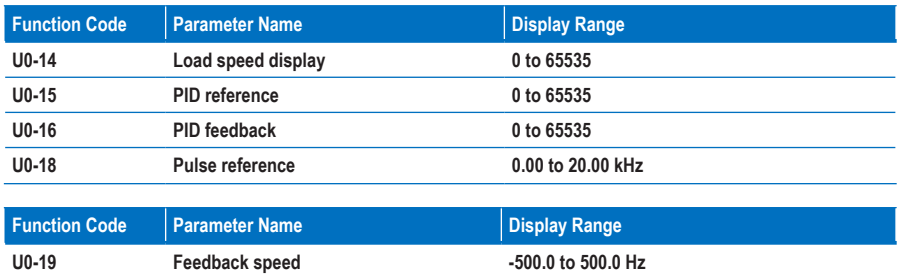

**U0-19: It displays the actual output frequency of the AC drive.**

**When the value is between -99.99 to 300.00 Hz, two decimal places are displayed. If the value is out of this range, one decimal place is displayed.**

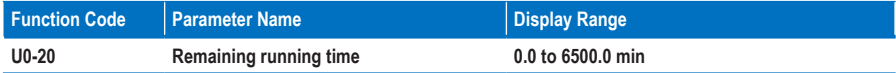

**U0-20: It displays the remaining running time during the drive timing running.**

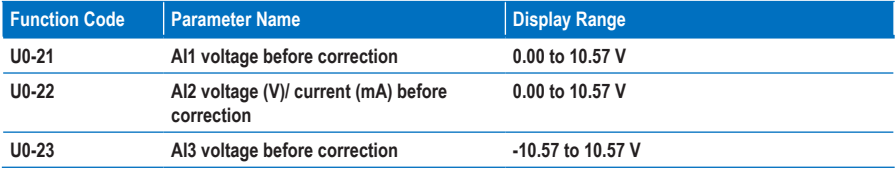

**U0-21 to U0-23: They display the sampled AI input voltage (before correction). They actually used AI input voltage after correction are displayed in U0-09, U0-10 and U0-11.**

**A total of three decimal places are displayed. But when a negative number is displayed, only two decimal places are displayed together with negative sign " -".**

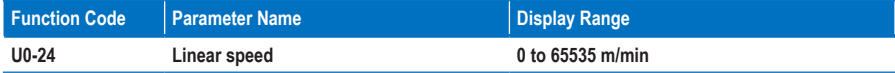

**U0-24: It displays the linear speed of the DI5 used for high-speed pulse sampling. The unit is meter/minute. The linear speed is obtained according to the actual number of pulses sampled per minute and Fb-07 (Number of pulses per meter).**

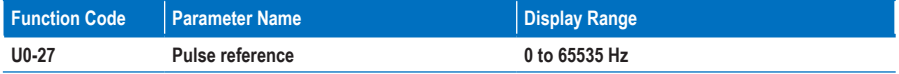

**U0-27: It displays the DI5 high-speed pulse sampling frequency, in minimum unit of 1 Hz. It is the same as U0-18, except for the difference in units.**

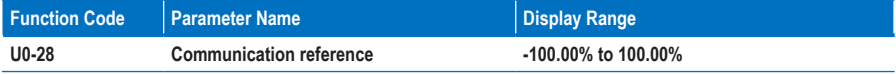

**U0-28: It displays the data written by means of the communication address 0x1000.**

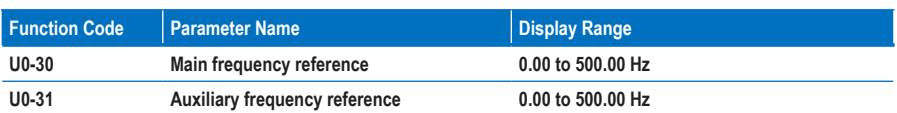

**U0-30 and U0-31: They display the main frequency reference and auxiliary frequency reference. When the value is between 0.00 to 300.00 Hz, two decimal places are displayed. If the value is out of this range, one decimal place is displayed.**

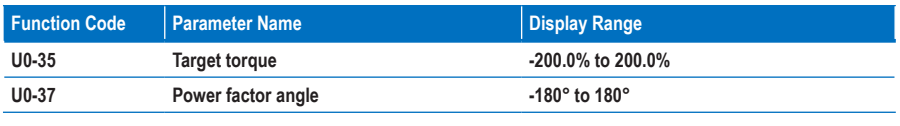

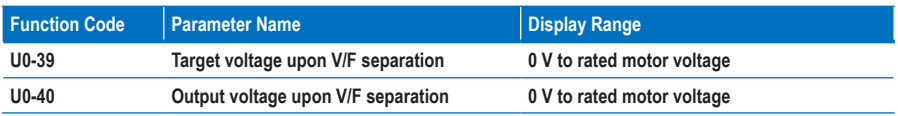

**U0-39 and U0-40: They display the target output voltage and current actual output voltage in the V/F separation state. For details, see the description of parameters in group F3.**

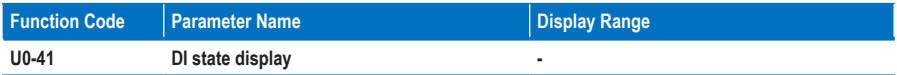

**U0-41: It displays the DI state and the display format is shown as below:**

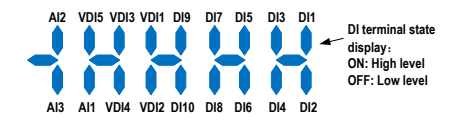

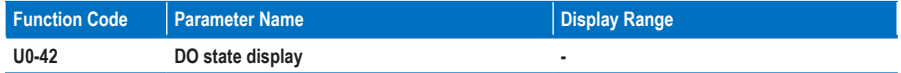

**U0-42: It displays the DO state and the display format is shown as below:**

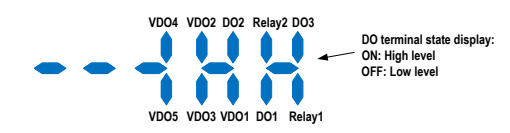

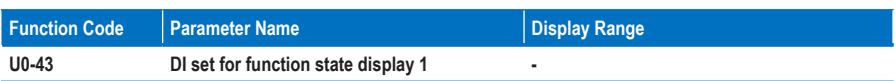

**U0-43: It displays whether the DI terminals set for the functions 1 to 40 are active. The operation panel has five 7-segment LEDs and each 7-segment LED displays the selection of eight functions. The 7-segment LED is defined as below:**

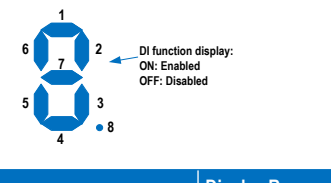

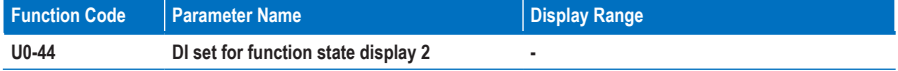

**U0-44: It displays whether the DI terminals set for the functions 41 to 59 are active. The display format is similar to U0-43. The 7-segment LEDs display functions 41–48, 49–56 and 57–59, respectively from right to left.**

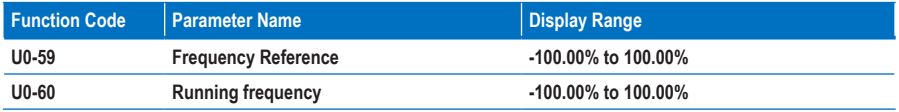

**U0-59 and U0-60: 100.00% corresponds to the maximum frequency (F0-10).**

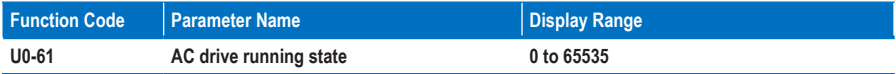

**U0-61: It displays the running state of the AC drive. The data format is listed in the following table:**

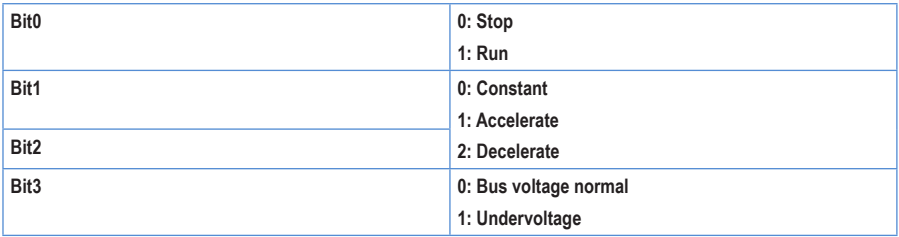

## **Group U3: Extension Card Communication Parameters**

**The parameters in group U3 are used for communication with the extension card only.**

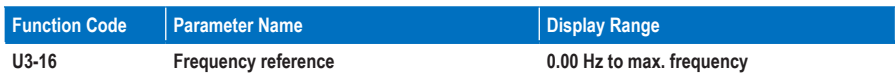

**It is used to set the frequency reference of the AC drive when the drive communicates with the extension card.**

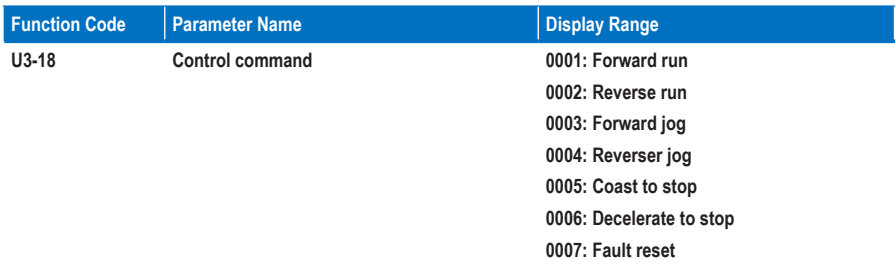

**It is used to control the DO and VDO output of the AC drive when the drive communicates with the extension card.**

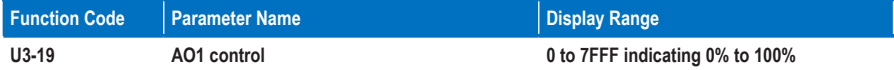

**It is used to set the AO1 output of the AC drive when the drive communicates with the extension card.**

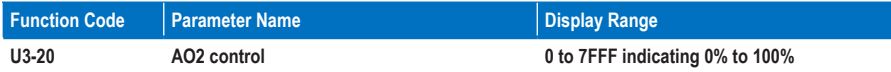

**It is used to set the AO2 output of the AC drive when the drive communicates with the extension card.**

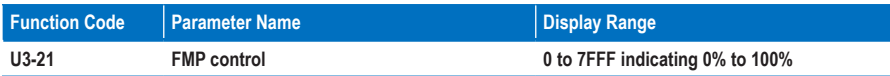

**It is used to set the FMP output of the AC drive when the drive communicates with the extension card.**

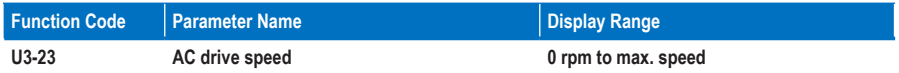

**It is used to set the AC drive speed in the unit of rpm when the drive communicates with the extension card.**

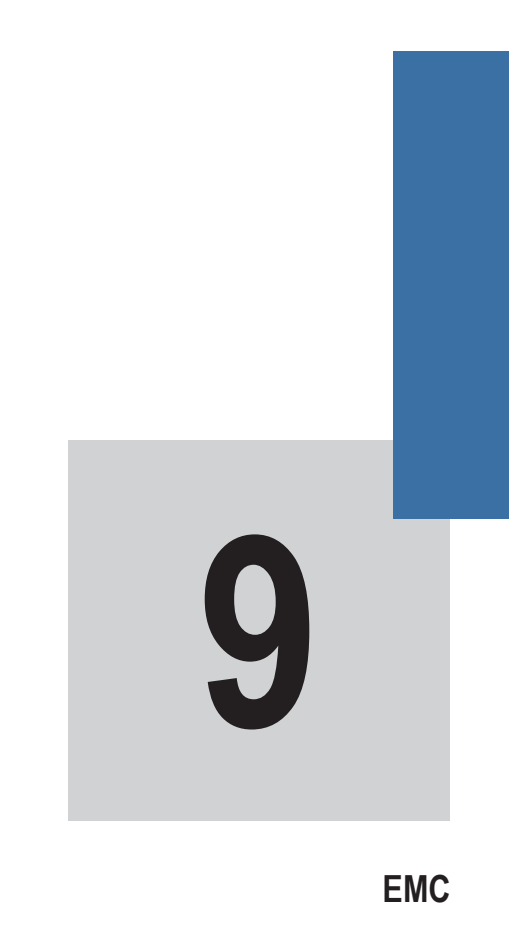
# **Chapter 9 EMC**

### **9.1 Definition of Terms**

### ■ **EMC**

**Electromagnetic compatibility (EMC) describes the ability of electronic and electrical devices or systems to work properly in the electromagnetic environment and not to generate electromagnetic interference that influences other local devices or systems.**

**In other words, EMC includes two aspects: The electromagnetic interference generated by a device or system must be restricted within a certain limit; the device or system must have sufficient immunity to the electromagnetic interference in the environment.**

**First environment** 

**Environment that includes domestic premises, it also includes establishments directly connected without intermediate transformers to a low-voltage power supply network which supplies buildings used for domestic purposes**

■ **Second environment**

**Environment that includes all establishments other than those directly connected to a low-voltage power supply network which supplies buildings used for domestic purposes**

■ **Category C1 AC drive**

**Power Drive System (PDS) of rated voltage less than 1000 V, intended for use in the first environment**

■ **Category C2 AC drive**

**PDS of rated voltage less than 1000 V, which is neither a plug in device nor a movable device and, when used in the first environment, is intended to be installed and commissioned only by a professional**

### **Category C3 AC drive**

**PDS of rated voltage less than 1000 V, intended for use in the second environment and not intended for use in the first environment**

■ **Category C4 AC drive**

**PDS of rated voltage equal to or above 1000 V, or rated current equal to or above 400 A, or intended for use in complex systems in the second environment**

### **9.2 Introduction to EMC Standard**

### **9.2.1 EMC Standard**

**The MD310 series AC drive satisfies the requirements of standard EN 61800-3. 2004 Category C2. The AC drives are applied to both the first environment and the second environment.**

### **9.2.2 Installation Environment**

**The system manufacturer using the AC drive is responsible for compliance of the system with the European EMC directive. Based on the application of the system, the integrator must ensure that the system complies with standard EN 61800-3. 2004 Category C2, C3 or C4.**

**The system (machinery or appliance) installed with the AC drive must also have the CE mark. The system integrator is responsible for compliance of the system with the EMC directive and standard EN 61800-3. 2004 Category C2.**

### **WARNING**

**If applied in the first environment, the AC drive may generate radio interference. Besides the CE compliance described in this chapter, users must take measures to avoid such interference, if necessary.**

### **9.3 Selection of Peripheral EMC Devices**

### **9.3.1 Installation of EMC Input Filter on Power Input Side**

**An EMC filter installed between the AC drive and the power supply can not only restrict the interference of electromagnetic noise in the surrounding environment on the AC drive, but also prevents the interference from the AC drive on the surrounding equipment.**

**The MD310 series AC drive satisfies the requirements of category C2 only with an EMC filter installed on the power input side. The installation precautions are as follows:**

- **Strictly comply with the ratings when using the EMC filter. The EMC filter is category I electric apparatus, and therefore, the metal housing ground of the filter should be in good contact with the metal ground of the installation cabinet on a large area, and requires good conductive continuity. Otherwise, it will result in electric shock or poor EMC effect.**
- **The ground of the EMC filter and the PE conductor of the AC drive must be tied to the same common ground. Otherwise, the EMC effect will be affected seriously.**
- **The EMC filter should be installed as closely as possible to the power input side of the AC drive.**

**The following table lists the recommended manufacturers and models of EMC filters for the MD310 series AC drive. Select a proper one based on actual requirements.**

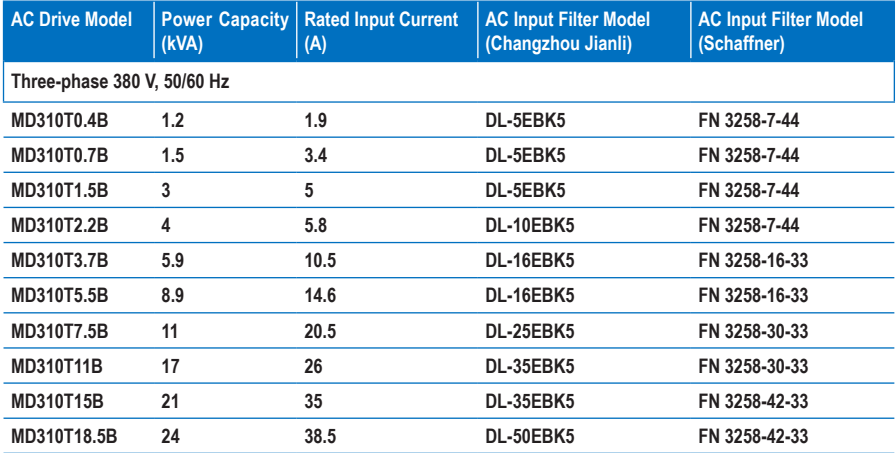

**Table 9-1 Recommended manufacturers and models of EMC filters**

### **9.3.2 Installation of AC Reactor on Power Input Side**

**An AC input reactor is installed to eliminate the harmonics of the input current. As an optional device, the reactor can be installed externally to meet strict requirements of an application environment for harmonics. The following table lists the recommended manufacturers and models of input reactors.**

**Table 9-2 Recommended manufacturers and models of AC input reactors**

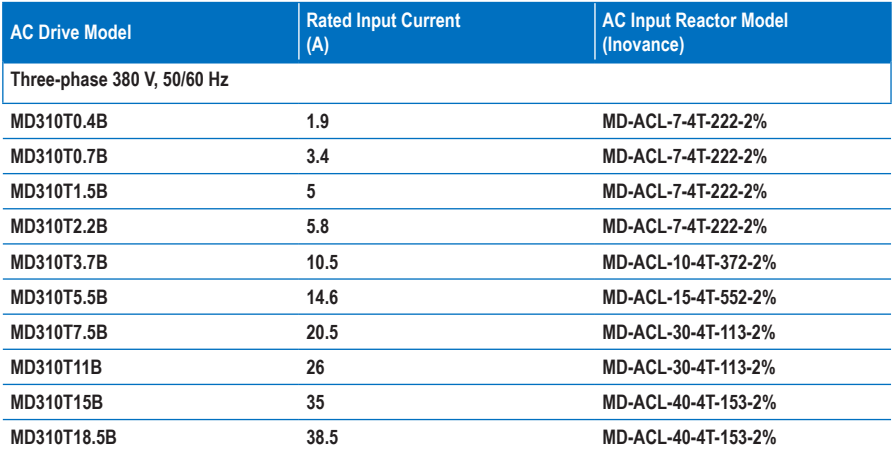

### **9.3.3 Installation of AC Reactor on Power Output Side**

**Whether to install an AC output reactor on the power output side is dependent on the actual situation. The cable connecting the AC drive and the motor should not be too long; capacitance enlarges when an overlong cable is used and thus high-harmonics current may be easily generated.** 

**If the length of the output cable is equal to or greater than the value in the following table, install an AC output reactor on the power output side of the AC drive.**

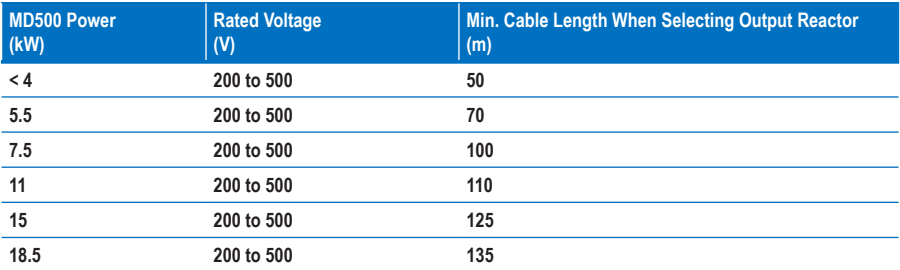

**Table 9-3 Cable length threshold when an AC output reactor is installed**

**The following table lists the recommended manufacturer and models of AC output reactors.**

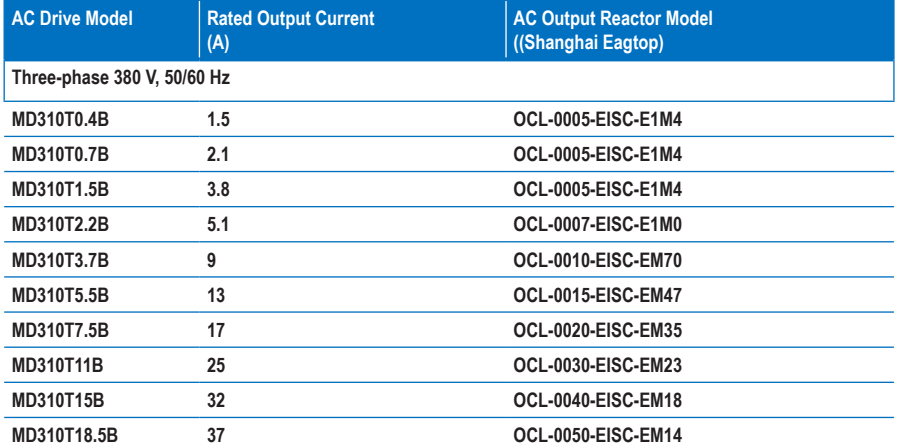

**Table 9-4 Recommended manufacturer and models of AC output reactors**

### **9.4 Shielded Cable**

### **9.4.1 Requirements for Shielded Cable**

**The shielded cable must be used to satisfy the EMC requirements of CE marking. Shielded cables are classified into three-conductor cable and four-conductor cable. If conductivity of the cable shield is not sufficient, add an independent PE cable, or use a four-conductor cable, of which one phase conductor is PE cable.**

**The three-conductor cable and four-conductor cable are shown in the following figure.**

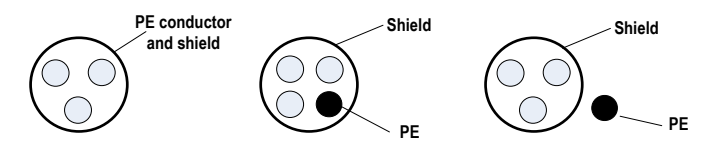

**To suppress emission and conduction of the radio frequency interference effectively, the shield of the shielded cable is cooper braid. The braided density of the cooper braid should be greater than 90% to enhance the shielding efficiency and conductivity, as shown in the following figure.**

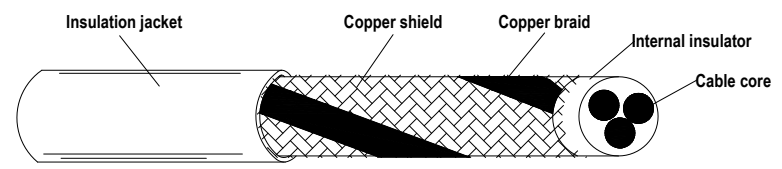

**The following figure shows the grounding method of the shielded cable.**

**Figure 9-1 Grounding of the shielded cable**

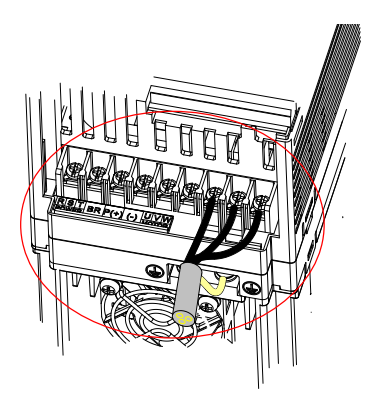

**The installation precautions are as follows:**

- **1. Symmetrical shielded cable is recommended. The four-conductor shielded cable can also be used as an input cable.**
- **2. The motor cable and PE shielded conducting wire (twisted shielded) should be as short as possible to reduce electromagnetic radiation and external stray current and capacitive current of the cable. If the motor cable is over 100 meters long, an output filter or reactor is required.**
- **3. It is recommended that all control cables be shielded.**
- **4. It is recommended that shielded cables or shielded steel tube armored cables be used for the drive power output, and the shield must be well grounded. For devices suffering from interference, shielded twisted pair (STP) cable is recommended and the cable shield must be well grounded.**

### **9.4.2 Cabling Requirements**

- **1. The motor cables must be laid far away from other cables. The motor cables of several AC drives can be laid side by side.**
- **2. It is recommended that the motor cables, power input cables and control cables be laid in different ducts. To avoid electromagnetic interference caused by rapid change of the output voltage of the AC drive, the motor cables and other cables must not be laid side by side for a long distance.**
- **3. If the control cable must run across the power cable, make sure they are arranged at an angle of close to 90°. Other cables must not run across the AC drive.**
- **4. The power input and output cables of the AC drive and weak-current signal cables (such as control cable) should be laid vertically (if possible) rather than in parallel.**
- **5. The cable ducts must be in good connection and well grounded. Aluminium ducts can be used to improve electric potential.**
- **6. The filter, AC drive and motor should be connected to the system (machinery or appliance) properly, with spraying protection at the installation part and conductive metal in full contact.**

**Figure 9-2 Cabling diagram**

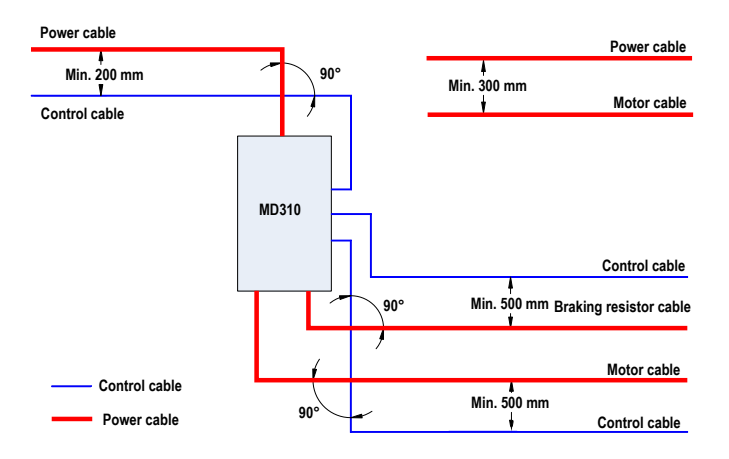

### **9.5 Solutions to Current Leakage**

- **1. The AC drive outputs high-speed pulse voltage, producing high-frequency leakage current during running of the AC drive. To prevent electric shock and even a fire caused by current leakage, it is necessary to install a residual current circuit-breaker to the AC drive.**
- **2. Each AC drive produces more than 100 mA leakage current. Therefore, the sensitivity current of the residual current circuit-breaker must be above 100 mA. High-frequency pulse interference may cause the circuit-breaker to malfunction, and thus the residual current circuit-breaker must have the highfrequency filtering function.**
- **3. If multiple AC drives are required, each AC drive must be installed with a circuit-breaker. The factors that influence the leakage current are as follows:**
	- **AC drive capacity**
	- **Carrier frequency**
	- **Type and length of motor cable**
	- **EMI filter**
- **4. When the leakage current causes the circuit-breaker to act, you should:**
	- **Increase the sensitivity current of the circuit-breaker.**
	- **Replace the circuit-breaker with a new one with high-frequency suppression function.**
	- **Reduce the carrier frequency.**
	- **Shorten the length of the output cable.**
	- **Install a current leakage suppression device.**
- **5. Cut the safety capacitor jumper.**
	- **The AC drive has built-in safety capacitor. If the leakage current of the entire system is too large at power-on and the current leakage protection switch acts, you can cut the safety capacitor jumper to reduce the leakage current to ground.**
	- **The position and cutting method of the safety capacitor jumper are shown in the following figure.**
		- **1. Snip off the two protective caps on the housing by using a cutting plier.**

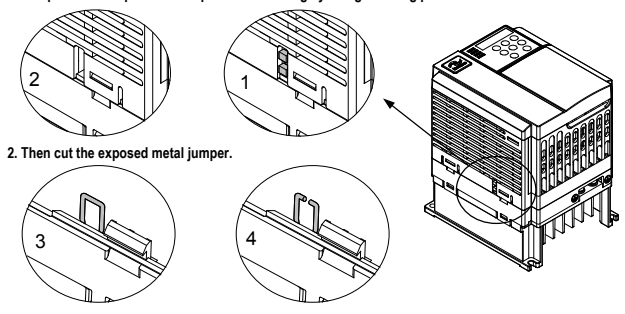

**Note**

**The jumper cannot be re-connected once it is cut. This will result in an increase in leakage current to ground during drive running. Take full consideration before cutting the jumper.**

### **9.6 Solutions to Common EMC Interference Problems**

**The AC drive generates very strong interference. Although EMC measures are taken, the interference may still exist due to improper cabling or grounding during use. When the AC drive interferes with other devices, adopt the following solutions.** 

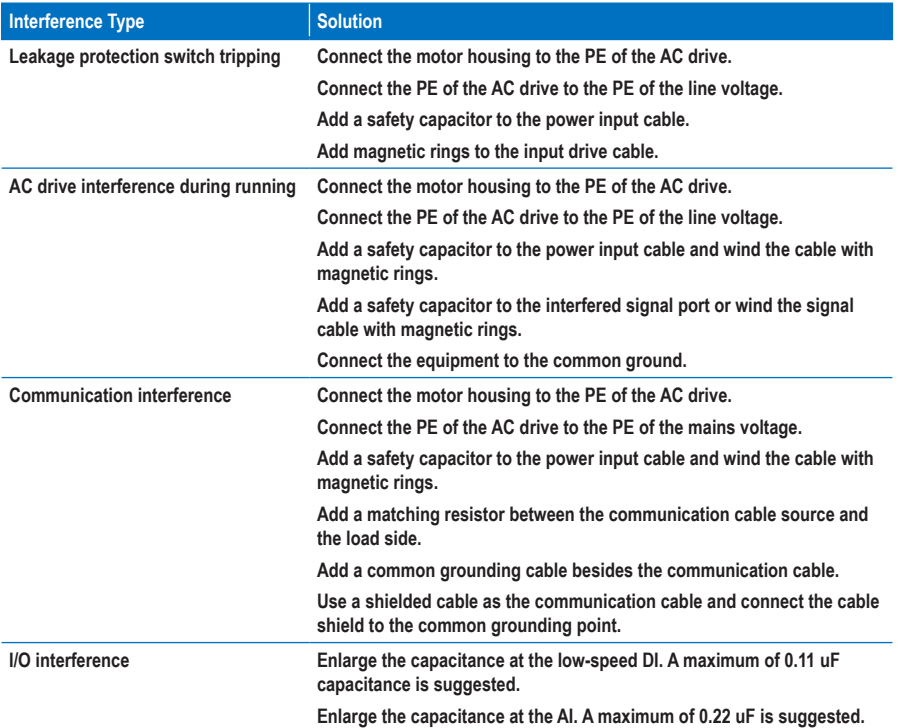

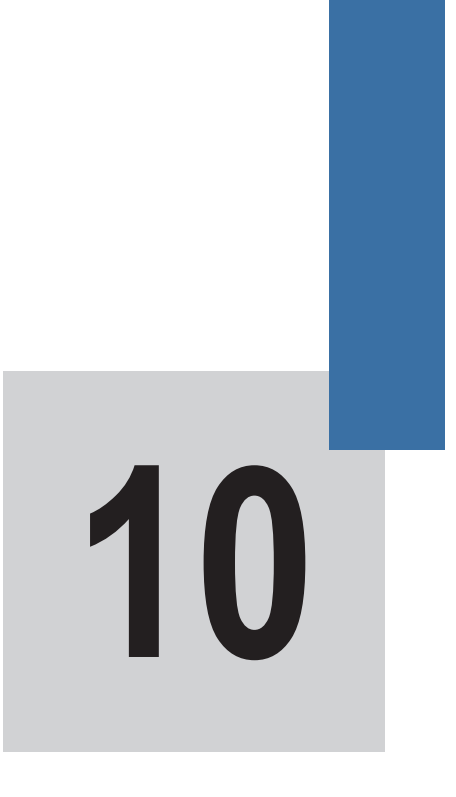

 **Trouble-shooting**

# **10 Trouble-shooting**

### **10.1 Faults and Solutions**

**When a fault occurs during running, the AC drive stops output immediately, the contact of the fault relay acts, and the operation panel displays the fault code.**

**Troubleshoot the fault according to the following table. If the fault cannot be eliminated, contact the agent or Inovance.**

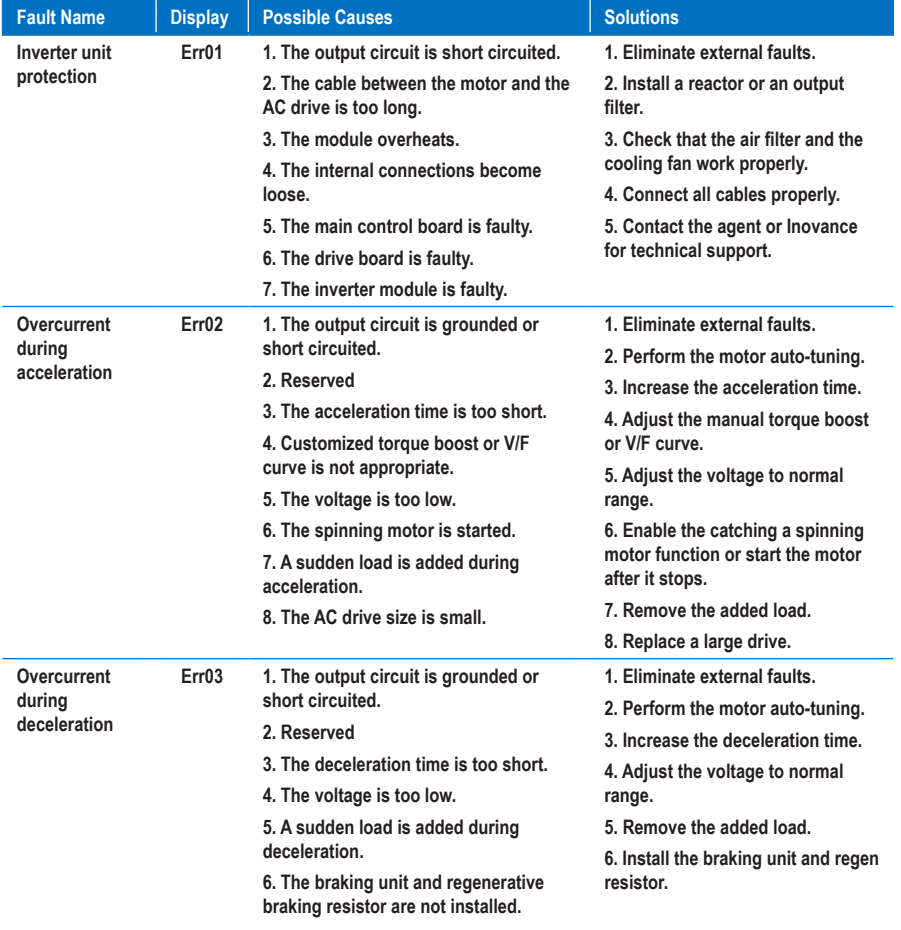

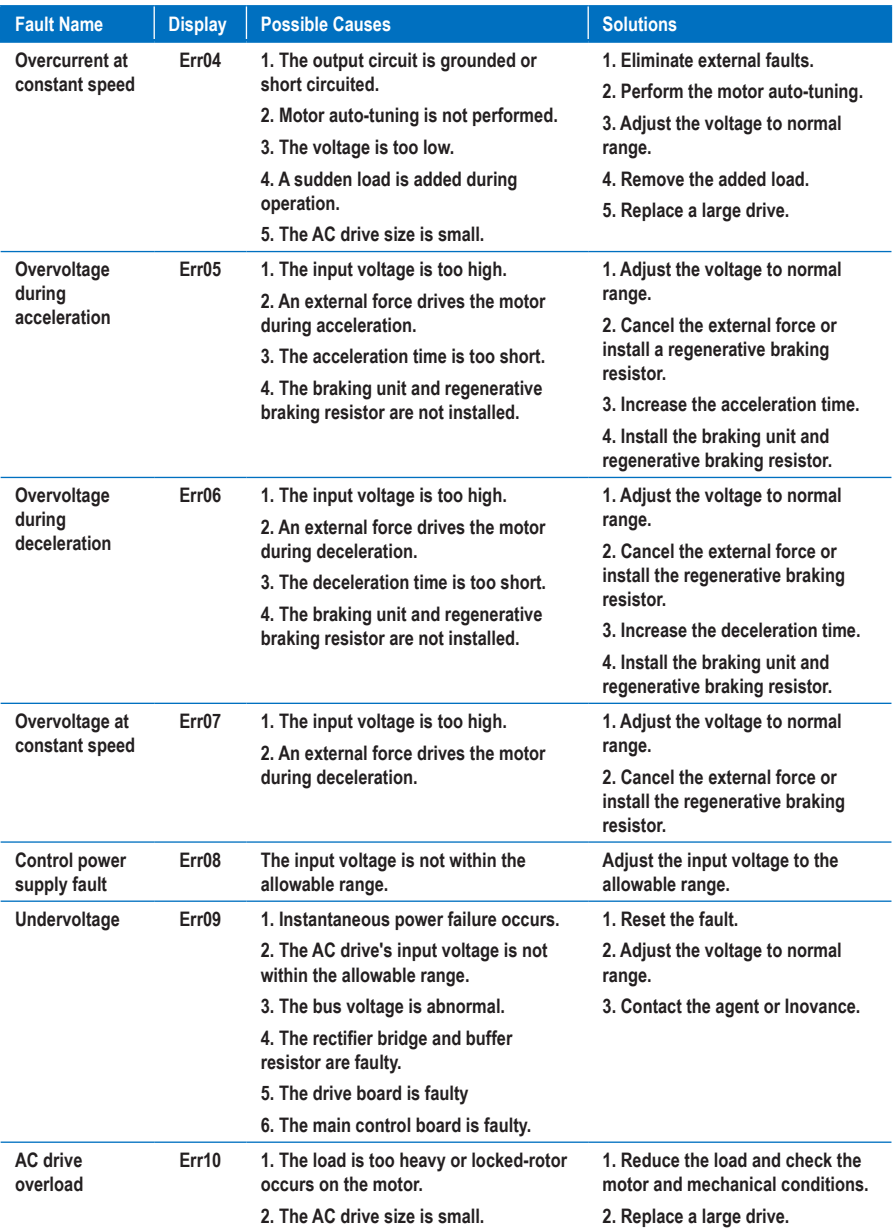

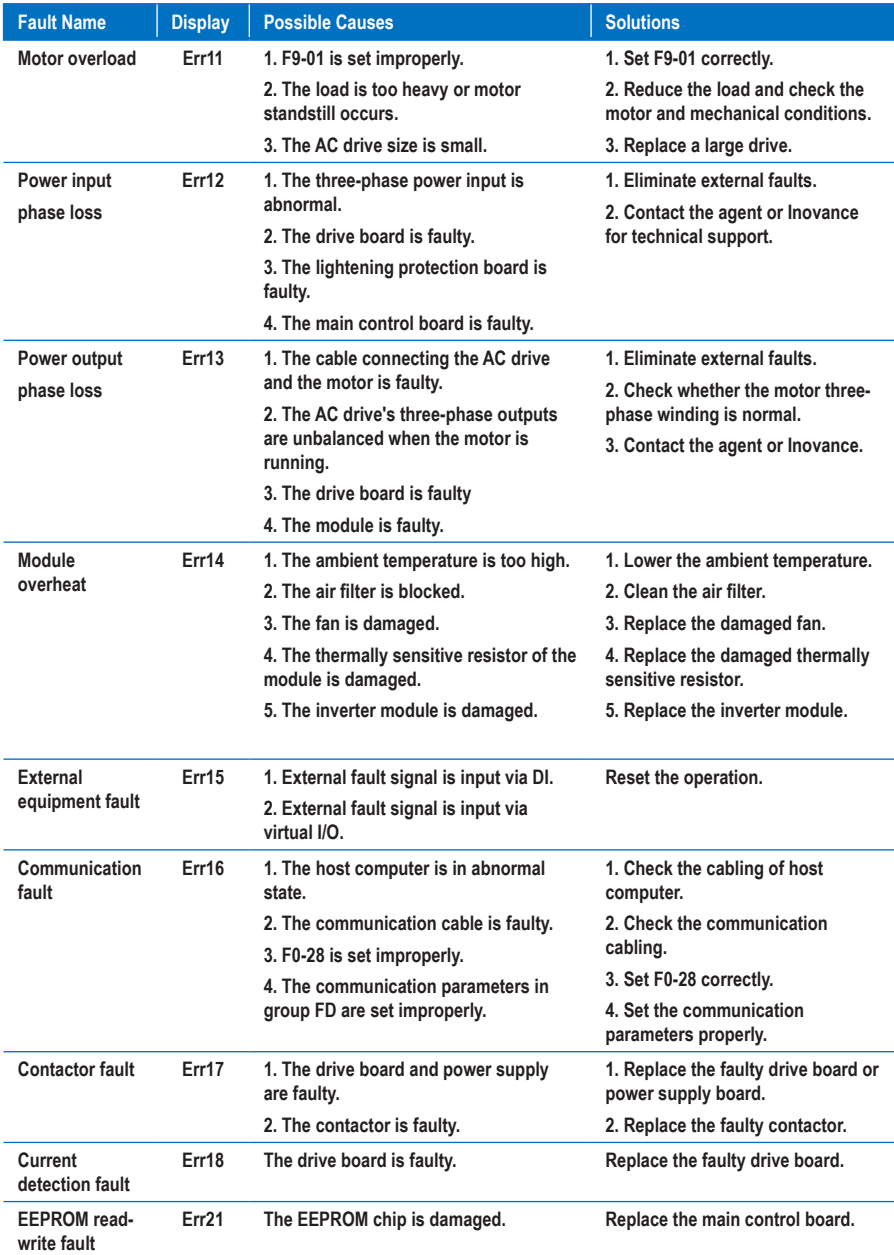

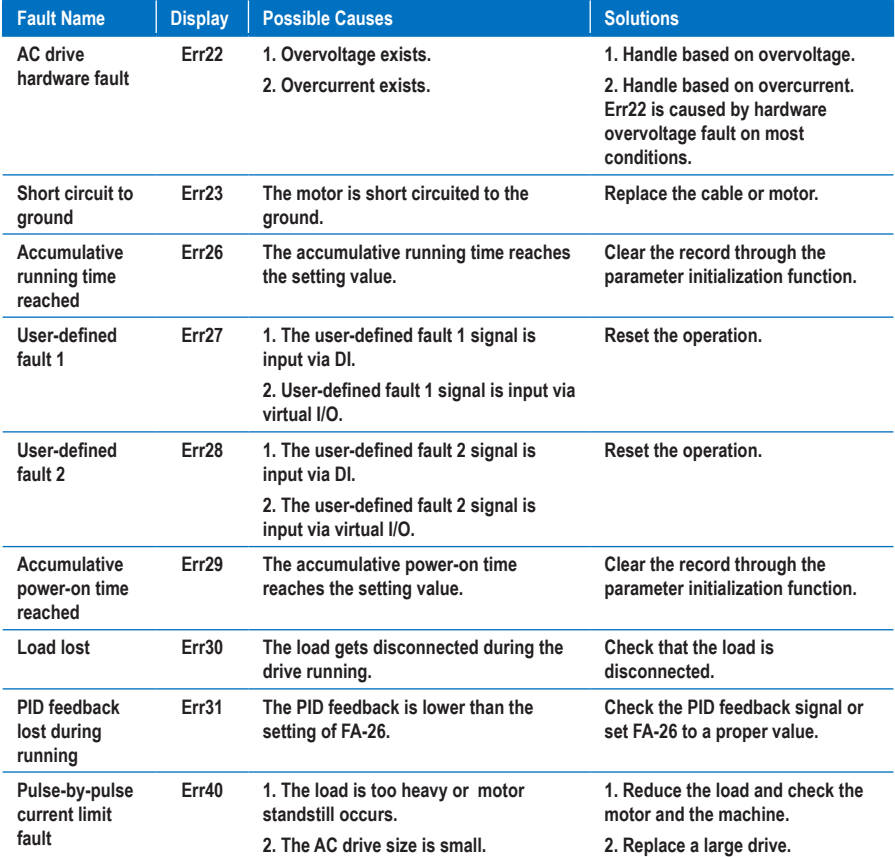

![](_page_229_Picture_3.jpeg)

 $\odot$ :051-37133855-6 **ED** : 09014284236 **WWW.ARCOKALA.COM** 

![](_page_230_Picture_289.jpeg)

### **10.2 Symptoms and Diagnostics**

**The following symptoms may occur during use of the AC drive. When these symptoms occur, perform simple analysis based on the following table.**

![](_page_230_Picture_290.jpeg)

![](_page_231_Picture_247.jpeg)

**ispiaye power-on.**

![](_page_231_Picture_4.jpeg)

 $\odot$ :051-37133855-6 **ED** :09014284236 **WWW.ARCOKALA.COM** 

# **11**

 **Selection**

# **Chapter 11 Selection**

### **11.1 Selection Guidance of Peripheral Devices**

**The following table is the selection guidance of peripheral devices.**

**Table 11-1 Selection guidance of peripheral devices of the MD310**

![](_page_234_Picture_347.jpeg)

### **11.2 Braking Unit and Regenerative Braking Resistor**

■ **Selection of Resistance of Regenerative Braking Resistor**

**The AC drive transfers the regenerative energy generated during the braking of the motor to the externally mounted regenerative braking resistor.** 

**According to the formula U x U/R = Pb:**

• **U refers to the braking voltage at system stable braking.**

**The U value varies with the system. The 380 VAC system usually selects 700 V braking voltage.**

- **Pb refers to the braking power.**
- **Selection of Power of Regenerative Braking Resistor**

**In theory, the power of the regenerative braking resistor is the same as the braking power. But in consideration of de-rating 70%, the power of the regenerative braking resistor is calculated from the following formula:**

**0.7 × Pr = Pb × D**

**Pr refers to the power of the regenerative braking resistor.** 

**D refers to the braking frequency (percentage of the regenerative process to the whole deceleration).**

![](_page_235_Picture_143.jpeg)

### **Note**

**The preceding table is for reference only. You can select the resistance and power of the regenerative braking resistor based on actual needs. However, the resistance must not be lower than the reference value. The power may be higher than the reference value. Selection of the regenerative braking resistor model is determined by the generation power of the motor and is also related to the system inertia, deceleration time and potential energy load. For systems with high inertia, and/or short deceleration time, and/or frequent braking, select a regenerative braking resistor with higher power and lower resistance value.**

![](_page_236_Picture_201.jpeg)

### ■ **Selection Guidance of Regenerative Braking Resistor**

# **12**

 **Appendix**

## **Appendix 1 Modbus Communication Protocol**

**The MD310 provides the RS232/RS485 communication interface and supports the Modbus communication protocol so that the user can implement centralized control, such as setting running commands and function codes, and reading working status and fault information of the AC drive, by using a PC or PLC.**

![](_page_238_Picture_4.jpeg)

**This protocol defines the content and format of transmitted messages during serial communication, including master polling (or broadcasting) format and master coding method (function code for the action, transmission data, and error check). The slave uses the same structure in the response, including action confirmation, data returning and error check. If an error occurs when the slave receives a message, or the slave cannot complete the action required by the master, the slave returns a fault message as a response to the master.**

### ■ **Application**

**The AC drive is connected to a "single-master multi-slave" PC/PLC control network with the RS232/RS485 bus.**

### **Bus Structure**

**1. Interface mode**

**The RS232/RS485 hardware interface is used.**

**2. Transmission mode**

**The asynchronous serial and half-duplex transmission mode is used. At the same moment, either the master or the slave transmits data and the other can only receives data. During asynchronous serial communication, data is sent frame by frame in the form of packet.**

**3. Topological structure**

**The system consists of a single master and multiple slaves. The address range of the slaves is 1 to 249, and 0 is the broadcast address. A slave must have a unique address in the network.**

**4. Protocol description**

**The Modbus communication protocol used by the MD310 is a serial master-slave communication protocol. In the network, only one device (master) can set up the protocol (that is, "query/command"), and other devices (slaves) can only provide data to respond to the "query/command" from the master or execute the action according to the "query/command" from the master. The master here is a PC, an industrial device, or a PLC, and a slave is an MD310 AC drive. The master can communicate with a single slave or broadcast messages to all slaves. When the master communicates with a single slave, the slave needs to return a message (response) to the "query/command" from the master. For a broadcast message sent by the master, the slaves need not return a response.**

**5. Data format**

**The data format of the Modbus protocol used by the AC drive is as follows:**

**In RTU mode, messages are sent with an interval of at least 3.5-character time. The first field transmitted is the device address. The allowable transmitted characters are hexadecimal 0 ... 9, A ... F. The network devices keep detecting the network bus, even during the silent interval. After receiving the first field (the address field), each device decodes the field to determined whether itself is the**  **destination device. Following the last transmitted character, an interval of at least 3.5-character time marks the end of the message. A new message starts to be sent after this interval.** 

**The entire message frame must be transmitted as a continuous stream. If a silent interval of longer than 1.5-character time occurs before completion of the frame, the receiving device refreshes the incomplete message and assumes that the next byte is the address field of a new message. Similarly, if a new message begins earlier than 3.5-character time following a previous message, the receiving device considers the new message as a continuation of the previous message. This results in an error, as the value in the final cyclical redundancy check (CRC) field is incorrect for the combined messages. A typical message frame is described as below.**

• **RTU frame format**

![](_page_239_Picture_153.jpeg)

• **CMD and DATA**

 **Command code: 03H, read N words (a maximum of 12 words can be read)**

 **For example, the AC drive start address F002 of the slave 01 reads two consecutive values.**

 **Master command information**

![](_page_239_Picture_154.jpeg)

### **Slave response information**

 **When FD-05 is set to 0:**

![](_page_240_Picture_171.jpeg)

**When FD-05 is set to 1:**

![](_page_240_Picture_172.jpeg)

 **Command Code: 06H, write a word**

 **For example, write 5000 (1388H) into F00AH of the AC drive whose slave address is 02H.**

 **Master command information**

![](_page_240_Picture_173.jpeg)

![](_page_241_Picture_171.jpeg)

### **Slave response information**

### • **CRC check**

**In RTU mode, a message includes a CRC-based error-check field. The CRC field checks the content of the entire message. The CRC field is two bytes, containing a 16-bit binary value. The CRC field is calculated by the transmitting device, and then added to the message. The receiving device recalculates a CRC value after receiving the message, and compares the calculated value with the CRC value in the received CRC field. The CRC is first stored to 0xFFFF. Then a procedure is invoked to process the successive 8-bit byte in the message and the value in the register. Only the eight bits in each character are used for the CRC. The start bit, stop bit and the parity bit do not apply to the CRC. During generation of the CRC, each eight-bit character is in exclusive-OR (XOR) with the content in the register. Then the result is shifted in the direction of the least significant bit (LSB), with a zero filled into the most significant bit (MSB) position. The LSB is extracted and examined. If the LSB was a 1, the register then performs XOR with a preset value. If the LSB was a 0, no XOR is performed. This process is repeated until eight shifts have been performed. After the last (eighth) shift, the next eight-bit byte is in XOR with the register's current value, and the process repeats for eight more shifts as described above. The final value of the register, after all the bytes of the message have been applied, is the CRC value. The CRC is added to the message from the low-order byte followed by the high-order byte. The CRC simple function is as follows:**

**unsigned int crc\_chk\_value**(**unsigned char \*data\_value,unsigned char length**)

**{**

```
unsigned int crc_value=0xFFFF;
       int i;
       while(length--) 
 {
               crc_value^=*data_value++;
                for(i=0;i<8;i++) 
 {
                         if(crc_value&0x0001) 
 {
                                 crc_value=(crc_value>>1)^0xa001;
```

```
 }
else en de la construction de la construction de la construction de la construction de la construction de la co
 {
                                 crc_value=crc_value>>1;
 }
 }
        }
                 return(crc_value);
```
- **Address definition of communication parameters**
- **1. This part describes the communication content used to control the running, status, and parameter setting of the AC drive.**
- **2. Function code parameters are read and written (certain functional codes cannot be changed, and can only be used by the manufacturer or for monitoring).**
- **3. The group numbers and identifiers of function codes are used for expressing the parameter addresses.**
- **4. High-order bytes: F0 to FF (groups F), A0 to AF (groups A), 70 to 7F (group U)**
- **5. Low-order bytes: 00 to FF**
- **6. For example, F3-11, the address is expressed as F30B.**

**Note**

**}**

- **Group FF: factory parameters. The parameters cannot be read or changed.**
- **Group U: These parameters can only be read.**

**Certain parameters cannot be modified when the AC drive is running. Certain parameter cannot be modified regardless of the state of the AC drive. Users need to meet the requirements for the range, unit, and related description when modifying function code parameters.** 

![](_page_242_Picture_176.jpeg)

**Frequent storage to the EEPROM reduces its service life. Therefore, in the communication mode, users can change the values of certain function code parameters in the RAM rather than storing the setting.** 

**For groups F parameters, users only need to change high order F of the function code address to 0.**

**For groups A parameters, users only need to change high order A of the function code address to 4.**

**The function code addresses are expressed as follows:**

**High-order bytes: 00 to 0F (groups F), 40 to 4F (groups A)**

**Low-order bytes: 00 to FF**

**For example, if function code F3-11 is not stored into EEPROM, the address is expressed as 030B; if function code A1-05 is not stored into EEPROM, the address is expressed as 41-05.**

**It is an invalid address when being read.** 

**Users can also use the command code 07H to implement this function.**

■ **Stop/RUN parameters:**

![](_page_243_Picture_201.jpeg)

### **Note**

- **The communication setting value indicates the percentage: 10000 corresponds to 100.00%, and -10000 corresponds to -100.00%.**
- **With regard to frequency, the communication setting frequency is a percentage of F0-10 (maximum frequency), and this parameter can be read and written via communication. With regard to torque, the communication setting toruqe is a percentage of F2-10, A2-48, A3-48, A4- 48 (respectively corresponding to motors 1, 2, 3, and 4).**
- **Control command input to AC drive (write-only):**

![](_page_244_Picture_165.jpeg)

■ **Read AC drive state (read-only):**

![](_page_244_Picture_166.jpeg)

### ■ **Parameter lock password check**

**If "8888H" is returned, it indicates that the password check is passed.**

![](_page_244_Picture_167.jpeg)

### ■ **DO terminal control (write-only)**

![](_page_244_Picture_168.jpeg)

### ■ **AO1 control (write-only)**

![](_page_245_Picture_152.jpeg)

### ■ **AO2 control (write-only)**

![](_page_245_Picture_153.jpeg)

### ■ **Pulse output control (write-only)**

![](_page_245_Picture_154.jpeg)

### ■ **AC drive fault description**

![](_page_245_Picture_155.jpeg)

![](_page_246_Picture_147.jpeg)

■ **Communication fault information description data (fault code)**

![](_page_246_Picture_148.jpeg)

**When Fd-05 is set to 1 (Standard Modbus protocol), the corresponding relationship between the standard protocol exception codes and the current exception codes are as follows:** 

![](_page_246_Picture_149.jpeg)

**When Fd-05 is set to 1 (Standard Modbus protocol), the corresponding relationship between the standard protocol exception codes and the current exception codes are as follows:**

![](_page_247_Picture_181.jpeg)

### ■ **Group Fd communication parameter description**

![](_page_247_Picture_182.jpeg)

**This parameter is used to set the data transmission speed between the host computer and the AC drive.**

**Note that the baud rate of the host computer must be the same as that of the AC drive. Otherwise, communication shall fail. The higher the baud rate is, faster the communication will be.**

![](_page_247_Picture_183.jpeg)

**Note that the data format of the host computer must be the same as that of the AC drive. Otherwise, communication shall fail.**

![](_page_247_Picture_184.jpeg)

**This parameter is used to set the address of the AC drive. This address is unique (except the broadcast address), which is the basis for point-to-point communication between the host computer and the AC drive.** 

**When the local address is set to 0 (that is, the broadcast address), the AC drive can only receive and execute broadcast commands of the host computer, but will not respond to the host computer.**

![](_page_248_Picture_158.jpeg)

**This parameter is used to set the delay from the time when AC drive receives the frame matching the local address to the time when it AC drive starts returning a response frame. Too short response delay may make the host computer fail to receive the frame in time. If the response delay is shorter than the system processing time, the system processing time shall prevail. If the response delay is longer than the system processing time, the system sends data to the host computer only after the response delay is up.**

![](_page_248_Picture_159.jpeg)

**When the AC drive does not receive the communication signal within the time set in this parameter, it will report the communication timeout fault (Err16).** 

**When this parameter is set to 0.0s, the system does not detect communication timeout.** 

**Generally, this parameter is set to 0.0s. In applications with continuous communication, you can use this parameter to monitor the communication status.**

![](_page_248_Picture_160.jpeg)

**FD-05 = 1: Standard Modbus protocol**

**FD-05 = 0: For the read command, the slave returns an additional byte. For details, see "Data Format" in this appendix.**

![](_page_248_Picture_161.jpeg)

**This parameter is used to set the unit of the output current read by communication.**

# **Appendix 2 Extension I/O Card (MD310-IO1)**

### ■ **Overview**

**MD310-IO1 is developed by Inovance and is designed for extension of input and output terminals of the MD5310 drive. It provides five digital inputs, one analog voltage input, one digital output, one analog output and one relay output.**

### ■ **Physical Appearance**

![](_page_249_Picture_6.jpeg)

### ■ **Mounting Method**

**Power off the drive and wait until the capacitor discharges completely. Then insert the MD310-IO1 card into the drive and fix it with the prepared screws.**

**The mounting process is shown in the following figure.**

![](_page_249_Figure_10.jpeg)

![](_page_250_Figure_2.jpeg)

■ **Description of Terminals and Jumpers**

**The following table describes the terminals of the MD310-IO1.**

![](_page_250_Picture_216.jpeg)

### ■ **CANlink Transmission Distance**

**The transmission distance of the CANlink bus is directly related to the baud rate, the communication cable length and the number of nodes. The relationship of them is described in the following table.**

![](_page_251_Picture_85.jpeg)
## **Appendix 3 External Operation Panel**

**The operating panel, shown in the following figure, allows you to monitor system operation, modify parameters and start or stop the MD310.**

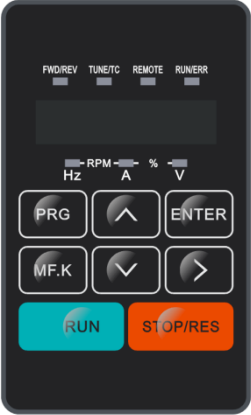

**The operating panel is connected to the MD310, as shown in the following figure.**

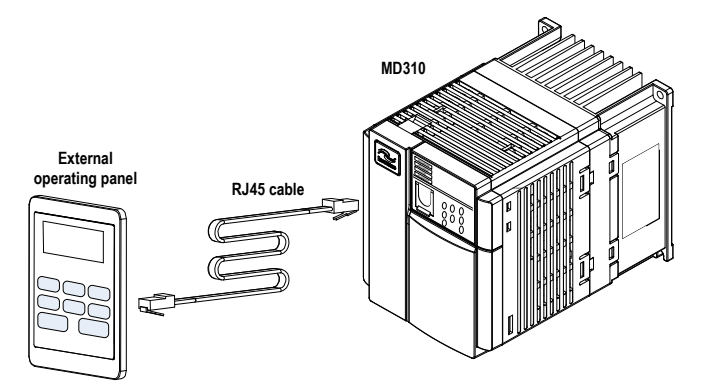

#### ■ **Key Functions**

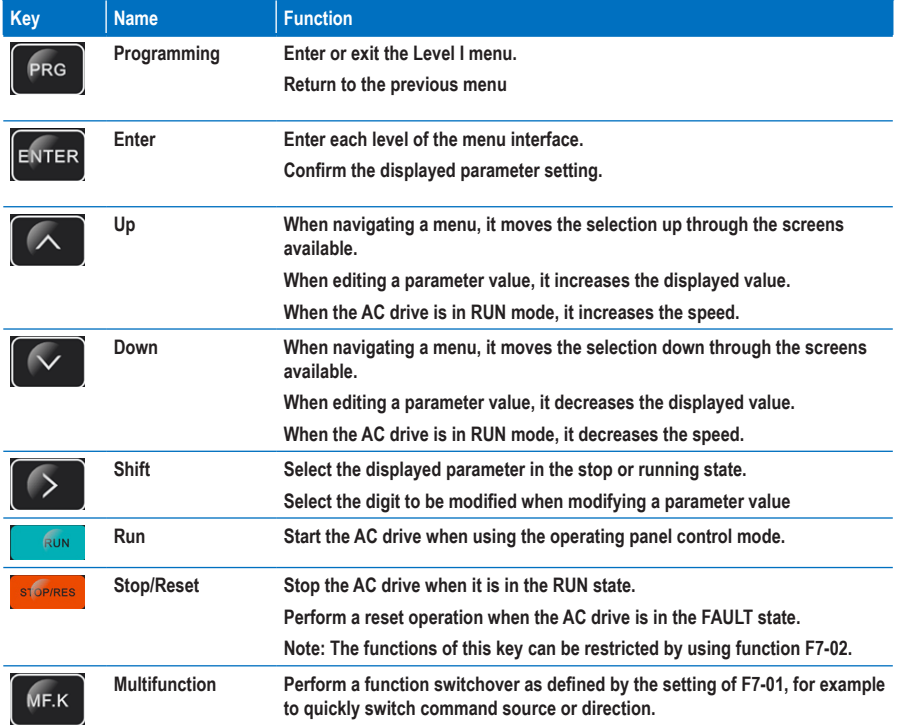

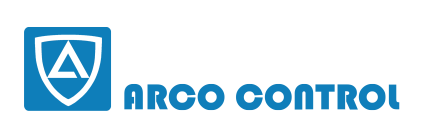

 $\odot$ :051-37133855-6 **ED** : 09014284236 **WWW.ARCOKALA.COM** 

## **Warranty Agreement**

- **1. The warranty period of the product is 18 months from date of manufacturing. During the warranty period, if the product fails or is damaged under the condition of normal use by following the instructions, Inova will be responsible for free maintenance.**
- **2. Within the warranty period, maintenance will be charged for the damages caused by the following reasons:**
	- **a. Improper use or repair/modification without prior permission**
	- **b. Fire, flood, abnormal voltage, other disasters and secondary disaster**
	- **c. Hardware damage caused by dropping or transportation after procurement**
	- **d. Improper operation**
	- **e. Trouble out of the equipment (for example, external device)**
- 3. If there is any failure or damage to the product, please correctly fill out the Product Warranty Card in **detail.**
- **4. The maintenance fee is charged according to the latest Maintenance Price List of Inova.**
- **5. The Product Warranty Card is not re-issued. Please keep the card and present it to the maintenance personnel when asking for maintenance.**
- **6. If there is any problem during the service, contact Inova's agent or Inova directly.**
- **7. This agreement shall be interpreted by Inova Automation Co., Limited.**

**Inova Automation Co., Limited Unit B01, 17/F MG Tower, 133 Hoi Bun Road, Kwun Tong Hong Kong Tel: (852) 2751 6080 Fax: (852)2751 6933 Email: info@inova-automation.com**

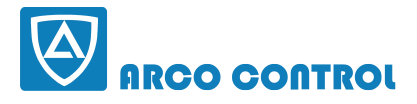

 $\odot$ :051-37133855-6 Em : 09014284236 **WWW.ARCOKALA.COM** 

# **Product Warranty Card**

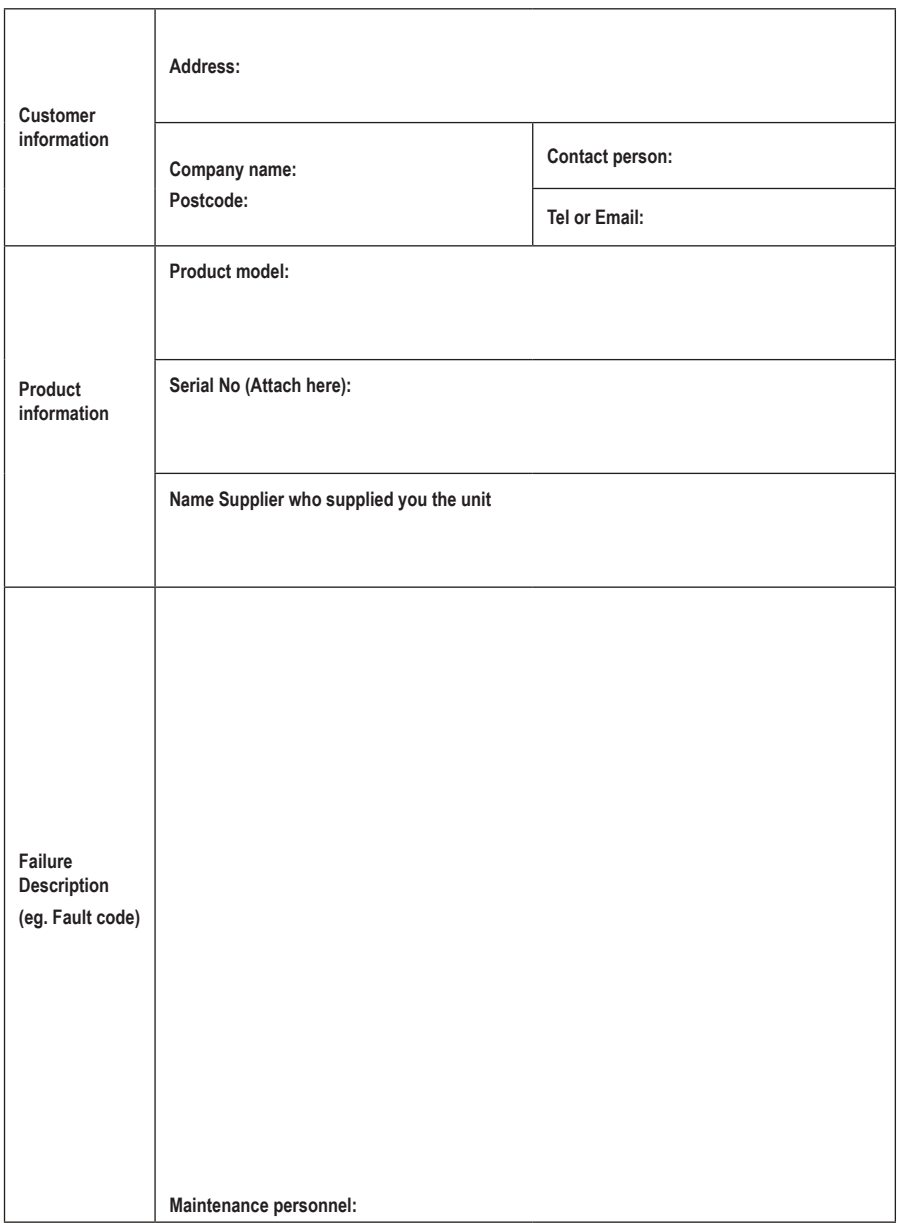

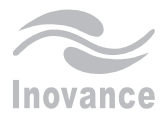

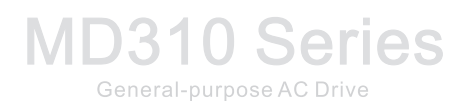

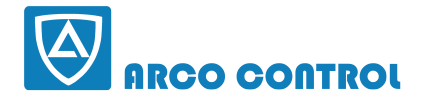

### $\odot$ :051-37133855-6

### Em : 090 | 4284236

### **WWW.ARCOKALA.COM**

#### Inova Automation Co., Limited

Andress:Unit B01, 17/F, MG Tower, 133 Hoi Bun Road, Kwun Tong, Hong Kong<br>Address:Unit B01, 17/F, MG Tower, 133 Hoi Bun Road, Kwun Tong, Hong Kong<br>Tel: (852) 2751 6080 Fax: (852)2751 6933 Email: info@inova-automation.com http://www.inovance.cn